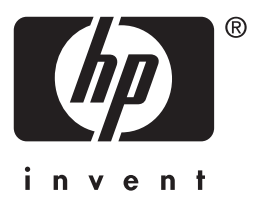

# **hp** jetdirect

610n 615n 620n 680n 175x 310x 380x en3700 200m 250m 280m

podręcznik **administratora**

# **Przewodnik administratora**

# **Serwery druku HP Jetdirect**

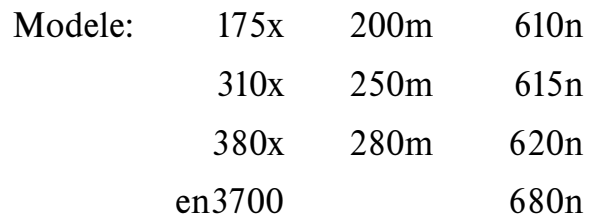

#### **© 2003-2004 Copyright Hewlett-Packard Development Company, L.P. © 2002 Copyright Hewlett-Packard Company**

Wszelkie prawa zastrzeżone. Zabroniona jest reprodukcja, adaptacja lub tłumaczenie bez uprzedniej pisemnej zgody, z wyjątkami przewidzianymi w przepisach prawa autorskiego.

Informacje zawarte w niniejszym dokumencie mogą ulec zmianie bez powiadomienia.

Jedyne gwarancje produktów i usług HP to warunki gwarancji dołączane bezpośrednio do produktów i usług. Żadnych z wymienionych tutaj informacji nie należy interpretować jako dodatkowej gwarancji. Firma HP nie ponosi odpowiedzialności za błędy techniczne i redakcyjne ani za pominięcia w tym dokumencie.

Wydanie 3, 1/2004

#### **Informacje dotyczące znaków handlowych**

Microsoft®, MS-DOS® i Windows® są zastrzeżonymi w USA znakami towarowymi firmy Microsoft Corporation. NetWare® i Novell® są zastrzeżonymi znakami towarowymi firmy Novell Corporation. IBM®, IBM Warp Server®, Operating System/2® są zastrzeżonymi znakami towarowymi firmy International Business Machines Corp. Ethernet jest zastrzeżonym znakiem towarowym firmy Xerox Corporation. PostScript jest zastrzeżonym znakiem towarowym firmy Adobe Systems, Incorporated. UNIX® jest zastrzeżonym znakiem towarowym firmy Open Group.

# **Spis treści**

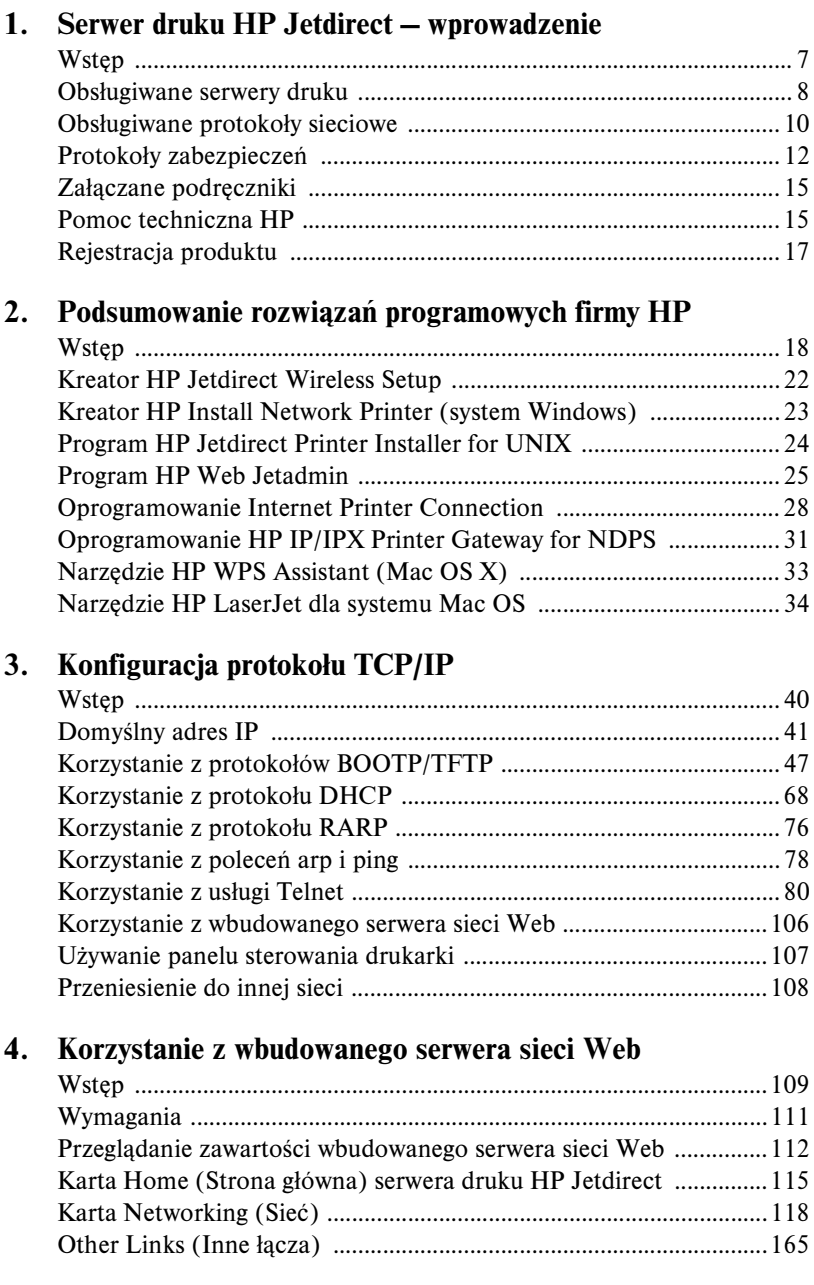

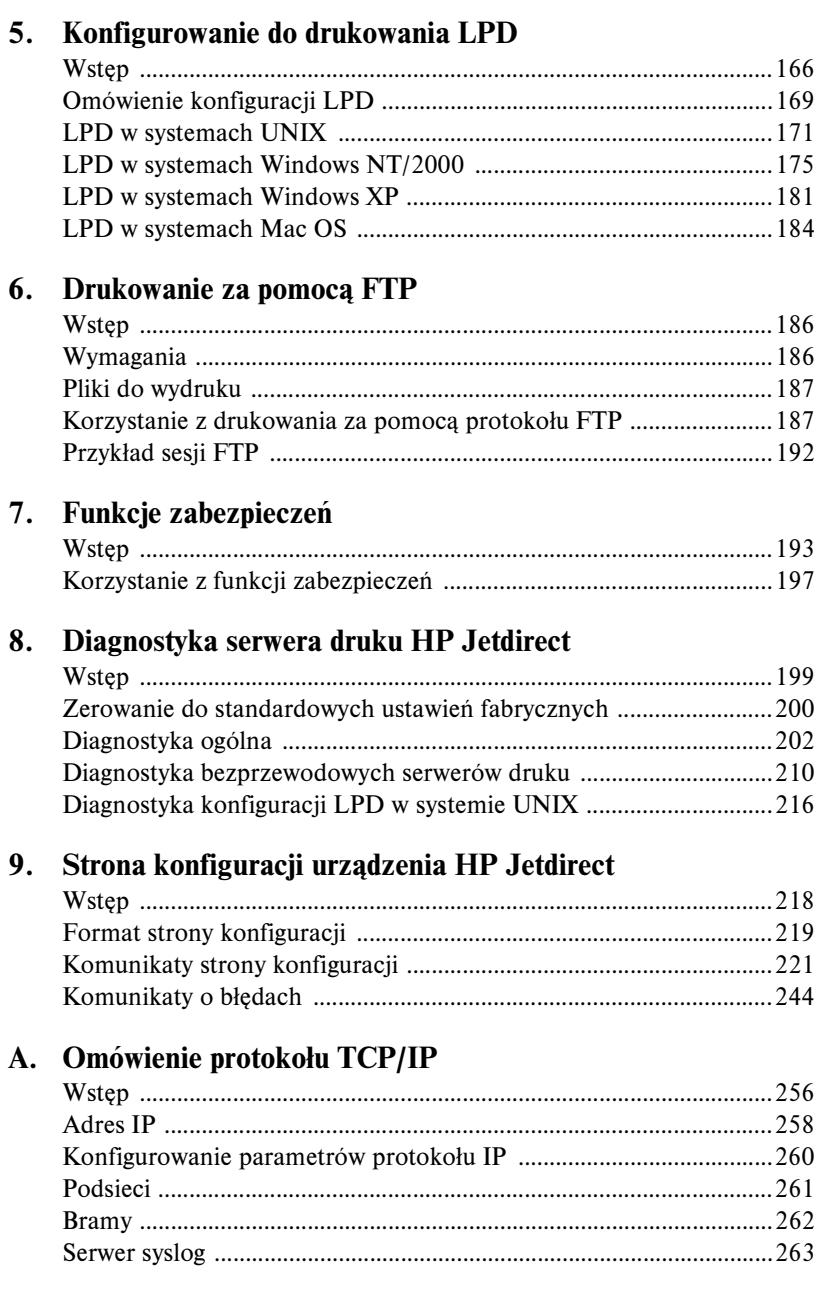

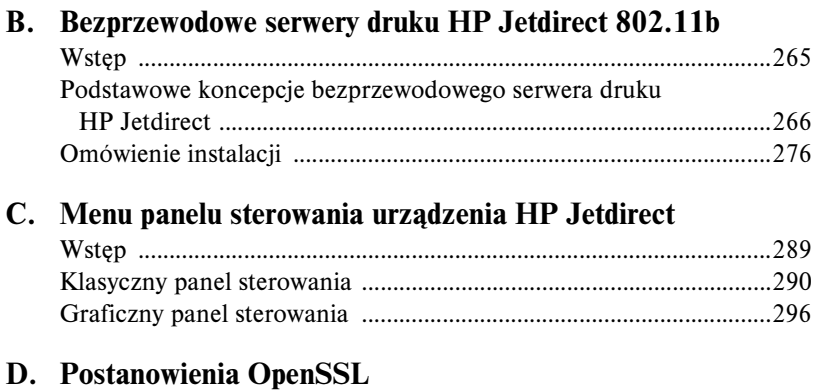

#### **[Skorowidz](#page-306-0)**

### <span id="page-6-0"></span>**Serwer druku HP Jetdirect – wprowadzenie**

## <span id="page-6-1"></span>**Wstęp**

Serwery druku HP Jetdirect umożliwiają bezpośrednie podłączenie do sieci drukarek i innych urządzeń. Bezpośrednie podłączenie urządzenia do sieci umożliwia zainstalowanie go w dogodnym miejscu i wspólne jego użytkowanie przez wielu użytkowników. Połączenie sieciowe umożliwia ponadto przesyłanie danych do lub z urządzenia z szybkością transmisji w danej sieci.

Wewnętrzne serwery druku HP Jetdirect są instalowane w drukarkach firmy HP, które posiadają zgodne gniazda wejścia/wyjścia. Zewnętrzne serwery druku HP Jetdirect służą do podłączania drukarek do sieci, pośrednicząc między portem USB drukarki a portem sieciowym.

**Uwaga** Jeśli nie określono inaczej, nazwa serwer druku używana w tym podręczniku odnosi się do serwerów druku HP Jetdirect, a nie do oddzielnego komputera, na którym działa oprogramowanie serwera druku.

> W przypadku połączenia z siecią za pośrednictwem połączenia bezprzewodowego bezprzewodowy serwer druku HP Jetdirect zapewnia te same usługi drukowania, co serwery druku Jetdirect podłączone za pośrednictwem kabli sieciowych. Więcej informacji na temat bezprzewodowych serwerów druku HP zawiera [Dodatek B](#page-264-2).

### <span id="page-7-0"></span>**Obsługiwane serwery druku**

Funkcje opisane w tym podręczniku obsługują następujące serwery druku HP Jetdirect z oprogramowaniem układowym w określonych wersjach:

| <b>Model</b> | <b>Numer</b><br>produktu | <b>Złacze</b><br>drukarki | <b>Typ sieci</b>    | Obsługa<br>protokołów<br>sieciowych     | Wersja<br>oprogramowania<br>układowego |
|--------------|--------------------------|---------------------------|---------------------|-----------------------------------------|----------------------------------------|
| 175x         | J6035C                   | <b>USB 1.1</b>            | 10/100TX            | Ograniczona*                            | Wersja M.25.xx***                      |
| 310x         | J6038A                   | <b>USB 1.1</b>            | 10/100TX            | Pełna**                                 | Wersja Q.25.xx                         |
| en3700       | J7942A                   | <b>USB 2,0</b>            | 10/100TX            | Pełna**                                 | Wersja A.25.xx                         |
| 380x         | J6061A                   | <b>USB 1.1</b>            | 802.11b<br>Wireless | Pełna**                                 | Wersja S.25.xx                         |
| 200m         | J6039C                   | Gniazdo<br><b>LIO</b>     | 10/100TX            | Ograniczona*                            | Wersja P.25.xx***                      |
| 250m         | J6042B                   | Gniazdo<br><b>LIO</b>     | 10/100TX            | Pełna**                                 | Wersja N.25.xx                         |
| 280m         | J6044A                   | Gniazdo<br><b>LIO</b>     | 802.11b<br>Wireless | Pełna**                                 | Wersia T.25.xx                         |
| 610n         | J4167A                   | Gniazdo<br><b>EIO</b>     | <b>Token Ring</b>   | Pełna<br>(z wyłączeniem<br>AppleTalk)** | Wersja L0,25.xx                        |
| 615n         | J6057A                   | Gniazdo<br><b>EIO</b>     | 10/100TX            | Pełna**                                 | Wersja R0,25.xx                        |
| 620n         | J7934A                   | Gniazdo<br><b>EIO</b>     | 10/100TX            | Pełna**                                 | Wersja C.25.xx                         |
| 680n         | J6058A                   | Gniazdo<br><b>EIO</b>     | 802.11b<br>Wireless | Pełna**                                 | Wersja U.25.xx                         |

**Tabela 1.1 Obsługiwane produkty**

\* Obsługa ograniczona obejmuje standardy TCP/IP, IPX w trybie bezpośrednim, AppleTalk (EtherTalk), LPD Windows.

\*\* Pełna obsługa obejmuje standardy TCP/IP, IPX/SPX, AppleTalk (EtherTalk), LPR/LPD, zabezpieczenia. Zobacz [Tabela 1.2.](#page-9-1)

\*\*\* **Bez możliwości uaktualnienia**. W celu uaktualnienia konieczne jest nabycie nowego produktu, zawierającego uaktualnione oprogramowanie układowe.

Numer wersji zainstalowanego oprogramowania układowego można zidentyfikować przy użyciu różnych metod, w tym na stronie konfiguracji urządzenia HP Jetdirect (zobacz [Rozdział 9](#page-217-2)), przy użyciu usługi Telnet (zobacz [Rozdział 3](#page-39-2)), przy użyciu wbudowanego serwera sieci Web (zobacz [Rozdział 4\)](#page-108-2) lub aplikacji do zarządzania siecią. Aktualizacje oprogramowania układowego omówiono w części "Uaktualnienie oprogramowania [układowego](#page-14-2)".

**Uwaga** Może okazać się konieczne dwukrotne uaktualnienie obsługiwanego serwera druku, jeśli urządzenie zawiera oprogramowanie układowe w wersji starszej niż X.24.00. Będzie to konieczne, jeśli serwer druku ma obsługiwać narzędzia do zarządzania (na przykład wbudowany serwer sieci Web) w językach innych niż angielski.

### <span id="page-9-0"></span>**Obsługiwane protokoły sieciowe**

**Uwaga** W opisie przyjęto, że dla bezprzewodowych serwerów druku HP Jetdirect zostało ustanowione bezprzewodowe połączenie z siecią.

Obsługiwane protokoły sieciowe i popularne środowiska drukowania w sieci, w których protokoły te są używane, zawiera [Tabela 1.2.](#page-9-1)

| Obsługiwane<br>protokoły sieciowe | Środowiska drukowania w sieci*                                                                                                    | <b>Produkt</b>                                                                                                    |
|-----------------------------------|----------------------------------------------------------------------------------------------------|----------------------------------------------------------------------------------------------------|
| TCP/IP                            | Microsoft Windows 98/Me/NT4.0/2000/XP<br>(wersje 32- i 64-bitowe), tryb bezpośredni<br>Novell NetWare 5, 6 z wykorzystaniem<br>usług NDPS<br>UNIX oraz Linux, w tym:<br>Hewlett-Packard HP-UX, Sun Microsystems<br>Solaris (tylko systemy SPARC), IBM AIX**,<br>HP MPE-iX**, RedHat Linux, SuSE Linux<br>LPR/LPD (Line Printer Daemon)<br>IPP (Internet Printing Protocol)<br>FTP (File Transfer Protocol) | J6035C (175x)***<br>J6038A (310x)<br>J7942A (en3700)<br>J6061A (380x)<br>J6039C (200m)***<br>J6042B (250m)<br>J6044A (280m)<br>J4167A (610n)<br>J6057A (615n)<br>J7934A (620n)<br>J6058A (680n) |
| IPX/SPX oraz<br>z nim zgodne      | <b>Novell NetWare</b><br>Microsoft Windows 98/Me/NT4.0/2000/XP<br>(tylko wersje 32-bitowe), tryb bezpośredni                                                                                                    | J6035C (175x)***<br>J6038A (310x)<br>J7942A (en3700)<br>J6061A (380x)<br>J6039C (200m)***<br>J6042B (250m)<br>J6044A (280m)<br>J4167A (610n)<br>J6057A (615n)<br>J7934A (620n)<br>J6058A (680n) |

<span id="page-9-1"></span>**Tabela 1.2 Obsługiwane protokoły sieciowe (1 z 2)**

\* Informacje o dodatkowych wersjach i systemach sieciowych znajdują się w aktualnej dokumentacji produktu HP Jetdirect. W przypadku pracy z innymi środowiskami sieciowymi należy skontaktować się z dostawcą systemu lub autoryzowanym sprzedawcą firmy Hewlett-Packard.

\*\* W celu uzyskania oprogramowania, dokumentacji i pomocy technicznej do tych systemów sieciowych należy skontaktować się z dostawcą danego systemu.

\*\*\* Drukowanie w trybie bezpośrednim przy użyciu protokołu Windows IP/IPX oraz LPD/Windows jest obsługiwane. Protokół NetWare nie jest obsługiwany Protokół IPP nie jest obsługiwany. Protokół LPD/UNIX nie jest obsługiwany.

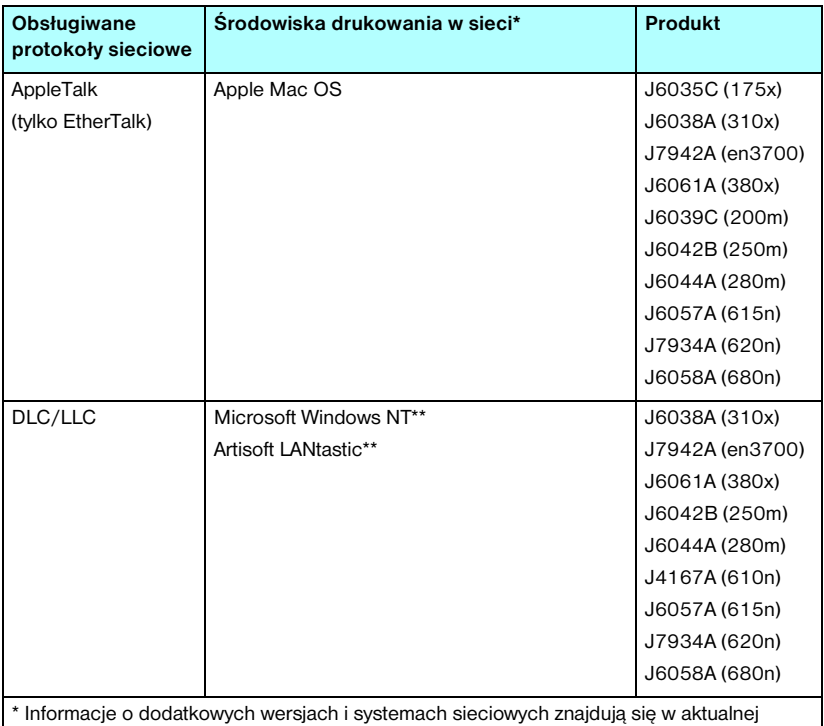

#### **Tabela 1.2 Obsługiwane protokoły sieciowe (2 z 2)**

dokumentacji produktu HP Jetdirect. W przypadku pracy z innymi środowiskami sieciowymi należy skontaktować się z dostawcą systemu lub autoryzowanym sprzedawcą firmy Hewlett-Packard.

\*\* W celu uzyskania oprogramowania, dokumentacji i pomocy technicznej do tych systemów sieciowych należy skontaktować się z dostawcą danego systemu.

\*\*\* Drukowanie w trybie bezpośrednim przy użyciu protokołu Windows IP/IPX oraz LPD/Windows jest obsługiwane. Protokół NetWare nie jest obsługiwany Protokół IPP nie jest obsługiwany. Protokół LPD/UNIX nie jest obsługiwany.

Jeśli do tego produktu nie dołączono oprogramowania firmy HP do konfiguracji i zarządzania siecią w obsługiwanych systemach, to można je uzyskać w witrynie pomocy technicznej firmy HP pod adresem:

[http://www.hp.com/support/net\\_printing](http://www.hp.com/support/net_printing)

W celu uzyskania oprogramowania do konfiguracji drukowania sieciowego w innych systemach należy się skontaktować z dostawcą danego systemu.

### <span id="page-11-0"></span>**Protokoły zabezpieczeń**

### **SNMP (IP i IPX)**

Protokół SNMP (Simple Network Management Protocol) jest używany przez aplikacje do zarządzania sieciami w celu zarządzania urządzeniami. Serwery druku HP Jetdirect obsługują obiekty SNMP i standardowe obiekty MIB-II (Management Information Base) zarówno w sieciach IP, jak i w sieciach IPX.

Serwery druku HP Jetdirect 175x i 200m obsługują tylko agenta SNMP v1/v2c.

Serwery druku HP Jetdirect z obsługą wszystkich funkcji obsługują agenta SNMP v1/v2c, a także agenta SNMP v3 w celu rozszerzenia zabezpieczeń.

### **HTTPS**

Serwery druku HP Jetdirect z obsługą wszystkich funkcji obsługują protokół HTTPS (Secure Hyper Text Transfer Protocol), zapewniający bezpieczną, szyfrowaną łączność między wbudowanym serwerem sieci Web a przeglądarką sieci Web.

Wersje niepełne serwerów druku (na przykład HP Jetdirect 175x i 200m) nie obsługują protokołu HTTPS.

#### **Uwierzytelnianie (bezprzewodowe serwery druku)**

#### **Uwierzytelnianie na serwerze**

Bezprzewodowe serwery druku HP Jetdirect w standardzie 802.11b obsługują popularne metody uwierzytelniania na serwerze w celu dostępu do sieci zgodne ze standardem IEEE 802.1x EAP (Extensible Authentication Protocol), takie jak:

● **LEAP** (Lightweight Extensible Authentication Protocol). Protokół LEAP jest to protokół zastrzeżony firmy Cisco Systems, Inc. W tym protokole do wzajemnego uwierzytelniania między klientem i sieciowym serwerem uwierzytelniania służą hasła. Do zabezpieczania łączności służą dynamiczne klucze szyfrowania.

- **PEAP** (Protected Extensible Authentication Protocol). Protokół PEAP jest to protokół wzajemnego uwierzytelniania, w którym do uwierzytelniania sieciowego serwera uwierzytelniania służą certyfikaty cyfrowe, a do uwierzytelniania klienta służą hasła. Dodatkowe zabezpieczenia zapewnia hermetyzacja wymiany uwierzytelnień w warstwie TLS (Transport Layer Security). Do zabezpieczania łączności służą dynamiczne klucze szyfrowania.
- **EAP-MD5** (EAP z algorytmem Message Digest Algorithm 5, RFC 1321). Protokół EAP-MD5 jest to protokół uwierzytelniania jednostronnego, umożliwiający uwierzytelnianie klientów za pomocą hasła zabezpieczonego przy użyciu algorytmu szyfrowania MD5.
- **EAP-TLS** (EAP z protokołem TLS, RFC 2716). Protokół EAP-TLS jest to protokół wzajemnego uwierzytelniania na podstawie certyfikatów cyfrowych zgodnych ze standardem X.509, umożliwiający uwierzytelnianie zarówno klientów, jak i sieciowego serwera uwierzytelniania. Do zabezpieczania łączności służą dynamiczne klucze szyfrowania.
- **EAP-TTLS** (EAP z protokołem Tunneled Transport Layer Security). Protokół EAP-TTLS jest to rozszerzenie protokołu EAP-TLS, obsługujące:
	- wzajemne uwierzytelnianie przy użyciu certyfikatów cyfrowych serwera i klienta, zgodnych ze standardem X.509 lub
	- uwierzytelnianie jednostronne przy użyciu uwierzytelniania serwera na podstawie certyfikatu, a następnie tunelowanego uwierzytelniania klienta na podstawie hasła. Dodatkowe zabezpieczenia zapewnia hermetyzacja wymiany uwierzytelnień w warstwie TLS (Transport Layer Security).

W protokole TTLS łączność jest zabezpieczana przy użyciu dynamicznych kluczy szyfrowania.

#### **Bez serwera uwierzytelniania**

W przypadku małych sieci biurowych nieposiadających serwera uwierzytelniania bezprzewodowe serwery druku HP Jetdirect obsługują uwierzytelnianie sieciowe z użyciem protokołu EAP/PSK (Extensible Authentication Protocol) z kluczem wspólnym (Pre-shared key). Korzystając z frazy hasła wprowadzonej przez użytkownika, serwer druku generuje klucz wspólny, służący do uzyskiwania dostępu i komunikacji w sieci.

Serwer druku skonfigurowany do uwierzytelniania z użyciem protokołu EAP/PSK wykorzystuje do celów komunikacji bezprzewodowej protokoły szyfrowania dynamicznego WPA (Wi-Fi Protected Access).

#### **Szyfrowanie**

Bezprzewodowe serwery druku HP Jetdirect w standardzie 802.11b obsługują statyczne szyfrowanie WEP (Wired Equivalent Privacy). Statyczne szyfrowanie WEP zapewnia sieciowy klucz WEP o stałej długości (40/64-bitowy lub 104/128-bitowy), z którego korzysta każde urządzenie w sieci.

W zależności od modelu bezprzewodowego serwera druku, obsługiwane są następujące protokoły szyfrowania dynamicznego:

- dynamiczne szyfrowanie WEP
- WPA (Wi-Fi Protected Access)
- **Uwaga** Jeżeli opcja Uwierzytelnianie EAP/PSK i szyfrowanie silne nie jest obsługiwana przez dany bezprzewodowy serwer druku HP Jetdirect, to nie będzie ona wyświetlana jako dostępna opcja konfiguracyjna.

W przypadku korzystania z szyfrowania dynamicznego klucze szyfrowania są okresowo automatycznie zmieniane, co zapewnia lepsze zabezpieczenia, ponieważ prawdopodobnie ulegną one zmianie przed ewentualnym odszyfrowaniem przez osoby nieupoważnione.

W przypadku dynamicznego szyfrowania WEP każdemu urządzeniu w sieci bezprzewodowej przypisywany jest inny klucz szyfrowania, który wygasa w ustawionych interwałach, a następnie jest zamieniany.

Szyfrowanie WPA to rozszerzona wersja dynamicznego szyfrowania WEP, zapewniająca lepsze zabezpieczenia. Na przykład nowe klucze szyfrowania są generowane dla stałych ilości danych (10 kilobajtów) transmitowanych przez urządzenie w sieci.

## <span id="page-14-0"></span>**Załączane podręczniki**

Podane poniżej podręczniki są dostarczane wraz z serwerami druku lub drukarkami z fabrycznie zainstalowanymi serwerami druku.

- Poradnik czynności wstępnych, Podręcznik użytkownika lub podobna dokumentacja drukarki (dostarczana z drukarkami, w których fabrycznie zainstalowano serwery druku HP Jetdirect).
- Niniejszy podręcznik, Przewodnik administratora serwera druku HP Jetdirect.
- Instrukcja instalacyjna serwerów druku HP Jetdirect (tylko dla serwerów druku 615n/620n), dostarczana na dysku CD-ROM z gotowymi serwerami druku).
- Podręcznik Wskazówki instalacji bezprzewodowego serwera druku HP Jetdirect (tylko dla serwerów druku 680n i 380x, dostarczany z gotowymi serwerami druku).
- Instrukcje użytkownika serwerów druku HP Jetdirect (do serwerów druku 175x/310x/en3700 i 200m/250m/280m, dostarczane na dyskach CD-ROM z gotowymi serwerami druku).

### <span id="page-14-1"></span>**Pomoc techniczna HP**

#### **Pomoc techniczna HP w trybie online**

Rozwiązania są w zasięgu ręki – wystarczy kliknąć! Witryna firmy HP w sieci web

[http://www.hp.com/support/net\\_printing](http://www.hp.com/support/net_printing)

to znakomite miejsce, w którym można uzyskać odpowiedzi na pytania dotyczące serwera druku HP Jetdirect – 24 godziny na dobę, 7 dni w tygodniu.

#### <span id="page-14-2"></span>**Uaktualnienie oprogramowania układowego**

Firma Hewlett-Packard zapewnia możliwość pobrania uaktualnienia oprogramowania układowego serwerów druku HP Jetdirect wyposażonych w pamięć umożliwiającą uaktualnianie (produktów HP Jetdirect 175x i 200m nie można uaktualnić). Uaktualnienie można pobrać z sieci Web, korzystając z następującego adresu:

[http://www.hp.com/go/webjetadmin\\_firmware](http://www.hp.com/go/webjetadmin_firmware)

#### **Narzędzia do instalacji oprogramowania układowego**

Uaktualnienie oprogramowania układowego, przeznaczone dla obsługiwanych serwerów druku HP Jetdirect, można instalować za pośrednictwem sieci przy użyciu jednego z następujących narzędzi służących do instalowania oprogramowania układowego:

● Program HP Jetdirect Download Manager (Windows). Oprogramowanie HP Jetdirect Download Manager można pobrać z witryny internetowej pomocy technicznej HP pod adresem:

[http://www.hp.com/go/dlm\\_sw](http://www.hp.com/go/dlm_sw)

● Program HP Web Jetadmin może być używany w obsługiwanych systemach. Więcej informacji na temat programu HP Web Jetadmin można uzyskać w witrynie:

<http://www.hp.com/go/webjetadmin/>

- $\bullet$  W przypadku oprogramowania układowego w wersjach x.24.00 i nowszych wbudowany serwer sieci Web zainstalowany na serwerze druku zapewnia możliwość uaktualnienia oprogramowania układowego przy użyciu przeglądarki sieci Web. Więcej informacji zawiera [Rozdział 4](#page-108-2).
- $\bullet$  W przypadku oprogramowania układowego w wersiach x.22.00 i nowszych protokół FTP (File Transfer Protocol) może być używany do przesyłania pliku obrazu uaktualnienia oprogramowania układowego do serwera druku. Aby rozpocząć sesję FTP, należy wykorzystać adres IP komputera lub nazwę hosta. Jeżeli hasło jest ustawione, musi być wprowadzone w celu zalogowania się do urządzenia. Po zalogowaniu się można korzystać z następujących typowych poleceń protokołu FTP służących do uaktualniania urządzenia:

ftp> bin ftp> hash ftp> cd /download ftp> put <nazwa pliku obrazu oprogramowania układowego; należy określić pełną nazwę ścieżki> ftp>######### <Należy poczekać na zakończenie pobierania zgodnie z protokołem FTP> ftp> bye

#### **Telefoniczna pomoc techniczna HP**

Na Państwa telefony czeka znakomicie wyszkolony personel. Aktualne numery telefonów pomocy technicznej HP oraz adresy punktów serwisowych w różnych krajach/regionach dostępne są pod adresem:

[http://www.hp.com/support/support\\_assistance](http://www.hp.com/support/support_assistance)

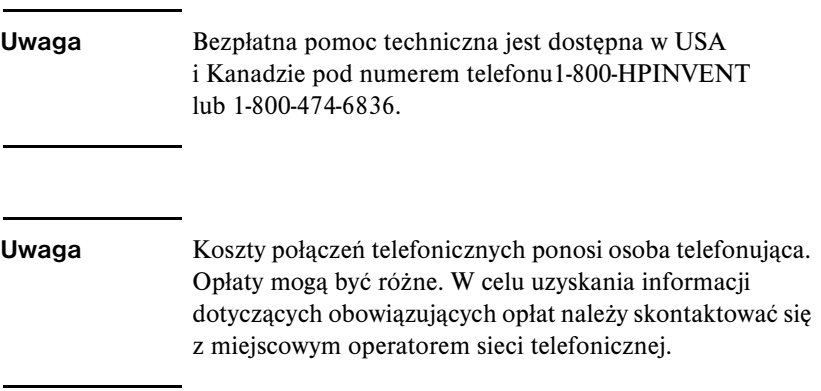

### <span id="page-16-0"></span>**Rejestracja produktu**

Aby zarejestrować serwer druku HP Jetdirect, należy skorzystać z następującej strony firmy HP w sieci Web:

[http://www.hp.com/go/jetdirect\\_register](http://www.hp.com/go/jetdirect_register)

### <span id="page-17-0"></span>**Podsumowanie rozwiązań programowych firmy HP**

### <span id="page-17-1"></span>**Wstęp**

Firma HP zapewnia różne rozwiązania programowe, służące do konfigurowania lub zarządzania urządzeniami sieciowymi podłączonymi do urządzenia HP Jetdirect. [Tabela 2.1](#page-17-2) ułatwia określenie, które oprogramowanie jest najlepsze w danym przypadku.

#### **Uwaga** Więcej informacji na temat tych i innych rozwiązań można uzyskać w witrynie internetowej pomocy technicznej HP pod adresem:

[http://www.hp.com/support/net\\_printing](http://www.hp.com/support/net_printing)

<span id="page-17-2"></span>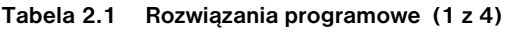

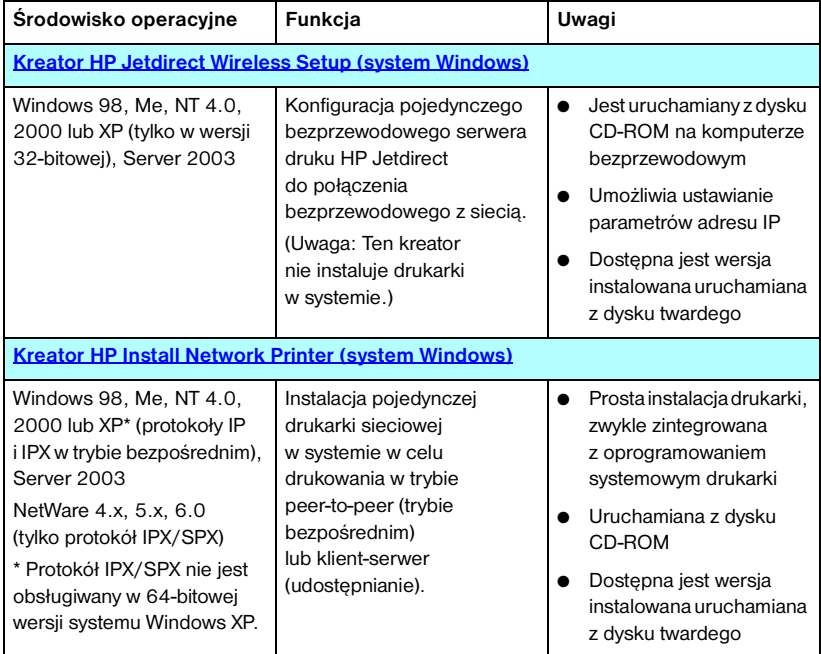

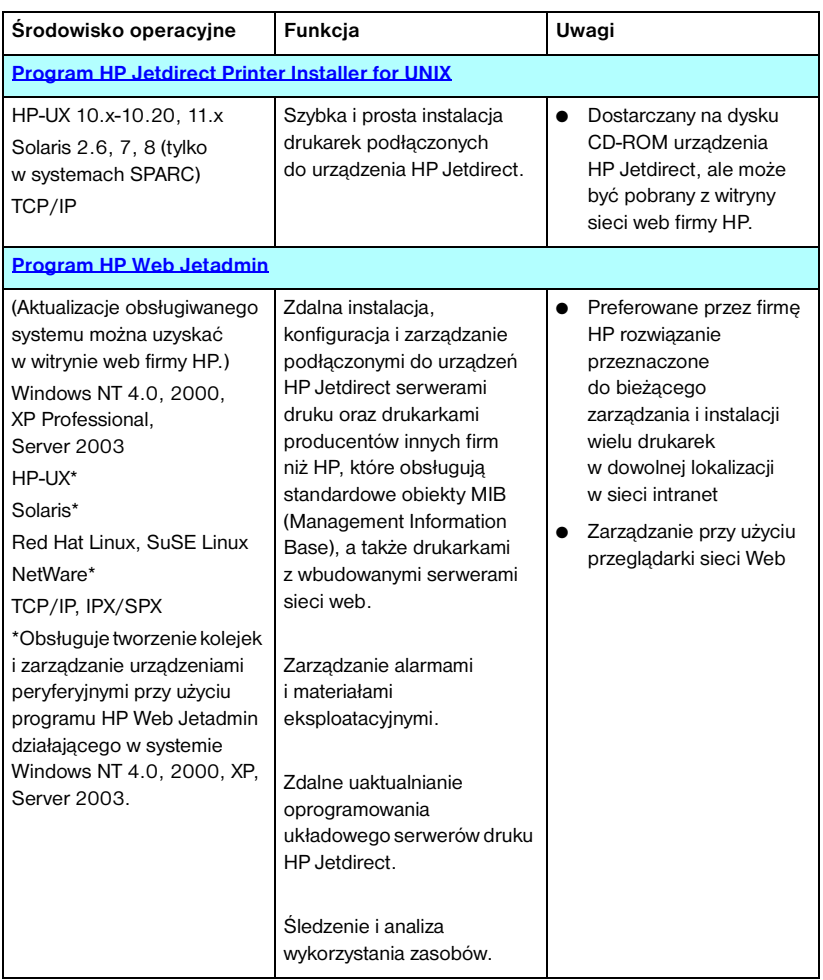

#### **Tabela 2.1 Rozwiązania programowe (2 z 4)**

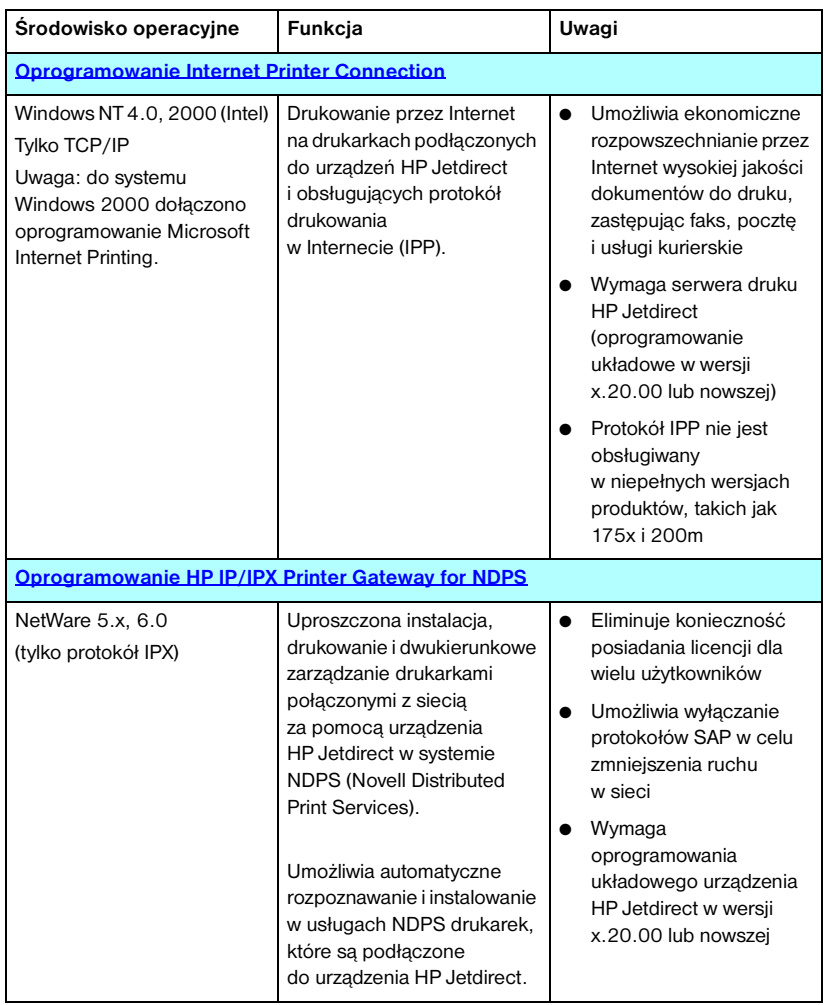

#### **Tabela 2.1 Rozwiązania programowe (3 z 4)**

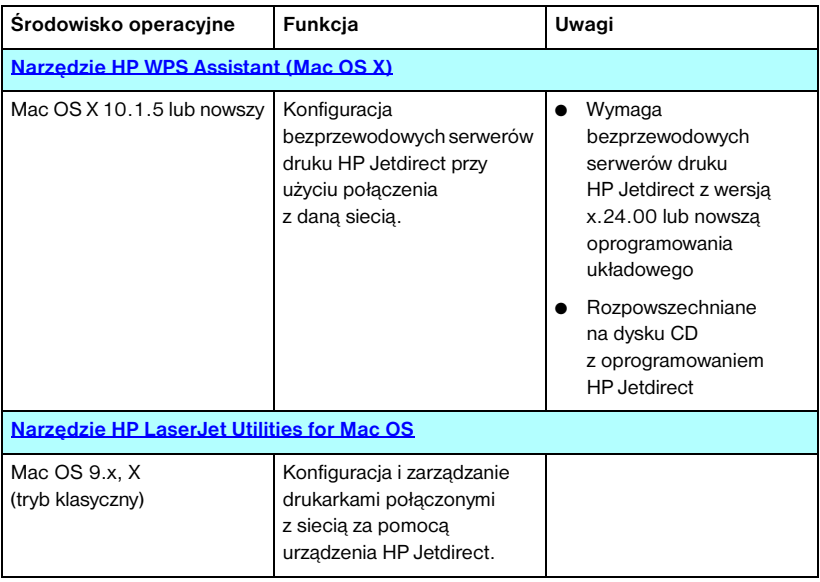

#### **Tabela 2.1 Rozwiązania programowe (4 z 4)**

## <span id="page-21-0"></span>**Kreator HP Jetdirect Wireless Setup**

Kreator HP Wireless Setup jest narzędziem programowym, które konfiguruje bezprzewodowy serwer druku HP Jetdirect przy użyciu bezprzewodowego połączenia z siecią.

Należy zauważyć, że kreator HP Wireless Setup nie instaluje drukarki w systemie. Po ustanowieniu bezprzewodowego połączenia z sieci należy użyć innych narzędzi instalacyjnych drukarek firmy HP lub standardowych narzędzi systemu operacyjnego, aby zainstalować drukarkę w systemach sieciowych. Podczas instalowania drukarki w systemie drukarka bezprzewodowa powinna pojawiać się podobnie jak każda inna drukarka w sieci.

Kreator HP Wireless Setup jest dostarczany na dysku CD-ROM z każdym bezprzewodowym serwerem druku HP Jetdirect. Kreator musi być uruchomiony na obsługiwanym komputerze bezprzewodowym, który został prekonfigurowany w celu komunikowania się z serwerem druku HP Jetdirect. Dostępna jest także wersja kreatora HP Wireless Setup uruchamiana z dysku systemowego. Można ją pobrać z witryny internetowej pomocy technicznej firmy HP pod adresem:

[www.hp.com/go/jdwsw\\_software](www.hp.com/go/jdwsw_software)

**Uwaga** Chociaż kreator HP Wireless Setup początkowo został przewidziany do konfigurowania parametrów sieci bezprzewodowych, umożliwia on także prekonfigurowanie wymaganego prawidłowego adresu IP na serwerze druku (na przykład w celu dostosowania specjalnych wymagań protokołu DHCP lub ograniczeń listy dostępu).

#### **Wymagania**

- Komputer bezprzewodowy, zazwyczaj komputer PC typu laptop
- System Microsoft Windows XP (tylko wersja 32-bitowa), Windows 2000, Windows NT 4.0, Windows 98, Windows Me

### <span id="page-22-0"></span>**Kreator HP Install Network Printer (system Windows)**

Kreator HP Install Network Printer jest modułem oprogramowania służącym do szybkiej i prostej instalacji drukarki w sieci TCP/IP lub IPX/SPX. Kreator umożliwia konfigurację drukarki za pomocą parametrów IP w sieci opartej na protokole TCP/IP lub za pomocą obiektów NDS/Bindery w sieci Novell NetWare opartej na protokole IPX/SPX.

Kreator HP Install Network Printer znajduje się na dysku CD-ROM urządzenia HP Jetdirect, dostarczanym z odrębnymi produktami HP Jetdirect. Kreatora można uruchomić, wybierając opcję **Install** (Instaluj) w interfejsie serwera druku na dysku CD-ROM. Kreator jest uruchamiany z dysku CD-ROM, lecz niektóre pliki mogą być tymczasowo przechowywane na dysku systemowym, a następnie usuwane z niego po ponownym uruchomieniu systemu.

Ponadto wersja tego kreatora zazwyczaj jest zintegrowana z oprogramowaniem instalacyjnym systemu drukarki i uruchamiana z dysku CD-ROM dostarczanego z drukarkami firmy HP gotowymi do pracy w sieci. Wersja ta może jednak nie obsługiwać instalacji w sieciach Novell NetWare.

Dostępna jest także wersja uruchamiana z dysku systemowego. Można ją pobrać z witryny internetowej pomocy technicznej firmy HP pod adresem:

[http://www.hp.com/go/inpw\\_sw](http://www.hp.com/go/inpw_sw)

#### **Wymagania**

- Microsoft Windows XP, Windows 2000, Windows NT 4.0, Windows 98/Me, Server 2003
	- ◆ Protokół sieciowy TCP/IP lub IPX/SPX
- Novell NetWare  $4.x$ ,  $5.x$ ,  $6.0$ 
	- ◆ Oprogramowanie Novell Client dla systemów Microsoft Windows 98/NT 4.0/2000/XP
	- ◆ Tryb serwera kolejki
	- ◆ Protokół sieciowy IPX/SPX
- Odpowiedni sterownik drukarki
- Podłączanie drukarki do sieci za pomocą serwera druku HP Jetdirect

### <span id="page-23-0"></span>**Program HP Jetdirect Printer Installer for UNIX**

Program HP Jetdirect Printer Installer for UNIX obsługuje systemy HP-UX i Solaris. Oprogramowanie instaluje, konfiguruje i zapewnia funkcje diagnostyczne drukarkom HP podłączonym do sieci opartych na protokole TCP/IP za pomocą serwerów druku HP Jetdirect z obsługą wszystkich funkcji. Wersje niepełne serwerów druku, takie jak 175x i 200m, nie są obsługiwane.

Oprogramowanie jest rozpowszechniane w jeden z następujących sposobów:

- Na dysku CD-ROM urządzenia HP Jetdirect, dostarczanym z odrębnymi serwerami druku HP Jetdirect
- Poprzez anonimowy serwer FTP pod adresem ftp.hp.com (katalog: /pub/networking/software)
- Z witryny internetowej pomocy technicznej HP pod adresem:

[http://www.hp.com/support/net\\_printing](http://www.hp.com/support/net_printing)

Informacje dotyczące wymagań systemowych i instalacji znajdują się w dokumentacji dostarczonej wraz z oprogramowaniem.

### <span id="page-24-0"></span>**Program HP Web Jetadmin**

Program HP Web Jetadmin to wykorzystywane w przedsiębiorstwach narzędzie do zarządzania, które w prosty sposób umożliwia zdalną instalację i konfigurację rozmaitych sieciowych urządzeń drukujących – zarówno urządzeń firmy HP, jak i innych firm – oraz administrowanie nimi w oparciu o standardową przeglądarkę sieci Web. Narzędzie HP Web Jetadmin może służyć do aktywnego zarządzania zarówno pojedynczymi urządzeniami, jak i grupami urządzeń.

Narzędzie HP Web Jetadmin realizuje ogólne cele zarządzania dzięki obsłudze urządzeń, które zawierają obiekty Standard Printer MIB (Management Information Base), a ponadto zapewnia rozszerzone funkcje zarządzania dzięki dobrej integracji z serwerami druku HP Jetdirect i drukarkami firmy HP.

Informacje o użytkowaniu narzędzia HP Web Jetadmin zawarto w pomocy online i dokumentacji dostarczonej z oprogramowaniem.

#### **Wymagania systemowe**

Oprogramowanie HP Web JetAdmin działa w systemach operacyjnych Microsoft Windows NT 4.0, Windows 2000, Windows XP Professional, Windows Server 2003, Red Hat Linux i SuSE Linux. Informacje dotyczące obsługiwanych systemów operacyjnych, obsługiwanych klientów i zgodnych wersji przeglądarek można znaleźć w witrynie internetowej pomocy technicznej firmy HP pod adresem [http://www.hp.com/go/webjetadmin/](http://www.hp.com/go/webjetadmin).

**Uwaga** Oprogramowanie HP Web Jetadmin, po zainstalowaniu go na dowolnym spośród obsługiwanych serwerów, dostępne jest z każdego klienta za pośrednictwem zgodnej przeglądarki sieci web po przejściu do hosta programu HP Web Jetadmin. Pozwala to na instalację drukarki i zarządzanie nią w sieciach Novell NetWare i innych sieciach.

#### **Instalowanie programu HP Web Jetadmin**

Przed zainstalowaniem oprogramowania HP Web Jetadmin należy uzyskać uprawnienia administratora lub użytkownika głównego (root) w systemie lokalnym:

- 1. Pobierz pliki instalacyjne z witryny internetowej pomocy technicznej HP pod adresem [http://www.hp.com/go/webjetadmin.](http://www.hp.com/go/webjetadmin)
- 2. Postępuj zgodnie z instrukcjami wyświetlanymi na ekranie, aby zainstalować oprogramowanie HP Web Jetadmin.

**Uwaga** Instrukcje instalacyjne znajdują się też w pliku instalacyjnym programu HP Web Jetadmin.

#### **Weryfikacja instalacji i zapewnianie dostępu**

● Sprawdź, czy oprogramowanie HP Web Jetadmin jest poprawnie zainstalowane, przechodząc doń za pomocą przeglądarki, tak jak to pokazano w poniższym przykładzie:

http://systemname.domain:port/

gdzie systemname.domain to nazwa hosta danego serwera sieci Web, a port to numer portu przypisany podczas instalacji. Domyślnie numer portu to 8000.

● Zapewnij użytkownikom dostęp do oprogramowania HP Web Jetadmin, dodając łącze do strony głównej serwera sieci web, prowadzące do adresu URL programu HP Web Jetadmin. Na przykład:

http://systemname.domain:port/

#### **Konfigurowanie i modyfikowanie urządzenia**

Za pomocą przeglądarki przejdź do adresu URL programu HP Web Jetadmin. Na przykład:

http://systemname.domain:port/

Aby skonfigurować lub zmodyfikować drukarkę, wykonaj instrukcje na odpowiedniej stronie głównej.

**Uwaga** Można również podstawić za adres systemname.domain adres TCP/IP.

#### **Usuwanie oprogramowania HP Web Jetadmin**

Aby usunąć oprogramowanie HP Web Jetadmin z serwera sieci web, należy użyć programu dezinstalacyjnego zawartego w pakiecie oprogramowania.

### <span id="page-27-0"></span>**Oprogramowanie Internet Printer Connection**

Serwery druku HP Jetdirect z obsługą wszystkich funkcji (z oprogramowaniem układowym w wersji x.20.00 lub nowszej) obsługują protokół drukowania przez Internet (Internet Printing Protocol, IPP). Wersje niepełne serwerów druku, takie jak 175x i 200m, nie są obsługiwane.

Korzystając z odpowiedniego oprogramowania, można tworzyć ścieżki druku IPP z danego systemu do obsługiwanej drukarki w Internecie podłączonej do urządzenia HP Jetdirect.

**Uwaga** Dla przychodzących żądań ścieżki druku administrator sieci musi skonfigurować zaporę do akceptowania przychodzących żądań IPP. Funkcje zabezpieczeń dostępne w tym oprogramowaniu są aktualnie ograniczone.

Drukowanie przez Internet daje wiele możliwości i liczne korzyści:

- Dokumenty, nawet złożone graficznie, dla oszczędności czasu można drukować zdalnie, zarówno w trybie kolorowym, jak i czarno-białym
- Koszt zdalnego drukowania dokumentów jest zdecydowanie niższy niż koszt tradycyjnych metod przekazu (takich jak faks, poczta lub usługi kurierskie)
- Tradycyjny model drukowania w sieci LAN można rozszerzyć do modelu drukowania przez Internet
- Ządania wychodzące protokołu IPP dotyczące wysyłania zleceń druku można przesyłać przez zapory

#### **Oprogramowanie dostarczane przez firmę HP**

Oprogramowanie HP Internet Printer Connection umożliwia skonfigurowanie drukowania przez Internet z klientów Windows NT 4. i Windows 2000.

1. Aby uzyskać oprogramowanie:

Oprogramowanie HP Internet Printer Connection można pobrać z witryny internetowej pomocy technicznej firmy HP pod adresem:

[http://www.hp.com/support/net\\_printing](http://www.hp.com/support/net_printing)

2. W celu zainstalowania oprogramowania i skonfigurowania ścieżki druku do drukarki wykonaj instrukcje dołączone do oprogramowania. Skontaktuj się z administratorem sieci w celu uzyskania adresu IP lub adresu URL drukarki, potrzebnego do ukończenia instalacji.

#### **Wymagania systemowe oprogramowania firmy HP**

- Komputer z systemem Microsoft Windows NT 4.0 (i procesorem firmy Intel) lub systemem Windows 2000
- Serwer druku HP Jetdirect z protokołem IPP (i oprogramowaniem układowym w wersji x.20.00 lub nowszej)

#### **Serwery proxy obsługiwane przez oprogramowanie firmy HP**

Serwer proxy sieci Web z obsługą protokołu HTTP w wersji 1.1 lub nowszej (może nie być konieczny w przypadku drukowania przez sieć intranet)

#### **Oprogramowanie dostarczane przez firmę Microsoft**

**Uwaga** Aby uzyskać pomoc techniczną dotyczącą oprogramowania IPP systemu Windows, należy skontaktować się z firmą Microsoft.

#### **Oprogramowanie zintegrowane z systemem Windows 2000/XP**

W systemach Windows 2000/XP, zamiast stosować oprogramowanie dostarczane przez firmę HP, można użyć oprogramowania klienta protokołu IPP, zintegrowanego z systemem Windows 2000/XP Implementacja protokołu IPP na serwerze druku HP Jetdirect jest zgodna z oprogramowaniem klienta protokołu IPP systemu Windows 2000/XP.

Aby skonfigurować ścieżkę druku do internetowej drukarki podłączonej do urządzenia HP Jetdirect, używając oprogramowania klienta IPP systemu Windows 2000, należy wykonać następujące czynności:

- 1. Otwórz folder **Drukarki** (kliknij przycisk **Start**, wybierz polecenie **Ustawienia**, a następnie wybierz polecenie **Drukarki**).
- 2. Uruchom Kreatora dodawania drukarki (kliknij dwukrotnie ikonę **Dodaj drukarkę**), a następnie kliknij przycisk **Dalej**.
- 3. Wybierz opcję dotyczącą drukarki sieciowej i kliknij przycisk **Dalej**.

4. Zaznacz opcję **Podłącz do drukarki w sieci Internet** i wprowadź adres URL serwera druku w postaci:

http://*adres\_IP*[/ipp/*nr\_portu*]

gdzie *adres\_IP* jest adresem IP skonfigurowanym na serwerze druku HP Jetdirect. Parametr [/ipp/nr\_portu] identyfikuje numer portu na wieloportowym zewnętrznym serwerze druku HP Jetdirect (port1, port2 lub port3), do którego jest podłączona drukarka (standardowo jest to /ipp/port1).

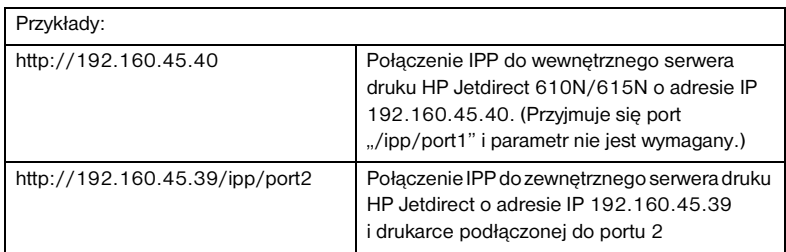

Następnie kliknij przycisk **Dalej**.

- 5. Zostanie wyświetlony monit o wskazanie sterownika drukarki (serwer druku HP Jetdirect nie zawiera sterowników drukarek, dlatego nie jest możliwe automatyczne uzyskanie sterownika). Aby zainstalować w systemie sterownik, kliknij przycisk **OK** i postępuj zgodnie z instrukcjami wyświetlanymi na ekranie. (Być może do zainstalowania sterownika niezbędny będzie dysk CD-ROM dołączony do danej drukarki.)
- 6. Aby ukończyć konfigurowanie ścieżki druku, postępuj zgodnie z instrukcjami wyświetlanymi na ekranie.

#### **Klient IPP systemu Windows Me**

Implementacja protokołu IPP na serwerze druku HP Jetdirect jest zgodna z programem klienckim IPP systemu Windows Me. Klienta IPP można zainstalować z dysku CD-ROM z systemem Windows Me (z folderu **Add-Ons**). Informacje dotyczące instalacji i konfiguracji klienta IPP w systemie Windows Me znajdują się w instrukcji dołączonej do dysku CD-ROM z systemem Windows Me.

### **Oprogramowanie dostarczane przez firmę Novell**

Serwer druku HP Jetdirect jest zgodny z protokołem IPP działającym w systemie NetWare 5.1 z zainstalowanym dodatkiem SP1 lub nowszym. Aby uzyskać pomoc techniczną dotyczącą klienta systemu NetWare, należy zajrzeć do dokumentacji technicznej systemu NetWare lub skontaktować się z firmą Novell.

### <span id="page-30-0"></span>**Oprogramowanie HP IP/IPX Printer Gateway for NDPS**

NDPS (Novell Distributed Print Services, rozproszone usługi drukowania firmy Novell) jest to architektura drukowania opracowana przez firmę Novell we współpracy z firmą Hewlett-Packard. Usługi NDPS upraszczają i ułatwiają administrowanie drukowaniem w sieci. Eliminują one konieczność konfigurowania i łączenia kolejek wydruku, obiektów drukarek i serwerów druku. Administratorzy mogą korzystać z usług NDPS w celu zarządzania drukarkami sieciowymi w obsługiwanych środowiskach NetWare.

Brama drukarki, HP IP/IPX Printer Gateway, jest ładowalnym modułem sieciowego systemu operacyjnego NetWare (NLM, Netware Loadable Module), opracowanym przez firmę HP w celu zapewnienia funkcjonalności i zgodności z systemem NDPS firmy Novell serwerom druku HP Jetdirect z obsługą wszystkich funkcji. Wersje niepełne serwerów druku, takie jak 175x i 200m, nie są obsługiwane.

Brama HP Gateway doskonale integruje drukarki podłączone do serwera druku HP Jetdirect ze środowiskiem NDPS. Korzystając z bramy HP Gateway, administrator może przeglądać statystykę, konfigurować ustawienia bramy oraz drukarki podłączone do urządzenia HP Jetdirect.

### **Funkcje**

Do funkcji i zalet bramy HP Gateway i usług NDPS należą:

- Inteligentne wykrywanie drukarek w środowiskach NetWare 5.x, 6.0
- Automatyczna instalacja drukarek przy użyciu protokołu IP/IPX
- Ścisła integracja z usługami NDS i NWAdmin firmy Novell
- Aktualizacje stanu otrzymywane od drukarek
- Uproszczone, automatyczne pobieranie sterowników
- Zmniejszony ruch SAP
- Zmniejszenie liczby wymaganych licencji użytkowników systemu NetWare
- Drukowanie przy użyciu macierzystego protokołu TCP/IP w systemie NetWare 5.x, 6.0

#### **Uzyskiwanie oprogramowania**

Brama HP IP/IPX Printer Gateway jest zawarta we wszystkich bieżących wersjach usług NDPS. Systemy Novell NetWare 5.x i 6.0 zawierają usługi NDPS. Aby uzyskać najnowszą wersję oprogramowania lub związaną z nią dokumentację:

- Odwiedź witrynę [http://www.hp.com/go/hpgate\\_sw](http://www.hp.com/go/hpgate_sw)
- Kliknij łącze pobierania sterowników i oprogramowania, a następnie wykonaj instrukcje wyświetlane na ekranie.

Wymagania systemowe i obsługa klienta systemu Novell są opisane w dokumentacji dołączonej do oprogramowania.

## <span id="page-32-0"></span>**Narzędzie HP WPS Assistant (Mac OS X)**

To narzędzie umożliwia konfigurowanie bezprzewodowego serwera druku HP Jetdirect (WPS) przy użyciu połączenia z siecią systemu Mac OS.

Aby korzystanie z tego narzędzia było możliwe, bezprzewodowy serwer druku HP Jetdirect musi mieć standardowe ustawienia fabryczne. Wykonaj następującą procedurę:

- 1. Włóż dysk CD-ROM do komputera z systemem Mac OS (wersja X 10.1.5 lub nowsza).
- 2. Zaznacz i otwórz ikonę dysku CD-ROM **HPJETDIRECT**.
- 3. Przeczytaj uwagi dotyczące wersji, jeśli zostały wyświetlone, aby uzyskać zaktualizowane informacie.
- 4. Zaznacz i otwórz folder **HP WPS Assistant**.
- 5. Uruchom narzędzie HP WPS Assistant, a następnie wykonaj instrukcje wyświetlane na ekranie.
- Uwaga Opcjonalnie połączenie sieciowe dla systemów Mac OS 9.x lub X można skonfigurować przy użyciu wbudowanego serwera sieci web. Zobacz [Dodatek B](#page-264-2).

Po utworzeniu połączenia bezprzewodowego konieczne będzie użycie innych narzędzi (takich jak HP LaserJet Utility for Mac OS) do konfigurowania i zarządzania drukarką w celu drukowania.

## <span id="page-33-0"></span>**Narzędzie HP LaserJet Utilities for Mac OS**

Narzędzia HP LaserJet Utilities for Mac OS umożliwiają konfigurowanie drukarek połączonych z serwerem HP Jetdirect w sieciach AppleTalk i administrowanie nimi. W tej sekcji opisano instalowanie oprogramowania i korzystanie z narzędzi HP LaserJet Utilities. Pokazano również, jak korzystać z Wybieracza przy wybieraniu i konfiguracji komputera z systemem operacyjnym Mac OS w celu drukowania na drukarce firmy HP.

#### **Instalowanie oprogramowania drukarki**

Jeżeli program narzędziowy HP LaserJet Utility znajdował się na dysku CD-ROM dołączonym do drukarki, to należy przeczytać instrukcje instalacyjne w dokumentacji drukarki, a następnie przejść do następnej części w celu skonfigurowania drukarki.

Jeżeli program narzędziowy HP LaserJet jest instalowany z dysku CD-ROM serwera druku HP Jetdirect, to należy zastosować się do poniższych instrukcji instalacyjnych.

**Uwaga** Jeżeli program narzędziowy HP LaserJet jest instalowany ze źródła innego niż dysk CD-ROM, to należy przeczytać instrukcje instalacyjne w pliku README, dołączonym do oprogramowania.

**Uwaga** Programy automatycznie wykrywające wirusy mogą zakłócać instalację tego oprogramowania. Jeżeli na komputerze z systemem Mac OS są uruchomione takie programy, to należy je wyłączyć przed kontynuowaniem procesu instalacyjnego.

- 1. Włóż dysk CD-ROM do stacji dysków CD-ROM.
- 2. W oknie **Instalator HP** kliknij dwukrotnie ikonę instalacyjną, aby wybrać oprogramowanie w odpowiednim języku.
- 3. Wykonaj instrukcje wyświetlane na ekranie.

Więcej informacji na temat konfiguracji sterownika drukarki zawiera dokumentacja online na dysku CD-ROM, dołączonym do drukarki.

### **Konfigurowanie drukarki**

Program narzędziowy HP LaserJet umożliwia konfigurację takich ustawień drukarki, jak nazwa drukarki i preferowana strefa, za pomocą systemu Mac OS. Firma Hewlett-Packard zaleca, aby tylko administratorzy sieci korzystali z funkcji konfiguracyjnych drukarki, dostępnych w omawianym tu programie narzędziowym.

Jeżeli dana drukarka ma być obsługiwana przez bufor druku, należy ustawić nazwę drukarki i strefę przed skonfigurowaniem buforu na przechwytywanie danych z drukarki.

#### **Uruchomienie programu narzędziowego HP LaserJet Utility**

- 1. Po włączeniu zasilania drukarki, włączeniu jej do trybu online i połączeniu serwera druku z drukarką i z siecią kliknij dwukrotnie ikonę **HP LaserJet Utility**.
- 2. Jeżeli nazwy drukarki nie ma na liście drukarek docelowych, kliknij opcję **Wybierz drukarkę**. Zostanie wyświetlone okno **Wybierz drukarkę**  docelową.
	- Jeśli jest to konieczne, wybierz z listy Strefy AppleTalk strefę, w której znajduje się drukarka. Strefa, w której znajduje się drukarka, jest pokazana na stronie konfiguracji. Zapoznaj się z instrukcją instalacji sprzętu, załączoną do serwera druku, lub instrukcją początkowych czynności, załączoną do drukarki, aby uzyskać instrukcje dotyczące drukowania strony konfiguracji.
	- Wybierz drukarkę z listy **Dostępne drukarki** i kliknij przycisk **OK**.

### **Sprawdzanie konfiguracji sieci**

W celu sprawdzenia bieżącej konfiguracji sieciowej wydrukuj stronę konfiguracji urządzenia Jetdirect. Jeżeli strona konfiguracji nie była jeszcze drukowana na tej drukarce, odpowiednie informacje można znaleźć w instrukcji instalacji sprzętu serwera druku lub w dokumentacji drukarki (więcej informacji zawiera [Rozdział 9](#page-217-2)). Jeżeli drukarka ma panel sterowania, upewnij się, że przynajmniej przez jedną minutę jest wyświetlany na nim komunikat GOTOWE, a następnie wydrukuj stronę. Bieżąca konfiguracja jest widoczna w obszarze "AppleTalk" na stronie konfiguracji.

**Uwaga** Jeżeli w sieci jest wiele drukarek, należy wydrukować stronę konfiguracji, aby zidentyfikować nazwę i strefę drukarki.

#### **Zmienianie nazwy drukarki**

Drukarka jest fabrycznie wyposażona w nazwę standardową. **Firma Hewlett-Packard stanowczo zaleca zmianę nazwy drukarki w celu uniknięcia sytuacji, gdy w sieci funkcjonuje wiele drukarek o podobnych nazwach.**

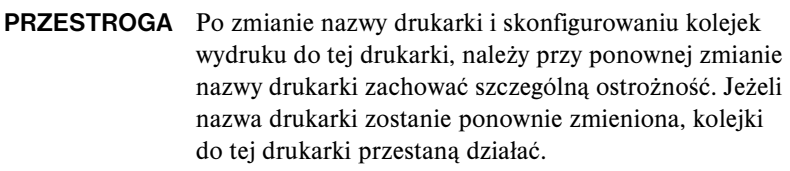

**Uwaga** Długość tej nazwy nie może przekraczać 32 znaków. Sygnał ostrzegawczy oznacza wpisanie niedozwolonego znaku. Informacje na temat niedozwolonych znaków można uzyskać w systemie pomocy zintegrowanym z oprogramowaniem.

Drukarkę można nazwać w dowolny sposób, np. "LaserJet 4000 Piotra". Program narzędziowy HP LaserJet umożliwia nadawanie nowych nazw drukarkom ulokowanym w różnych strefach, jak i w strefie lokalnej (nie trzeba określać żadnych stref, aby korzystać z programu narzędziowego HP LaserJet Utility).

- 1. Wybierz ikonę **Ustawienia** z rozwijanej listy ikon. Zostanie wyświetlone okno dialogowe **Wybór ustawienia**.
- 2. Wybierz z listy pozycję **Nazwa drukarki**.
- 3. Kliknij przycisk **Edytuj**. Zostanie wyświetlone okno dialogowe **Ustawianie nazwy drukarki**.
- 4. Wpisz nową nazwę.
- 5. Kliknij przycisk **OK**.

**Uwaga** Jeżeli spróbujesz nadać tę samą nazwę dwóm drukarkom, zostanie wyświetlone okno dialogowe ostrzeżenia z informacją o konieczności wybrania innej nazwy. Aby wybrać inną nazwę, powtórz kroki 4 i 5.
- 6. Jeżeli drukarka znajduje się w sieci EtherTalk, kontynuuj procedurę opisaną w następnej sekcji, ["Wybór strefy"](#page-36-0).
- 7. Aby zakończyć, wybierz polecenie **Zakończ** z menu **Plik**.

Powiadom wszystkich użytkowników sieci o nowej nazwie drukarki, aby mogli ją wybrać w Wybieraczu.

# <span id="page-36-0"></span>**Wybór strefy**

Program narzędziowy HP LaserJet umożliwia wybór preferowanej strefy dla drukarki w sieci Phase 2 EtherTalk. Zamiast pozostawiania drukarki w strefie standardowej, która jest ustawiona przez router, narzędzie pozwala na wybór strefy, w której ma się znajdować drukarka. Strefy, w których drukarka może się znajdować, są ograniczone konfiguracją sieci. **Program narzędziowy HP LaserJet umożliwia wybór tylko takiej strefy, która została już skonfigurowana dla danej sieci.**

Strefami są grupy komputerów, drukarek i innych urządzeń AppleTalk. Można je grupować według lokalizacji fizycznych (na przykład Strefa A może zawierać wszystkie drukarki w sieci w budynku A). Strefy można także grupować logicznie (na przykład wszystkie drukarki używane w dziale finansowym).

- 1. Wybierz ikonę **Ustawienia** z rozwijanej listy ikon. Zostanie wyświetlone okno dialogowe **Wybór ustawienia**.
- 2. Wybierz z listy opcję **Strefa drukarki** i kliknij przycisk **Edytuj**. Zostanie wyświetlone okno dialogowe **Wybieranie strefy**.
- 3. Wybierz preferowaną strefę sieci z listy **Wybierz strefę:** i kliknij przycisk **Ustaw strefę**.
- 4. Aby zakończyć, wybierz polecenie **Zakończ** z menu **Plik**.

Powiadom wszystkich użytkowników sieci o nowej strefie dla drukarki, aby mogli ją wybrać w Wybieraczu.

# **Wybór drukarki**

- 1. Otwórz **Wybieracz** z menu **Apple**.
- 2. Wybierz ikonę drukarki do używania z daną drukarką. Jeżeli odpowiednia ikona drukarki nie jest wyświetlana w Wybieraczu lub nie ma pewności, którą ikonę wybrać dla danej drukarki, należy przeczytać "Instalowanie [oprogramowania drukarki](#page-33-0)" w niniejszym rozdziale.
- 3. Jeżeli sieć AppleTalk nie jest aktywna, na ekranie pojawi się okno dialogowe z ostrzeżeniem. Wybierz przycisk **OK**. Włączy się przycisk **Aktywna**.

Jeżeli dana sieć jest połączona z innymi sieciami, w Wybieraczu zostanie wyświetlone okno dialogowe z listą **Strefy AppleTalk**.

- 4. W razie potrzeby wybierz strefę lokalizacji drukarki z rozwijanej listy **Strefy AppleTalk**.
- 5. Wybierz żądaną nazwę drukarki z listy nazw drukarek, znajdującej się u góry po prawej stronie Wybieracza. Jeżeli na liście nie ma nazwy tej drukarki, upewnij się, że zostały wykonane następujące czynności:
	- drukarka jest włączona i jest w trybie online
	- serwer druku jest podłączony do drukarki i do sieci
	- kablowe połączenia drukarki nie są poluzowane

Powinien pojawić się komunikat GOTOWE, jeżeli drukarka ma wyświetlacz na panelu sterowania. Więcej informacji zawiera [Rozdział 8](#page-198-0).

**Uwaga Nawet jeżeli w oknie dialogowym jest wyświetlana nazwa tylko jednej drukarki, należy ją wybrać.** Wybór drukarki będzie obowiązywał do chwili wybrania w Wybieraczu innej drukarki.

<sup>6.</sup> Kliknij **Ustawienie** lub **Utwórz** w Wybieraczu, a następnie, po wyświetleniu monitu, wybierz odpowiedni plik opisu drukarki PostScript (plik PPD) dla tej drukarki. Więcej informacji zawiera dokumentacja online.

## 7. Ustaw **Drukowanie w tle** na pozycję **WŁĄCZONE** lub **WYŁĄCZONE**.

Jeżeli drukowanie w tle jest **WYŁĄCZONE**, to w chwili wysyłania zlecenia druku na drukarkę na ekranie zostaną wyświetlone komunikaty o stanie i przed kontynuacją pracy trzeba zaczekać aż znikną. Jeżeli drukowanie w tle jest **WŁĄCZONE**, komunikaty zostają przekierowane do monitora druku (programu PrintMonitor) i można kontynuować pracę w czasie, gdy drukarka drukuje zlecenie.

8. Zakończ pracę w Wybieraczu.

Aby wyświetlić nazwę użytkownika w sieci podczas drukowania dokumentu, przejdź do Panelu sterowania systemu Mac OS, wybierz **Wspólne ustawienia**, a następnie wpisz swoją nazwę właściciela.

# **Testowanie konfiguracji**

1. Wybierz polecenie **Drukuj okno** z menu *Plik* lub, jeśli nie jest otwarte żadne okno, wybierz polecenie **Drukuj pulpit**.

Zostanie wyświetlone okno dialogowe *Drukowanie*.

2. Kliknij przycisk **Drukuj**.

Jeżeli drukarka drukuje zlecenie, to została poprawnie podłączona do sieci. Jeżeli drukarka nie drukuje, zobacz [Rozdział 8](#page-198-0).

# **Konfiguracja protokołu TCP/IP**

# **Wstęp**

W celu zapewnienia prawidłowego działania w sieci TCP/IP serwer druku HP Jetdirect musi być skonfigurowany za pomocą prawidłowych parametrów konfiguracji sieci TCP/IP, takich jak adres IP, który jest odpowiedni w danej sieci. Ogólne informacje na temat sieci TCP/IP zawiera [Dodatek A](#page-255-0).

# **Konfiguracja protokołu TCP/IP na serwerze lub konfiguracja ręczna**

Serwer druku HP Jetdirect z ustawieniami fabrycznymi po włączeniu zasilania podejmuje próbę skonfigurowania protokołu TCP/IP przy użyciu metody konfiguracji na serwerze, takiej jak protokoły BOOTP/TFTP, DHCP/TFTP lub RARP. Metody konfiguracji na serwerze opisano w dalszej części tego rozdziału.

Serwer druku może być również konfigurowany ręcznie. Narzędzia obsługiwane ręcznie to, między innymi, usługa Telnet, przeglądarka sieci Web, panel sterowania drukarki, polecenia arp i ping (w przypadku domyślnego adresu IP 192.0.0.192) lub oprogramowanie służące do zarządzania przy użyciu protokołu SNMP. Wartości konfiguracji protokołu TCP/IP przypisane ręcznie zostaną zachowane podczas wyłączania i włączania zasilania.

Serwer druku może być w dolnej chwili ponownie skonfigurowany z wykorzystaniem ustawień protokołu TCP/IP skonfigurowanych na serwerze lub ręcznie.

# **Domyślny adres IP**

Serwer druku HP Jetdirect ze standardowymi ustawieniami fabrycznymi (na przykład po dostarczeniu z zakładu produkcyjnego lub po zimnym zerowaniu) nie ma adresu IP. Domyślny adres IP może być ewentualnie przypisany zależnie od środowiska sieciowego.

# **Domyślny adres IP nie zostanie przypisany**

Domyślny adres IP nie zostanie przypisany, jeżeli konfiguracja na serwerze (na przykład przy użyciu protokołu BOOTP lub DHCP) powiedzie się. Jeżeli serwer druku zostanie wyłączony i włączony, ta sama metoda zostanie ponownie wykorzystana do pobrania ustawień konfiguracji protokołu IP. Jeżeli pobieranie ustawień konfiguracji protokołu IP przy użyciu tej metody nie powiedzie się (na przykład serwer BOOTP lub DHCP nie będzie już dostępny), domyślny adres IP nie zostanie przypisany. Serwer druku będzie kontynuował wysyłanie żądań konfiguracji protokołu IP przez czas nieokreślony. Zimne zerowanie serwera druku umożliwia zmianę tego zachowania.

Ponadto domyślny adres IP nie zostanie przypisany, jeżeli kable sieciowe nie są podłączone do kablowego serwera druku.

# **Domyślny adres IP zostanie przypisany**

Domyślny adres IP zostanie przypisany, jeżeli metody konfiguracji przy użyciu standardowych wartości fabrycznych nie powiodą się lub jeżeli serwer druku został uprzednio ponownie skonfigurowany przez administratora do wykorzystania metody konfiguracji na serwerze (na przykład przy użyciu protokołu BOOTP lub DHCP), która nie powiodła się.

Jeżeli domyślny adres IP zostanie przypisany, adres będzie zależny od sieci, do której serwer druku jest podłączony. Serwer wydruku wykrywa pakiety emisji w sieci, aby ustalić odpowiednie standardowe ustawienia protokołu IP:

 $\bullet$  W niewielkich sieciach prywatnych, w których automatycznie przypisywane są domyślne adresy IP, serwer druku wykorzystuje technikę adresowania lokalnego do przypisania unikatowego adresu IP. Adresy lokalne mogą być określane jako *Automatyczne adresy IP*. Przypisany adres IP powinien należeć do zakresu od 169.254.1.0 do 169.254.254.255 (zwykle określany jako 169.254/16) i powinien być prawidłowy. Adres może być jednak modyfikowany, zgodnie z wymaganiami danej sieci, przy użyciu obsługiwanych narzędzi konfiguracyjnych TCP/IP, jeżeli jest to konieczne.

W przypadku adresów lokalnych podsieci nie są używane. Przypisana zostanie maska podsieci 255.255.0.0, która nie może być zmieniana.

Adresy lokalne nie będą umożliwiały trasowania poza łącze lokalne, a dostęp do Internetu i z Internetu nie będzie możliwy. Domyślny adres bramy będzie taki sam, jak adres lokalny.

Jeżeli zostanie wykryty duplikat adresu, serwer druku HP Jetdirect automatycznie ponownie przypisze adres, jeżeli będzie to konieczne, zgodnie ze standardowymi metodami adresowania lokalnego.

- W dużych lub instalowanych w przedsiębiorstwach sieciach protokołu IP adres tymczasowy 192.0.0.192 będzie przypisany aż do chwili, kiedy zostanie ponownie skonfigurowany przy użyciu prawidłowego adresu za pośrednictwem obsługiwanych narzędzi konfiguracyjnych TCP/IP. Ten adres jest zwany *domyślnym adresem IP starszego typu*.
- W mieszanym środowisku sieciowym samodzielnie przypisanym domyślnym adresem może być IP 169.254/16 lub 192.0.0.192. W takim przypadku należy zweryfikować na stronie konfiguracji serwera Jetdirect, że przypisany domyślny adres IP jest zgodny z oczekiwaniami.

Adres IP skonfigurowany na danym serwerze druku można ustalić, sprawdzając stronę konfiguracji Jetdirect serwera druku. Zobacz [Rozdział 9](#page-217-0).

# **Opcje konfiguracji domyślnego adresu IP**

# **Parametr Domyślny adres IP**

Parametr konfiguracyjny Domyślny adres IP (Default IP) na serwerze druku kontroluje metodę przypisywania domyślnego adresu IP.

W przypadku serwera druku, na którym wykorzystywane są wyłącznie standardowe ustawienia fabryczne, wartość tego parametru jest niezdefiniowana. Jeżeli serwer druku jest początkowo skonfigurowany z domyślnym adresem IP (lokalny adres IP lub 192.0.0.192), do parametru Domyślny adres IP (Default IP) zostanie przypisany automatyczny adres IP (Auto IP) lub domyślny adres IP starszego typu (Legacy Default IP). Ustawienie tego parametru będzie określać adres IP używany wówczas, gdy serwer druku nie będzie mógł uzyskać adresu IP z sieci podczas wymuszonej konfiguracji protokołu TCP/IP (na przykład wówczas, gdy jest ręcznie skonfigurowany do korzystania z protokołu BOOTP lub DHCP).

Parametr Domyślny adres IP (Default IP) może być zmieniony za pośrednictwem obsługiwanego narzędzia konfiguracyjnego (na przykład usługi Telnet, przeglądarki sieci Web i aplikacji służących do zarządzania przy użyciu protokołu SNMP).

# **Włączanie/wyłączanie żądań DHCP**

Podczas przypisywania domyślnego adresu IP można ewentualnie wybrać opcję okresowego wysyłania żądań DHCP. Żądania DHCP są używane do pobierania ustawień konfiguracji protokołu IP z serwera DHCP w sieci. Domyślnie ten parametr jest włączony i umożliwia przesyłanie żądań DHCP. Ten parametr może być jednak wyłączony za pośrednictwem obsługiwanych narzędzi konfiguracyjnych, takich jak usługa Telnet, przeglądarka sieci Web i aplikacje służące do zarządzania przy użyciu protokołu SNMP.

**Bezprzewodowy serwer druku HP Jetdirect.** Po włączeniu po raz pierwszy bezprzewodowy serwer druku ze standardowymi ustawieniami fabrycznymi w przypadku braku połączenia z siecią prawdopodobnie samodzielnie przypisze lokalny adres IP. Jeżeli zostanie nawiązane połączenie z siecią, w której znajduje się serwer DHCP, adres IP prawdopodobnie zostanie ponownie skonfigurowany, ponieważ obsługa żądań DHCP na serwerze druku jest domyślnie włączona.

# **Domyślny adres IP na bezprzewodowych i kablowych serwerach druku**

Kablowe i bezprzewodowe serwery druku mogą wykorzystywać różne domyślne ustawienia konfiguracji protokołu IP:

- $\bullet$  Po włączeniu kablowy serwer ze standardowymi ustawieniami fabrycznymi będzie systematycznie używał protokołu BOOTP, DHCP i RARP do pobierania ustawień IP. Ten proces trwa maksymalnie dwie minuty. Jeżeli konfiguracja nie powiedzie się, domyślny adres IP zostanie przypisany zgodnie z opisanymi metodami.
- W przypadku bezprzewodowego serwera druku ze standardowymi ustawieniami fabrycznymi połączenie sieciowe musi być skonfigurowane przed nawiązaniem łączności z siecią. Czas pobierania ustawień protokołu IP z sieci jest więc ograniczony do około czterech sekund. W tym czasie wysyłane jest pojedyncze żądanie BOOTP i wykrywane są pakiety emisji. Uzyskanie odpowiedzi od serwera BOOTP w sieci trybu ad hoc jest mało prawdopodobne, a liczba wykrytych pakietów emisji będzie minimalna, dlatego prawdopodobnie zostanie zastosowana domyślna konfiguracja protokołu IP z wykorzystaniem adresowania lokalnego.

Konfiguracja protokołu IP może jednak zmienić się po nawiązaniu przez bezprzewodowy serwer druku połączenia z siecią DHCP, ponieważ obsługa żądań DHCP jest domyślnie włączona.

Narzędzia konfiguracyjne, które wymagają określonego domyślnego adresu IP do początkowego komunikowania się z serwerem druku ze standardowymi ustawieniami fabrycznymi mogą funkcjonować prawidłowo dopiero po wprowadzeniu niezbędnych modyfikacji. Informacje dotyczące ustawień związanych z domyślnym adresem IP na serwerze druku są dostępne na stronie konfiguracji Jetdirect.

# **Narzędzia konfiguracyjne TCP/IP**

Zależnie od drukarki i systemu operacyjnego, serwer druku HP Jetdirect może być konfigurowany z prawidłowymi parametrami protokołu TCP/IP dla danej sieci w następujący sposób:

● **Z wykorzystaniem oprogramowania.** Przy użyciu oprogramowania instalacyjnego drukarki lub serwera druku HP Jetdirect w obsługiwanych systemach. Więcej informacji zawiera [Rozdział 2](#page-17-0), "Podsumowanie [rozwiązań programowych firmy HP](#page-17-1)".

Aby skonfigurować bezprzewodowy serwer druku z prawidłowym adresem IP *przed* ustanowieniem połączenia bezprzewodowego, należy wykorzystać kreatora instalacji komunikacji bezprzewodowej HP Jetdirect Wireless Setup (Windows) lub wbudowany serwer sieci Web. Oprogramowanie instalacyjne drukarki może być wykorzystane do konfiguracji protokołu IP tylko w przypadku drukarek połączonych z siecią.

● **BOOTP/TFTP.** Pobierając dane z serwera sieciowego przy użyciu protokołu BOOTP (Bootstrap Protocol) i protokołu TFTP (Trivial File Transfer Protocol) za każdym razem, gdy drukarka jest włączana. Więcej informacji zawiera ["Korzystanie z protokołów BOOTP/TFTP"](#page-46-0).

Demon BOOTP, bootpd, musi działać na serwerze BOOTP, do którego drukarka ma dostęp.

● **DHCP/TFTP.** Przy użyciu protokołu dynamicznej konfiguracji hosta (Dynamic Host Configuration Protocol, DHCP). Protokół ten jest obsługiwany w systemach HP-UX, Solaris, Red Hat Linux, SuSe Linux, Windows NT/2000/XP, NetWare i Mac OS (sprawdź w dokumentacji sieciowego systemu operacyjnego, czy dany system operacyjny obsługuje protokół DHCP). Więcej informacji zawiera "Korzystanie [z protokołu DHCP"](#page-67-0).

**Uwaga** Systemy operacyjne Linux i UNIX: Zapoznaj się z dodatkowymi informacjami na stronie bootpd man. W systemach HP-UX przykładowy plik konfiguracyjny protokołu DHCP (dhcptab) może znajdować się w katalogu /etc. Ponieważ system HP-UX nie zawiera obecnie usług DDNS dla implementacji DHCP, firma HP zaleca ustawienie wszystkich okresów dzierżawy serwera druku na wartość *infinite* (nieskończony). Zapewni to zachowanie statycznych adresów IP serwera druku do czasu opracowania usług DDNS.

- **RARP.** Serwer sieciowy może korzystać z protokołu RARP (Reverse Address Resolution Protocol) w celu odpowiadania na żądanie RARP serwera druku oraz nadawania serwerowi druku adresu IP. Metoda RARP umożliwia jedynie konfigurowanie adresu IP. Więcej informacji zawiera "[Korzystanie z protokołu RARP"](#page-75-0).
- **Polecenia arp i ping.** (Tylko serwery druku konfigurowane z domyślnym adresem IP starszego typu 192.0.0.192) Można wykorzystać polecenia arp i ping w danym systemie. Więcej informacji zawiera "Korzystanie [z poleceń arp i ping"](#page-77-0).
- **Telnet.** Można ustawić parametry konfiguracyjne przy użyciu usługi Telnet. Aby ustawić parametry konfiguracji, należy nawiązać połączenie usługi Telnet z danego komputera z serwerem druku HP Jetdirect przy użyciu standardowego adresu IP. Po skonfigurowaniu serwer druku zapisuje konfigurację podczas wyłączania i włączania zasilania. Więcej informacji zawiera ["Korzystanie z usługi Telnet"](#page-79-0).
- **Wbudowany serwer sieci Web.** Można przeglądać serwer druku HP Jetdirect w poszukiwaniu wbudowanego serwera sieci Web i ustawić parametry konfiguracyjne. Więcej informacji zawiera [Rozdział 4](#page-108-0).
- **Panel sterowania drukarki.** (Tylko wewnętrzne serwery druku Jetdirect) Można ręcznie wprowadzić dane konfiguracyjne za pomocą przycisków na panelu sterowania drukarki. Ta metoda pozwala skonfigurować jedynie ograniczony podzbiór parametrów konfiguracyjnych (adres IP, maska podsieci, adres bramy domyślnej i limit czasu bezczynności). Dlatego też konfigurację za pomocą panelu sterowania zaleca się tylko podczas rozwiązywania problemów lub w przypadku prostych instalacji. W przypadku stosowania tej metody konfiguracji serwer druku zapisuje konfigurację podczas wyłączania i włączenia zasilania. Więcej informacji zawiera ["Używanie panelu sterowania drukarki](#page-106-0)".

# <span id="page-46-0"></span>**Korzystanie z protokołów BOOTP/TFTP**

**Uwaga** W opisie przyjęto, że dla *bezprzewodowych* serwerów druku HP Jetdirect zostało ustanowione bezprzewodowe połączenie z siecią.

Protokoły BOOTP (Bootstrap Protocol) i TFTP (Trivial File Transfer Protocol) zapewniają wygodny sposób automatycznego konfigurowania serwera druku HP Jetdirect do pracy w sieci TCP/IP. Po włączeniu zasilania serwer druku Jetdirect wysyła do sieci komunikat żądania BOOTP. Poprawnie skonfigurowany w sieci serwer BOOTP odpowiada komunikatem, który zawiera podstawowe dane konfiguracji sieciowej serwera druku Jetdirect. Odpowiedź serwera BOOTP może również wskazywać plik, w którym znajdują się dane dotyczące rozszerzonej konfiguracji serwera druku. Serwer druku Jetdirect pobiera ten plik, korzystając z protokołu TFTP. Ten plik konfiguracyjny TFTP może znajdować się na serwerze BOOTP lub na oddzielnym serwerze TFT.

Serwery BOOTP/TFTP działają zazwyczaj pod kontrolą systemów UNIX lub Linux. Serwery z systemem Windows NT/2000 oraz NetWare mogą odpowiadać na żądania BOOTP. Serwery z systemem Windows NT/2000 są konfigurowane przez usługi Microsoft DHCP (zobacz [Korzystanie](#page-67-0)  [z protokołu DHCP\)](#page-67-0). Jednak systemy Windows NT/2000 mogą wymagać oprogramowania innych firm w celu obsługi protokołu TFTP. Informacje na temat konfiguracji serwerów BOOTP w systemie NetWare znajdują się w dokumentacji systemu NetWare.

**Uwaga** Jeśli serwer druku Jetdirect i serwer BOOTP/DHCP znajdują się w różnych podsieciach, to konfiguracja IP może się nie powieść, chyba że urządzenie trasujące obsługuje funkcję "Przekazywanie żądań BOOTP", która umożliwia przesyłanie żądań BOOTP między podsieciami.

# **Zalety protokołów BOOTP i TFTP**

Poniżej znajdują się informacje na temat korzyści, jakie przynosi wykorzystywanie BOOTP/TFTP do pobierania danych o konfiguracji:

- Ulepszone sterowanie konfiguracją serwera druku HP Jetdirect. Konfigurowanie innymi metodami, np. za pomocą panelu sterowania drukarki, jest ograniczone do wyboru parametrów.
- Łatwość zarządzania konfiguracją. Parametry konfiguracji sieci dla całej sieci mogą znajdować się w jednej lokalizacji.
- Łatwość konfiguracji serwera druku HP Jetdirect. Po każdym włączeniu zasilania serwera druku możliwe jest automatyczne pobranie kompletnej konfiguracji sieci.
- **Uwaga** Usługa BOOTP jest podobna do usługi DHCP, ale wynikowe parametry IP będą takie same po wyłączeniu i włączeniu zasilania. W usłudze DHCP parametry konfiguracji IP są dzierżawione i mogą się zmieniać wraz z upływem czasu.

Serwer druku HP Jetdirect z ustawieniami fabrycznymi po włączeniu zasilania podejmuje próbę automatycznej konfiguracji, korzystając z kilku metod dynamicznych. Jedną z nich jest metoda BOOTP.

# **Protokoły BOOTP/TFTP w systemie UNIX**

W tej sekcji opisano sposób konfiguracji serwera druku za pomocą usług BOOTP (Bootstrap Protocol) i TFTP (Trivial File Transfer Protocol) na serwerach UNIX. Protokoły BOOTP i TFTP służą do pobierania danych konfiguracji sieci z serwera przez sieć na serwer druku HP Jetdirect.

# **Systemy korzystające z usługi NIS (Network Information Service)**

Jeżeli dany system korzysta z usługi NIS, to przed wykonaniem kroków konfiguracji protokołu BOOTP może być konieczne odbudowanie mapy NIS za pomocą usługi BOOTP. Zapoznaj się z dokumentacją systemu.

# **Konfigurowanie serwera BOOTP**

Aby serwer druku HP Jetdirect mógł pobrać dane konfiguracyjne przez sieć, należy skonfigurować serwery BOOTP/TFTP za pomocą odpowiednich plików konfiguracyjnych. Protokołu BOOTP serwer druku używa do uzyskania wpisów w pliku /etc/bootptab na serwerze BOOTP, podczas gdy protokołu TFTP używa on do uzyskiwania dodatkowych informacji konfiguracyjnych z pliku konfiguracji na serwerze TFTP.

Po włączeniu zasilania serwer druku HP Jetdirect wysyła emisje żądania BOOTP zawierającego jego adres MAC (sprzętowy). Demon serwera BOOTP wyszukuje w pliku /etc/bootptab pasujący adres MAC, a następnie, jeżeli adres ten został odnaleziony, wysyła jako odpowiedź BOOTP odnoszące się do tego adresu dane konfiguracyjne na serwer druku. Dane konfiguracyjne w pliku /etc/bootptab muszą być poprawnie wprowadzone. Opis wpisów zawiera ["Wpisy w pliku Bootptab"](#page-49-0).

Odpowiedź BOOTP może zawierać nazwę pliku konfiguracyjnego zawierającego parametry rozszerzonej konfiguracji. Jeżeli serwer druku HP Jetdirect znajdzie taki plik, to do pobrania pliku użyje protokołu TFTP, a parametrów tych użyje do swej konfiguracji. Opis wpisów zawiera "Wpisy [pliku konfiguracyjnego protokołu TFTP"](#page-53-0). Parametry konfiguracyjne pobrane za pomocą protokołu TFTP są opcjonalne.

**Uwaga** Firma HP zaleca umieszczenie serwera BOOTP w tej samej podsieci, co obsługiwane przez niego drukarki. **Pakiety emisji protokołu BOOTP nie mogą być przesyłane dalej przez routery, jeżeli routery nie są prawidłowo skonfigurowane.**

## <span id="page-49-0"></span>**Wpisy w pliku Bootptab**

Poniżej podano przykład wpisu w pliku /etc/bootptab dla serwera druku HP Jetdirect:

```
picasso:\
  :hn:\
  :ht=ether:\
  :vm=rfc1048:\
  :ha=0001E6123456:\
  :gw=192.168.40.1:\
  :sm=255.255.255.0:\
  :gw=192.168.40.1:\
  :lg=192.168.40.3:\
  :T144="hpnp/picasso.cfg":
```
Należy zauważyć, że dane konfiguracyjne zawierają "znaczniki" identyfikujące różne parametry serwera HP Jetdirect oraz ich ustawienia. Listę wpisów i znaczników obsługiwanych przez serwer druku HP Jetdirect (z oprogramowaniem układowym w wersji x.24.00 lub nowszym) zawiera [Tabela 3.1.](#page-49-1)

| <b>Element</b> | Opcja<br><b>RFC 2132</b> | Opis                                                                                                    |
|----------------|--------------------------|----------------------------------------------------------------------------------------------------|
| nodename       |                          | Nazwa urządzenia peryferyjnego. Ta nazwa identyfikuje punkt<br>wprowadzania na liście parametrów określonego urządzenia<br>peryferyjnego. Znacznik nodename musi być pierwszym<br>polem we wpisie. (W powyższym przykładzie parametr<br><i>nodename</i> to "picasso".)                                                                                          |
| ht             |                          | Znacznik typu sprzętu. W przypadku serwera druku<br>HP Jetdirect należy ustawić na ether (dla sieci Ethernet) lub<br>token (dla sieci Token Ring). Ten znacznik musi poprzedzać<br>znacznik ha.                                                                                                    |
| vm             |                          | Znacznik formatowania raportu protokołu BOOTP (wymagany).<br>Jako ten parametr należy ustawić wartość rfc1048.                                                                                                    |
| ha             |                          | Znacznik adresu sprzętowego. Adres sprzętowy (MAC) jest to<br>adres łacza lub stacji serwera druku HP Jetdirect. Znajduje się<br>on na stronie konfiguracji serwera HP Jetdirect jako<br>HARDWARE ADDRESS (ADRES SPRZETOWY). W przypadku<br>zewnętrznych serwerów druku HP Jetdirect ten adres jest<br>wydrukowany na etykiecie umieszczonej na serwerze druku. |

<span id="page-49-1"></span>**Tabela 3.1 Znaczniki obsługiwane w pliku rozruchowym protokołów BOOTP/DHCP (1 z 4)**

### **Tabela 3.1 Znaczniki obsługiwane w pliku rozruchowym protokołów BOOTP/DHCP (2 z 4)**

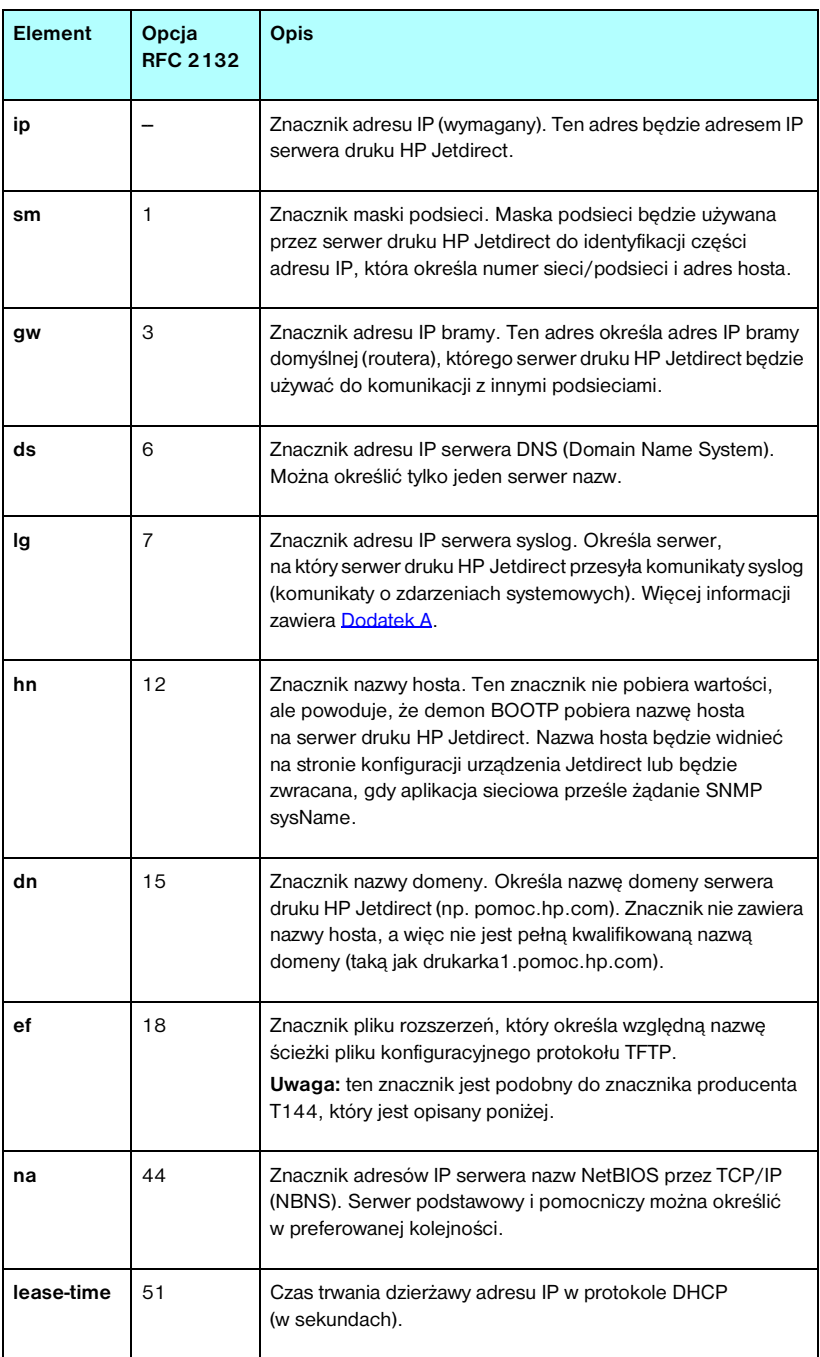

### **Tabela 3.1 Znaczniki obsługiwane w pliku rozruchowym protokołów BOOTP/DHCP (3 z 4)**

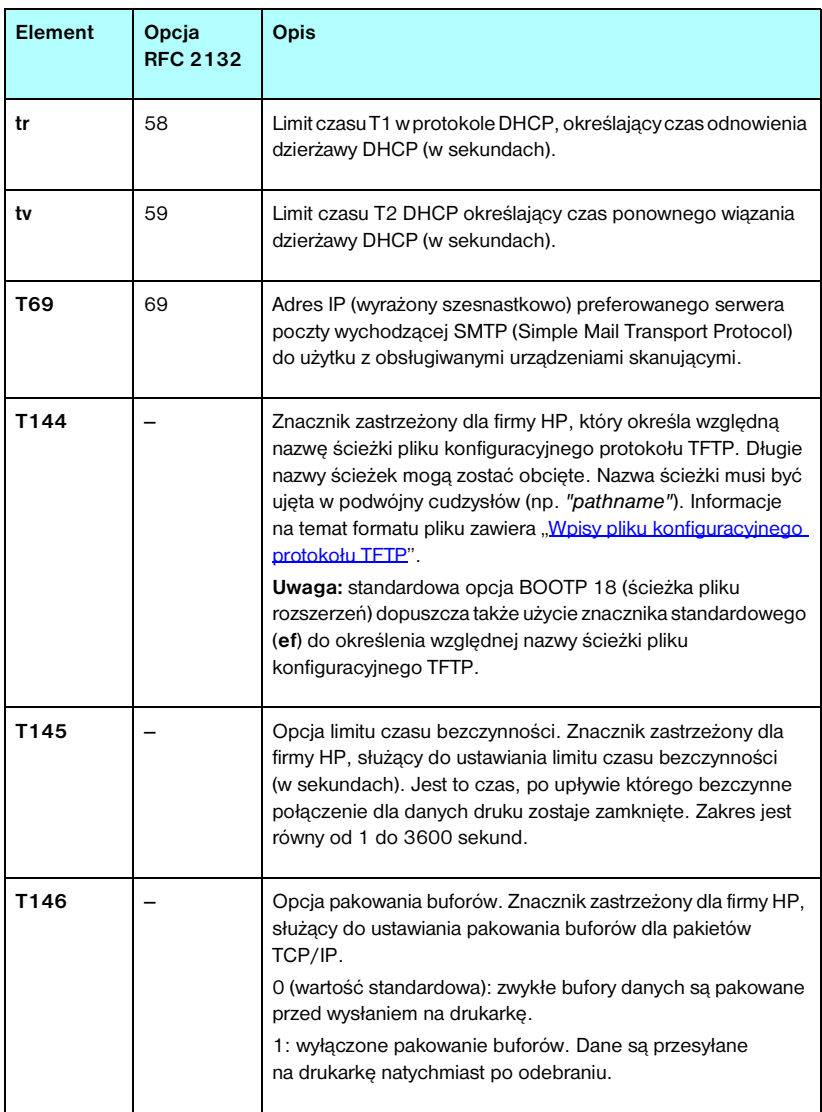

### **Tabela 3.1 Znaczniki obsługiwane w pliku rozruchowym protokołów BOOTP/DHCP (4 z 4)**

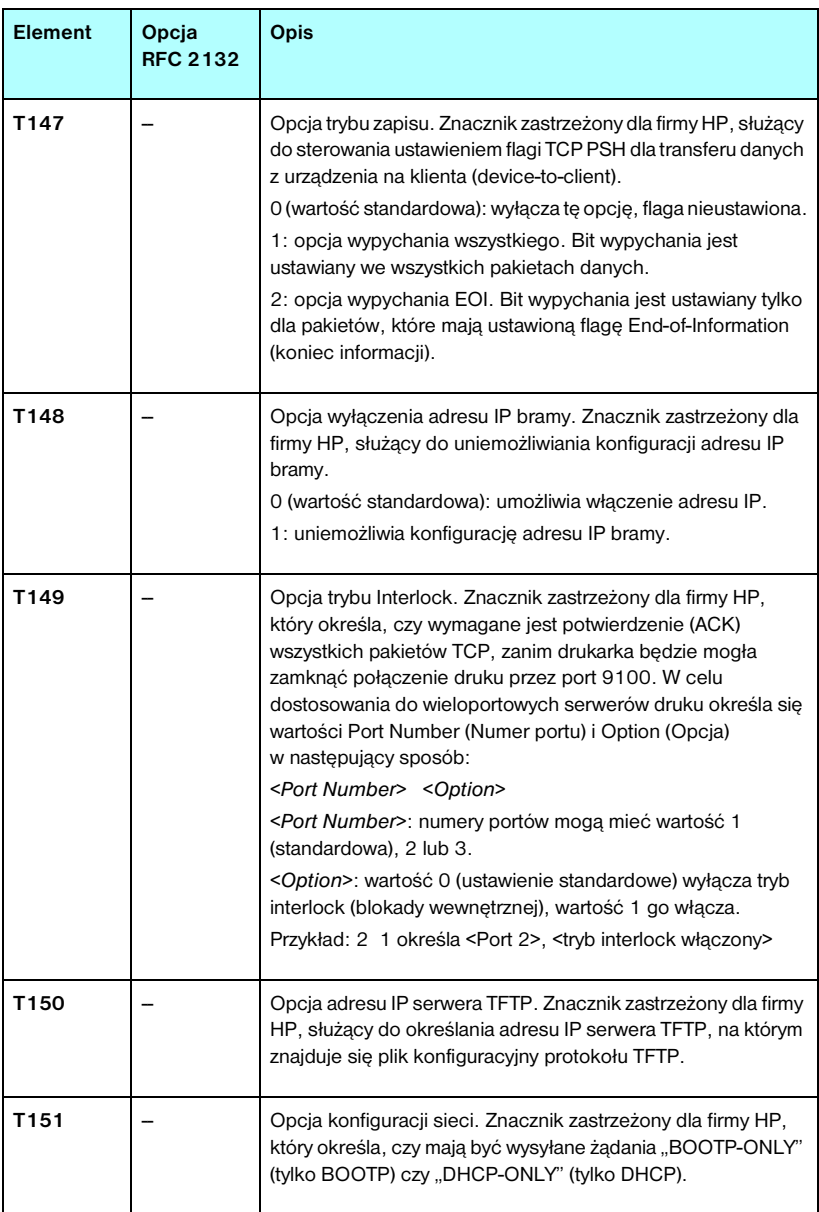

Dwukropek (:) wskazuje koniec pola, natomiast znak kreski ułamkowej odwróconej (\) wskazuje, że wpis jest kontynuowany w następnym wierszu. Między znakami w wierszu nie można stosować spacji. Nazwy, takie jak nazwy hostów, muszą rozpoczynać się literą i mogą zawierać tylko litery, cyfry, kropki (tylko w przypadku nazw domen) lub kreski (myślniki). Nie można używać znaków podkreślenia (). Więcej informacji na ten temat można znaleźć w dokumentacji systemu lub w pomocy online.

# <span id="page-53-0"></span>**Wpisy pliku konfiguracyjnego protokołu TFTP**

W celu podania dodatkowych parametrów konfiguracyjnych dla serwera druku HP Jetdirect, takich jak ustawienia SNMP (Simple Network Management Protocol) lub ustawienia inne niż standardowe, możliwe jest pobranie za pomocą protokołu TFTP dodatkowego pliku konfiguracyjnego. Nazwa względnej ścieżki TFTP tego pliku konfiguracyjnego jest określona w odpowiedzi BOOTP za pomocą znajdującego się w pliku /etc/bootptab wpisu, zawierającego znacznik T144 specyficzny dla producenta (lub standardowy znacznik BOOTP, "ef"). Poniżej podano przykład pliku konfiguracyjnego TFTP (symbol "#" oznacza komentarz, który nie jest zamieszczony w tym pliku).

```
# 
# Example of an HP Jetdirect TFTP Configuration File
# 
# Allow only Subnet 192.168.10 access to peripheral.
# Up to 10 'allow' entries can be written through TFTP.
# Up to 10 'allow' entries can be written through Telnet
# or embedded Web server.
# 'allow' may include single IP addresses.
# 
allow: 192.168.10.0 255.255.255.0
#
#
# Disable Telnet
#
telnet-config: 0
# 
# Enable the embedded Web server
#
ews-config: 1
#
# Detect SNMP unauthorized usage
#
auth-trap: on
#
# Send Traps to 192.168.10.1
#
trap-dest: 192.168.10.1
#
# Specify the Set Community Name
#
set-cmnty-name: 1homer2
#
# End of file
```
[Tabela 3.2](#page-55-0) zawiera listę obsługiwanych parametrów protokołu TFTP (wersja x.25.00 lub nowsza oprogramowania układowego HP Jetdirect).

[Tabela 3.3](#page-57-8) zawiera opis parametrów protokołu TFTP.

| Ogólne                            |                                            |                           |  |  |  |
|-----------------------------------|--------------------------------------------|---------------------------|--|--|--|
|                                   | passwd:                                    | ssl-state:                |  |  |  |
|                                   | sys-location:                              | tftp-parameter-attribute: |  |  |  |
|                                   | sys-contact:                               |                           |  |  |  |
|                                   | Główne parametry TCP/IP                    |                           |  |  |  |
|                                   | host-name:                                 | pri-wins-svr:             |  |  |  |
|                                   | domain-name:                               | sec-wins-svr:             |  |  |  |
|                                   | dns-svr:                                   | smtp-svr:                 |  |  |  |
| Opcje drukowania protokołu TCP/IP |                                            |                           |  |  |  |
|                                   | 9100-printing                              | interlock:                |  |  |  |
|                                   | ftp-printing:                              | buffer-packing:           |  |  |  |
|                                   | jpp-printing:                              | write-mode:               |  |  |  |
|                                   | lpd-printing:                              | mult-tcp-conn:            |  |  |  |
|                                   | banner:                                    |                           |  |  |  |
|                                   | Porty drukowania typu Raw protokołu TCP/IP |                           |  |  |  |
|                                   | raw-port:                                  |                           |  |  |  |
|                                   | Kontrola dostępu protokołu TCP/IP          |                           |  |  |  |
|                                   | allow: numer sieci [maska]                 |                           |  |  |  |
| Inne ustawienia TCP/IP            |                                            |                           |  |  |  |
|                                   | syslog-config:                             | ipv4-multicast:           |  |  |  |
|                                   | syslog-svr:                                | idle-timeout:             |  |  |  |
|                                   | syslog-max:                                | user-timeout:             |  |  |  |
|                                   | syslog-priority:                           | ews-config:               |  |  |  |
|                                   | syslog-facility:                           | tcp-mss:                  |  |  |  |
|                                   | slp-config:                                | tcp-msl:                  |  |  |  |
|                                   | ttl-slp:                                   | telnet-config:            |  |  |  |
|                                   | mdns-config:                               | default-ip:               |  |  |  |
|                                   | mdns-service-name:                         | default-in-dhcn:          |  |  |  |
|                                   | mdns-pri-svc:                              | web-refresh:              |  |  |  |

<span id="page-55-0"></span>**Tabela 3.2 Lista obsługiwanych parametrów protokołu TFTP (1 z 2)**

| <b>SNMP</b>      |                    |                   |  |  |
|------------------|--------------------|-------------------|--|--|
|                  | snmp-config        | auth-trap:        |  |  |
|                  | get-cmntv-name:    | trap-dest:        |  |  |
|                  | set-cmntv-name:    |                   |  |  |
| <b>IPX/SPX</b>   |                    |                   |  |  |
|                  | ipx-config:        | ipx-nds-context:  |  |  |
|                  | ipx-unit-name:     | ipx-job-poll:     |  |  |
|                  | ipx-frametype:     | ipx-banner:       |  |  |
|                  | ipx-sapinterval:   | ipx-eoi:          |  |  |
|                  | ipx-nds-tree:      | ipx-toner-low:    |  |  |
| AppleTalk        |                    |                   |  |  |
|                  | appletalk:         |                   |  |  |
|                  | name-override:     |                   |  |  |
| <b>DLC/LLC</b>   |                    |                   |  |  |
|                  | dlc/llc:           |                   |  |  |
| Inne ustawienia  |                    |                   |  |  |
|                  | link-type:         | <b>MFP-config</b> |  |  |
|                  | webscan-config:    | usb-mode:         |  |  |
|                  | scan-idle-timeout: | status-page-lang: |  |  |
|                  | scan-email-config: |                   |  |  |
| Pomoc techniczna |                    |                   |  |  |
|                  | support-name:      | support-url:      |  |  |
|                  | support-number:    | tech-support-url: |  |  |

**Tabela 3.2 Lista obsługiwanych parametrów protokołu TFTP (2 z 2)**

### <span id="page-57-8"></span>**Tabela 3.3 Parametry pliku konfiguracyjnego TFTP (1 z 10)**

# <span id="page-57-0"></span>**Ogólne** passwd:

Hasło (maksymalnie 16 znaków alfanumerycznych) umożliwiające administratorom nadzór nad zmianami parametrów konfiguracyjnych serwera druku HP Jetdirect przy użyciu usługi Telnet, programu HP Web Jetadmin lub wbudowanego serwera sieci Web. Hasło można usunąć, dokonując zimnego zerowania.

#### <span id="page-57-1"></span>sys-location:

Określa fizyczną lokalizację drukarki (obiekt SNMP sysLocation). Dozwolone są tylko drukowane znaki ASCII. Długość maksymalna to 64 znaków. Lokalizacja domyślna jest niezdefiniowana. (Przykład: parter, na prawo od drzwi)

<span id="page-57-2"></span>sys-contact:

Ciąg znaków ASCII (do 64 znaków), który identyfikuje osobę administrującą lub obsługującą drukarkę (obiekt SNMP sysContact). Może zawierać nazwisko oraz metodę kontaktu. Kontakt domyślny jest niezdefiniowany.

<span id="page-57-3"></span>ssl-state:

Ustawia poziom zabezpieczeń komunikacji serwera druku w sieci Web:

1 (wartość standardowa): wymuszone przekierowanie do portu HTTPS. Można używać tylko łączności przy użyciu protokołu HTTPS (zabezpieczonego HTTP).

2: Wyłącza wymuszone przekierowanie do portu HTTPS. Można używać łączności zarówno przy użyciu protokołu HTTP, jak i HTTPS.

<span id="page-57-4"></span>tftp-parameter-attribute:

Określa, czy parametry TFTP można zastąpić ręcznie na serwerze druku (na przykład przy użyciu usługi Telnet) po skonfigurowaniu serwera druku przez TFTP.

tftp-ro (wartość standardowa): uniemożliwia ręczne zmienianie parametrów TFTP i zawsze zastępuje konfiguracje ręczne.

tftp-rw: umożliwia ręczne zmienianie parametrów TFTP i zawsze zastępuje konfiguracje ręczne.

manual-ro: uniemożliwia zastępowanie parametrami TFTP parametrów skonfigurowanych ręcznie.

### **Główne parametry TCP/IP**

<span id="page-57-5"></span>host-name:

Określa nazwę węzła, która widnieje na stronie konfiguracji urządzenia Jetdirect. Domyślnie jest to NPIxxxxxx, gdzie xxxxxx jest to ostatnich sześć cyfr adresu sprzętowego LAN.

#### <span id="page-57-6"></span>domain-name:

Nazwa domeny urządzenia (np. pomoc.hp.com). Nazwa nie zawiera nazwy hosta; nie jest pełną kwalifikowaną nazwą domeny (taką jak drukarka1.pomoc.hp.com).

<span id="page-57-7"></span>dns-svr:

Adres IP serwera DNS (Domain Name System).

### **Tabela 3.3 Parametry pliku konfiguracyjnego TFTP (2 z 10)**

#### <span id="page-58-0"></span>pri-wins-svr:

Adres IP podstawowego serwera WINS (Windows Internet Name Service).

<span id="page-58-1"></span>sec-wins-svr:

Adres IP pomocniczego serwera WINS (Windows Internet Name Service).

<span id="page-58-2"></span>smtp-svr:

Adres IP serwera SMTP (Simple Mail Transport Protocol) poczty wychodzącej, używanego z obsługiwanymi urządzeniami skanującymi.

### **Opcje drukowania protokołu TCP/IP**

#### <span id="page-58-3"></span>9100-printing

Włącza lub wyłącza drukowanie do portu 9100 protokołu TCP na serwerze druku. 0 wyłącza, 1 (wartość standardowa) włącza.

#### <span id="page-58-4"></span>ftp-printing:

Włącza lub wyłącza możliwość drukowania przez FTP: 0 wyłącza, 1 (wartość standardowa) włącza.

<span id="page-58-5"></span>ipp-printing:

Włącza lub wyłącza możliwość drukowania przez IPP: 0 wyłącza, 1 (wartość standardowa) włącza.

#### <span id="page-58-6"></span>lpd-printing:

Włącza lub wyłącza usługi drukowania LPD (Line Printer Daemon) na serwerze druku Jetdirect. 0 wyłącza, 1 (wartość standardowa) włącza.

<span id="page-58-7"></span>banner:

Parametr portu określający, czy ma być drukowana strona wiodąca LPD. Wartość 0 wyłącza strony wiodące. 1 (ustawienie standardowe) włącza strony wiodące.

<span id="page-58-8"></span>interlock:

Określa, czy wymagane jest potwierdzenie (ACK) wszystkich pakietów TCP, zanim drukarka będzie mogła zamknąć połączenie druku przez port 9100. W celu dostosowania do wieloportowych serwerów druku określa się wartości Port Number (numer portu) i Option (opcja). Dopuszczalne numery portów to 1 (ustawienie standardowe), 2 lub 3. Wartość 0 (ustawienie standardowe) wyłącza tryb Interlock, 1 — włącza ten tryb. Na przykład polecenie

"interlock 2 1" określa Port 2, tryb interlock włączony.

### <span id="page-58-9"></span>buffer-packing:

Włącza lub wyłącza pakowanie buforów pakietów TCP/IP.

0 (wartość standardowa): zwykła, bufory danych są pakowane przed wysłaniem na drukarkę.

1: wyłącza pakowanie buforów. Dane są wysyłane na drukarkę natychmiast po ich odebraniu.

### **Tabela 3.3 Parametry pliku konfiguracyjnego TFTP (3 z 10)**

### <span id="page-59-0"></span>write-mode:

Steruje ustawieniem flagi PSH w protokole TCP, określającej przesyłanie danych z urządzenia na klienta.

0 (wartość standardowa): wyłącza tę opcję, flaga nie jest ustawiana.

1: opcja wypychania wszystkiego. Bit wypychania jest ustawiany we wszystkich pakietach danych.

2: opcja wypychania EOI. Bit wypychania jest ustawiany tylko dla pakietów, które mają ustawiona flage End-of-Information (koniec informacii).

<span id="page-59-1"></span>mult-tcp-conn:

Włącza lub wyłącza wiele połączeń protokołu TCP.

0 (wartość standardowa): umożliwia wiele połączeń.

1: wyłącza wiele połączeń.

#### **Porty drukowania typu Raw protokołu TCP/IP**

<span id="page-59-2"></span>raw-port:

Określa dodatkowe porty służące do drukowania do portu 9100 protokołu TCP. Prawidłowe numery portów mieszczą się w zakresie od 3000 do 9000; konkretne wartości zależą od aplikacji.

### **Kontrola dostępu protokołu TCP/IP**

<span id="page-59-3"></span>allow: numer\_sieci [maska]

Wprowadza wpis do listy dostępu hostów przechowywanej na serwerze druku HP Jetdirect. Każdy wpis określa host lub sieć hostów, którym wolno łączyć się z drukarką. Formatem jest: "allow: numer\_sieci [maska]", gdzie numer\_sieci to numer sieci lub adres IP hosta, a maska to adres maski bitów stosowany do numeru sieci i adresu hosta w celu weryfikacji dostępu. Na liście dostępu dozwolone jest co najwyżej 10 wpisów. Jeżeli nie ma żadnych wpisów, prawo dostępu przysługuje wszystkim hostom. Na przykład polecenie

allow: 192.0.0.0 255.0.0.0 umożliwia połączenie hostom w sieci 192.

allow: 192.168.1.2 umożliwia połączenie jednemu hostowi. W tym przypadku przyjmowana jest standardowa maska 255.255.255.255, dlatego też nie jest wymagane podanie maski.

allow: 0 Ten wpis usuwa zawartość listy dostępu hostów.

Więcej informacji zawiera Rozdział Z.

#### **Inne ustawienia TCP/IP**

<span id="page-59-4"></span>syslog-config:

Włącza lub wyłącza działanie serwera syslog na serwerze druku: 0 wyłącza, 1 (wartość standardowa) włącza.

<span id="page-59-5"></span>syslog-svr:

Adres IP serwera syslog. Określa serwer, na który serwer druku HP Jetdirect przesyła komunikaty syslog (komunikaty o zdarzeniach systemowych). Więcej informacji zawiera [Dodatek A](#page-255-0).

### **Tabela 3.3 Parametry pliku konfiguracyjnego TFTP (4 z 10)**

#### <span id="page-60-0"></span>syslog-max:

Określa maksymalną liczbę komunikatów syslog, którą może wysłać serwer druku HP Jetdirect w ciągu jednej minuty. To ustawienie umożliwia administratorom nadzorowanie rozmiaru pliku dziennika. Ustawieniem standardowym jest 10 na minutę. Ustawienie równe 0 oznacza, że liczba komunikatów syslog nie jest ograniczona.

#### <span id="page-60-1"></span>syslog-priority:

Steruje filtrowaniem komunikatów syslog wysyłanych na serwer syslog. Zakres filtrowania jest równy od 0 do 8, przy czym 0 oznacza najbardziej szczegółowe filtrowanie, a 8 — najogólniejsze. Raportowane są tylko komunikaty poniżej określonego poziomu filtru (czyli o wyższym priorytecie). Ustawieniem standardowym jest wartość 8 — wysyłane są wówczas komunikaty o wszystkich priorytetach. Ustawienie równe 0 powoduje, że wszystkie komunikaty syslog zostają wyłączone.

#### <span id="page-60-2"></span>syslog-facility:

Kod używany do identyfikacji urządzenia źródłowego komunikatu (np. w celu identyfikacji źródła wybranych komunikatów podczas rozwiązywania problemów). Domyślnie serwer druku HP Jetdirect jako kodu urządzenia źródłowego używa LPR (Line Printer Remote, zdalna drukarka wierszowa), ale można użyć wartości użytkowników lokalnych (od local0 do local7) w celu wyodrębnienia pojedynczych serwerów druku lub ich grup.

#### <span id="page-60-3"></span>slp-config:

Włącza lub wyłącza działanie protokołu lokalizacji usług (Service Location Protocol, SLP) na serwerze druku: 0 wyłącza, 1 (wartość standardowa) włącza.

#### <span id="page-60-4"></span>ttl-slp:

Określa ustawienie czasu wygaśnięcia (TTL) multiemisji IP dla pakietów SLP. Wartość standardowa to 4 skoki (liczba routerów na trasie od sieci lokalnej). Dopuszczalny zakres to od 1 do 15. Ustawienie wartości -1 powoduje wyłączenie funkcji multiemisji.

#### <span id="page-60-5"></span>mdns-config:

Włącza lub wyłącza usługi Multicast Domain Name System (mDNS). 0 wyłącza, 1 (ustawienie standardowe) włącza. System mDNS jest zazwyczaj wykorzystywany w niewielkich sieciach do rozpoznawania adresów IP i nazw (za pośrednictwem portu UDP 5353), w których konwencjonalny serwer DNS nie jest używany lub nie jest dostepny.

#### <span id="page-60-6"></span>mdns-service-name:

Określa alfanumeryczny ciąg maksymalnie 64 znaków ASCII przypisanych do danego urządzenia lub usługi. Ta nazwa jest trwała i jest używana do rozpoznawania określonego urządzenia lub usługi, jeżeli informacje dotyczące gniazd (takie jak adres IP) zmieniają się w poszczególnych sesjach. Oprogramowanie Apple Rendezvous wyświetla tę usługę. Domyślnie nazwą usługi jest model drukarki i adres sprzętowy LAN (MAC).

### **Tabela 3.3 Parametry pliku konfiguracyjnego TFTP (5 z 10)**

#### <span id="page-61-0"></span>mdns-pri-svc:

Określa usługę systemu mDNS, do której przypisano najwyższy priorytet, używaną do drukowania. Aby ustawić ten parametr, należy wybrać następujące numery opcji drukowania:

- **1**: Drukowanie z wykorzystaniem portu 9100
- **2**: Drukowanie z wykorzystaniem portu IPP
- **3**: Domyślna kolejka raw LPD
- **4**: Domyślna kolejka text LPD
- **5**: Domyślna kolejka auto LPD
- **6**: Domyślna kolejka binps (binarne dane postscript) LPD

**7** do **12**: Jeżeli zdefiniowane są kolejki LPD określone przez użytkownika, numer odpowiada kolejkom LPD określonym przez użytkownika od 5 do 10.

Ustawienie domyślne będzie zależne od drukarki (zazwyczaj drukowanie z wykorzystaniem portu 9100 lub kolejka binps LPD).

<span id="page-61-1"></span>ipv4-multicast:

Włącza lub wyłącza odbieranie i wysyłanie pakietów multiemisji IP w wersji 4 przez serwer druku. 0 wyłącza, 1 (wartość standardowa) włącza.

<span id="page-61-2"></span>idle-timeout:

Czas (w sekundach), w którym nieużywane połączenie danych druku może pozostawać otwarte. Ponieważ karta obsługuje tylko pojedyncze połączenie TCP, limit czasu bezczynności stanowi kompromis między możliwością odzyskania lub ukończenia zlecenia druku z danego hosta a możliwością uzyskania dostępu do drukarki przez inne hosty. Dopuszczalne są wartości z zakresu od 1 do 3600 (1 godzina). Wpisanie wartości "0" wyłącza mechanizm limitu czasu. Wartość standardowa to 270 sekund.

<span id="page-61-3"></span>user-timeout:

Liczba całkowita (od 1 do 3600) określająca liczbę sekund, przez które sesja usługi Telnet lub FTP może pozostawać bezczynna, zanim zostanie automatycznie rozłączona. Wartość standardowa to 900 sekund. Wartość 0 wyłącza limit czasu.

**PRZESTROGA:** Małe wartości, np. 1–5, mogą skutecznie uniemożliwić korzystanie z usługi Telnet. Sesja usługi Telnet może być przerywana, zanim będzie możliwe dokonanie jakichkolwiek zmian.

#### <span id="page-61-4"></span>ews-config:

Włącza lub wyłącza możliwość zmieniania wartości konfiguracyjnych przy użyciu wbudowanego serwera sieci Web serwera druku: 0 wyłącza, 1 (wartość standardowa) włącza.

### **Tabela 3.3 Parametry pliku konfiguracyjnego TFTP (6 z 10)**

#### <span id="page-62-0"></span>tcp-mss:

Określa maksymalny rozmiar segmentu (MSS) anonsowany przez serwer druku HP Jetdirect do użytku w komunikacji z podsieciami lokalnymi (w sieci Ethernet MSS = 1460 bajtów lub więcej) lub zdalnymi (MSS = 536 bajtów):

0 (wartość standardowa): wszystkie sieci są traktowane jako lokalne (w sieci Ethernet MSS = 1460 bajtów lub więcej).

1: wykorzystuje MSS = 1460 bajtów (lub więcej) w przypadku podsieci i MSS = 536 bajtów w przypadku sieci zdalnych.

2: wszystkie sieci, z wyjątkiem podsieci lokalnej, są traktowane jako zdalne (MSS = 536 bajtów).

Maksymalna wielkość segmentu (MSS) ma wpływ na wydajność, ponieważ pomaga zapobiegać fragmentacji IP, która może powodować ponowną transmisję danych.

#### <span id="page-62-1"></span>tcp-msl:

Określa maksymalny czas trwania segmentu (MSL) w sekundach. Dopuszczalny zakres wartości: od 5 do 120 sekund. Wartość standardowa to 15 sekund.

#### <span id="page-62-2"></span>telnet-config:

Jeśli ten parametr jest ustawiony na wartość 0, to serwer druku nie może przyjmować nadchodzących połączeń usługi Telnet. W celu odzyskania dostępu należy zmienić ustawienia w pliku konfiguracyjnym TFTP, a następnie włączyć i wyłączyć serwer druku lub wykonać zimne zerowanie serwera druku do standardowych wartości fabrycznych. Jeśli wartość parametru jest równa 1, to nadchodzące połączenia usługi Telnet są dozwolone.

<span id="page-62-3"></span>default-ip:

Określa adres IP używany wówczas, gdy serwer druku nie będzie mógł uzyskać adresu IP z sieci podczas wymuszonej konfiguracji protokołu TCP/IP (na przykład podczas wyłączania i włączania zasilania lub wówczas, gdy jest ręcznie skonfigurowany do korzystania z protokołu BOOTP lub DHCP).

DEFAULT\_IP: ustawia domyślny adres starszego typu IP 192.0.0.192.

AUTO\_IP: ustawia lokalny adres IP 169.254.x.x.

Początkowe ustawienie jest zależne od adresu IP uzyskanego podczas włączania zasilania po raz pierwszy.

<span id="page-62-4"></span>default-ip-dhcp:

Określa, czy żądania DHCP będą okresowo wysyłane wówczas, gdy domyślny adres IP starszego typu 192.0.0.192 lub lokalny adres IP 169.254.x.x został przypisany automatycznie.

0: wyłącza żądania DHCP.

1 (wartość standardowa): włącza żądania DHCP.

<span id="page-62-5"></span>web-refresh:

Określa interwał czasu (od 1 do 99999 sekund) aktualizacji strony diagnostycznej wbudowanego serwera sieci Web. Gdy ustawiona wartość jest równa 0, częstotliwość odświeżania jest wyłączona.

### **Tabela 3.3 Parametry pliku konfiguracyjnego TFTP (7 z 10)**

<span id="page-63-4"></span><span id="page-63-3"></span><span id="page-63-2"></span><span id="page-63-1"></span><span id="page-63-0"></span>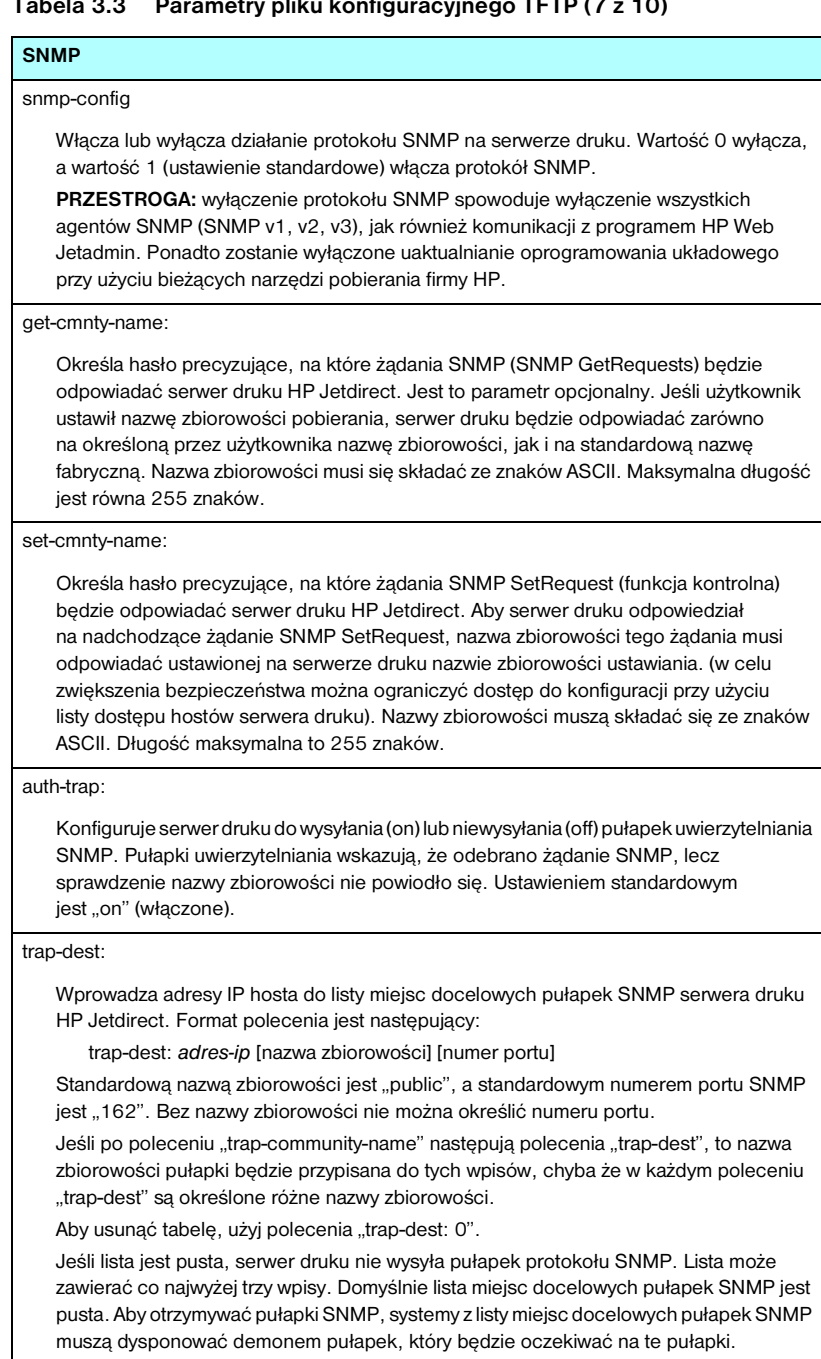

<span id="page-64-3"></span><span id="page-64-2"></span><span id="page-64-1"></span><span id="page-64-0"></span>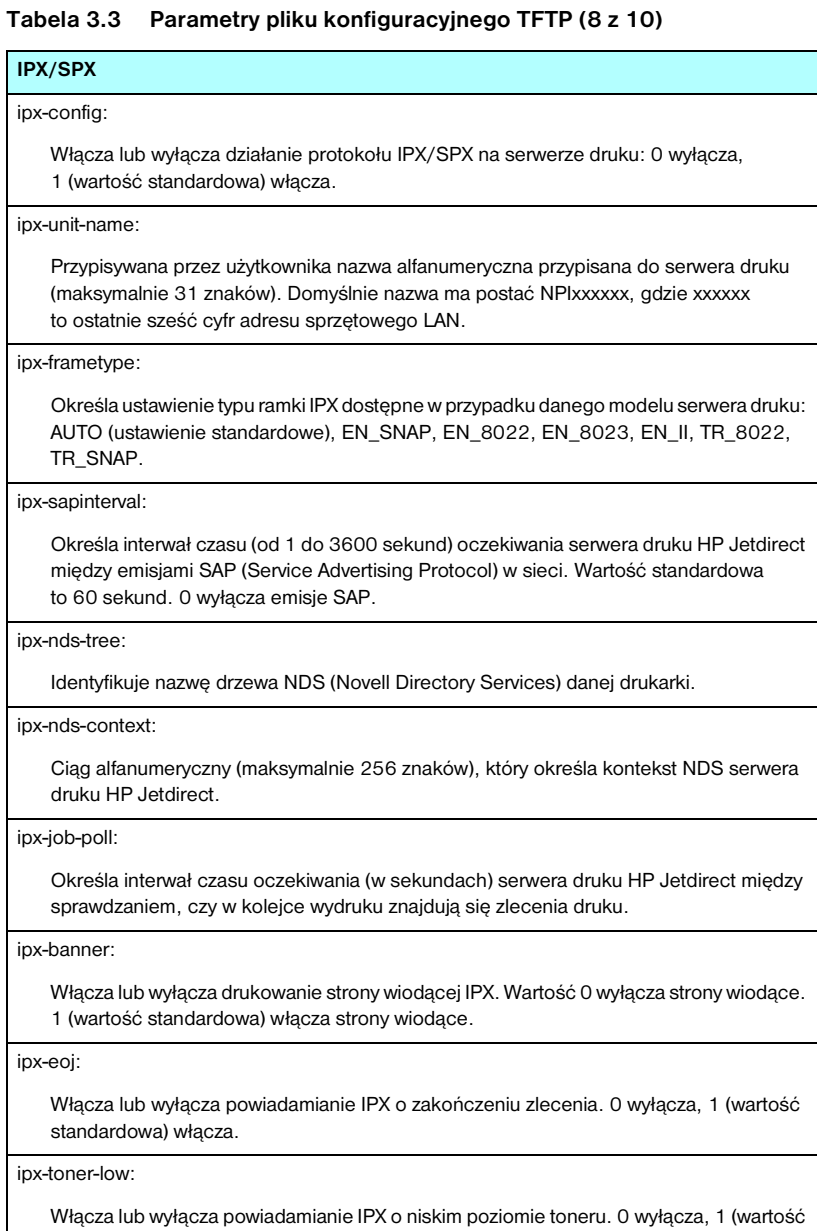

<span id="page-64-9"></span><span id="page-64-8"></span><span id="page-64-7"></span><span id="page-64-6"></span><span id="page-64-5"></span><span id="page-64-4"></span>standardowa) włącza.

### **Tabela 3.3 Parametry pliku konfiguracyjnego TFTP (9 z 10)**

# **AppleTalk**

### <span id="page-65-0"></span>appletalk:

Włącza lub wyłącza działanie protokołu AppleTalk (EtherTalk) na serwerze druku: 0 wyłącza, 1 (wartość standardowa) włącza.

#### <span id="page-65-1"></span>name-override:

(Tylko zewnętrzne serwery druku) Określa nazwę sieci AppleTalk. Można użyć maksymalnie 32 znaków alfanumerycznych.

### **DLC/LLC**

<span id="page-65-2"></span>dlc/llc:

Włącza lub wyłącza działanie protokołu DLC/LLC na serwerze druku: 0 wyłącza, 1 (wartość standardowa) włącza.

### **Inne ustawienia**

<span id="page-65-3"></span>link-type:

(10/100 Fast Ethernet) Ustawia szybkość łącza serwera druku (10 lub 100 Mb/s) i tryb łączności (pełny lub połowiczny dupleks). Możliwe ustawienia to AUTO, 100FULL, 100HALF, 10FULL, 10HALF.

W przypadku wyboru opcji AUTO (domyślnej) serwer druku przeprowadza uzgadnianie automatyczne w celu określenia szybkości i trybu łącza. Jeżeli uzgadnianie automatyczne nie powiedzie się, ustawiana jest opcja 100HALF.

<span id="page-65-4"></span>webscan-config:

Włącza lub wyłącza funkcję Web Scan (skanowania przez sieć) na serwerze druku, do którego podłączono obsługiwane urządzenie. 0 wyłącza, 1 (wartość standardowa) włącza.

<span id="page-65-5"></span>scan-idle-timeout:

Określa czas w sekundach (od 1 do 3600), przez który bezczynne połączenie skanowania może pozostawać otwarte. Wartość 0 wyłącza limit czasu. Wartość standardowa to 300 sekund.

<span id="page-65-6"></span>scan-email-config:

Włącza lub wyłącza funkcję skanowania do wiadomości e-mail na serwerze usługi Web Scan (skanowania przez sieć). 0 wyłącza, 1 (wartość standardowa) włącza.

### <span id="page-65-7"></span>MFP-config

Włącza lub wyłącza na serwerze druku obsługę oprogramowania klienckiego dostarczonego wraz z peryferyjnym urządzeniem wielofunkcyjnym lub typu "wszystko w jednym".

0 (wartość standardowa): wyłącza obsługę oprogramowania klienta (umożliwia tylko drukowanie).

1: włącza obsługę oprogramowania klienta (umożliwia drukowanie i skanowanie).

### **Tabela 3.3 Parametry pliku konfiguracyjnego TFTP (10 z 10)**

#### <span id="page-66-0"></span>usb-mode:

Określa tryb łączności przez port USB na serwerze druku HP Jetdirect.

- Auto (ustawienie standardowe): powoduje automatyczne uzgadnianie i ustawianie najszybszego możliwego trybu dla podłączonej drukarki lub urządzenia.
- MLC: (wiele kanałów logicznych) tryb łaczności zastrzeżony dla firmy HP. dopuszczający wiele kanałów łączności jednoczesnego drukowania, skanowania i komunikacji informacji o stanie.
- BIDIR: standardowe połączenie, które obsługuje łączność dwukierunkową między drukarką i serwerem druku. Serwer druku wysyła dane druku i odbiera od drukarki informacie o stanie.
- UNIDIR: standardowe połączenie, w którym dane są przesyłane tylko w jednym kierunku (do drukarki).

#### <span id="page-66-1"></span>status-page-lang:

Określa język opisu strony (Page Description Language, PDL), którego serwer druku będzie używać podczas przesyłania na drukarkę strony konfiguracji/strony stanu urządzenia Jetdirect.

- Auto (ustawienie standardowe): język PDL jest automatycznie wykrywany, gdy serwer druku zostaje włączony lub po wykonaniu zimnego zerowania.
- PCL: język sterowania drukarką firmy Hewlett-Packard
- ASCII: standardowe znaki ASCII
- HPGL2: język Hewlett-Packard Graphics Language (v2)
- PS: język PostScript

#### **Pomoc techniczna**

#### <span id="page-66-2"></span>support-name:

Zazwyczaj używany w celu identyfikacji osoby, z którą należy się kontaktować w celu uzyskania pomocy dotyczącej danego urządzenia.

#### <span id="page-66-3"></span>support-number:

Zazwyczaj używany w celu określenia numeru telefonu lub numeru wewnętrznego, pod który należy zadzwonić, aby uzyskać pomoc dotyczącą danego urządzenia.

#### <span id="page-66-4"></span>support-url:

Adres URL, pod którym znajdują się informacje na temat danego urządzenia (w sieci Internet lub sieci intranet).

#### <span id="page-66-5"></span>tech-support-url:

Adres URL w sieci Web, pod którym można uzyskać pomoc techniczną w sieci Internet lub intranet.

# <span id="page-67-0"></span>**Korzystanie z protokołu DHCP**

# **Uwaga** W opisie przyjęto, że dla *bezprzewodowych* serwerów druku HP Jetdirect zostało ustanowione bezprzewodowe połączenie z siecią.

Protokół dynamicznej konfiguracji komputera (DHCP, dokument RFC 2131/2132) jest jednym z kilku mechanizmów autokonfiguracyjnych, używanych przez serwer druku HP Jetdirect. Jeśli w sieci znajduje się serwer DHCP, to serwer druku HP Jetdirect automatycznie uzyskuje od niego swój adres IP i rejestruje swoją nazwę we wszystkich dynamicznych usługach nazw dynamicznych zgodnych ze standardem RFC 1001 i 1002, jeśli tylko został określony adres IP serwera WINS (Windows Internet Naming Service).

Plik konfiguracyjny protokołu TFTP (Trivial File Transfer Protocol) może być używany także w protokole DHCP w celu konfigurowania parametrów rozszerzonych. Więcej informacji na temat parametrów protokołu TFTP zawiera ["Korzystanie z protokołów BOOTP/TFTP"](#page-46-0).

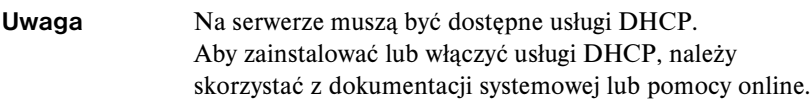

# **Uwaga** Jeżeli serwer druku Jetdirect i serwer protokołu BOOTP/DHCP są zlokalizowane w różnych podsieciach, konfiguracja protokołu IP może zakończyć się niepowodzeniem, chyba że urządzenie trasujące umożliwia przesyłanie żądań DHCP między podsieciami.

# **Systemy UNIX**

Zapoznaj się z dodatkowymi informacjami o konfigurowaniu protokołu DHCP w systemach operacyjnych UNIX na stronie bootpd man.

W systemach HP-UX przykładowy plik konfiguracyjny protokołu DHCP (dhcptab) może znajdować się w katalogu /etc.

Ponieważ system HP-UX nie zawiera obecnie usług DDNS dla implementacji DHCP, firma HP zaleca ustawienie wszystkich okresów dzierżawy serwera druku na wartość "infinite" (nieskończony). Zapewnia to zachowanie statycznych adresów IP serwerów druku do czasu zapewnienia usług dynamicznego nazewnictwa domen.

# **Systemy Windows**

Serwery druku HP Jetdirect obsługują konfigurację protokołu IP przy użyciu serwera DHCP systemu Windows NT lub 2000. W tej sekcji opisano również, jak skonfigurować pulę, czyli zakres adresów IP, które serwer Windows może przypisać lub wydzierżawić na żądanie. Serwer druku HP Jetdirect, skonfigurowany do obsługi protokołu BOOTP lub DHCP, po włączeniu zasilania automatycznie wysyła żądanie BOOTP lub DHCP nadesłania danych konfiguracyjnych protokołu IP. Prawidłowo skonfigurowany serwer DHCP systemu Windows udziela odpowiedzi, odsyłając serwerowi druku dane konfiguracyjne protokołu IP.

**Uwaga** Poniższe informacje mają charakter ogólny. Danych szczegółowych i dodatkowej pomocy należy szukać wśród informacji dostarczonych wraz z oprogramowaniem serwera DHCP.

**Uwaga** Aby uniknąć problemów wynikających ze zmiany adresów IP, HP zaleca, aby wszystkim drukarkom przypisać adresy IP z nieograniczonym czasem dzierżawy lub zastrzeżone adresy IP.

## **Serwer Windows NT 4.0**

Aby ustawić zakres DHCP na serwerze Windows NT 4.0, należy wykonać następujące kroki:

- 1. W serwerze Windows NT otwórz okno *Menedżer programów* i kliknij dwukrotnie ikonę *Administrator sieci*.
- 2. Kliknij dwukrotnie ikonę **Menedżer DHCP**, aby otworzyć to okno.
- 3. Wybierz **Serwer**, a następnie **Dodaj serwer**.
- 4. Wpisz adres IP serwera i kliknij przycisk **OK**, aby powrócić do okna *Menedżer DHCP*.
- 5. Na liście serwerów DHCP kliknij dodany przed chwilą serwer, a następnie wybierz **Zakres** i **Utwórz**.
- 6. Wybierz opcję **Ustal zbiór adresów IP**. W sekcji *Pula adresów IP* ustaw zakres adresów IP, wpisując początkowy adres IP w polu *Adres początkowy*, a adres końcowy IP w polu *Adres końcowy.* Wpisz także maskę podsieci, do której stosowana będzie pula adresów IP.

Początkowe i końcowe adresy IP definiują punkty końcowe puli adresów przypisanych do tego zakresu.

**Uwaga** W razie potrzeby można wyłączyć w ramach "zakresu" pewne zbiory adresów IP.

7. W sekcji *Czas trwania dzierżawy* zaznacz opcję **Nieograniczony**, a następnie kliknij przycisk **OK**.

Firma HP zaleca, aby w celu uniknięcia problemów wynikających ze zmian w adresach IP wszystkim drukarkom przypisywać dzierżawy nieograniczone. Trzeba jednak pamiętać, że wybór nieograniczonego czasu trwania dzierżawy dla całego zakresu sprawia, że wszyscy klienci w tym zakresie mają nieograniczone dzierżawy.

Aby klienci w danej sieci mieli dzierżawy ograniczone, można ustawić czas trwania na czas skończony, lecz wówczas wszystkie drukarki w tym zakresie trzeba skonfigurować jako klientów zastrzeżonych.

- 8. Ten punkt można pominąć, jeżeli w punkcie poprzednim przypisano nieograniczone dzierżawy. W przeciwnym przypadku należy wybrać opcję **Zakres**, a następnie **Dodaj ograniczenia**, aby skonfigurować drukarki jako klientów zastrzeżonych. Dla każdej drukarki należy wykonać następujące kroki w oknie *Dodaj zastrzeżonych klientów*, aby ustawić zastrzeżenie dla danej drukarki:
	- a. Wpisz wybrany adres IP.
	- b. Na stronie konfiguracji znajdź adres MAC (czyli adres sprzętowy) i wpisz go w polu *Unikatowy identyfikator*.
	- c. Wpisz nazwę klienta (dozwolone są dowolne nazwy).
	- d. Wybierz przycisk **Dodaj**, aby dodać klienta zastrzeżonego. Aby usunąć zastrzeżenie, w oknie *Menedżer DHCP* wybierz **Zakres**, a następnie wybierz **Aktywne dzierżawy**. W oknie *Aktywne dzierżawy*  kliknij zastrzeżenie, które chcesz usunąć i wybierz przycisk **Usuń**.
- 9. Wybierz przycisk **Zamknij**, aby powrócić do okna *Menedżer DHCP*.
- 10. Ten krok można pominąć, jeśli nie zamierzasz korzystać z usługi WINS (Windows Internet Naming Service). W przeciwnym przypadku należy podczas konfiguracji serwera DHCP wykonać następujące kroki:
	- a. Z okna *Menedżer DHCP* wybierz **Opcje DHCP**, a następnie wybierz jedną z następujących opcji:

**Zakres**, aby korzystać z usług nazewnictwa tylko w wybranym zakresie.

**Globalnie**, aby korzystać z usług nazewnictwa we wszystkich zakresach.

b. Dodaj serwer do listy *Opcje aktywne*. Z okna *Opcje DHCP* wybierz pozycję **Serwery WINS/NBNS (044)** z listy *Nieużywane opcje*. Wybierz przycisk **Dodaj**, a następnie przycisk **OK**.

Może się pojawić ostrzeżenie wraz z żądaniem ustawienia typu węzła. Ta czynność jest wykonywana w kroku 10d.

- c. Musisz teraz podać adres IP serwera WINS, wykonując następujące czynności:
	- Wybierz opcję **Wartość**, a następnie **Edytuj tablicę**.
	- W oknie Edytor tablicy adresów IP wybierz przycisk **Usuń**, aby usunąć wszelkie niepożądane poprzednio ustawione adresy. Następnie wpisz adres IP serwera WINS i wybierz przycisk **Dodaj**.
	- Gdy adres pojawi się na liście adresów IP, wybierz przycisk **OK**. Nastąpi powrót do okna **Opcje DHCP**. Jeśli dodane właśnie adresy są wyświetlane na liście adresów IP (w dolnej części okna), powróć do kroku 10d. W przeciwnym przypadku powtórz krok 10c.
- d. W oknie **Opcje DHCP** wybierz pozycję **Typ węzła WINS/NBT (046)** z listy **Nieużywane opcje**. Kliknij przycisk **Dodaj**, aby dodać typ węzła do listy **Opcje aktywne**. W polu **Bajt** wpisz 0x4, aby wskazać węzeł mieszany i wybierz przycisk **OK**.
- 11. Kliknij przycisk **Zamknij**, aby wyjść do **Menedżera programów**.

## **Serwer Windows 2000**

Aby ustawić zakres DHCP na serwerze Windows 2000, należy wykonać następujące kroki:

- 1. Uruchom narzędzie do zarządzania protokołem DHCP systemu Windows 2000. Kliknij przycisk **Start**, wybierz polecenie **Ustawienia**, a następnie polecenie **Panel sterowania**. Otwórz folder **Narzędzia administracyjne** i uruchom narzędzie **DHCP**.
- 2. W oknie **DHCP** w drzewie DHCP zlokalizuj i zaznacz wybrany serwer Windows 2000.

Jeżeli dany serwer nie jest wyświetlany w drzewie, wybierz pozycję **DHCP** i kliknij menu **Akcja**, aby dodać serwer.

- 3. Po zaznaczeniu serwera w drzewie DHCP kliknij menu **Akcja** i wybierz polecenie **Nowy zakres**. Uruchomiony zostanie kreator **dodawania nowego zakresu**.
- 4. W kreatorze **dodawania nowego zakresu** kliknij przycisk **Dalej**.
- 5. Wpisz nazwę i opis danego zakresu, a następnie kliknij przycisk **Dalej**.
- 6. Wprowadź zakres adresów IP dla tego zakresu (początkowy i końcowy adres IP). Wprowadź również maskę podsieci, a następnie kliknij przycisk **Dalej**.
## **Uwaga** W przypadku korzystania z podsieci maska podsieci określa części adresu IP: definiująca podsieć i definiującą urządzenie klienckie. Więcej informacji zawiera [Dodatek A.](#page-255-0)

- 7. Jeżeli trzeba, wprowadź zakres adresów w zakresie, które mają być wykluczane przez serwer. Następnie kliknij przycisk **Dalej**.
- 8. Ustaw czas trwania dzierżawy adresu IP dla klientów DHCP. Następnie kliknij przycisk **Dalej**.

Firma HP zaleca, aby wszystkim drukarkom zostały przypisane zastrzeżone adresy IP. Można to zrobić po ustawieniu zakresu  $(zobacz krok 11)$  $(zobacz krok 11)$  $(zobacz krok 11)$ .

9. Aby później skonfigurować opcje DHCP dla tego zakresu, wybierz opcję **Nie**. Następnie kliknij przycisk **Dalej**.

Aby teraz skonfigurować opcje DHCP, zaznacz opcję **Tak** i kliknij przycisk **Dalej**.

- a. Jeżeli jest to wymagane, podaj adres IP routera (lub bramy domyślnej), który ma być używany przez klientów. Następnie kliknij przycisk **Dalej**.
- b. Jeżeli jest to wymagane, określ nazwę domeny i serwery DNS klientów. Kliknij przycisk **Dalej**.
- c. Jeżeli jest to wymagane, określ nazwy serwerów WINS i adresy IP. Kliknij przycisk **Dalej**.
- d. Zaznacz opcję **Tak**, aby teraz uaktywnić opcje DHCP, a następnie kliknij przycisk **Dalej**.
- 10. Ustawianie zakresu DHCP na tym serwerze zostało pomyślnie zakończone. Kliknij przycisk **Zakończ**, aby zamknąć kreatora.
- <span id="page-72-0"></span>11. Skonfiguruj drukarkę, nadając jej zastrzeżony adres IP należący do zakresu DHCP:
	- a. W drzewie DHCP otwórz folder zakresu i wybierz pozycję **Zastrzeżenia**.
	- b. Kliknij menu **Akcja** i wybierz polecenie **Nowe zastrzeżenie**.
	- c. W każdym polu wprowadź stosowne informacje, włączając w to zastrzeżony adres IP drukarki. (Uwaga: adres MAC drukarki podłączonej do serwera HP Jetdirect jest dostępny na stronie konfiguracji HP Jetdirect).
- d. Na liście Obsługiwane typy zaznacz pozycję **Tylko DHCP**, a następnie kliknij przycisk **Dodaj**. (Uwaga: w wyniku zaznaczenia opcji **Obydwa** lub **BOOTP only** (Tylko BOOTP) konfigurowanie odbywa się przy użyciu protokołu BOOTP. Wynika to z kolejności, w jakiej serwery druku HP Jetdirect inicjują żądania protokołów konfiguracyjnych.)
- e. Określ innego zastrzeżonego klienta lub kliknij przycisk **Zamknij**. Dodani klienci zastrzeżeni będą wyświetleni w folderze zastrzeżeń tego zakresu.
- 12. Zamknij menedżera DHCP.

## **Systemy NetWare**

Serwery NetWare 5.x zapewniają usługi konfiguracji DHCP dla klientów sieciowych, włączając w to serwery druku HP Jetdirect. Aby ustawić usługi DHCP na serwerze NetWare, skorzystaj z dokumentacji i pomocy technicznej firmy Novell.

# **Wyłączanie konfiguracji DHCP**

**PRZESTROGA** Zmiany adresu IP na serwerze druku HP Jetdirect mogą wymagać aktualizacji konfiguracji drukarki lub systemu drukowania na klientach lub serwerach.

Aby konfiguracja serwera druku HP Jetdirect nie odbywała się przy użyciu protokołu DHCP, należy przeprowadzić ponowną konfigurację, wybierając inną metodę.

- 1. (Dotyczy wewnętrznych serwerów druku) W przypadku użycia panelu sterowania drukarki do ustawienia konfiguracji ręcznej lub przez protokół BOOTP protokół DHCP nie będzie używany.
- 2. Do ustawienia konfiguracji ręcznej (stan "User Specified" określone przez użytkownika) lub konfiguracji BOOTP można użyć usługi Telnet. Protokół DHCP nie będzie wówczas używany.
- 3. Parametry protokołu TCP/IP można modyfikować ręcznie przy użyciu obsługiwanej przeglądarki sieci Web z wykorzystaniem serwera sieci Web wbudowanego w urządzenie Jetdirect lub korzystając z programu HP Web Jetadmin.

Jeśli wybrano konfigurację BOOTP, parametry konfigurowane przy użyciu protokołu DHCP zostają zwolnione i inicjowany jest protokół TCP/IP.

Jeśli wybrano konfigurację ręczną, to adres IP skonfigurowany przez DHCP jest zwalniany i używane są parametry IP określone przez użytkownika. **Dlatego też, jeśli adres IP został podany ręcznie, należy także ustawić ręcznie wszystkie parametry konfiguracyjne, takie jak maska podsieci, brama domyślna i limit czasu bezczynności.**

**Uwaga** Jeżeli ma być ponownie włączona konfiguracja przy użyciu protokołu DHCP, serwer druku będzie żądał parametrów konfiguracyjnych z serwera DHCP. To znaczy, że po wybraniu protokołu DHCP i ukończeniu sesji konfiguracyjnej (np. przy użyciu usługi Telnet) protokół TCP/IP serwera druku zostanie zainicjowany ponownie, a wszystkie bieżące informacje konfiguracyjne zostaną usunięte. Serwer druku następnie usiłuje uzyskać nowe informacje konfiguracyjne, wysyłając żądania DHCP przez sieć do serwera DHCP.

W celu wykonania konfiguracji protokołu DHCP za pomocą usługi Telnet zapoznaj się z sekcją "[Korzystanie z usługi Telnet](#page-79-0)" w niniejszym rozdziale.

# **Korzystanie z protokołu RARP**

**Uwaga** W opisie przyjęto, że dla *bezprzewodowych* serwerów druku HP Jetdirect zostało ustanowione bezprzewodowe połączenie z siecią.

W niniejszej sekcji opisano sposób konfiguracji serwera druku za pomocą protokołu odwrotnego rozpoznawania adresów RARP (Reverse Address Resolution Protocol) w systemach operacyjnych UNIX i Linux.

Ta procedura konfiguracji włącza demona RARP pracującego w systemie, aby demon odpowiadał na żądanie RARP z serwera druku HP Jetdirect, nadając serwerowi druku adres IP.

- 1. Wyłącz drukarkę.
- 2. Zaloguj się w systemie UNIX lub Linux jako administrator (z dostepem do katalogu głównego).
- 3. Sprawdź, czy demon RARP jest uruchomiony, wpisując następujące polecenie w wierszu polecenia systemu:

ps -ef | grep rarpd (Unix)

ps ax | grep rarpd (BSD lub Linux)

4. System powinien odpowiedzieć w sposób podobny do następującego:

861 0.00.2 24 72 5 14:03 0:00 rarpd -a 860 0.00.5 36 140 5 14:03 0:00 rarpd -a

- 5. Jeżeli system nie wyświetla numeru procesu demona RARP, to należy znaleźć instrukcje uruchamiania demona RARP w instrukcji (man) na stronie *rarpd*.
- 6. Wpisz swój adres IP i nazwę węzła serwera druku HP Jetdirect do pliku /etc/hosts. Na przykład:

192.168.45.39 laserjet1

7. Edytuj plik /etc/ethers (plik /etc/rarpd.conf w systemie HP-UX 10.20), aby dodać adres sprzętowy/adres stacji w sieci LAN (uzyskany ze strony konfiguracji) oraz nazwę węzła serwera druku HP Jetdirect. Na przykład:

00:01:E6:a8:b0:00 laserjet1

**Uwaga** Jeżeli dany system korzysta z usługi NIS, to trzeba wprowadzić zmiany do baz danych hosta systemu NIS i pliku ethers.

- 8. Włącz drukarkę.
- 9. Aby sprawdzić, czy karta jest skonfigurowana z poprawnym adresem IP, posłuż się narzędziem ping. W wierszu polecenia wpisz:

ping <IP address>

gdzie <adres IP> jest adresem przypisanym przez RARP.

10. Jeżeli nie można uzyskać odpowiedzi przy użyciu polecenia ping, zobacz [Rozdział 8](#page-198-0).

# **Korzystanie z poleceń arp i ping**

**Uwaga** W opisie przyjęto, że dla *bezprzewodowych* serwerów druku HP Jetdirect zostało ustanowione bezprzewodowe połączenie z siecią.

Na serwerze druku HP Jetdirect można skonfigurować adres IP za pomocą polecenia protokołu ARP (Address Resolution Protocol — protokół rozpoznawania adresów) wydanego z obsługiwanego systemu. Protokół ARP nie nadaje się do trasowania, co znaczy, że stacja robocza, z której wykonywana jest konfiguracja, musi być umiejscowiona w tym samym segmencie sieci, w którym znajduje się serwer druku HP Jetdirect.

Korzystanie z poleceń arp i ping w odniesieniu do serwerów druku HP Jetdirect wymaga:

- Systemu operacyjnego Windows NT/2000/XP lub UNIX skonfigurowanego do działania z protokołem TCP/IP
- Wersji x.20.00 lub nowszej oprogramowania układowego HP Jetdirect
- Ustawienia na serwerze druku domyślnego adresu IP starszego typu 192.0.0.192
- Adresu sprzętowego (MAC) serwera druku HP Jetdirect w sieci LAN (określonego na stronie konfiguracji serwera HP Jetdirect lub na etykiecie przyklejanej do zewnętrznych serwerów druku HP Jetdirect)
- **Uwaga** W niektórych systemach do wydawania polecenia arp mogą być wymagane uprawnienia administratora z dostępem do katalogu głównego.

Po przypisaniu adresu IP za pomocą poleceń arp i ping skorzystaj z innych narzędzi (takich jak usługa Telnet, wbudowany serwer sieci web lub program HP Web Jetadmin) w celu skonfigurowania innych parametrów protokołu IP.

W celu konfiguracji serwera druku HP Jetdirect użyj podanych poniżej poleceń:

```
arp -s <adres IP> <adres sprzętowy LAN>
ping <IP address>
```
gdzie <adres IP> to żądany adres IP, który ma zostać przypisany serwerowi druku. Polecenie arp zapisuje parametry konfiguracyjne w pamięci podręcznej protokołu ARP na stacji roboczej, a polecenie ping konfiguruje adres IP na serwerze druku.

W zależności od systemu adres sprzętowy sieci LAN może wymagać określonego formatu.

Na przykład:

● W systemach Windows NT 4.0, 2000, XP

arp -s 192.168.45.39 00-01-E6-a2-31-98

ping 192.168.45.39

● W systemie UNIX

arp -s 192.168.45.39 00:01:E6:a2:31:98

ping 192.168.45.39

**Uwaga** Po skonfigurowaniu adresu IP na serwerze druku dodatkowe polecenia arp i ping będą ignorowane. Po skonfigurowaniu adresu IP nie można korzystać z poleceń arp ani ping, dopóki na serwerze druku nie zostanie przeprowadzone zerowanie do wartości fabrycznych (zobacz [Rozdział 8](#page-198-0)).

> W systemach UNIX polecenie arp -s może być różne dla różnych systemów.

W niektórych systemach UNIX standardu BSD adres IP (lub nazwę hosta) należy podawać w odwrotnej kolejności. W innych systemach może być wymagane podanie dodatkowych parametrów. Zapoznaj się ze specjalnymi formatami poleceń, podanymi w dokumentacji używanego systemu.

# <span id="page-79-0"></span>**Korzystanie z usługi Telnet**

**Uwaga** W opisie przyjęto, że dla *bezprzewodowych* serwerów druku HP Jetdirect zostało ustanowione bezprzewodowe połączenie z siecią.

W tej sekcji opisano sposób konfiguracji serwera druku (z oprogramowaniem układowym w wersji x.25.01 lub nowszej) przy użyciu usługi Telnet.

Chociaż połączenie usługi Telnet można zabezpieczyć hasłem administratora, połączenia Telnet nie są bezpieczne. W sieciach o wysokich poziomach zabezpieczeń połączenia usługi Telnet na serwerze druku można wyłączyć, korzystając z innych narzędzi (takich jak TFTP, wbudowany serwer sieci web lub program HP Web Jetadmin).

# **Tworzenie połączenia usługi Telnet**

W celu używania poleceń usługi Telnet w odniesieniu do serwera druku HP Jetdirect musi być dostępna trasa między stacją roboczą a serwerem druku. Jeżeli serwer druku i dany komputer muszą mieć podobny adres IP, tzn. należy zachować zgodność fragmentów sieci związanych z tymi adresami IP, trasa może być dostępna. Aby uzyskać informacje dotyczące struktury adresów IP, zobacz [Dodatek A](#page-255-0).

Jeżeli adresy IP nie są zgodne, można dostosować adres IP stacji roboczej lub spróbować wykorzystać polecenie systemu operacyjnego do utworzenia trasy do serwera druku (na przykład, jeżeli serwer druku jest skonfigurowany przy użyciu domyślnego adresu IP starszego typu 192.0.0.192, trasa prawdopodobnie nie będzie istnieć).

W systemach Windows można użyć polecenia aroute w wierszu polecenia (DOS) systemu Windows do utworzenia trasy do serwera druku.

Informacje dotyczące systemowych wierszy poleceń podano w pomocy online systemu Windows. W systemach Windows NT narzędzie wiersza polecenia jest dostępne w folderze **Programy** (należy kliknąć przycisk **Start**, polecenie **Programy** i polecenie **Wiersz polecenia**). W systemach Windows 2000/XP narzędzie jest dostępne w folderze **Akcesoria** w folderze **Programy**.

Aby korzystać z polecenia route, należy również ustalić adres IP stacji roboczej. Aby wyświetlić odpowiednie informacie, można wprowadzić następujące polecenie w wierszu polecenia:

 $C:\rangle$  ipconfig (w systemach Windows NT/2000/XP)  $C: \>$  winipconfig (w systemie Windows 98)

Aby utworzyć trasę z systemowego wiersza polecenia, należy wprowadzić następujące polecenie:

```
route add <adres IP Jetdirect> <adres IP systemu>
```
gdzie <adres IP Jetdirect> jest adresem IP skonfigurowanym na serwerze druku HP Jetdirect, a <adres IP systemu> oznacza adres IP karty sieciowej stacji roboczej, dołączonej do tej samej fizycznej lokalnej sieci komputerowej (LAN), co serwer druku.

Na przykład aby utworzyć trasę ze stacji roboczej o adresie IP 169.254.2.1 do serwera druku o domyślnym adresie IP 192.0.0.192, należy wpisać następujące polecenie:

route add 192.0.0.192 169.254.2.1

**PRZESTROGA** Użycie usługi Telnet do ręcznego ustawienia adresu IP spowoduje zastąpienie dynamicznej konfiguracji IP (na przykład BOOTP, DHCP lub RARP), czego konsekwencją będzie konfiguracja statyczna. W konfiguracji statycznej wartości IP są stałe i protokoły BOOTP, DHCP, RARP oraz inne dynamiczne metody konfiguracji mogą odtąd nie działać.

> Przy każdej ręcznej zmianie adresu IP należy jednocześnie zmienić konfigurację maski podsieci i bramy domyślnej.

## **Typowa sesja usługi Telnet**

Inicjowanie typowej sesji usługi Telnet przedstawiono poniżej.

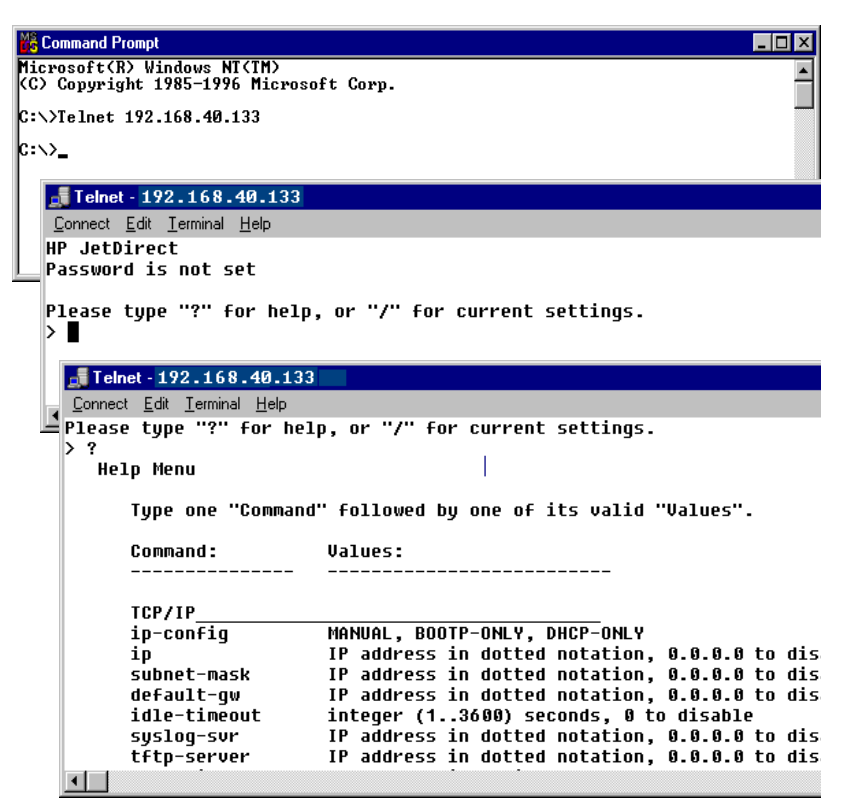

W celu ustawienia parametrów konfiguracyjnych należy skonfigurować sesję usługi Telnet z danego systemu do serwera druku HP Jetdirect.

1. W wierszu polecenia systemu wpisz:

telnet <adres IP>

gdzie <adres IP> jest adresem IP wymienionym na stronie konfiguracji Jetdirect (zobacz [Rozdział 9](#page-217-0)).

- 2. Zostanie wyświetlone połączenie z serwerem druku HP Jetdirect. Jeżeli serwer odpowiada komunikatem "connected to IP address" (połączony z adresem IP), naciśnij dwukrotnie klawisz **Enter**, aby upewnić się, że połączenie usługi Telnet zostało zainicjowane.
- 3. Jeżeli pojawi się monit o podanie nazwy użytkownika i hasła, wpisz odpowiednie wartości.

Domyślnie interfejs usługi Telnet nie wymaga nazwy użytkownika i hasła. Jeśli ustawiono hasło administratora, zostanie wyświetlony monit o podanie nazwy użytkownika i hasła, zanim będzie można wprowadzać i zapisywać ustawienia poleceń usługi Telnet.

4. Domyślnie wyświetlany jest interfejs wiersza polecenia. Aby skonfigurować parametry korzystając z interfejsu menu, wprowadź polecenie Menu. Więcej informacji zawiera "Opcje interfejsu [użytkownika"](#page-83-0).

Listę obsługiwanych poleceń i parametrów zawiera "Polecenia i parametry [usługi Telmet."](#page-84-0).

# <span id="page-83-0"></span>**Opcje interfejsu użytkownika**

Serwer druku HP Jetdirect zapewnia dwie opcje interfejsu służącego do wprowadzania poleceń usługi Telnet: [Interfejs wiersza polecenia](#page-83-1)  [\(standardowy\)](#page-83-1) oraz [Interfejs menu](#page-103-0).

#### <span id="page-83-1"></span>**Interfejs wiersza polecenia (standardowy)**

Korzystając z interfejsu wiersza polecenia usługi Telnet, parametry konfiguracji można ustawić za pomocą następujących procedur:

**Uwaga** Podczas sesji Telnet należy wprowadzić znak ?, aby wyświetlić dostępne parametry konfiguracyjne, poprawny format polecenia i listę poleceń.

> Aby wyświetlić listę poleceń dodatkowych (czyli zaawansowanych), należy wpisać polecenie advanced przed wprowadzeniem znaku ?.

Aby wyświetlić informacje dotyczącej bieżącej konfiguracji, należy wprowadzić znak /.

1. W wierszu polecenia usługi Telnet ">" wpisz:

<parametr>: <wartość>

a następnie naciśnij klawisz **Enter**, gdzie <parametr> odnosi się do definiowanego parametru konfiguracyjnego, natomiast <wartość> odnosi się do definicji przypisywanych temu parametrowi. Po każdym wpisie parametru następuje znak powrotu karetki.

Zobacz [Tabela 3.4,](#page-84-1) aby uzyskać parametry konfiguracyjne (oprogramowanie układowe w wersji x.25.00 lub nowszej).

- 2. Powtórz poprzedni krok, aby ustawić jakiekolwiek dodatkowe parametry konfiguracyjne.
- 3. Po zakończeniu wpisywania parametrów konfiguracyjnych wpisz  $\infty$ it lub quit (w zależności od systemu).

Gdy zostanie wyświetlony monit o zapisanie zmienionych ustawień, wprowadź Y (ustawienie standardowe), aby zapisać, lub N, aby nie zapisywać ustawień.

Jeżeli wpisano save zamiast  $ext{exit}$ lub quit, monit o zapisanie ustawień nie zostanie wyświetlony.

<span id="page-84-0"></span>**Polecenia i parametry usługi Telmet.** [Tabela 3.4](#page-84-1) zawiera listę dostępnych poleceń i parametrów usługi Telnet.

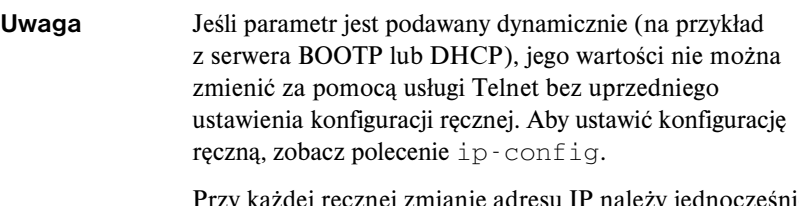

Przy każdej ręcznej zmianie adresu IP należy jednocześnie zmienić konfigurację maski podsieci i bramy domyślnej.

 $\blacksquare$ 

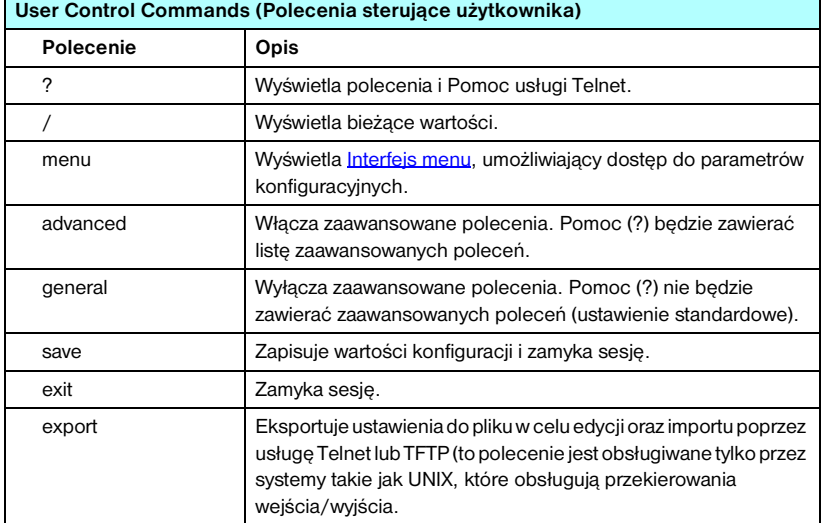

#### <span id="page-84-1"></span>**Tabela 3.4 Polecenia i parametry usługi Telnet (1 z 20)**

| General Settings (Ustawienia ogólne) |                                                                                                    |
|--------------------------------------|----------------------------------------------------------------------------------------------------|
| Polecenie                            | Opis                                                                                                    |
| passwd                               | Ustawia hasło administratora (współużytkowane z wbudowanym<br>serwerem sieci Web i programem HP Web Jetadmin).<br>Na przykład polecenie "passwd jd1234 jd1234" ustawia<br>hasło jd1234. Należy zauważyć, że hasło "jd1234" trzeba<br>wprowadzić dwa razy, aby je potwierdzić. |
|                                      | Można użyć maksymalnie 16 znaków alfanumerycznych.<br>Podczas inicjowania następnej sesji usługi Telnet zostanie<br>wyświetlony monit o podanie nazwy użytkownika i tego hasła.                                                                                               |
|                                      | Aby usunać hasło, wprowadź polecenie bez wpisów hasła<br>i potwierdzenia.                                                                                                    |
|                                      | Hasła można usunąć przez zimne wyzerowanie.                                                                                                    |
| sys-location                         | Ciąg alfanumeryczny (maksymalnie 255 znaków), zazwyczaj<br>używany do określania lokalizacji.                                                                                                    |
| sys-contact                          | Ciąg alfanumeryczny (maksymalnie 255 znaków), zazwyczaj<br>używany do określania nazwy sieci lub administratora urządzenia.                                                                                                    |
| ssl-state                            | Ustawia poziom zabezpieczeń komunikacji serwera druku<br>w sieci Web:                                                                                                    |
|                                      | 1 (wartość standardowa): wymuszone przekierowanie do portu<br>HTTPS. Można używać tylko łączności przy użyciu protokołu<br>HTTPS (zabezpieczonego HTTP).                                                                                                    |
|                                      | 2: Wyłącza wymuszone przekierowanie do portu HTTPS.<br>Można używać łączności zarówno przy użyciu protokołu HTTP,<br>jak i HTTPS.                                                                                                    |
| security-reset                       | Resetuje ustawienia zabezpieczeń na serwerze druku<br>i przywraca standardowe wartości fabryczne. Wartość<br>0 (ustawienie standardowe) nie resetuje, a wartość 1 resetuje<br>ustawienia zabezpieczeń.                                                                        |

**Tabela 3.4 Polecenia i parametry usługi Telnet (2 z 20)**

#### **Tabela 3.4 Polecenia i parametry usługi Telnet (3 z 20)**r

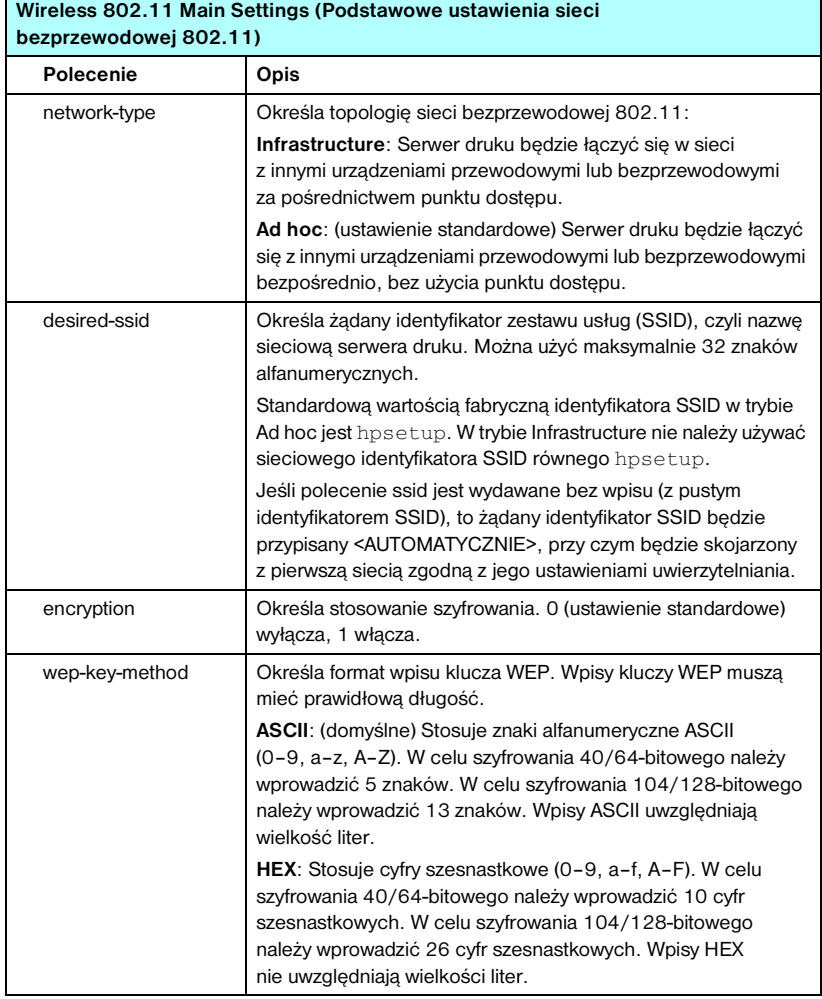

ī

### **Tabela 3.4 Polecenia i parametry usługi Telnet (4 z 20)**

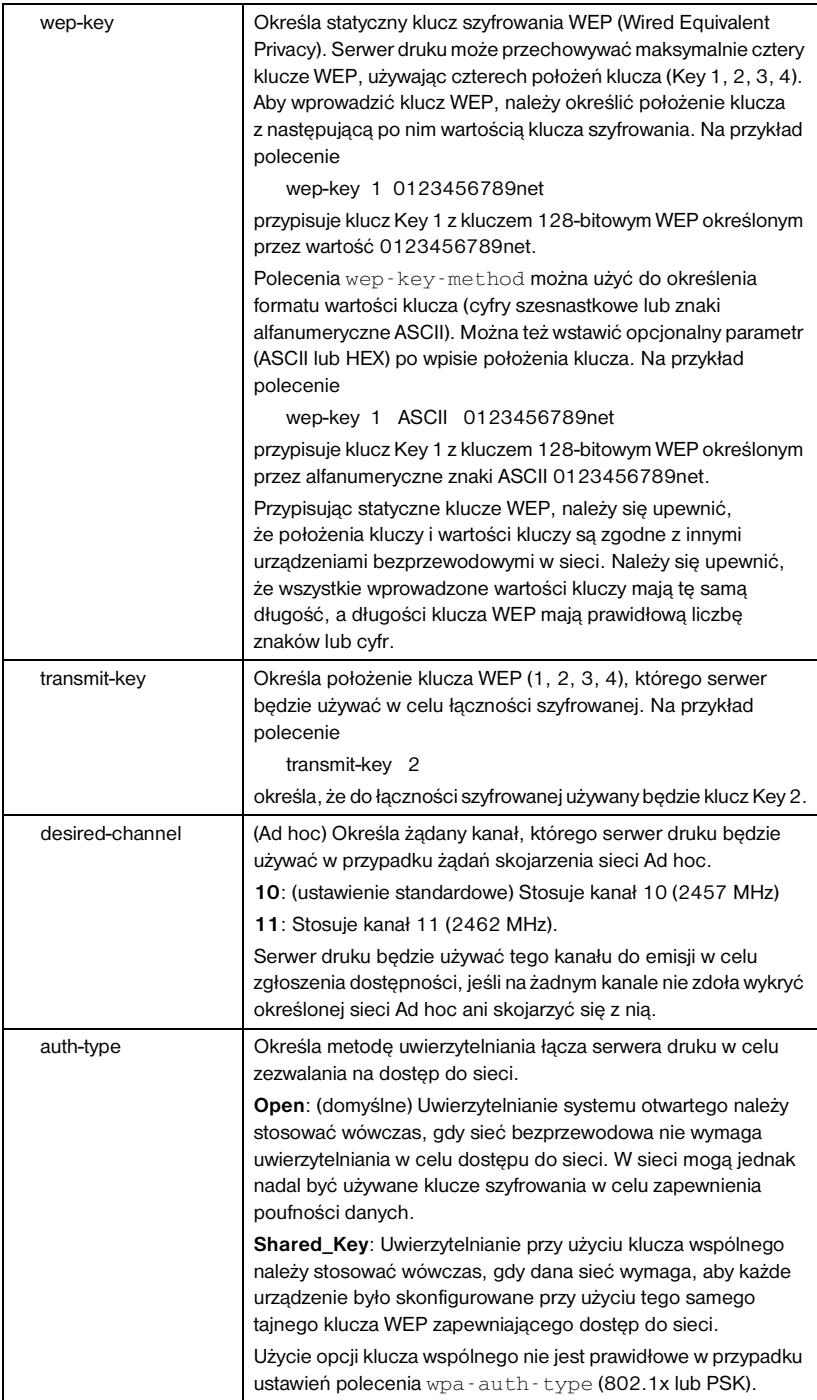

### **Tabela 3.4 Polecenia i parametry usługi Telnet (5 z 20)**

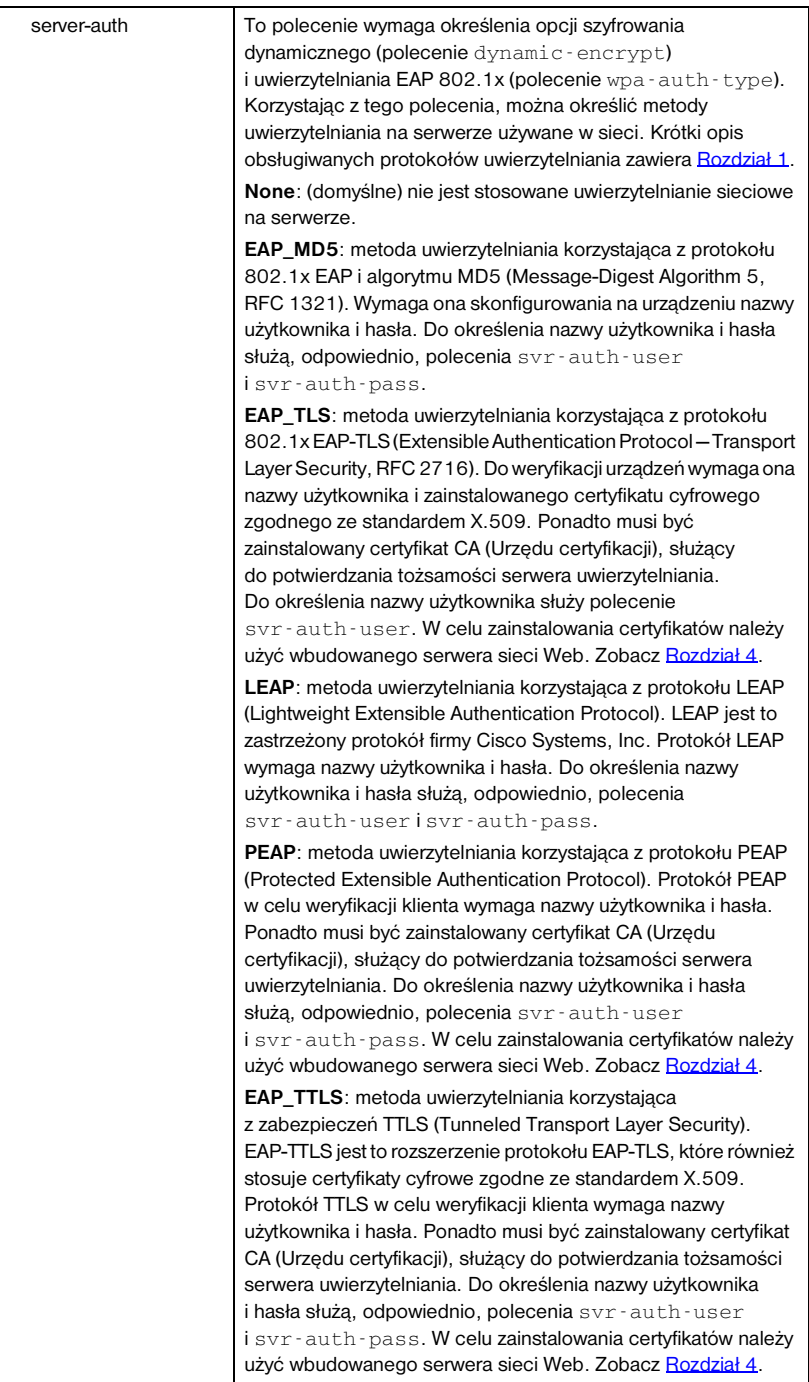

| svr-auth-user  | Określa nazwę użytkownika służącą do uwierzytelniania<br>na serwerze. Można użyć maksymalnie 128 znaków<br>alfanumerycznych.                                                                                                    |
|----------------|----------------------------------------------------------------------------------------------------|
| svr-auth-user  | Określa hasło służące do uwierzytelniania na serwerze.<br>Można użyć maksymalnie 128 znaków alfanumerycznych.                                                                                                    |
| svr-auth-id    | Określa ciąg znaków certyfikatu CA, który będzie używany<br>do identyfikowania i potwierdzania tożsamości serwera<br>uwierzytelniania. Ciąg ten będzie porównywany z ciągiem<br>identyfikacyjnym odebranym z serwera uwierzytelniania.<br>W przypadku porównywania ciągów można określić,<br>czy wymagane jest dokładne dopasowanie:<br>RIGHT_MOST (domyślne): wpis ciągu będzie porównywany<br>ze znakami z prawej strony ciągu certyfikatu CA.                                                                                                    |
|                | USE_EXACT: wpis ciagu musi dokładnie odpowiadać ciagowi<br>z serwera uwierzytelniania.                                                                                                    |
| wpa-auth-type  | To polecenie nie jest zgodne z opcją uwierzytelniania z<br>wykorzystaniem klucza wspólnego w poleceniu auth-type.<br>Korzystając z tego polecenia, można określić obsługiwany typ<br>uwierzytelniania EAP:<br>802.1x: Te opcję należy wybrać w przypadku sieci EAP,<br>w której wykorzystywany jest serwer uwierzytelniania.<br>Korzystając z polecenia server-auth, można określić<br>protokoły EAP/802.1x używane w sieci. Polecenie<br>dynamic-encrypt umożliwia określenie opcji szyfrowania<br>dynamicznego.<br><b>PSK</b> : Tę opcję należy wybrać w przypadku sieci EAP, w których<br>serwer uwierzytelniania nie jest wykorzystywany. W takim<br>przypadku urządzenia są uwierzytelnianie przy użyciu klucza<br>wspólnego. Klucz wspólny jest generowany wówczas, gdy fraza<br>hasła sieciowego została określona przy użyciu polecenia<br>psk-passphrase. Polecenie dynamic-encrypt powinno<br>zawierać opcję Robust (Silne). |
| psk-passphrase | Określa frazę hasła używaną do generowania sieciowego klucza<br>wspólnego. Fraza hasła musi zawierać od 8 do 63 znaków ASCII<br>w zakresie szesnastkowym od 21 do 7E (znaki 0-9, a-z, A-Z<br>i różne znaki specjalne, takie jak !, @, #, \$, %, ^, &, (, ), _, +, =,<br>$\overline{\phantom{a}}, \ \{, \ \}, \ \, [ \, , \ \, ] , \ \backslash, \ / \, , \ \stackrel{a}{\phantom{a}}, \ <, \ >, \ 2, \ \stackrel{a}{\phantom{a}}, \ \stackrel{i}{\phantom{a}}, \ \stackrel{\sim}{\phantom{a}}).$                                                                                                    |

**Tabela 3.4 Polecenia i parametry usługi Telnet (6 z 20)**

**Tabela 3.4 Polecenia i parametry usługi Telnet (7 z 20)**

| dynamic-enctypt         | Należy wybrać obsługiwaną opcję szyfrowania dynamicznego:                                                                                                    |
|-------------------------|----------------------------------------------------------------------------------------------------|
|                         | <b>Basic Security</b> (Zabezpieczenia podstawowe) Obsługiwane jest<br>dynamiczne szyfrowanie WEP.                                                                            |
|                         | Robust (Silne): Obsługiwane są protokoły szyfrowania<br>dynamicznego WPA (Wi-Fi Protected Access) i WEP.                                                                     |
|                         | Korzystając z polecenia wpa - auth - type, można wybrać<br>zgodny typ uwierzytelniania EAP:                                                                                  |
|                         | W przypadku uwierzytelniania EAP/PSK serwer druku<br>powinien używać szyfrowania silnego (protokoły<br>szyfrowania WPA).                                                     |
|                         | ● W przypadku uwierzytelniania EAP/802.1x (tylko LEAP)<br>serwer druku powinien używać szyfrowania podstawowego.                                                             |
|                         | W przypadku uwierzytelniania EAP/802.1x (tylko PEAP, TLS,<br>TTLS) serwer druku może używać szyfrowana podstawowego<br>lub silnego, zależnie od sieci.                       |
|                         | Protokoły szyfrowania dynamicznego są kontrolowane przez<br>serwer uwierzytelniania i muszą być obsługiwane przez punkt<br>dostępu.                                          |
|                         | 802.11 Wireless Diagnostics (Diagnostyka sieci bezprzewodowej 802.11)                                                                                                    |
|                         |                                                                                                    |
| Polecenie               | Opis                                                                                                    |
| Current SSID            | (Parametr tylko do odczytu) Nazwa sieci (SSID), z którą połączył<br>się bezprzewodowy serwer druku.                                                                          |
| <b>Current Channel</b>  | (Parametr tylko do odczytu) Kanał, którego aktualnie używa<br>bezprzewodowy serwer druku.                                                                                    |
| Signal Strength         | (Parametr tylko do odczytu) Siła sygnału radiowego odbieranego<br>przez serwer druku.                                                                                        |
|                         | <pusty>: podczas skanowania przez serwer druku nie wykryto<br/>żadnego sygnału radiowego.</pusty>                                                                            |
|                         | No Signal: na żadnym z kanałów nie wykryto sygnału radiowego.                                                                                                    |
|                         | Poor/Marginal/Good/Excellent: wskazuje poziom mocy<br>wykrytego sygnału.                                                                                                    |
| <b>Access Point Mac</b> | (Parametr tylko do odczytu) Adres MAC (Media Access Control)<br>punktu dostępu używanego do łączności w trybie Infrastructure.<br>Na przykład polecenie<br>00:a0:f8:38:7a:f7 |

| Polecenie            | Opis                                                                                                    |
|----------------------|----------------------------------------------------------------------------------------------------|
| host-name            | Ciąg co najwyżej 32 znaków alfanumerycznych, który służy<br>do przypisywania lub zmiany nazwy urządzenia sieciowego.<br>Na przykład polecenie                                                                                                    |
|                      | "host-name drukarka1" przypisuje do urządzenia nazwę<br>"drukarka1".                                                                                                    |
| ip-config            | Określa metodę konfiguracji:                                                                                                    |
|                      | manual: serwer druku będzie oczekiwać na parametry IP<br>pochodzące z narzędzi ręcznych (takich jak usługa Telnet,<br>wbudowany serwer sieci Web, panel sterowania,<br>oprogramowanie do instalacji/zarządzania). Stanem będzie<br>User Specified (określone przez użytkownika).        |
|                      | <b>bootp</b> : serwer druku będzie wysyłać żądania BOOTP do sieci<br>w celu uzyskania dynamicznej konfiguracji IP.                                                                                                    |
|                      | dhcp: serwer druku będzie wysyłać żądania DHCP do sieci<br>w celu uzyskania dynamicznej konfiguracji IP.                                                                                                    |
| ip                   | Adres IP serwera druku, rozdzielany kropkami. Na przykład:                                                                                                    |
|                      | ip-config manual                                                                                                    |
|                      | 192.168.45.39<br>ip                                                                                                    |
|                      | gdzie polecenie ip-config określa konfigurację ręczną,<br>a polecenie i pustawia recznie adres IP 192.168.45.39<br>na serwerze druku.                                                                                                    |
|                      | Podanie ciagu 0.0.0.0 usuwa adres IP.                                                                                                    |
|                      | Jeśli przy zamknięciu sesji zapisano nowy adres IP, to musi<br>on być określony w następnym połączeniu usługi Telnet.                                                                                                    |
| subnet-mask          | Wartość (rozdzielana kropkami), która w otrzymanych<br>komunikatach identyfikuje część sieciową i część hosta adresu<br>IP. Na przykład polecenie                                                                                                    |
|                      | subnet-mask 255.255.255.0                                                                                                    |
|                      | zapisuje wartość 255.255.255.0 maski podsieci na serwerze<br>druku. Wprowadzenie wartości 0.0.0.0 wyłącza maskę podsieci.<br>Więcej informacji zawiera Dodatek A.                                                                                                    |
| default-gw           | Adres IP bramy domyślnej (rozdzielany kropkami). Na przykład<br>polecenie                                                                                                    |
|                      | default-gw 192.168.40.1                                                                                                    |
|                      | przypisuje wartość 192.168.40.1 jako adres IP bramy domyślnej<br>serwera druku.                                                                                                    |
|                      | Uwaga: Jeśli serwer druku HP Jetdirect jest konfigurowany przez<br>DHCP i recznie zmieniono maskę podsieci lub adres bramy<br>domyślnej, to należy ręcznie zmienić adres IP serwera druku.<br>Spowoduje to zwolnienie adresu przypisanego przez DHCP<br>do puli adresów IP usługi DHCP. |
| <b>Config Server</b> | (Parametr tylko do odczytu) Adres IP serwera (takiego jak serwer<br>BOOTP lub DHCP), który ostatnio konfigurował adres IP serwera<br>druku HP Jetdirect.                                                                                                    |

**Tabela 3.4 Polecenia i parametry usługi Telnet (8 z 20)**

**Tabela 3.4 Polecenia i parametry usługi Telnet (9 z 20)**

| <b>TFTP Server</b>   | (Parametr tylko do odczytu) Adres IP serwera TFTP, który<br>dostarczył parametry TFTP na serwer druku HP Jetdirect.                                                                                                    |
|----------------------|----------------------------------------------------------------------------------------------------|
| <b>TFTP Filename</b> | (Parametr tylko do odczytu) Ścieżka i nazwa pliku TFTP<br>na serwerze TFTP. Na przykład polecenie<br>hpnp/drukarka1.cfg                                                                                                    |
| domain-name          | Nazwa domeny urządzenia. Na przykład polecenie<br>domain-name pomoc.hp.com<br>przypisuje nazwę domeny pomoc.hp.com.<br>Nazwa domeny nie zawiera nazwy hosta; nie jest pełną<br>kwalifikowaną nazwą domeny (taką jak<br>drukarka1.pomoc.hp.com).                                                                                                    |
| dns-svr              | Adres IP serwera DNS (Domain Name System).                                                                                                    |
| pri-wins-svr         | Adres IP (rozdzielany kropkami) podstawowego serwera WINS<br>(Windows Internet Name Service).                                                                                                    |
| sec-wins-svr         | Adres IP (rozdzielany kropkami) pomocniczego serwera WINS<br>(Windows Internet Name Service).                                                                                                    |
| smtp-svr             | (Serwer pocztowy SMTP) Adres IP serwera poczty wychodzącej<br>SMTP (Simple Mail Transport Protocol), używanego<br>z obsługiwanymi urządzeniami skanującymi.                                                                                                    |
|                      | TCP/IP Print Options (Opcje drukowania protokołu TCP/IP)                                                                                                    |
| Polecenie            | Opis                                                                                                    |
| 9100-printing        | Włącza lub wyłącza drukowanie do portu 9100 protokołu TCP<br>na serwerze druku. O wyłącza, 1 (wartość standardowa) włącza.                                                                                                    |
| ftp-printing         | Włącza lub wyłącza możliwość drukowania przez FTP. 0 wyłącza,<br>1 (wartość standardowa) włącza. (porty 20, 21 TCP)                                                                                                    |
| ipp-printing         | Włącza lub wyłącza możliwość drukowania przy użyciu protokołu<br>IPP: 0 wyłącza, 1 (wartość standardowa) włącza. (port 631 TCP)                                                                                                    |
| lpd-printing         | Włącza lub wyłącza możliwość drukowania przy użyciu LPD.<br>Wartość 0 wyłącza, a wartość 1 (ustawienie standardowe) włącza<br>(protokół TCP, port 515).                                                                                                    |
| banner               | Włącza lub wyłącza drukowanie strony wiodącej LPD. Wartość 0<br>wyłącza strony wiodące. 1 (ustawienie standardowe) włącza<br>strony wiodace.                                                                                                    |
| interlock            | Określa, czy wymagane jest potwierdzenie (ACK) wszystkich<br>pakietów TCP, zanim drukarka będzie mogła zamknąć<br>połączenie druku przez port 9100. W celu dostosowania<br>do wieloportowych serwerów druku określa się wartości Port<br>Number (numer portu) i Option (opcja). Dopuszczalne numery<br>portów to 1 (ustawienie standardowe), 2 lub 3. Wartości opcji<br>to 0 (ustawienie standardowe) - wyłącza tryb Interlock;<br>wartość 1 włącza ten tryb. Na przykład polecenie<br>interlock 2 1 określa Port 2 i włącza tryb interlock |

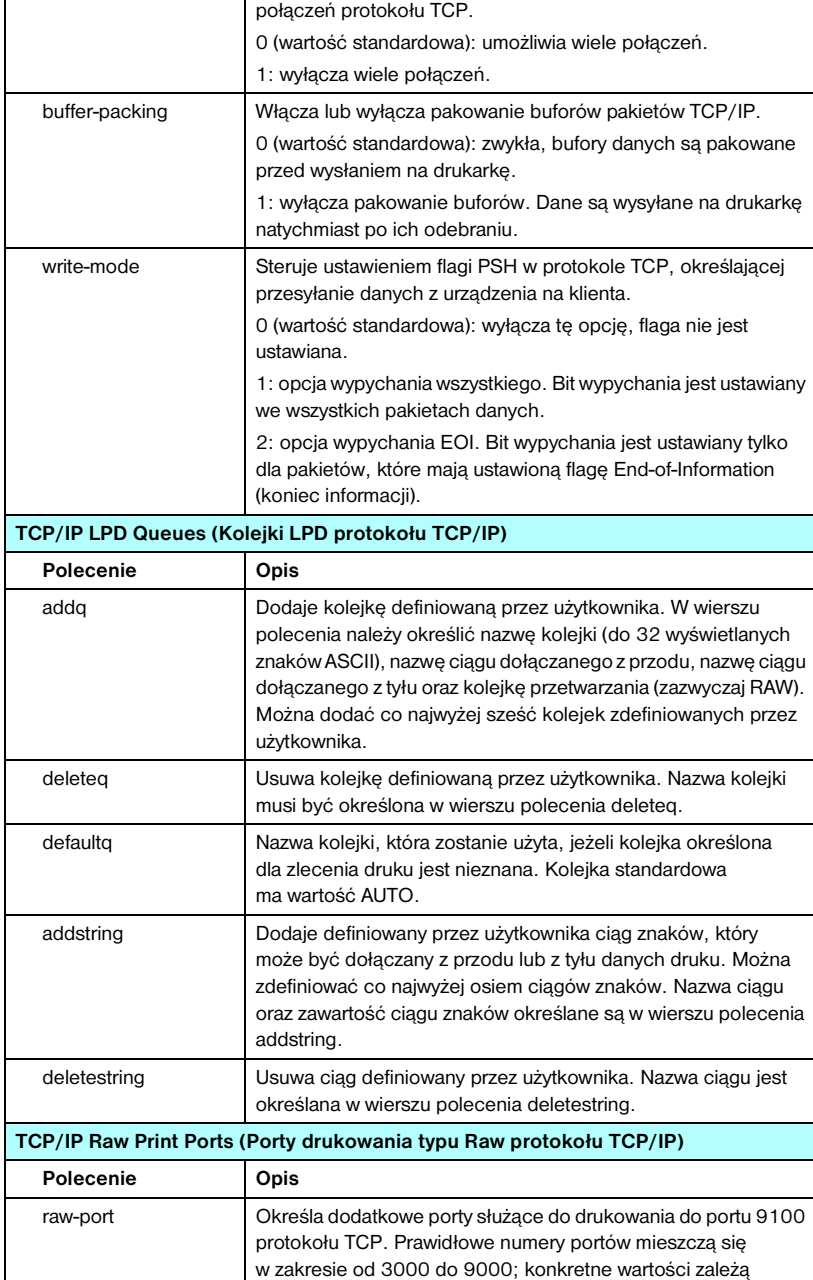

#### **Tabela 3.4 Polecenia i parametry usługi Telnet (10 z 20)**

mult-tcp-conn (Ogranicza drukowanie Mult Prt) Włącza lub wyłącza wiele

od aplikacji. Można określić maksymalnie dwa porty.

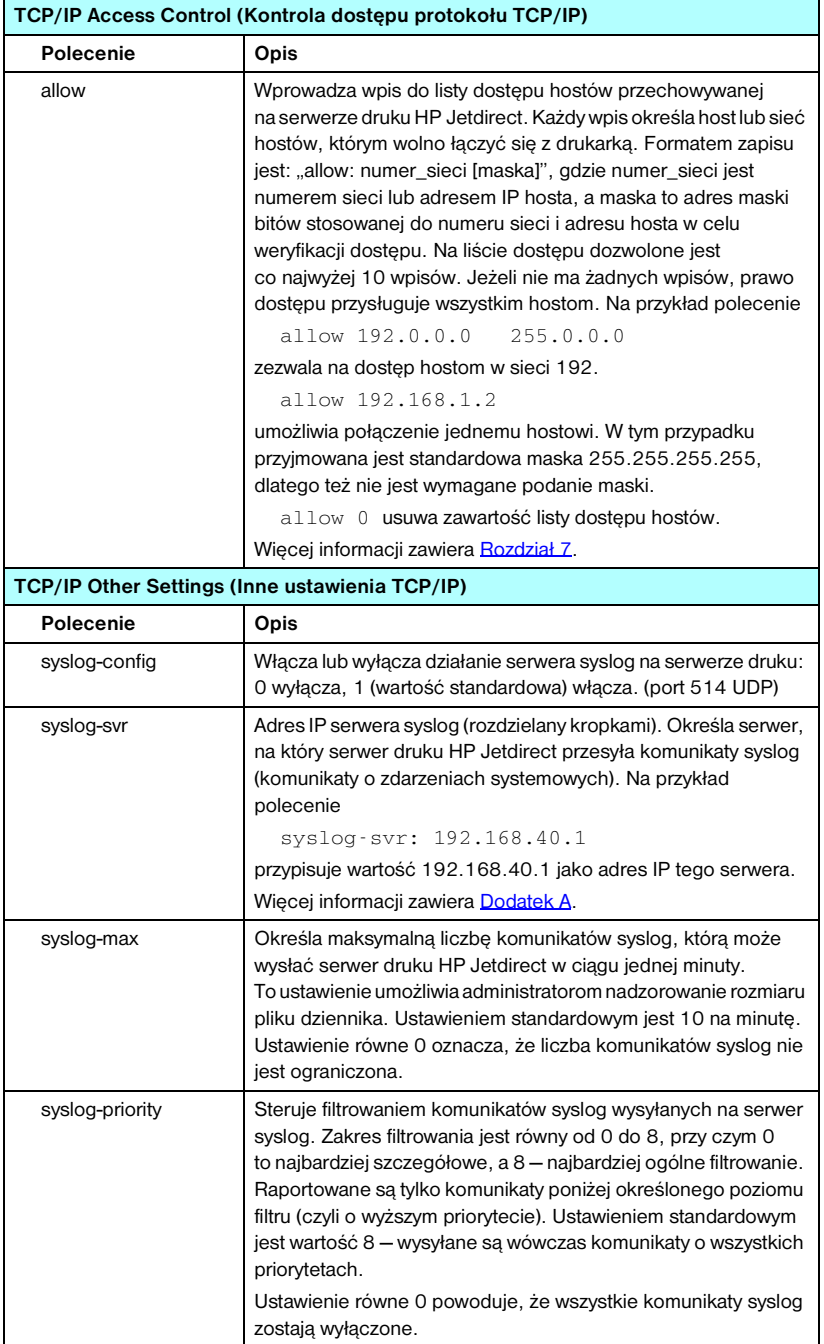

### **Tabela 3.4 Polecenia i parametry usługi Telnet (12 z 20)**

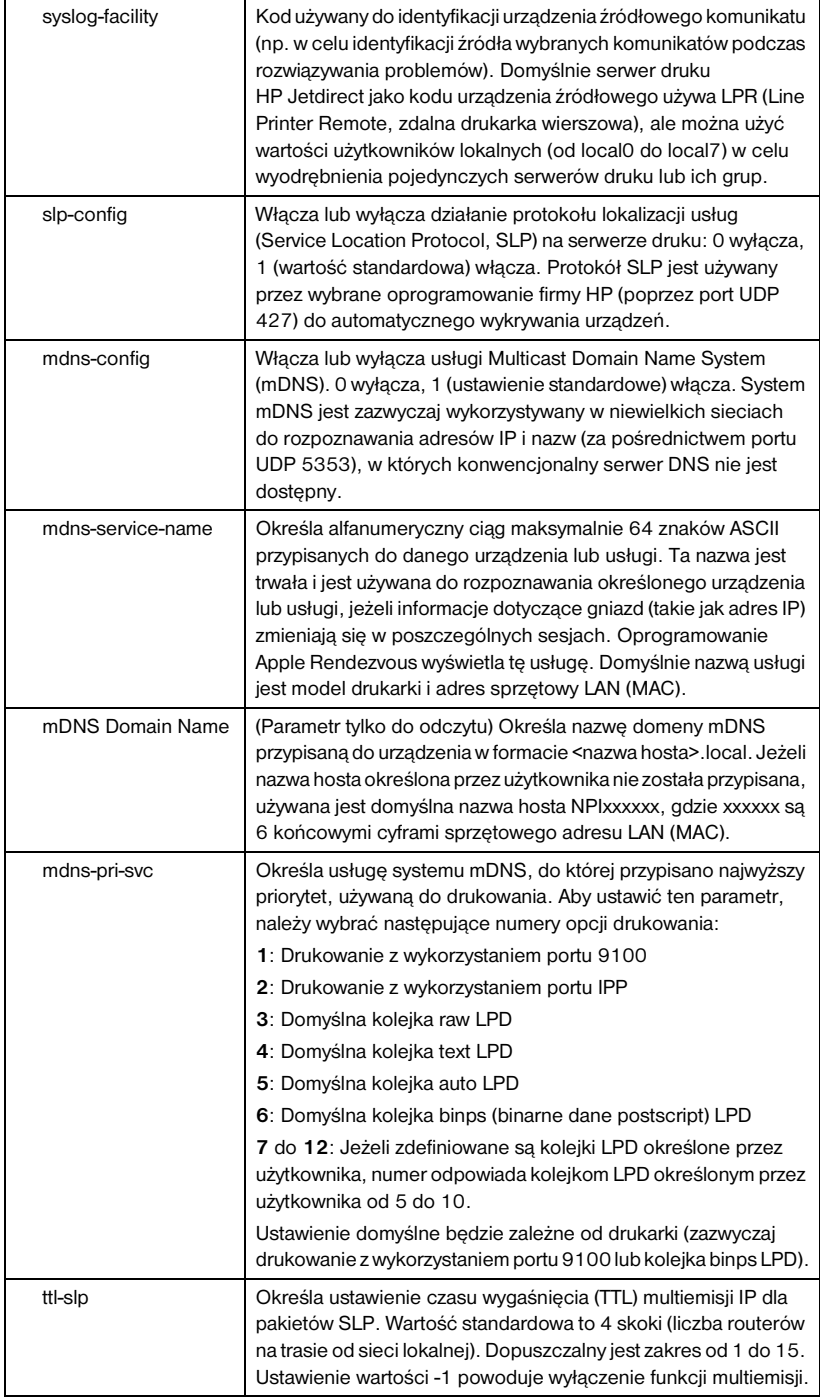

**Tabela 3.4 Polecenia i parametry usługi Telnet (13 z 20)**

| ipv4-multicast | Włącza lub wyłącza odbieranie i wysyłanie pakietów multiemisji<br>IP w wersji 4 przez serwer druku. O wyłącza, 1 (wartość<br>standardowa) włącza.                                                                                                    |
|----------------|----------------------------------------------------------------------------------------------------|
| idle-timeout   | Liczba całkowita (od 1 do 3600) określająca liczbę sekund, przez<br>którą bezczynne połączenie danych druku może pozostawać<br>otwarte. Na przykład polecenie<br>idle-timeout 120<br>przypisuje limit czasu bezczynności o wartości 120 sekund.<br>Wartość standardowa to 270 sekund. Jeśli ustawiono 0,<br>to połączenie nie będzie przerywane i inne hosty nie będą mogły<br>nawiązać połączenia.                                                                                                    |
| user-timeout   | Liczba całkowita (od 1 do 3600) określająca liczbę sekund, przez<br>które sesja usługi Telnet lub FTP może pozostawać bezczynna,<br>zanim zostanie automatycznie rozłączona. Wartość standardowa<br>to 900 sekund. 0 wyłącza limit czasu.<br>PRZESTROGA: Małe wartości, np. 1-5, mogą skutecznie<br>uniemożliwić korzystanie z usługi Telnet. Sesja usługi Telnet<br>może być przerywana, zanim będzie możliwe dokonanie<br>jakichkolwiek zmian.                                                                                                    |
| cold-reset     | Ustawia standardowe ustawienia fabryczne protokołu TCP/IP.<br>Po zimnym zerowaniu należy wyłączyć i włączyć ponownie<br>serwer druku. Nie ma to wpływu na parametry innych<br>podsystemów, takich jak IPX/SPX lub AppleTalk.                                                                                                    |
| ews-config     | Włącza lub wyłącza wbudowany serwer sieci Web serwera druku.<br>0 wyłącza, 1 (wartość standardowa) włącza.<br>Więcej informacji zawiera Rozdział 4.                                                                                                    |
| tcp-mss        | Określa maksymalny rozmiar segmentu (MSS) anonsowany<br>przez serwer druku HP Jetdirect do użytku w komunikacji<br>z podsieciami lokalnymi (w sieci Ethernet MSS = 1460 bajtów<br>lub więcej) lub zdalnymi (MSS = 536 bajtów):<br>0: (ustawienie standardowe) wszystkie sieci są traktowane jako<br>lokalne (w sieci Ethernet MSS = 1460 bajtów lub więcej).<br>1: wykorzystuje MSS = 1460 bajtów (lub więcej) w przypadku<br>podsieci i MSS = 536 bajtów w przypadku sieci zdalnych.<br>2: wszystkie sieci, z wyjątkiem podsieci lokalnej, są traktowane<br>jako zdalne (MSS = 536 bajtów).<br>Maksymalna wielkość segmentu (MSS) ma wpływ na wydajność,<br>ponieważ pomaga zapobiegać fragmentacji IP, która może<br>powodować ponowną transmisję danych. |
| tcp-msl        | Określa maksymalny czas trwania segmentu (MSL)<br>w sekundach. Dopuszczalny zakres wartości: od 5<br>do 120 sekund. Wartość standardowa to 15 sekund.                                                                                                    |

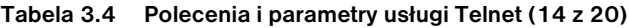

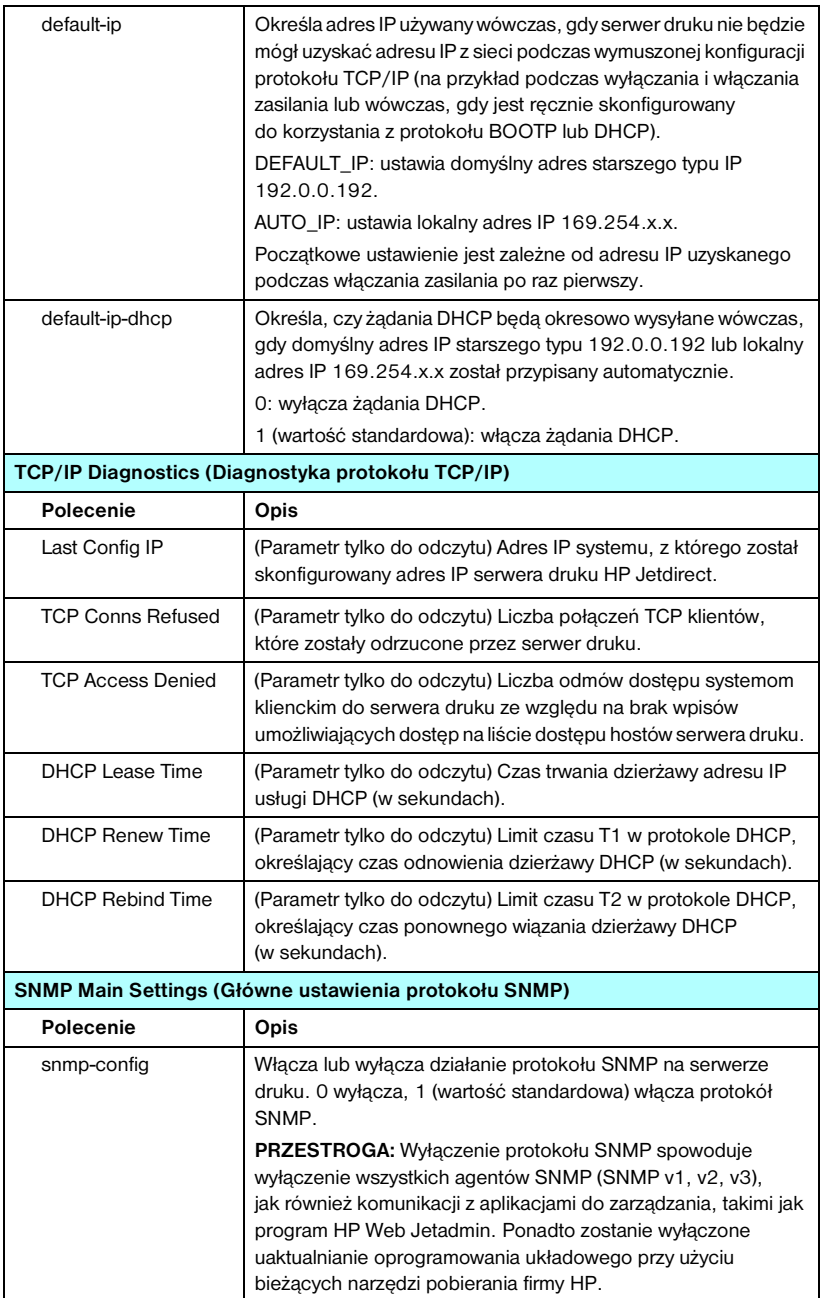

**Tabela 3.4 Polecenia i parametry usługi Telnet (15 z 20)**

| get-cmnty-name                   | Określa hasło precyzujące, na które żądania SNMP (SNMP<br>GetRequests) będzie odpowiadać serwer druku HP Jetdirect.<br>Jest to parametr opcjonalny. Jeśli użytkownik ustawił nazwę<br>zbiorowości pobierania, serwer druku będzie odpowiadać<br>zarówno na określoną przez użytkownika nazwę zbiorowości,<br>jak i na standardową nazwę fabryczną. Nazwa zbiorowości musi<br>się składać ze znaków ASCII. Maksymalna długość jest równa<br>255 znaków.                                                                                                    |
|----------------------------------|----------------------------------------------------------------------------------------------------|
| set-cmnty-name                   | Określa hasło precyzujące, na które żądania SNMP SetRequest<br>(funkcja kontrolna) będzie odpowiadać serwer druku<br>HP Jetdirect. Aby serwer druku odpowiedział na nadchodzące<br>żądanie SNMP SetRequest, nazwa zbiorowości tego żądania<br>musi odpowiadać ustawionej na serwerze druku nazwie<br>zbiorowości ustawiania. (w celu zwiększenia bezpieczeństwa<br>można ograniczyć dostęp do konfiguracji przy użyciu listy<br>dostępu hostów serwera druku). Nazwy zbiorowości muszą<br>składać się ze znaków ASCII. Maksymalna długość jest równa<br>255 znaków. |
| default-get-cmnty                | Włącza lub wyłącza domyślną nazwę zbiorowości pobierania.                                                                                                    |
|                                  | 0 wyłącza, 1 (wartość standardowa) włącza.                                                                                                    |
|                                  | Wyłączenie tego parametru może uniemożliwić łączność<br>z aplikacjami protokołu SNMP do zarządzania.                                                                                                    |
|                                  |                                                                                                    |
| <b>SNMP Traps (Pułapki SNMP)</b> |                                                                                                    |
| Polecenie                        | Opis                                                                                                    |
| auth-trap                        | Konfiguruje serwer druku do wysyłania (on) lub niewysyłania (off)<br>pułapek uwierzytelniania SNMP. Pułapki uwierzytelniania<br>wskazują, że odebrano żądanie SNMP, lecz sprawdzenie nazwy<br>zbiorowości nie powiodło się. 0 wyłączone, 1 (wartość<br>standardowa) włączone.                                                                                                    |
| trap-dest                        | Wprowadza adres IP hosta na listę miejsc docelowych pułapek<br>SNMP serwera druku HP Jetdirect. Format polecenia jest<br>następujący:                                                                                                    |
|                                  | trap-dest: adres-ip [nazwa zbiorowości] [numer portu]<br>Standardową nazwą zbiorowości jest "public", a standardowym<br>numerem portu SNMP jest "162". Bez nazwy zbiorowości<br>nie można określić numeru portu.                                                                                                    |
|                                  | Aby usunąć tabelę, użyj polecenia "trap-dest: 0'.                                                                                                    |

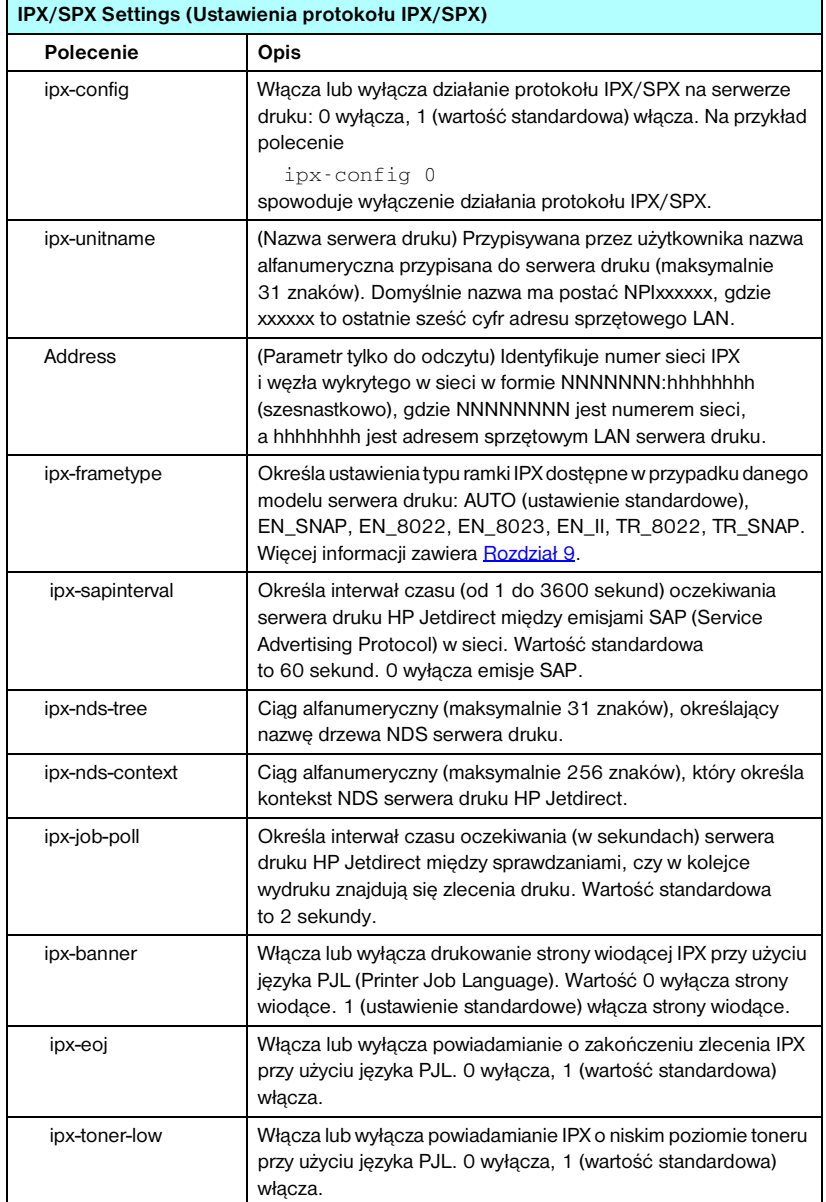

### **Tabela 3.4 Polecenia i parametry usługi Telnet (16 z 20)**

**Tabela 3.4 Polecenia i parametry usługi Telnet (17 z 20)**

| source-route  | (Tylko sieć Token Ring) Konfiguruje serwer druku HP Jetdirect<br>za pomocą routingu źródła IPX/SPX używanego w sieci.                                                                          |
|---------------|----------------------------------------------------------------------------------------------------|
|               | auto (ustawienie standardowe): routing źródła jest automatycznie<br>wykrywany w sieci.                                                                                                    |
|               | off: pakiety są transmitowane bez korzystania z routingu źródła.<br>Serwer druku będzie odpowiadać tylko stacjom w tym samym<br>pierścieniu.                                                   |
|               | single r: wszystkie pakiety będą wysyłane za pomocą routingu<br>źródła. Metoda jednej trasy (Single Route) jest używana do emisji<br>lub gdy trasa jest nieznana.                              |
|               | all rt: wszystkie pakiety będą wysyłane za pomocą routingu<br>źródła. Metoda wielu tras (All Routes) jest używana do emisji<br>lub gdy trasa jest nieznana.                                    |
|               | AppleTalk Settings (Ustawienia protokołu AppleTalk)                                                                                                    |
| Polecenie     | Opis                                                                                                    |
| appletalk     | Włącza lub wyłącza działanie protokołu AppleTalk (EtherTalk)<br>na serwerze druku. O wyłącza, 1 (wartość standardowa) włącza.<br>Na przykład polecenie                                         |
|               | at-config 0 wyłączy działanie protokołu AppleTalk                                                                                                    |
| name-override | (Tylko zewnętrzne serwery druku) Określa nazwę sieci AppleTalk.<br>Można użyć maksymalnie 32 znaków alfanumerycznych.                                                                          |
| Name          | (Parametr tylko do odczytu) Nazwa drukarki w sieci AppleTalk.<br>Liczba znajdująca się po nazwie wskazuje, że w sieci jest wiele<br>urządzeń o tej nazwie i że jest to n-te wystąpienie nazwy. |
| Print Type    | (Parametr tylko do odczytu) Określa typ drukarki sieciowej w sieci<br>AppleTalk zgłaszany przez serwer druku Jetdirect. Może być<br>raportowanych do trzech rodzajów druku.                    |
| Zone          | (Parametr tylko do odczytu) Nazwa strefy w sieci AppleTalk,<br>w której znajduje się drukarka.                                                                                                 |
| Phase         | (Parametr tylko do odczytu) Protokół AppleTalk phase 2 (P2) jest<br>wstępnie skonfigurowany na serwerze druku HP Jetdirect.                                                                    |
| Status        | (Parametr tylko do odczytu) Wskazuje bieżący stan konfiguracji<br>protokołu AppleTalk.                                                                                                    |
|               | READY: wskazuje, że serwer druku HP Jetdirect oczekuje<br>na dane.                                                                                                    |
|               | DISABLED: wskazuje, że protokół AppleTalk został ręcznie<br>wyłączony.                                                                                                    |
|               | INITIALIZING: wskazuje, że serwer druku rejestruje adres<br>lub nazwę węzła. Może być także wyświetlony dodatkowy<br>komunikat o stanie.                                                       |

| DLC/LLC Settings (Ustawienia protokołu DLC/LLC) |                                                                                                    |
|-------------------------------------------------|----------------------------------------------------------------------------------------------------|
| <b>Polecenie</b>                                | Opis                                                                                                    |
| dlc/llc-config                                  | Włącza lub wyłącza działanie protokołu DLC/LLC na serwerze<br>druku. 0 wyłącza, 1 (wartość standardowa) włącza. Na przykład<br>polecenie<br>dlc/llc-config 0                                                                                                    |
|                                                 | wyłączy działanie protokołu DLC/LLC.                                                                                                    |
| strict-8022                                     | Kontroluje współpracę protokołów DLC/LLC:                                                                                                    |
|                                                 | 0 (wartość standardowa): wyłącza, tzn. umożliwia swobodną<br>interpretacie.                                                                                                    |
|                                                 | 1: włącza, tzn. zapewnia sztywną interpretację).                                                                                                    |
| Other Settings (Inne ustawienia)                |                                                                                                    |
| Polecenie                                       | Opis                                                                                                    |
| link-type:                                      | (10/100 Fast Ethernet) Ustawia szybkość łącza serwera druku<br>(10 lub 100 Mb/s) i tryb łączności (pełny lub połowiczny<br>dupleks). Możliwe ustawienia to AUTO, 100FULL, 100HALF,<br>10FULL, 10HALF.                                                                                                    |
|                                                 | W przypadku wyboru opcji AUTO (domyślnej) serwer druku<br>przeprowadza uzgadnianie automatyczne w celu określenia<br>szybkości i trybu łącza. Jeżeli uzgadnianie automatyczne<br>nie powiedzie się, ustawiana jest opcja 100HALF.                                                                                                    |
| laa                                             | Określa adres administrowany lokalnie (LAA), który zastępuje<br>fabrycznie przypisany sprzętowy adres LAN (MAC). Jeżeli<br>używany jest adres LAA, należy wprowadzić ciąg określony przez<br>użytkownika zawierający dokładnie 12 cyfr szesnastkowych.                                                                                                    |
|                                                 | W przypadku serwerów druku sieci Token Ring adres LAA musi<br>rozpoczynać się od liczby szesnastkowej z zakresu od 40 do 7F.<br>W przypadku serwerów druku sieci Ethernet adres LAA musi<br>rozpoczynać się od liczby szesnastkowej X2, X6, XA lub XE,<br>gdzie X jest dowolną szesnastkową cyfrą z zakresu od 0 do F.<br>Adres domyślny jest adresem przypisanym fabrycznie. |
| webscan-config                                  | (Konfiguracja skanowania przez sieć Web) Włącza lub wyłącza<br>funkcję Web Scan na serwerze druku, do którego podłączono<br>obsługiwane urządzenie. 0 wyłącza, 1 (wartość standardowa)<br>włącza.                                                                                                    |
| scan-idle-timeout                               | Określa czas w sekundach (od 1 do 3600), przez który<br>bezczynne połączenie skanowania może pozostawać otwarte.<br>Wartość 0 wyłącza limit czasu. Wartość standardowa<br>to 300 sekund.                                                                                                    |
| scan-email-config                               | (Konfiguracja skanowania do poczty elektronicznej) Włącza<br>lub wyłącza funkcję skanowania do poczty elektronicznej<br>na serwerze usługi Web Scan. 0 wyłącza, 1 (wartość<br>standardowa) włącza.                                                                                                    |

**Tabela 3.4 Polecenia i parametry usługi Telnet (18 z 20)**

**Tabela 3.4 Polecenia i parametry usługi Telnet (19 z 20)**

| MFP-config       | (Konfiguracja MFP) Włącza lub wyłącza na serwerze druku<br>obsługę oprogramowania klienta dostarczonego z peryferyjnym<br>urządzeniem wielofunkcyjnym lub typu "wszystko w jednym".                                                            |
|------------------|----------------------------------------------------------------------------------------------------|
|                  | 0 (wartość standardowa): wyłącza obsługę oprogramowania<br>klienta (umożliwia tylko drukowanie).                                                                                                    |
|                  | 1: włącza obsługę oprogramowania klienta (umożliwia<br>drukowanie i skanowanie).                                                                                                    |
| usb-mode         | Określa tryb łączności przez port USB na serwerze druku<br>HP Jetdirect.                                                                                                    |
|                  | Auto (ustawienie standardowe): powoduje automatyczne<br>uzgadnianie i ustawianie najszybszego możliwego trybu<br>dla podłączonej drukarki lub urządzenia.                                                                                      |
|                  | MLC: (wiele kanałów logicznych) tryb łączności zastrzeżony<br>dla firmy HP, dopuszczający wiele kanałów łączności<br>jednoczesnego drukowania, skanowania i komunikacji<br>informacii o stanie.                                                |
|                  | BIDIR: standardowe połączenie, które obsługuje łączność<br>dwukierunkową między drukarką i serwerem druku. Serwer<br>druku wysyła dane druku i odbiera od drukarki informacje<br>o stanie.                                                     |
|                  | UNIDIR: standardowe połączenie, w którym dane są<br>przesyłane tylko w jednym kierunku (do drukarki).                                                                                                    |
| usb-speed        | (Parametr tylko do odczytu, tylko produkty zgodne ze standardem<br>USB 2.0) Określa automatycznie negocjowaną szybkość, z jaką<br>dane są przesyłane za pośrednictwem połączenia USB między<br>serwerem druku HP Jetdirect i danym komputerem. |
|                  | Full Speed (Pełna szybkość): Szybkość 12 Mbit/s określona<br>w specyfikacjach USB v2.0, zgodnie ze specyfikacjami<br>USB v1.1.                                                                                                    |
|                  | Hi-Speed (Duża szybkość): 480 Mbit/s, tylko urządzenia<br>zgodne ze standardem USB v2.0.                                                                                                    |
|                  | Disconnected (Rozłączony): Port USB nie jest podłączony.                                                                                                    |
| status-page-lang | Określa język pracy drukarki (PJL), którego będzie używać<br>serwer druku w celu przesyłania strony konfiguracji/stanu<br>urządzenia Jetdirect na drukarkę.                                                                                    |
|                  | Auto (ustawienie standardowe): język PDL jest automatycznie<br>wykrywany, gdy serwer druku zostaje włączony lub<br>po wykonaniu zimnego zerowania.                                                                                             |
|                  | PCL: język sterowania drukarką firmy Hewlett-Packard                                                                                                    |
|                  | ASCII: standardowe znaki ASCII                                                                                                    |
|                  | HPGL2: język Hewlett-Packard Graphics Language (v2)                                                                                                    |
|                  | PS: język PostScript                                                                                                    |

| Support Settings (Ustawienia pomocy technicznej) |                                                                                                    |
|--------------------------------------------------|----------------------------------------------------------------------------------------------------|
| Polecenie                                        | Opis                                                                                                    |
| Web JetAdmin URL                                 | (Parametr tylko do odczytu) Jeśli program HP Web Jetadmin<br>wykrywa urządzenie, to zostanie określony adres URL dostępu<br>do programu HP Web Jetadmin.             |
| Web JetAdmin Name                                | (Parametr tylko do odczytu) Jeżeli program HP Web Jetadmin<br>wykryje to urządzenie, zostanie określona nazwa hosta programu<br>HP Web Jetadmin (jeżeli jest znana). |
| support-name                                     | Zazwyczaj używany w celu identyfikacji osoby, z którą należy się<br>kontaktować w celu uzyskania pomocy dotyczącej danego<br>urządzenia.                             |
| support-number                                   | Zazwyczaj używany w celu określenia numeru telefonu<br>lub numeru wewnętrznego, pod który należy zadzwonić,<br>aby uzyskać pomoc dotyczącą danego urządzenia.        |
| support-url                                      | Adres URL, pod którym znajdują się informacje na temat danego<br>urządzenia (w sieci Internet lub sieci intranet).                                                   |
| tech-support-url                                 | Adres URL pomocy technicznej w sieci Internet lub intranet.                                                                                                    |

**Tabela 3.4 Polecenia i parametry usługi Telnet (20 z 20)**

#### <span id="page-103-0"></span>**Interfejs menu**

Opcjonalny interfejs menu jest wyświetlany po wpisaniu w wierszu polecenia usługi Telnet polecenia menu. Korzystanie z interfejsu menu eliminuje konieczność pamiętania poleceń i zapewnia struktury menu, co ułatwia dostęp do parametrów konfiguracyjnych.

[Rysunek 3.1](#page-104-0) przedstawia interfejs menu. Przykładem są menu protokołu TCP/IP.

- Z ekranu **menu głównego** wybierz i wprowadź numer menu. Jeśli znajdują się w nim podmenu, wybierz i wprowadź numer podmenu.
- Aby zmienić ustawienia parametru, po wyświetleniu monitu wprowadź "Y" (Tak).

Zmiany parametrów dokonywane są poprzez edycję ustawień za pomocą klawisza **Backspace**. Jeśli zostanie wprowadzona nierozpoznana wartość, to zostanie wyświetlona poprawna opcja wpisu.

**Uwaga** Zmiany nie są zachowywane na serwerze druku Jetdirect, dopóki użytkownik nie wyjdzie z menu i po wyświetleniu monitu nie wybierze opcji zapisania zmian.

#### <span id="page-104-0"></span> **Rysunek 3.1 Przykład: Używanie interfejsu menu**

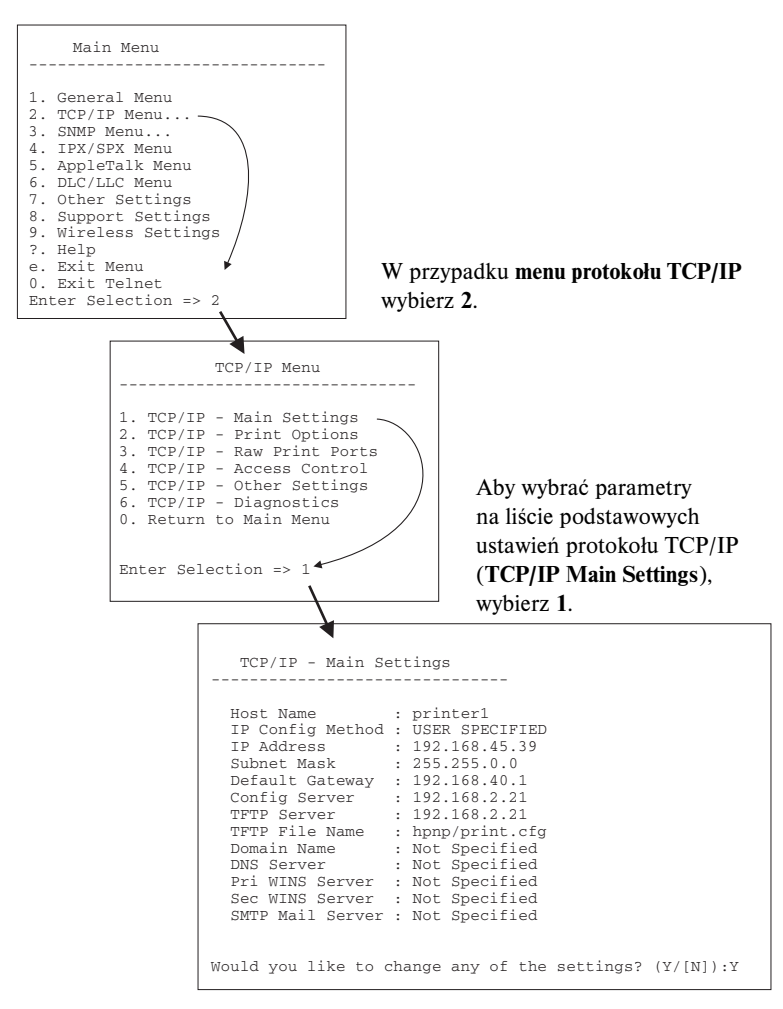

Aby edytować te parametry, wprowadź Y. Użyj klawisza **Backspace**, aby edytować parametry.

Zmiany nie są zapisywane, jeżeli nie zostaną zapisane przy zakończeniu sesji.

## **Używanie usługi Telnet do usuwania istniejącego ustawienia adresu IP**

Aby usunąć adres IP podczas sesji usługi Telnet, należy użyć następujących wpisów wiersza polecenia:

- 1. Wpisz cold-reset (zimne zerowanie), a następnie naciśnij klawisz **Enter**.
- 2. Wpisz: quit i naciśnij klawisz **Enter**, aby zamknąć sesję usługi Telnet.
- 3. Wyłącz i włącz zasilanie serwera druku.
- **Uwaga** Ta procedura zeruje wszystkie parametry TCP/IP, ale ma wpływ wyłącznie na podsystem TCP/IP. Nie ma to wpływu na parametry innych podsystemów, takich jak IPX/SPX lub AppleTalk.

Informacje na temat zerowania wszystkich parametrów do standardowych wartości fabrycznych zawiera [Rozdział 8](#page-198-0).

# **Korzystanie z wbudowanego serwera sieci Web**

Parametry IP mogą być ustawiane na serwerach druku HP Jetdirect, które obsługują wbudowany serwer sieci Web. Więcej informacji zawiera [Rozdział 4](#page-108-0).

# **Używanie panelu sterowania drukarki**

Wewnętrzne serwery druku HP Jetdirect oferują menu konfiguracyjne (jeżeli jest to obsługiwane przez drukarkę) dostępne z panelu sterowania drukarki. Za pomocą tego menu można włączać lub wyłączać protokoły sieciowe oraz określać podstawowe parametry sieci. W przypadku *bezprzewodowych* serwerów druku HP Jetdirect można także ustawić podstawowe parametry bezprzewodowego połączenia z siecią. Wykaz dostępnych elementów menu zawiera [Dodatek C](#page-288-0).

**Uwaga** Instrukcje na temat obsługi drukarki przy użyciu panelu sterowania zawiera dokumentacja drukarki.

Korzystając z menu urządzenia HP Jetdirect, dostępnego z panelu sterowania drukarki, można określić niżej wymienione parametry konfiguracji sieciowej:

- Nazwa hosta protokołu IP
- Obsługa dzierżaw DHCP (zwalnianie lub odnawianie)
- Adres IP serwera druku
- Maska podsieci
- Adres bramy standardowej
- Adres serwera syslog
- Limit czasu bezczynności

Jeśli trzeba skonfigurować więcej parametrów protokołu TCP/IP niż umożliwia konfiguracja panelu sterowania, należy posłużyć się innym narzędziem do konfigurowania (takim jak usługa Telnet lub wbudowany serwer sieci Web), postępując według opisu podanego w tym rozdziale.

Jeżeli serwer druku HP Jetdirect jest skonfigurowany tak, aby dotyczące go informacje konfiguracyjne TCP/IP otrzymywał z panelu sterowania drukarki, to konfiguracja zostaje zachowana w serwerze druku między cyklami włączania i wyłączania.

# **Przeniesienie do innej sieci**

## **Uwaga** W opisie przyjęto, że dla *bezprzewodowych* serwerów druku HP Jetdirect zostało ustanowione bezprzewodowe połączenie z siecią.

Przeniesienie bezprzewodowego serwera druku HP Jetdirect do innej sieci będzie wymagać nowego połączenia bezprzewodowego do sieci.

Gdy serwer druku HP Jetdirect skonfigurowany z adresem IP zostaje przeniesiony do innej sieci, to należy się upewnić, że adres IP nie powoduje konfliktu z adresami w tej sieci. Można zmienić adres IP serwera druku na taki, którego można używać w nowej sieci, lub wymazać obecny adres IP i skonfigurować nowy adres po zainstalowaniu serwera druku w nowej sieci. Zobacz [Rozdział 8](#page-198-0), "[Diagnostyka serwera druku HP Jetdirect](#page-198-1)", aby uzyskać instrukcje dotyczące zerowania do standardowych ustawień fabrycznych na serwerze druku.

Jeżeli bieżący serwer BOOTP jest nieosiągalny, to może wystąpić potrzeba zlokalizowania innego serwera BOOTP i skonfigurowania drukarki do tego serwera.

Jeżeli serwer druku został skonfigurowany za pomocą protokołu BOOTP, DHCP lub RARP, uaktualnij parametry ustawień w odpowiednich plikach systemowych. Jeżeli adres IP został ręcznie ustawiony (na przykład na panelu sterowania drukarki lub za pomocą usługi Telnet), przeprowadź ponowną konfigurację parametrów IP według opisu podanego w niniejszym rozdziale.
# **Korzystanie z wbudowanego serwera sieci Web**

# **Wstęp**

W serwery druku HP Jetdirect wbudowano serwer sieci Web, do którego można uzyskać dostęp przez sieć intranet przy użyciu zgodnej przeglądarki sieci Web. Wbudowany serwer sieci Web zapewnia dostęp do stron konfiguracji i stron zarządzania serwera druku HP Jetdirect i podłączonego urządzenia sieciowego (takiego jak drukarka lub wielofunkcyjne urządzenie typu "wszystko w jednym").

Karty w górnej części okna przeglądarki zapewniają dostęp do stron urządzenia i sieci. Wyświetlone karty i funkcje są różne w zależności od funkcji urządzenia podłączonego do serwera druku Jetdirect:

- Jeżeli podłączone urządzenie może obsłużyć własne strony sieci Web, to wraz z kartą Networking (Sieć), obsługiwaną przez serwer druku Jetdirect, zostaną wyświetlone dostępne karty i funkcje oferowane przez urządzenie.
- Jeżeli strony sieci Web podłączonego urządzenia są niedostępne, serwer druku Jetdirect udostępnia dwie karty: Home (Strona główna) i Networking (sieć).

Typowe karty Home (Strona główna) i Networking (Sieć) obsługiwane przez serwer druku HP Jetdirect przedstawiono na ilustraciach [Rysunek 4.1](#page-109-0) i [Rysunek 4.2.](#page-109-1) Więcej informacji zawierają sekcje "Karta Home (Strona [główna\) serwera druku HP Jetdirect](#page-114-0)" oraz "[Karta Networking \(Sieć\)"](#page-117-0).

Jak opisano to w tej sekcji, dostępne funkcje kart Home (Strona główna) i Networking (Sieć) zależą od wersji oprogramowania układowego Jetdirect: obecnej — x.25.00 — lub nowszej.

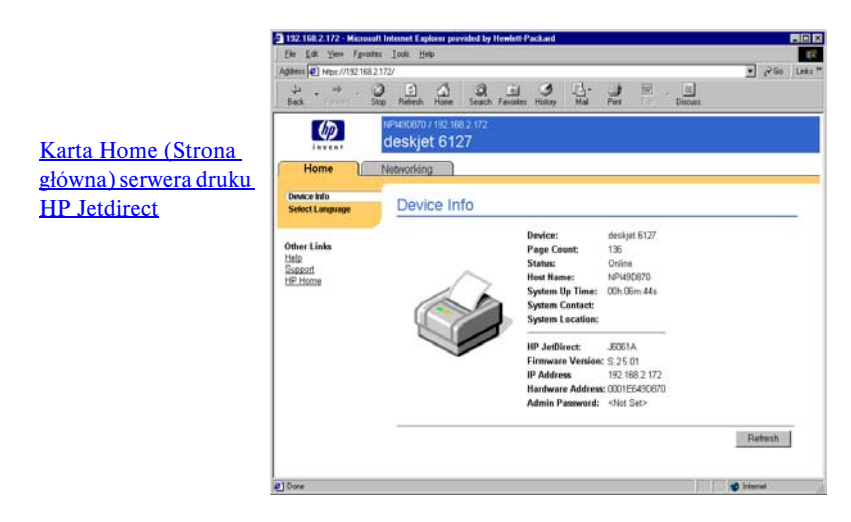

#### <span id="page-109-0"></span> **Rysunek 4.1 Typowa karta Home (Strona główna) serwera druku HP Jetdirect**

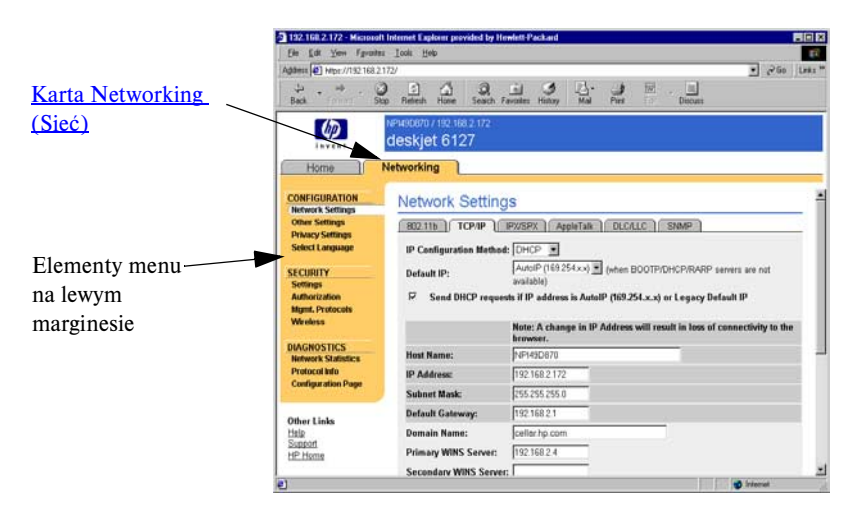

#### <span id="page-109-1"></span> **Rysunek 4.2 Karta Networking (Sieć) serwera druku HP Jetdirect**

Opisy parametrów sieci zawiera sekcja "[Karta Networking \(Sieć\)"](#page-117-0).

# **Wymagania**

# **Zgodne przeglądarki sieci Web**

W celu uzyskania dostępu do wbudowanego serwera sieci Web, należy użyć zgodnej przeglądarki sieci Web. Z wbudowanego serwera sieci Web można zazwyczaj korzystać przy użyciu przeglądarek sieci Web, które obsługują język HTML 4.01 i kaskadowe arkusze stylów.

Firma Hewlett-Packard testuje różne najnowsze i starsze przeglądarki na różnych systemach. Zalecane są następujące przeglądarki:

- Microsoft Internet Explorer 5.0 lub nowsza
- Netscape Navigator 6.0 lub nowsza

### **Przeglądarki — wyjątki**

W związku z problemami wykrytymi w trakcie testów nie zaleca się używania następujących przeglądarek:

● Netscape Navigator 6.2.x z SSL

# **Obsługiwana wersja programu HP Web Jetadmin**

Program HP Web Jetadmin to oparte na przeglądarce narzędzie do zarządzania urządzeniami w sieci przedsiębiorstwa. Jest ono dostępne w witrynie internetowej pomocy technicznej firmy HP pod adresem:

<http://www.hp.com/go/webjetadmin>

W celu korzystania z ulepszonych funkcji zabezpieczeń zaleca się używanie programu HP Web Jetadmin w wersji 7.0 lub nowszej do pracy z wbudowanym serwerem sieci Web urządzenia HP Jetdirect. Korzystając z programu HP Web Jetadmin 7.0, można włączyć agenta SNMP v3 i w prosty sposób utworzyć konto SNMP v3 na serwerze druku.

Jeśli program HP Web Jetadmin wykryje wbudowany serwer sieci web przy użyciu funkcji "Integration URL", to na wbudowanym serwerze sieci web wyświetlone zostanie łącze do programu HP Web Jetadmin.

Aktualnie program HP Web Jetadmin i wbudowany serwer sieci web mogą obsługiwać inne przeglądarki. Lista przeglądarek obsługiwanych w programie HP Web Jetadmin jest dostępna pod adresem [http://www.hp.com/go/webjetadmin.](http://www.hp.com/go/webjetadmin)

# **Przeglądanie zawartości wbudowanego serwera sieci Web**

## **Uwaga** W opisie przyjęto, że dla *bezprzewodowych* serwerów druku HP Jetdirect zostało ustanowione bezprzewodowe połączenie z siecią.

Jeśli bezprzewodowe połączenie z siecią nie zostało jeszcze ustanowione, można użyć wbudowanego serwera sieci Web do skonfigurowania bezprzewodowego serwera druku HP Jetdirect z wykorzystaniem ustawień sieci. Zobacz [Dodatek B](#page-264-0).

Przed użyciem wbudowanego serwera sieci Web należy skonfigurować adres IP serwera druku HP Jetdirect. Opis adresu IP i omówienie sieci TCP/IP zawiera [Dodatek A.](#page-255-0)

Adres IP serwera druku można skonfigurować na wiele sposobów. Można na przykład automatycznie konfigurować parametry IP przez sieć przy użyciu protokołów BOOTP (Bootstrap Protocol) lub DHCP (Dynamic Host Configuration Protocol) przy każdym włączeniu serwera druku. Można też ręcznie skonfigurować parametry adresu IP, korzystając z panelu sterowania drukarki (tylko w przypadku niektórych drukarek z wewnętrznymi serwerami druku), usługi Telnet, poleceń "arp" i "ping", programu HP Web Jetadmin lub innych programów do zarządzania. Więcej informacji na temat opcji konfiguracji TCP/IP zawiera [Rozdział 3.](#page-39-0)

Jeżeli po uruchomieniu serwer druku HP Jetdirect nie może pobrać prawidłowego adresu IP z sieci, przypisuje sobie domyślny adres IP starszego typu 192.0.0.192 lub adres lokalny z zakresu 169.254.1.0 do 169.254.254.255. Adres IP skonfigurowany na serwerze druku można określić, sprawdzając stronę konfiguracji serwera druku Jetdirect. Więcej informacji zawiera [Rozdział 3](#page-39-0).

Jeżeli przypisany został domyślny adres starszego typu IP 192.0.0.192, należy tymczasowo skonfigurować komputer przy użyciu tego samego sieciowego numeru IP lub ustalić trasę do serwera druku, zanim będzie można uzyskać dostęp do wbudowanego serwera sieci Web.

Po ustanowieniu adresu IP na serwerze druku należy wykonać nastepujące kroki:

- 1. Uruchomić obsługiwaną przeglądarkę sieci Web.
- 2. Wprowadzić adres IP serwera druku jako adres URL.

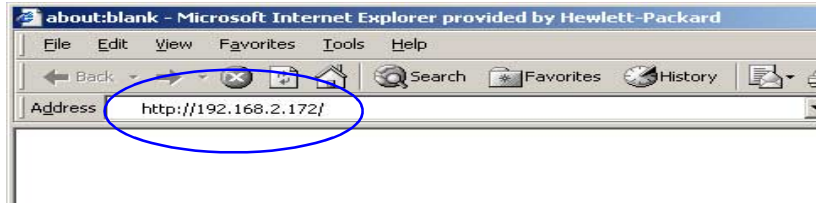

#### **Rysunek 4.3 Wprowadzanie adresu IP**

3. W przypadku wyświetlenia alertów zabezpieczeń należy kliknąć przycisk **Yes** (Tak), aby kontynuować.

W przypadku kablowych serwerów druku z obsługą wszystkich funkcji wbudowany serwer sieci Web wykorzystuje do początkowego dostępu standardowy protokół HTTP. Serwery te mogą być jednak skonfigurowane jako witryny z zabezpieczeniami, używające do identyfikacji zainstalowanego certyfikatu zgodnego ze standardem X.509. Po odpowiedniej konfiguracji można do uzyskiwania bezpiecznego dostępu używać zaszyfrowanej komunikacji za pomocą przeglądarki i protokołu HTTPS (bezpiecznego protokołu HTTP).

Podczas uzyskiwania dostępu początkowego wbudowany serwer sieci Web będzie rozpoznawany przez bezprzewodowe serwery druku z obsługą wszystkich funkcji jako witryna z zabezpieczeniami. Domyślnie, początkowo jest wymagana zaszyfrowana komunikacja przez przeglądarkę przy użyciu protokołu HTTPS. Do identyfikacji urządzenia jest używany zainstalowany fabrycznie autopodpisywany certyfikat zgodny ze standardem X.509.

Choć nie jest to zalecane, można użyć menu **Opcje internetowe**  przeglądarki w celu takiego jej skonfigurowania, aby ignorowała ostrzeżenia o zabezpieczeniach, jeżeli serwer druku skonfigurowano do działania za pośrednictwem protokołu HTTPS. Zobacz Mgmt. [Protocols \(Protokoły zarządzania\)](#page-159-0).

Wersje niepełne serwerów druku HP Jetdirect, których nie można uaktualnić (na przykład HP Jetdirect 175x i 200m) nie obsługują bezpiecznego wbudowanego serwera sieci Web.

4. Zostanie wyświetlona strona wbudowanego serwera sieci Web: strona główna serwera druku HP Jetdirect lub strona urządzenia obsługiwana przez jego serwer sieci Web.

# **Uwagi eksploatacyjne**

- Po wprowadzeniu lub zmianie wartości parametru konfiguracji należy kliknąć przycisk **Apply** (Zastosuj), aby wprowadzić zmianę albo przycisk **Cancel** (Anuluj), aby ją usunąć.
- Zmiany adresu IP zamykają połączenie z wbudowanym serwerem sieci Web. W celu ponownego ustanowienia połączenia należy użyć nowego adresu IP.

- **PRZESTROGA** Zmiany adresu IP serwera druku HP Jetdirect mogą spowodować błędy drukowania na komputerach klienckich skonfigurowanych do drukowania na tej drukarce przy użyciu poprzedniego adresu IP.
- Wbudowany serwer sieci Web umożliwia dostęp do parametrów bezprzewodowego połączenia, skonfigurowanych na bezprzewodowych serwerach druku HP Jetdirect.
- **PRZESTROGA** W przypadku zmiany ustawień sieciowych może nastąpić utrata połączenia. W celu ponownego uzyskania połączenia konieczne może być dopasowanie systemu do nowych ustawień.

Jeśli serwer druku traci połączenie z siecią, niezbędne może się okazać wyzerowanie do standardowego stanu fabrycznego i ponowne zainstalowanie serwera druku.

- Nie pojawiają się funkcje i parametry konfiguracji nieobsługiwane przez wersje niepełne serwerów druku, takie jak HP 175x i 200m.
- Sieci Novell NetWare: Na stronie **Network Settings (Ustawienia sieciowe)** kliknij kartę **IPX/SPX**, aby skonfigurować parametry trybu kolejki serwera usług Novell Directory Services (NDS). Należy zauważyć, że wbudowany serwer sieci Web nie może utworzyć obiektów NDS (serwera druku, drukarki ani obiektów kolejki wydruku) na serwerze z systemem Novell. W celu utworzenia tych obiektów należy użyć narzędzia systemu Novell NetWare, takiego jak NWAdmin, albo skonfigurować stos protokołów IPX/SPX do obsługi usług NDS za pomocą narzędzi HP, takich jak kreator instalacji drukarki sieciowej HP Install Network Printer lub program HP Web Jetadmin.

# <span id="page-114-0"></span>**Karta Home (Strona główna) serwera druku HP Jetdirect**

Karta **Home (Strona główna)** wyświetla stronę główną serwera HP Jetdirect, jeżeli nie można uzyskać dostępu do serwera sieci Web w podłączonym urządzeniu lub serwer taki nie istnieje. Na stronie głównej urządzenia HP Jetdirect jest wyświetlany schematyczny rysunek drukarki przedstawiający podłączone urządzenie. Model, wersja oprogramowania układowego i adresy sieciowe serwera druku HP Jetdirect są wyświetlane wraz ze wszelkimi możliwymi do pobrania informacjami o urządzeniu. Wykaz elementów wyświetlanych na stronie głównej serwera druku HP Jetdirect zawiera [Tabela 4.1.](#page-114-1)

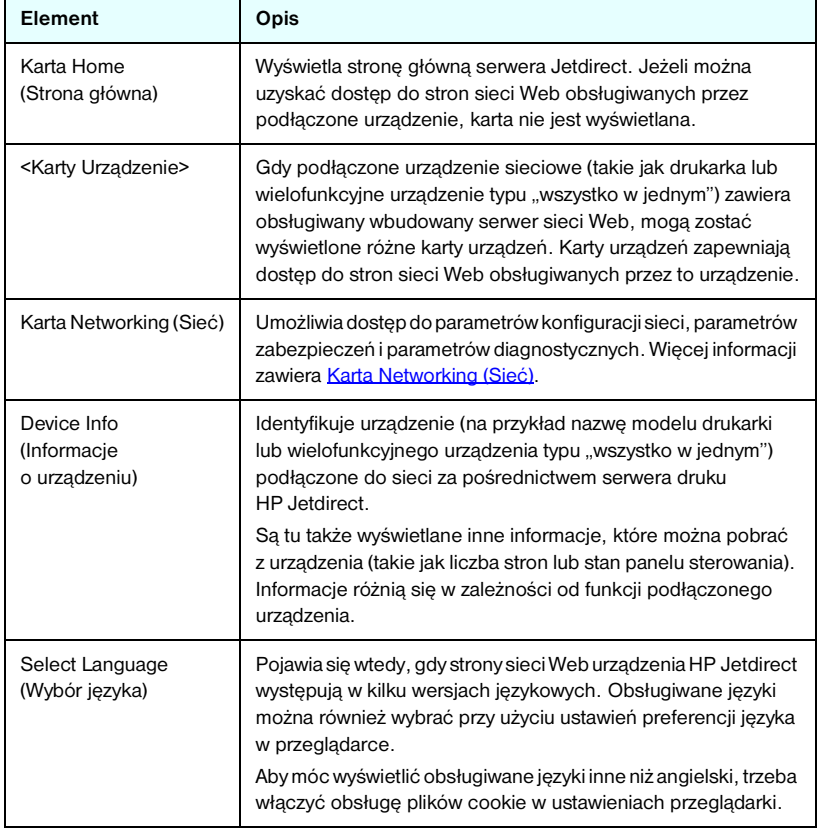

<span id="page-114-1"></span>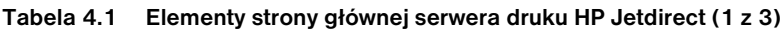

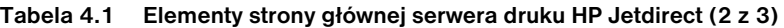

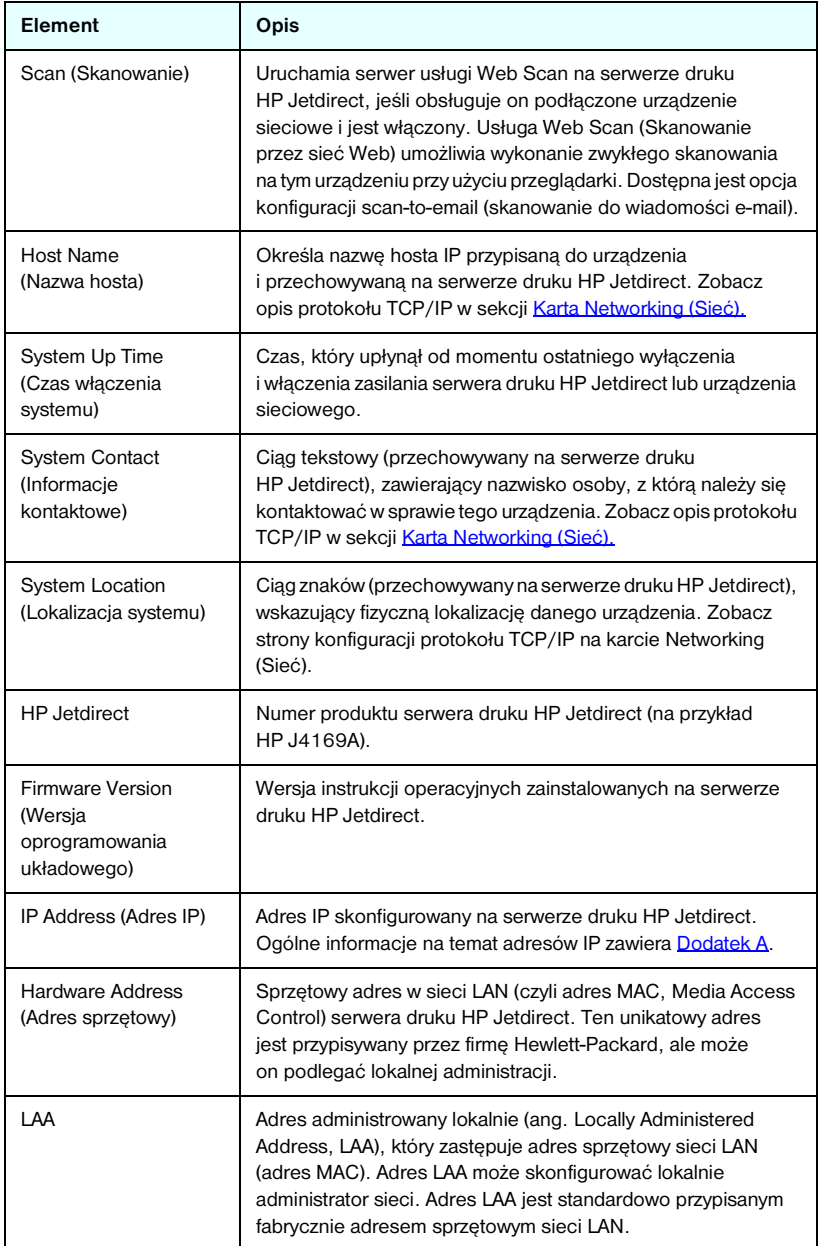

#### **Tabela 4.1 Elementy strony głównej serwera druku HP Jetdirect (3 z 3)**

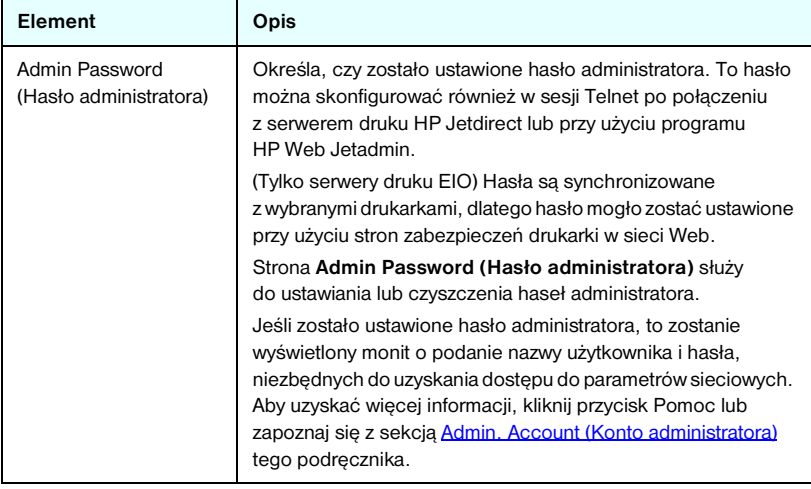

# <span id="page-117-0"></span>**Karta Networking (Sieć)**

Karta **Networking (Sieć)** umożliwia dostęp do parametrów konfiguracji sieci i stanu urządzenia HP Jetdirect. Elementy menu na lewym marginesie zapewniają dostęp do stron konfiguracji i stanu.

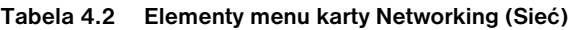

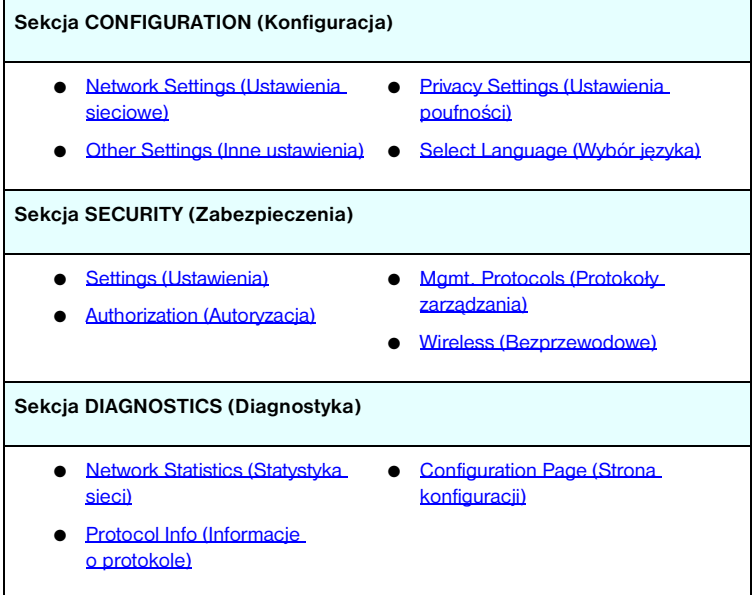

# **Przesyłanie informacji o produktach do firmy HP**

Po pierwszym uzyskaniu dostępu do karty **Networking (Sieć)** wbudowanego serwera sieci Web wyświetlony zostanie monit o zezwolenie na przesłanie informacji o produkcie do firmy HP za pośrednictwem Internetu. Dane identyfikacyjne oraz informacje dotyczące wykorzystania produktu zbierane przez firmę HP służą udoskonalaniu funkcji urządzeń i usług. Zgodnie z zasadami zachowania poufności firmy HP dane osobowe nie są zbierane. Zobacz oświadczenie dotyczące ochrony danych osobowych w Internecie [Hewlett Packard Oline Privacy Statement](http://www.hp.com/country/us/eng/privacy.htm).

Funkcję tę można włączyć lub wyłączyć w dowolnej chwili, korzystając ze strony **Privacy Settings** (Ustawienia poufności) karty **Networking** (Sieć).

# <span id="page-118-0"></span>**Network Settings (Ustawienia sieciowe)**

Strony **Network Settings** (Ustawienia sieciowe) umożliwiają ustawienie lub zmianę parametrów konfiguracji protokołów 802.11b (bezprzewodowa sieć [Ethernet\),](#page-118-1) [TCP/IP](#page-126-0), [IPX/SPX](#page-128-0), [AppleTalk](#page-131-0), [DLC/LLC](#page-131-1) i [SNMP](#page-132-0). Aby przypisać ustawienie parametru, należy wprowadzić żądaną wartość i kliknąć przycisk **Apply** (Zastosuj).

#### <span id="page-118-1"></span>**802.11b (bezprzewodowa sieć Ethernet)**

Strony 802.11b umożliwiają tworzenie lub zmianę parametrów konfiguracji sieci bezprzewodowej dla połączenia typu IEEE 801.11b (bezprzewodowy Ethernet). W tym samym czasie można konfigurować podstawowe ustawienia protokołu TCP/IP.

Wykaz parametrów konfiguracji zawiera [Tabela 4.3.](#page-119-0) Więcej informacji na temat konfigurowania bezprzewodowego serwera druku HP Jetdirect zawiera [Dodatek B](#page-264-0).

Na karcie **802.11b** wyświetlana jest pojedyncza, statyczna strona, zawierająca wszystkie parametry konfiguracji łączności bezprzewodowej wymagane do utworzenia bezprzewodowego połączenia z daną siecią. Kliknij przycisk **Apply** (Zastosuj), aby ustawić, albo przycisk **Cancel** (Anuluj), aby zignorować wpisy konfiguracji. Aby przywrócić standardowe ustawienia fabryczne, kliknij przycisk **Reset to defaults** (Przywróć ustawienia standardowe).

Aby skonfigurować łączność w sieci bezprzewodowej, można też kliknąć przycisk **Use Wizard** (Użyj kreatora) u góry strony **802.11b**. Zostanie wówczas uruchomiony kreator prowadzący przez wymagane kroki konfiguracji parametrów łączności bezprzewodowej standardu 802.11b, który w zależności od wyborów będzie pomijać zbędne parametry.

**Uwaga** W przypadku nieprawidłowego zamknięcia kreatora (na przykład wskutek zaniechania użycia przycisku Cancel [Anuluj]) może zostać wyświetlony ekran *Operation Failed* (Operacja nieudana). Jeśli tak się stanie, należy poczekać około dwóch minut przed ponownym uruchomieniem kreatora.

**Uwaga** Bezprzewodowy serwer druku HP Jetdirect ze standardowymi ustawieniami fabrycznymi (tryb Ad Hoc) może być łatwo dostępny dla nieuwierzytelnionych klientów. Dlatego nie powinien być uruchamiany z ustawieniami fabrycznymi dłużej niż jest to konieczne, a każda wprowadzona zmiana konfiguracji powinna zostać sprawdzona.

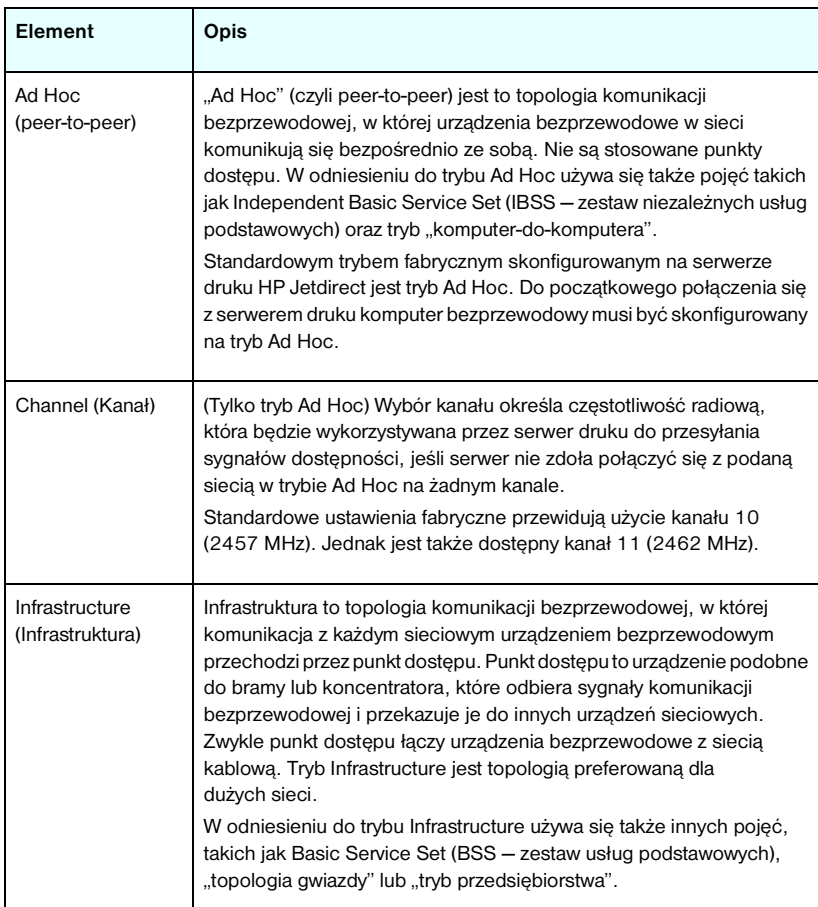

#### <span id="page-119-0"></span>**Tabela 4.3 Parametry konfiguracji 802.11b (1 z 7)**

**Tabela 4.3 Parametry konfiguracji 802.11b (2 z 7)**

| <b>Element</b>                  | Opis                                                                                                    |
|---------------------------------|----------------------------------------------------------------------------------------------------|
| Network Name<br>(Nazwa sieci)   | Określa nazwę sieci bezprzewodowej, z którą ma połączyć się<br>serwer druku HP Jetdirect. Parametr Network Name nosi też nazwę<br>identyfikatora SSID (Service Set Identifier) i określa zestaw usług ESS<br>(Extended Service Set), który jest zazwyczaj związany z rozleglejszymi<br>sieciami trybu infrastruktury.<br>Dozwolone jest puste pole SSID, na przykład w sieciach, w których<br>do sterowania dostępem do sieci służą metody oparte na mocy<br>sygnału, szyfrowaniu i uwierzytelnianiu.<br>Standardowy fabryczny identyfikator SSID skonfigurowany na serwerze<br>druku HP Jetdirect to "hpsetup". Do początkowego połączenia się<br>z serwerem druku identyfikator SSID komputera bezprzewodowego<br>również musi mieć wartość "hpsetup". (Uwaga: w identyfikatorze SSID<br>są rozróżniane małe i wielkie litery. Należy sprawdzić, czy zostały użyte<br>odpowiednie duże i małe litery.) |
| Open System<br>(System otwarty) | (No authentication - Bez uwierzytelniania). Te metode uwierzytelniania<br>należy wybrać, jeśli w celu uzyskania dostępu do sieci bezprzewodowej<br>nie jest wymagane uwierzytelnianie urządzenia ani zabezpieczenia.<br>W sieci mogą jednak nadal być używane klucze szyfrowania w celu<br>zapewnienia poufności danych.                                                                                                    |
| Shared Key<br>(Klucz wspólny)   | (Wymaga klucza WEP) Tę metodę uwierzytelniania należy wybrać,<br>jeśli w celu dostępu do sieci i komunikacji wszystkie urządzenia sieci<br>bezprzewodowej korzystają ze wspólnego klucza szyfrowania (to jest<br>wspólnej wartości "hasła"). Każde urządzenie w sieci musi używać tego<br>samego klucza. Serwer druku HP Jetdirect obsługuje klucze IEEE<br>802.11 Wired Equivalent Privacy (WEP) w ramach szyfrowania<br>komunikacji w sieci. Jeśli zostanie wybrane uwierzytelnianie typu<br>Shared Key, należy skonfigurować klucze WEP.                                                                                                    |
| EAP/802.1x                      | (Tylko w trybie Infrastructure) W celu zaawansowanego uwierzytelniania<br>należy wybrać protokół 802.1x Extensible Authentication Protocol<br>(EAP). Protokół EAP/802.1x w połączeniu z serwerem<br>uwierzytelniania, takim jak serwer RADIUS (Remote Authentication<br>Dial In User Service, RFC 2138), służy do sterowania dostępem w sieci<br>bezprzewodowej. W przypadku wybrania uwierzytelniania EAP/802.1x<br>konieczne jest skonfigurowanie dodatkowych parametrów. Niektóre<br>parametry zależą od protokołów EAP/802.1x włączonych<br>w danej sieci.                                                                                                    |

**Tabela 4.3 Parametry konfiguracji 802.11b (3 z 7)**

| Element                                                    | Opis                                                                                                    |
|------------------------------------------------------------|----------------------------------------------------------------------------------------------------|
| Enable Protocols<br>(Włącz protokoły)                      | Włącza (zaznaczone) lub wyłącza (wyczyszczone) protokoły EAP<br>obsługiwane przez serwer druku.                                                                                                    |
|                                                            | LEAP: (Lightweight Extensible Authentication Protocol). LEAP jest to<br>zastrzeżony protokół firmy Cisco Systems, Inc. Protokół LEAP wymaga<br>parametrów EAP User Name (Nazwa użytkownika EAP) i EAP Password<br>(Hasło EAP). Stosowane są również klucze szyfrowania dynamicznego.<br><b>PEAP:</b> (Protected Extensible Authentication Protocol). Protokół PEAP<br>do uwierzytelniania serwera sieciowego stosuje certyfikaty cyfrowe,<br>a do uwierzytelniania klientów – hasła. Protokół PEAP wymaga<br>parametrów EAP User Name (Nazwa użytkownika EAP), EAP Password<br>(Hasło EAP) i CA Certificate (Certyfikat CA). Stosowane są również |
|                                                            | klucze szyfrowania dynamicznego.<br><b>MD5:</b> (EAP z algorytmem Message Digest Algorithm 5, RFC 1321).<br>Protokół EAP-MD5 stosuje hasła chronione algorytmem szyfrowania<br>MD5. Protokół MD5 wymaga parametrów EAP User Name (Nazwa<br>użytkownika EAP) i EAP Password (Hasło EAP). Stosowane są również<br>klucze szyfrowania statycznego                                                                                                    |
|                                                            | TLS: EAP-TLS (EAP z protokołem TLS, RFC 2716). EAP-TLS stosuje<br>certyfikaty cyfrowe zgodne ze standardem X.509 do uwierzytelniania<br>zarówno klientów, jak i serwera sieciowego. Protokół TLS wymaga<br>parametrów EAP User Name (Nazwa użytkownika EAP), Jetdirect<br>Certificate (Certyfikat Jetdirect) i CA Certificate (Certyfikat CA).<br>Stosowane są również klucze szyfrowania dynamicznego.                                                                                                    |
|                                                            | TTLS: (EAP z protokołem Tunneled Transport Layer Security).<br>EAP-TTLS jest to rozszerzenie protokołu EAP-TLS, które również<br>stosuje certyfikaty cyfrowe zgodne ze standardem X.509. Protokół<br>TTLS wymaga parametrów EAP User Name (Nazwa użytkownika EAP),<br>EAP Password (Hasło EAP) i CA Certificate (Certyfikat CA). Stosowane<br>są również klucze szyfrowania dynamicznego.                                                                                                    |
|                                                            | <b><niestandardowe></niestandardowe></b> : gdy nie jest wymagana określona konfiguracja,<br>można określić unikatowe połączenie parametrów User Name<br>(Nazwa użytkownika), Password (Hasło) i certyfikatów cyfrowych<br>uwierzytelniania EAP.                                                                                                    |
| User Name<br>(Nazwa<br>użytkownika)                        | Określa hasło EAP/802.1x (o długości co najwyżej 128 znaków)<br>tego urządzenia. Domyślnie stosowana jest standardowa nazwa hosta<br>serwera druku, NPIxxxxxx, gdzie xxxxxx to ostatnie sześć cyfr adresu<br>sprzętowego (MAC) w sieci LAN.                                                                                                    |
| Password (Hasło),<br>Confirm Password<br>(Potwierdź hasło) | Określa hasło EAP/802.1x (o długości co najwyżej 128 znaków)<br>tego urządzenia. Należy ponownie wprowadzić hasło w polu Confirm<br>Password (Potwierdź hasło), aby się upewnić, że zostało ono<br>wprowadzone poprawnie.                                                                                                    |

**Tabela 4.3 Parametry konfiguracji 802.11b (4 z 7)**

| Element                                                                 | Opis                                                                                                    |
|-------------------------------------------------------------------------|----------------------------------------------------------------------------------------------------|
| Server ID<br>(Identyfikator<br>serwera)                                 | (Tylko protokoły EAP-TLS, EAP-TTLS) Określa ciąg weryfikacji<br>identyfikatora serwera, który identyfikuje i sprawdza serwer<br>uwierzytelniania. Ciąg Server ID (Identyfikator serwera) jest określony<br>w certyfikacie cyfrowym wystawionym przez zaufany Urząd certyfikacji<br>(CA) serwera uwierzytelniania. Wpis może być częścią ciągu, jeżeli nie<br>jest włączona funkcja <b>Require Exact Match</b> (Wymagaj dokładnego<br>dopasowania).                                                                                                    |
| <b>Require Exact</b><br>Match<br>(Wymagaj<br>dokładnego<br>dopasowania) | (Tylko protokoły EAP-TLS, EAP-TTLS) Włącza (zaznaczone) lub wyłącza<br>(wyczyszczone) określanie, czy wpis ciągu identyfikatora serwera musi<br>dokładnie odpowiadać ciągowi otrzymanemu z serwera<br>uwierzytelniania podczas uwierzytelniania 802.1x EAP.                                                                                                    |
| Encryption<br>Strength<br>(Siła szyfrowania)                            | Określa siłę szyfrowania stosowaną podczas łączności z serwerem<br>uwierzytelniania. Można wybrać siłę szyfrowania Low (Niska), Medium<br>(Średnia) lub High (Wysoka). Dla każdej siły szyfrowania określane<br>są szyfry wskazujące najsłabsze dozwolone szyfrowanie.<br>Starsze przeglądarki obsługują jedynie 40-bitowe (niskie) poziomy<br>szyfrowania.                                                                                                    |
| Jetdirect<br>Certificate<br>(Certyfikat<br>Jetdirect)                   | (Tylko EAP-TLS) Zgodny ze standardem X.509 certyfikat cyfrowy,<br>który musi być zainstalowany w celu weryfikowania tożsamości serwera<br>druku Jetdirect. Zazwyczaj certyfikatem Jetdirect może być certyfikat<br>autopodpisywany lub zapewniony przez niezależne zaufane źródło,<br>takie jak Urząd certyfikacji (CA). Standardowo jest preinstalowany<br>autopodpisywany certyfikat Jetdirect. Chociaż certyfikaty<br>autopodpisywane są niekiedy dozwolone, nie zapewniają one jednak<br>rzeczywistej weryfikacji klienta. Dlatego też w przypadku metod<br>uwierzytelniania EAP wymagających certyfikatu Jetdirect konieczne jest<br>uzyskanie certyfikatu od zaufanego innego podmiotu lub z Urzędu<br>certyfikacji.<br>Aby zaktualizować dotychczasowy lub zainstalować nowy certyfikat,<br>kliknij przycisk Configure (Konfiguruj). Wskutek zainstalowania<br>nowego certyfikatu dotychczasowy certyfikat zostanie zastąpiony.<br>Jeśli wymagany jest certyfikat z niezależnego Urzędu certyfikacji,<br>to ukończenie konfiguracji EAP/802.1x będzie niemożliwe do chwili<br>otrzymania i zainstalowania certyfikatu cyfrowego. |
| <b>CA Certificate</b><br>(Certyfikat CA)                                | (Tylko protokoły PEAP, EAP-TLS, EAP-TTLS) W celu weryfikowania<br>tożsamości serwera uwierzytelniania na serwerze druku trzeba<br>zainstalować certyfikat CA (czyli "główny"). Ten certyfikat CA musi być<br>wystawiony przez Urząd certyfikacji, który podpisał certyfikat serwera<br>uwierzytelniania.<br>Aby skonfigurować lub zainstalować certyfikat CA, kliknij przycisk<br><b>Configure</b> (Konfiguruj).                                                                                                    |

Authentication Behavior: Reauthenticate on Apply (Sposób uwierzytelniania: Ponowne uwierzytelnianie po zastosowaniu) Włącz (zaznacz) lub wyłącz (wyczyść) to pole wyboru, aby sterować uwierzytelnianiem po kliknięciu przycisku **Apply** (Zastosuj) na tej stronie**,** pod warunkiem, że utworzone wpisy konfiguracji są prawidłowe. **Uwaga:**ten parametr nie jest stosowany do kreatorów konfiguracji zabezpieczeń ani łączności przewodowej. Zmiany parametrów łączności bezprzewodowej, dokonane przy użyciu kreatora, zawsze powodują ponowne uwierzytelnianie serwera druku. Gdy ta opcja jest wyłączona (ustawienie standardowe), serwer druku nie będzie próbować wykonać ponownego uwierzytelniania, jeżeli zmiany w konfiguracji nie powodują odłączenia, a następnie ponownego podłączenia serwera do sieci. Gdy ta opcja jest włączona, serwer druku będzie zawsze próbował wykonać ponowne uwierzytelnianie przy użyciu ustawionych wartości konfiguracji. EAP/PSK W celu uwierzytelniania zaawansowanego należy wybrać klucz EAP/PSK (Extensible Authentication Protocol Pre-Shared Key). Klucza EAP/PSK zazwyczaj używa się w małych sieciach, w których nie wykorzystuje się serwerów uwierzytelniania. Po wybraniu uwierzytelniania EAP/PSK należy wprowadzić frazę hasła sieciowego używanego do generowania klucza wspólnego dla danej sieci. Pass-phrase (Fraza hasła) Należy wprowadzić frazę hasła sieciowego używanego do generowania klucza wspólnego uwierzytelniania EAP/PSK w danej sieci. Fraza hasła musi zawierać od 8 do 63 znaków ASCII w zakresie szesnastkowym od 21 do 7E (znaki 0-9, a-z, A-Z i różne znaki specjalne, takie jak !, @, #, \$, %, ^, &, (, ), \_, +, =, -, {, }, [, ], \, /, ", <,  $>$ , ?, ", ', ~). Disabled (No encryption) (Wyłączone [Bez szyfrowania]) Wybierz opcję **Disabled (No encryption)** (Wyłączone [Bez szyfrowania]), jeśli sieć bezprzewodowa nie stosuje kluczy szyfrowania w celu dostępu do sieci lub łączności. Enabled (Włączone) Opcję **Enabled** (Włączone) należy wybrać, aby użyć określonych poniżej ustawień szyfrowania do uzyskiwania dostępu sieciowego i komunikacji. **Element Opis**

**Tabela 4.3 Parametry konfiguracji 802.11b (5 z 7)**

**Tabela 4.3 Parametry konfiguracji 802.11b (6 z 7)**

| Element                           | Opis                                                                                                    |
|-----------------------------------|----------------------------------------------------------------------------------------------------|
| Static (WEP)<br>(Statyczne [WEP]) | Wybierz opcję Static (WEP) (Statyczne [WEP]), jeśli dana sieć<br>bezprzewodowa w celu podstawowej kontroli dostępu i zapewniania<br>poufności danych stosuje klucze WEP (Wired Equivalent Privacy).<br>Pod kontrolą administratora sieci należy skonfigurować wszystkie<br>urządzenia bezprzewodowe w sieci, używając tego samego klucza.                                                                                                    |
|                                   | Encrypt transmit data using (Szyfruj przesyłanie danych<br>za pomocą): Wybierz aktualny, aktywny klucz.                                                                                                    |
|                                   | Serwer druku HP Jetdirect może przechowywać maksymalnie cztery<br>klucze WEP, używając czterech położeń klucza (Key 1, 2, 3, 4).<br>W danym czasie może być tylko jeden aktywny klucz dla danej sieci<br>(lub SSID). Key 1 jest standardowym kluczem aktywnym.                                                                                                    |
|                                   | Uwaga: Wprowadzając klucze WEP, trzeba pamiętać<br>o wprowadzaniu ich w położeniach (lub polach) kluczy, które<br>odpowiadają urządzeniom bezprzewodowym sieci. Na przykład,<br>jeśli inne urządzenia sieci bezprzewodowej korzystają z klucza WEP<br>w położeniu Key 2 jako klucza aktywnego, trzeba także wprowadzić<br>klucz WEP w polu Key 2 na serwerze druku Jetdirect i wybrać<br>Key 2 jako klucz aktywny. Różne położenia klucza będą prowadziły<br>do różnych wyników szyfrowania i deszyfrowania. |
|                                   | Bezprzewodowy serwer druku HP Jetdirect obsługuje klucze WEP<br>do szyfrowania 40/64-bitowego oraz 104/128-bitowego.<br>Aby wprowadzić jeden lub więcej kluczy WEP:                                                                                                    |
|                                   | Input keys in (Wprowadź klucze w): Wybierz, czy do podawania<br>kluczy WEP będziesz używać znaków alfanumerycznych, czy cyfr<br>szesnastkowych.                                                                                                    |
|                                   | Wybierz opcję Alphanumeric (Alfanumeryczne), aby wprowadzać<br>klucze WEP przy użyciu znaków alfanumerycznych ASCII (8-bitowych).<br>Znaki alfanumeryczne są ograniczone do zakresów od 0 do 9,<br>od a do z oraz od A do Z. (Uwaga: W przypadku znaków<br>alfanumerycznych ważna jest wielkość liter. Wprowadzenie małych<br>lub wielkich liter (wartości a-z lub A-Z) prowadzi do różnych wartości<br>klucza WEP).                                                                                         |
|                                   | Wybierz opcję Hexadecimal (Szesnastkowe), aby wprowadzać cyfry<br>szesnastkowe (4-bitowe). Cyfry szesnastkowe są ograniczone<br>do zakresów od 0 do 9, od a do f oraz od A do F. (Uwaga: Cyfry<br>szesnastkowe nie uwzględniają wielkości znaków. Wprowadzenie<br>małych lub wielkich liter wartości (wartości a-f lub A-F) skutkuje<br>tą samą wartością klucza WEP).                                                                                                    |
|                                   | Wszystkie wprowadzone klucze muszą mieć taką samą długość<br>(szyfrowanie 40/64-bitowe lub 104/128-bitowe). W każdym polu<br>klucza wprowadź 5 znaków alfanumerycznych lub 10 cyfr<br>szesnastkowych (40 bitów) w przypadku szyfrowania "64-bitowego"<br>albo 13 znaków alfanumerycznych lub 26 cyfr szesnastkowych<br>(104 bity) w przypadku szyfrowania "128-bitowego". (Uwaga:<br>W obu przypadkach 24 bity "wektora inicjującego" są dodawane<br>automatycznie).                                         |

**Tabela 4.3 Parametry konfiguracji 802.11b (7 z 7)**

| Element                                                    | Opis                                                                                                    |
|------------------------------------------------------------|----------------------------------------------------------------------------------------------------|
| Dynamic<br>(Dynamiczne)                                    | W przypadku szyfrowania dynamicznego można wybrać spośród<br>następujących opcji:                                                                                                    |
|                                                            | Basic Encryption (Szyfrowanie podstawowe): Obsługiwane jest<br>dynamiczne szyfrowanie WEP.                                                                                                    |
|                                                            | Robust Encryption (Szyfrowanie silne): Obsługiwane<br>są protokoły szyfrowania dynamicznego WPA (Wi-Fi Protected<br>Access) i WEP.                                                                                                    |
|                                                            | Po skonfigurowaniu uwierzytelniania EAP/PSK serwer druku używa<br>szyfrowania silnego (protokołów szyfrowania WPA).                                                                                                    |
|                                                            | W przypadku uwierzytelniania EAP/802.1x (tylko LEAP) serwer druku<br>należy skonfigurować przy użyciu szyfrowania podstawowego.                                                                                                    |
|                                                            | W przypadku uwierzytelniania EAP/802.1x (tylko PEAP, TLS, TTLS)<br>serwer druku można skonfigurować przy użyciu albo szyfrowania<br>podstawowego, albo szyfrowania silnego – w zależności od danej sieci.<br>Protokoły szyfrowania dynamicznego są kontrolowane przez serwer<br>uwierzytelniania i muszą być obsługiwane przez punkt dostępu. |
| <b>TCP/IP Settings</b><br>(Ustawienia<br>protokołu TCP/IP) | Aby zminimalizować liczbę ponownych połączeń z serwerem druku<br>w celu ustawienia początkowej konfiguracji sieci, strona 802.11b<br>umożliwia konfigurowanie następujących ustawień protokołu TCP/CP<br>równocześnie z konfigurowaniem ustawień połączenia<br>bezprzewodowego:                                                               |
|                                                            | IP Configuration Method (Metoda konfiguracji protokołu IP)<br>adres IP                                                                                                    |
|                                                            | Maska podsieci                                                                                                    |
|                                                            | Brama domyślna                                                                                                    |
|                                                            | Opis tych parametrów zawiera <b>TCP/IP</b> poniżej.                                                                                                    |

## <span id="page-126-0"></span>**TCP/IP**

Na stronie **TCP/IP** przedstawiono parametry konfiguracji, których wykaz zawiera [Tabela 4.4](#page-126-1).

| <b>Element</b>                        | Opis                                                                                                    |
|---------------------------------------|----------------------------------------------------------------------------------------------------|
| IP Configuration<br>Method<br>(Metoda | Umożliwia wybór metody, której serwer druku HP Jetdirect będzie<br>używać do parametrów konfiguracji protokołu IP: BOOTP (ustawienie<br>standardowe), DHCP, Manual (Recznie) lub Auto IP.                                                                                                    |
| konfiguracji<br>protokołu IP)         | W przypadku protokołów BOOTP lub DHCP parametry protokołu IP<br>będą automatycznie konfigurowane przez serwer BOOTP lub DHCP<br>przy każdym włączeniu zasilania serwera druku.                                                                                                    |
|                                       | Po wybraniu opcji Manual (Ręcznie) podstawowe parametry protokołu<br>IP można wprowadzić ręcznie na tej stronie sieci Web lub przy użyciu<br>innych dostępnych narzędzi.                                                                                                    |
|                                       | Po wybraniu opcji Auto IP zostanie przypisany unikatowy adres lokalny<br>169.254.x.x.                                                                                                    |
|                                       | Więcej informacji zawiera Rozdział 3.                                                                                                    |
| <b>Host Name</b><br>(Nazwa hosta)     | Określa literową lub literowo-cyfrową nazwę IP (obiekt SysName<br>protokołu SNMP) urządzenia sieciowego. Nazwa musi zaczynać się<br>od litery i może kończyć się literą lub cyfrą (maksymalnie 32 znaki<br>ASCII).                                                                                                    |
| <b>IP Address</b><br>(Adres IP)       | W tym polu można ręcznie przypisać adres IP serwera druku<br>HP Jetdirect. Adres IP jest 4-bajtowym (32-bitowym) adresem<br>o postaci "n.n.n.n", gdzie "n" jest liczbą z zakresu od 0 do 255.<br>Adres IP jednoznacznie identyfikuje węzeł w sieci TCP/IP. Duplikaty<br>adresów IP w sieci TCP/IP są niedozwolone. Więcej informacji<br>na temat adresów IP zawiera Dodatek A. |
| Subnet Mask<br>(Maska podsieci)       | Jeśli są używane podsieci, w tym polu można ręcznie przypisać<br>maskę podsieci. Maska podsieci jest to liczba 32-bitowa, która<br>po zastosowaniu do adresu IP określa, które bity identyfikują<br>sieć i podsieć, a które jednoznacznie identyfikują węzeł.<br>Więcej informacji na temat masek podsieci zawiera Dodatek A.                                                  |
| Default Gateway<br>(Brama domyślna)   | Określa adres IP routera lub komputera używanego do łączenia<br>z innymi sieciami lub podsieciami.                                                                                                    |
| Domain Name<br>(Nazwa domeny)         | Określa nazwę domeny systemu DNS, w której znajduje się serwer<br>druku HP Jetdirect (na przykład support.hp.com). Nie zawiera ona<br>nazwy hosta; nie jest pełną kwalifikowaną nazwą domeny (taką jak<br>printer1.support.hp.com).                                                                                                    |

<span id="page-126-1"></span>**Tabela 4.4 Ustawienia protokołu TCP/IP (1 z 3)**

**Tabela 4.4 Ustawienia protokołu TCP/IP (2 z 3)**

| Element                                                                    | Opis                                                                                                    |
|----------------------------------------------------------------------------|----------------------------------------------------------------------------------------------------|
| Primary WINS<br>Server<br>(Podstawowy<br>serwer WINS)                      | Określa adres IP podstawowego serwera usługi nazw internetowych<br>systemu Windows (WINS). Serwer WINS dostarcza adres IP, a także<br>zapewnia usługi rozpoznawania nazw komputerów i urządzeń<br>sieciowych.                                                                                                    |
| Secondary WINS<br>Server<br>(Pomocniczy<br>serwer WINS)                    | Określa adres IP, z którego ma korzystać usługa WINS,<br>gdy podstawowy serwer WINS jest niedostępny.                                                                                                    |
| Syslog Server<br>(Serwer syslog)                                           | Określa adres IP komputera hosta skonfigurowanego do odbierania<br>komunikatów syslog z serwera druku HP Jetdirect. Jeśli nie określono<br>serwera Syslog, przesyłanie komunikatów syslog jest wyłączone.<br>Więcej informacji zawiera Dodatek A.                                                                                                    |
| Syslog Maximum<br>Messages<br>(Maksymalna liczba<br>komunikatów<br>syslog) | Określa maksymalną liczbę komunikatów syslog, którą może wysłać<br>serwer druku HP Jetdirect w ciągu jednej minuty. To ustawienie<br>umożliwia administratorom nadzorowanie rozmiaru pliku dziennika.<br>Ustawieniem standardowym jest 10 na minutę. Jeśli parametr<br>ustawiony jest na 0, to maksymalna liczba jest nieokreślona.                                                                                                    |
| <b>Syslog Priority</b><br>(Priorytet syslog)                               | Steruje filtrowaniem komunikatów syslog przesyłanych do serwera<br>syslog. Zakres filtru jest równy od 0 do 8, gdzie 0 to filtrowanie<br>najbardziej szczegółowe, a 8 – najogólniejsze. Zgłaszane są jedynie<br>komunikaty o wartości niższej niż określony poziom filtru (to jest<br>o wyższym priorytecie). Standardową wartością filtru jest 8,<br>co powoduje zgłaszanie wszystkich komunikatów syslog. Wartość 0<br>skutecznie wyłącza zgłaszanie komunikatów syslog.                                                                                     |
| <b>Idle Timeout</b><br>(Limit czasu<br>bezczynności)                       | Określa liczbę sekund, przez którą bezczynne połączenie może<br>pozostawać otwarte. Maksymalny limit jest równy 3600 sekund.<br>Wartością standardową jest 270 sekund. W przypadku ustawienia<br>wartości 0 limit czasu bezczynności zostaje wyłączony, a połączenia<br>TCP/IP pozostają otwarte, aż do ich zamknięcia przez urządzenie,<br>które znajduje się na drugim końcu sieci (na przykład stację roboczą).                                                                                                    |
| <b>TTL/SLP</b>                                                             | Określa ustawienie czasu wygaśnięcia (TTL, Time To Live) wykrywania<br>rozpowszechniania multiemisji IP dla pakietów SLP. Wartość<br>standardowa to 4 skoki (liczba routerów na trasie od sieci lokalnej).<br>Zakres wartości jest równy od 1 do 15. W przypadku ustawienia<br>wartości -1 funkcja multiemisji jest wyłączona.<br>W przypadku serwerów druku skonfigurowanych do korzystania<br>z adresów lokalnych Auto IP to pole będzie ignorowane. Wartość TTL<br>pakietów wychodzących będzie zawsze ustawiana na 255<br>i ograniczana do sieci lokalnej. |

**Tabela 4.4 Ustawienia protokołu TCP/IP (3 z 3)**

| <b>Element</b>                                      | Opis                                                                                                    |
|-----------------------------------------------------|----------------------------------------------------------------------------------------------------|
| <b>System Contact</b><br>(Informacje<br>kontaktowe) | Określa osobę przydzieloną do administrowania lub serwisowania tego<br>urządzenia. Pole to może zawierać numer telefonu lub podobne<br>informacje.<br>Po skonfigurowaniu ten parametr będzie wyświetlany na stronie<br>głównej urządzenia HP Jetdirect.                                                                                                    |
| <b>System Location</b><br>(Lokalizacja<br>systemu)  | Określa fizyczną lokalizację urządzenia lub pokrewne informacje.<br>Dozwolone są tylko drukowane znaki ASCII (co najwyżej 64 znaki).<br>Po skonfigurowaniu ten parametr będzie wyświetlany na stronie<br>głównej urządzenia HP Jetdirect.                                                                                                    |
| Banner Page<br>(Strona wiodaca)                     | Określa, czy opcja drukowania strony wiodącej LPD dla zleceń druku<br>ma być włączona czy wyłączona. W przypadku zewnętrznych<br>serwerów druku HP Jetdirect mających kilka portów można<br>skonfigurować każdy port. W przypadku wewnętrznych serwerów<br>druku jest dostępny tylko jeden port (Port 1).                                                                                                    |
| Default IP<br>(Domyślny adres IP)                   | Określa adres IP używany wtedy, gdy serwer druku nie może uzyskać<br>adresu IP z sieci podczas wymuszonej ponownej konfiguracji TCP/IP<br>(na przykład po ręcznym skonfigurowaniu do używania<br>BOOTP/DHCP).<br>DEFAULT_IP: ustawia domyślny adres starszego typu IP 192.0.0.192.<br>AUTO_IP: ustawia lokalny adres IP 169.254.x.x.<br>Początkowe ustawienie jest zależne od adresu IP uzyskanego podczas<br>włączania zasilania po raz pierwszy. |
| Send DHCP<br>requests<br>(Wysyłaj żądania<br>DHCP)  | Pole wyboru służy do określania, czy żądania DHCP będą okresowo<br>przesyłane po automatycznym przypisaniu domyślnego adresu IP<br>starszego typu 192.0.0.192 lub adresu lokalnego IP 169.254.x.x.<br>Wyczyść pole wyboru, aby wyłączyć żądania DHCP.<br>Zaznacz pole wyboru (ustawienie standardowe), aby włączyć<br>żadania DHCP.                                                                                                    |

### <span id="page-128-0"></span>**IPX/SPX**

Karta **IPX/SPX** umożliwia konfigurowanie parametrów protokołu IPX/SPX na serwerze druku HP Jetdirect do pracy w sieci Novell NetWare lub zgodnej z protokołem IPX/SPX (np. sieci Microsoft Network). Opis elementów znajdujących się na tej stronie zawiera [Tabela 4.5](#page-129-0).

**PRZESTROGA** W przypadku korzystania z drukowania w trybie bezpośrednim za pomocą protokołu IPX/SPX w sieci Microsoft Network **nie należy** wyłączać protokołu IPX/SPX.

W przypadku sieci Novell NetWare:

- Wbudowany serwer sieci Web może służyć do wybierania parametrów trybu kolejki serwera w środowisku NDS (Novell Directory Services).
- Przy użyciu wbudowanego serwera sieci Web nie można utworzyć obiektu NDS serwera druku, obiektu drukarki ani obiektów kolejek. Aby utworzyć te obiekty, należy użyć innych dostępnych programów lub narzędzi.

| Element                                                       | Opis                                                                                                    |
|---------------------------------------------------------------|----------------------------------------------------------------------------------------------------|
| IPX/SPX Enable<br>(Włacz IPX/SPX)                             | Włącza lub wyłącza protokoły IPX/SPX na serwerze druku<br>HP Jetdirect. Jeśli pole wyboru jest puste, to protokół IPX/SPX jest<br>wyłączony.                                                                                                    |
| IPX/SPX Frame<br>Type<br>(Typ ramki<br>IPX/SPX)               | Określa typ ramki protokołu IPX/SPX, którego serwer druku<br>HP Jetdirect ma używać w danej sieci. Po skonfigurowaniu typu ramki<br>wszystkie inne ramki będą zliczane i odrzucane.<br>AUTO (ustawienie standardowe) powoduje wykrywanie wszystkich<br>typów ramek i konfiguruje pierwszy wykryty typ.<br>Ustawienie EN_8023 ogranicza typ ramki do ramek IPX przez<br>IEEE 802.3.<br>Ustawienie EN_II ogranicza typ ramki do ramek IPX przez Ethernet.<br>Ustawienie EN 8022 ogranicza typ ramki do ramek IPX przez<br>$\bullet$<br>IEEE 802.2 z ramkami IEEE 802.3.<br>Ustawienie EN_SNAP ogranicza typ ramki do ramek IPX przez<br>SNAP z ramkami IEEE 802.3.<br>Ustawienie TR_8022 ogranicza typ ramki do ramek IPX przez IEEE<br>802.2 LLC z ramkami IEEE 802.5.<br>Ustawienie TR_SNAP ogranicza typ ramki do ramek IPX przez<br>SNAP z ramkami IEEE 802.5. |
| <b>SAP</b> Interval<br>(Interwał<br>rozpowszechniania<br>SAP) | Określa interwał czasu (w sekundach), w którym serwer druku<br>HP Jetdirect czeka na wysłanie komunikatów SAP (Service Advertising<br>Protocol, protokołu anonsowania usługi), emitowanych w celu<br>anonsowania jego funkcji usługowych w sieci Novell NetWare.<br>Aby wyłączyć komunikaty SAP, należy użyć wartości "0".                                                                                                    |

<span id="page-129-0"></span>**Tabela 4.5 Ustawienia protokołu IPX/SPX (1 z 2)**

**Tabela 4.5 Ustawienia protokołu IPX/SPX (2 z 2)**

| Element                                                 | Opis                                                                                                    |
|---------------------------------------------------------|----------------------------------------------------------------------------------------------------|
| <b>Print Server Name</b><br>(Nazwa serwera<br>druku)    | Określa nazwę drukarki NetWare serwera druku HP Jetdirect<br>(tylko znaki alfanumeryczne). Nazwa standardowa to NPlxxxxxx,<br>gdzie xxxxxx to sześć ostatnich cyfr adresu sprzętowego sieci LAN<br>(adresu MAC) serwera druku HP Jetdirect.                                                                                                    |
| <b>NDS Tree Name</b><br>(Nazwa drzewa<br>NDS)           | Określa nazwę drzewa NDS tego urządzenia. Nazwa drzewa NDS<br>(Novell Directory Services) dotyczy nazwy drzewa organizacyjnego<br>używanego przez daną sieć. Aby wyłączyć obsługę NDS, należy<br>pozostawić to pole puste.                                                                                                    |
| <b>NDS Context</b><br>(Kontekst NDS)                    | Kontekst NDS serwera druku dotyczy kontenera NDS lub jednostki<br>organizacyjnej zawierającej obiekt serwera druku. Obiekty kolejek<br>wydruku i urządzeń mogą się znajdować w dowolnym miejscu drzewa<br>NDS, ale serwer druku HP Jetdirect musi być skonfigurowany<br>za pomocą w pełni kwalifikowanej nazwy obiektu serwera druku.<br>Na przykład jeśli obiekt serwera druku znajduje się w kontenerze<br>"marketing mytown Ij", to pełną kwalifikowaną nazwą kontekstu (CN)<br>serwera druku jest: "OU=marketing.OU=mytown.O=lj"<br>(gdzie OU to kontener Organization Unit (Jednostka organizacyjna),<br>a O to kontener Organization (Organizacja) w drzewie NDS). Serwer<br>druku będzie akceptować również nazwę "marketing mytown lj".<br>Aby wyłączyć obsługę NDS, należy pozostawić to pole puste.<br>Uwaga: Za pomocą wbudowanego serwera sieci Web nie można<br>tworzyć obiektów NDS. |
| Job Poll Interval<br>(Interwał<br>sondowania<br>zleceń) | Określa interwał czasu oczekiwania (w sekundach) serwera druku<br>HP Jetdirect między sprawdzaniem, czy w kolejce wydruku znajdują<br>się zlecenia druku.                                                                                                    |
| PJL Configuration<br>(Konfiguracja PJL)                 | W przypadku parametrów PJL (Printer Job Language, języka pracy<br>drukarki) możliwe jest włączenie (zaznaczenie) lub wyłączenie<br>(wyczyszczenie) następujących parametrów:<br>Banner Pages (Strony wiodące) – umożliwia drukowanie między<br>zleceniami drukowania stron rozdzielających<br>End-Of-Job Notification (Powiadomienie o zakończeniu zlecenia)<br>$\bullet$<br>- odebrany z drukarki komunikat o zakończeniu zlecenia zostanie<br>przesłany do aplikacji klienckiej<br>Toner Low Notification (Powiadomienie o niskim poziomie toneru)<br>- po odebraniu z drukarki, serwer druku HP Jetdirect prześle<br>komunikat "mało toneru" do aplikacji klienckiej                                                                                                    |

#### <span id="page-131-0"></span>**AppleTalk**

Karta **AppleTalk** umożliwia skonfigurowanie wybranych ustawień protokołu AppleTalk na serwerze druku HP Jetdirect. Opis elementów znajdujących się na tej stronie zawiera [Tabela 4.6.](#page-131-2)

### **Uwaga** Wyświetlane parametry protokołu AppleTalk zawierają informacje o typach drukarek AppleTalk anonsowanych w sieci.

Serwer druku HP Jetdirect obsługuje jedynie protokół AppleTalk Phase 2.

#### <span id="page-131-2"></span>**Tabela 4.6 Ustawienia protokołu AppleTalk**

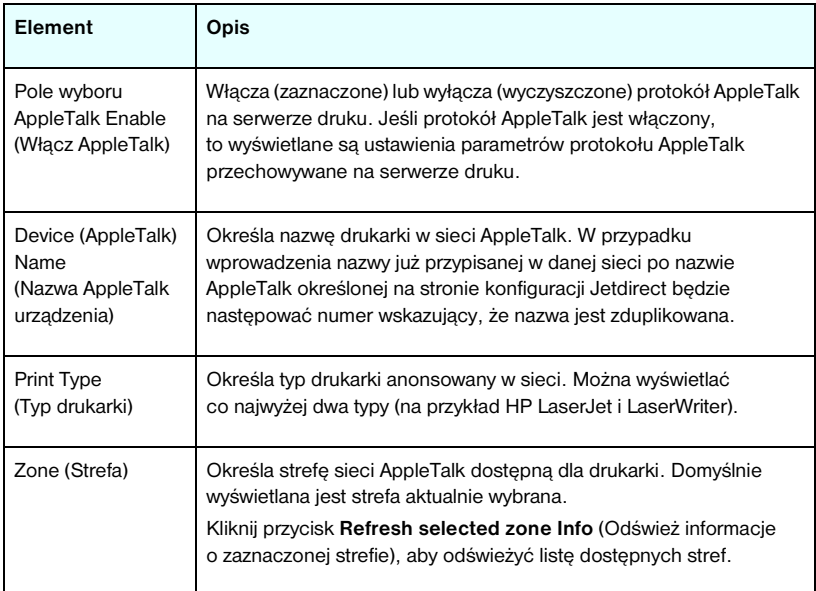

#### <span id="page-131-1"></span>**DLC/LLC**

Za pomocą dostępnego pola wyboru można włączyć (zaznaczając) lub wyłączyć (usuwając zaznaczenie pola) protokoły DLC/LLC (Data Link Control/Logical Link Control) na serwerze druku HP Jetdirect. Jeśli pole wyboru jest wyczyszczone, to protokoły DLC/LLC są wyłączone.

#### <span id="page-132-0"></span>**SNMP**

Umożliwia określenie lub zmianę dostępnych parametrów protokołu SNMP (Simple Network Management Protocol). Zobacz [Tabela 4.7.](#page-132-1)

#### **PRZESTROGA** Jeśli do zarządzania urządzeniami używany jest program HP Web Jetadmin, to w celu prostego skonfigurowania agenta SNMP v3 i innych ustawień zabezpieczeń na serwerze druku należy użyć programu HP Web Jetadmin.

Użycie wbudowanego serwera sieci Web do utworzenia konta SNMP v3 spowoduje wymazanie wszelkich dotychczasowych kont SNMP v3. Ponadto informacje dotyczące konta SNMP v3 trzeba będzie wdrożyć w aplikacji protokołu SNMP do zarządzania. Więcej informacji zawiera [SNMP v3](#page-160-0).

#### <span id="page-132-1"></span>**Tabela 4.7 Ustawienia protokołu SNMP (1 z 2)**

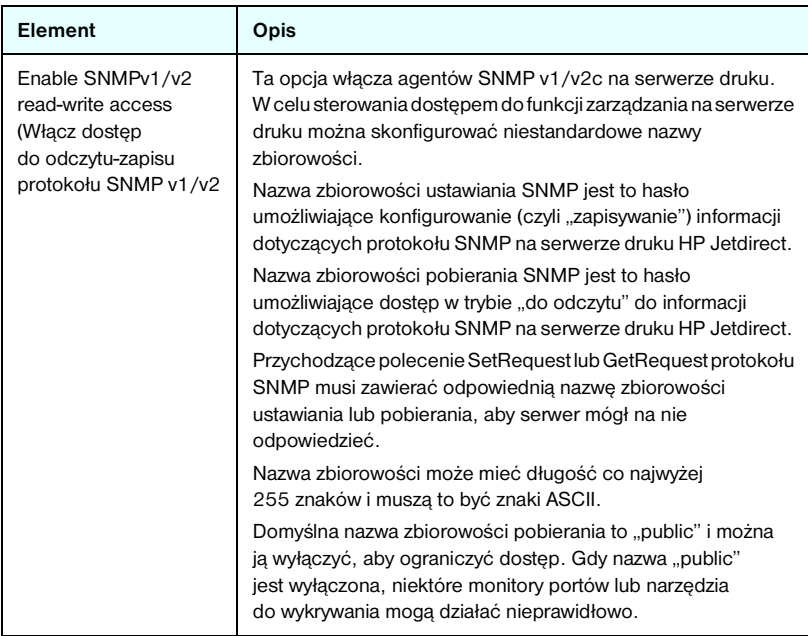

#### **Tabela 4.7 Ustawienia protokołu SNMP (2 z 2)**

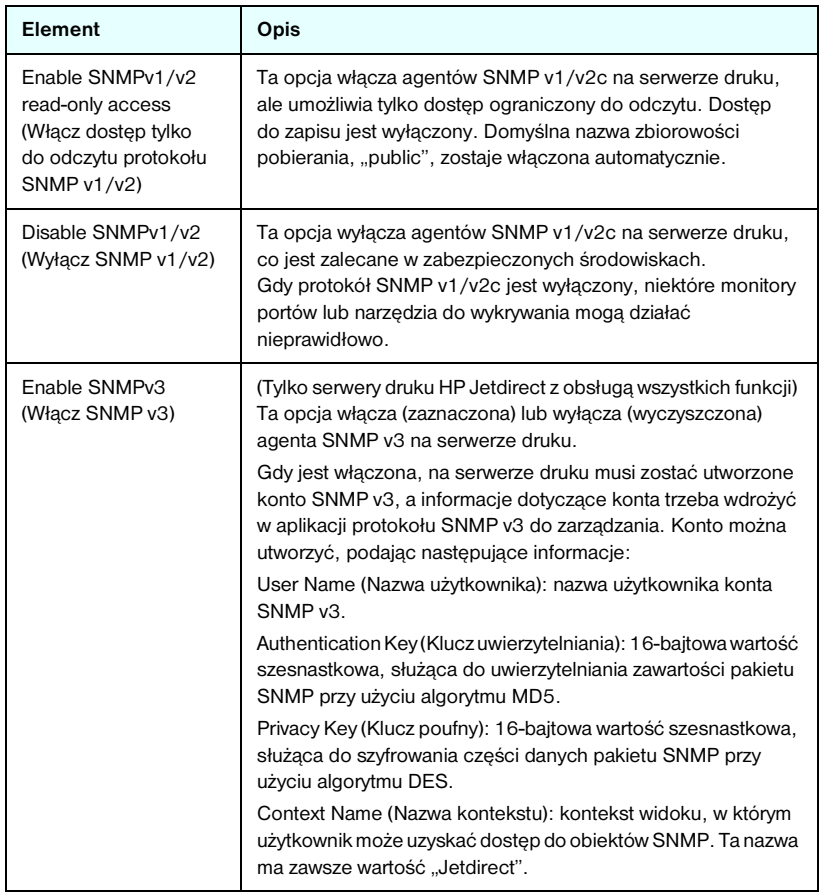

# <span id="page-134-0"></span>**Other Settings (Inne ustawienia)**

Ten element zapewnia dostęp do różnych opcji konfiguracji funkcji zarządzania i drukowania. Dostępne są następujące karty:

- [Misc.Settings \(Ustawienia różne\)](#page-135-0): służy do włączania różnych zaawansowanych funkcji i protokołów
- [Firmware Upgrade \(Uaktualnianie oprogramowania układowego\)](#page-140-0): (dotyczy serwerów obsługujących uaktualnianie oprogramowania układowego) umożliwia aktualizowanie serwera druku HP Jetdirect o nowe funkcje i rozszerzenia
- [LPD Queues \(Kolejki LPD\)](#page-141-0): służy do konfigurowania kolejek wydruku, używanych podczas drukowania przy użyciu usług drukowania demona LPD (Line Printer Daemon, demon drukarki wierszowej)
- [USB Setings \(Ustawienia USB\):](#page-145-0) (dotyczy tylko zewnętrznych serwerów druku) służy do konfigurowania parametrów połączenia USB
- [Support Info \(Informacje o pomocy technicznej\)](#page-146-3): służy do konfigurowania łącza **Support** (Pomoc techniczna), znajdującego się w obszarze **Other Links** (Inne łącza) na lewym marginesie
- [Refresh Rate \(Częstotliwość odświeżania\)](#page-146-4): służy do ustawiania interwału (w sekundach) aktualizowania strony diagnostycznej wbudowanego serwera sieci Web

#### <span id="page-135-0"></span>**Misc.Settings (Ustawienia różne)**

Parametry na stronie Miscellaneous Settings (Ustawienia różne) umożliwiają ustawianie wielu różnych zaawansowanych funkcji i protokołów, co opisano dalej. Zobacz [Tabela 4.8](#page-135-1).

| <b>Element</b>                                         | Opis                                                                                                    |
|--------------------------------------------------------|----------------------------------------------------------------------------------------------------|
| <b>SLP Config</b><br>(Konfiguracja SLP)                | Włącza lub wyłącza protokół SLP (Service Location Protocol) używany<br>przez wybraną aplikację kliencką w celu automatycznego wykrywania<br>i identyfikacji serwera druku HP Jetdirect.                                                                                                    |
| <b>Telnet Config</b><br>(Konfiguracjausługi<br>Telnet) | Włącza lub wyłącza dostęp do parametrów konfiguracji urządzenia<br>HP Jetdirect za pomocą usługi Telnet. Więcej informacji zawiera<br>Rozdział 3.                                                                                                    |
| mDNS                                                   | Włącza lub wyłącza usługi mDNS. System nazw mDNS jest używany<br>do rozwiązywania adresów IP i nazw (przez port UDP 5353) zazwyczaj<br>w małych sieciach, w których nie używa się typowego serwera DNS.                                                                                                    |
| Multicast IPv4<br>(Multiemisja Ipv4)                   | Włącza lub wyłącza odbiór i transmisję pakietów multiemisji protokołu<br>IP w wersji 4.                                                                                                    |
| 9100 Config<br>(Konfiguracja portu<br>9100)            | Włącza lub wyłącza usługi portu 9100. Port 9100 jest to zastrzeżony<br>port TCP/IP typu raw firmy HP w serwerze druku HP Jetdirect, służący<br>jako standardowy port drukowania. Dostęp do niego można uzyskać<br>za pomocą oprogramowania firmy HP (na przykład Standard Port).                                                                                                    |
| <b>FTP Printing</b><br>(Drukowanie<br>za pomocą FTP)   | Włącza lub wyłącza usługi protokołu FTP (File Transfer Protocol)<br>dostępne do celów drukowania na serwerze druku HP Jetdirect.<br>Więcej informacji zawiera Rozdział 6.                                                                                                    |
| <b>LPD Printing</b><br>(Drukowanie<br>za pomocą LPD)   | Włącza lub wyłącza usługi demona drukarki wierszowej (LPD)<br>na serwerze druku HP Jetdirect. Usługa LPD na serwerze druku<br>HP Jetdirect zapewnia usługi buforowania drukarki wierszowej<br>dla systemów TCP/IP. Więcej informacji zawiera Rozdział 5.                                                                                                    |
| <b>IPP Printing</b><br>(Drukowanie<br>za pomoca IPP)   | Włącza lub wyłącza protokół IPP (Internet Printing Protocol)<br>na serwerze druku HP Jetdirect. Jeśli drukarka jest prawidłowo<br>podłączona i dostępna, protokół IPP umożliwia drukowanie do tego<br>urządzenia przez Internet (lub intranet). Wymagany jest także<br>prawidłowo skonfigurowany komputer kliencki IPP. Więcej informacji<br>o oprogramowaniu klienckim protokołu IPP zawiera Rozdział 2. |

<span id="page-135-1"></span>**Tabela 4.8 Ustawienia różne (1 z 5)**

**Tabela 4.8 Ustawienia różne (2 z 5)**

| Element                                                                     | Opis                                                                                                    |
|-----------------------------------------------------------------------------|----------------------------------------------------------------------------------------------------|
| Link settings<br>(Ustawienia łącza)                                         | (Dotyczy tylko sieci kablowych 10/100TX) Służy do ustawienia<br>szybkości łącza sieciowego (10 lub 100 Mb/s) i trybu łączności<br>(dupleks pełny lub połowiczny) serwerów druku HP Jetdirect dla sieci<br>10/100TX. Dostępne ustawienia wymieniono poniżej.<br><b>PRZESTROGA:</b> po zmianie ustawień łącza łączność sieciowa<br>z serwerem druku i urządzeniem sieciowym może zostać utracona.<br>AUTO: (ustawienie standardowe) serwer druku stosuje<br>uzgadnianie automatyczne, aby dostosować się do szybkości<br>łącza sieciowego i trybu łączności. Jeżeli uzgadnianie<br>automatyczne zawiedzie, to ustawiana jest opcja 100TXHALF.<br>10TXFULL: praca z szybkością 10 Mb/s w pełnym dupleksie<br>10TXHALF: praca z szybkością 10 Mb/s w dupleksie połowicznym<br>100TXFULL: praca z szybkością 100 Mb/s w pełnym dupleksie<br>$\bullet$<br>100TXHALF: praca z szybkością 100 Mb/s w dupleksie<br>połowicznym |
| <b>DNS Server</b><br>(Serwer DNS)                                           | Określa adres IP serwera DNS (Domain Name System, system nazw<br>domen).                                                                                                    |
| Email (SMTP)<br>Server<br>(Serwer SMTP)                                     | Określa adres IP preferowanego serwera SMTP poczty wychodzącej<br>do użytku z obsługiwanymi urządzeniami do skanowania.                                                                                                    |
| Scan Idle Timeout<br>(Limit czasu<br>bezczynności<br>skanowania)            | Określa liczbę sekund, przez którą bezczynne połączenie skanowania<br>może pozostawać otwarte. Wartość maksymalna jest równa 3600,<br>a wartość domyślna jest równa 300. Gdy ta wartość jest równa 0,<br>limit czasu jest wyłączony, a połączenie będzie pozostawać otwarte<br>do chwili zamknięcia przez system sieciowy uzyskujący dostęp<br>do urzadzenia.                                                                                                    |
| Locally<br>Administered<br>Address<br>(Adres<br>administrowany<br>lokalnie) | Określa adres administrowany lokalnie (LAA), który zastępuje<br>fabrycznie przypisany sprzętowy adres LAN (MAC). Jeżeli używany<br>jest adres LAA, należy wprowadzić ciąg określony przez użytkownika<br>zawierający dokładnie 12 cyfr szesnastkowych.<br>W przypadku serwerów druku sieci Token Ring adres LAA musi<br>rozpoczynać się od liczby szesnastkowej z zakresu od 40 do 7F.<br>W przypadku serwerów druku sieci Ethernet adres LAA musi<br>rozpoczynać się od liczby szesnastkowej X2, X6, XA lub XE,<br>gdzie X jest dowolną szesnastkową cyfrą z zakresu od 0 do F.<br>Domyślnym adresem jest adres przypisany fabrycznie.                                                                                                    |

**Tabela 4.8 Ustawienia różne (3 z 5)**

| <b>Element</b>                                                         | Opis                                                                                                    |
|------------------------------------------------------------------------|----------------------------------------------------------------------------------------------------|
| Syslog Facility<br>(Urządzenie syslog)                                 | Określa kodowane urządzenie źródłowe komunikatu (na przykład<br>w celu identyfikacji źródła wybranych komunikatów podczas<br>rozwiązywania problemów). Standardowo serwer druku HP Jetdirect<br>jako kodu urządzenia źródłowego używa kodu LPR (Line Printer<br>Remote, zdalna drukarka wierszowa), ale można użyć wartości<br>użytkowników lokalnych (od local0 do local7) w celu wyodrębnienia<br>pojedynczych serwerów druku lub ich grup.                                                                                                    |
| On fatal error<br>(W przypadku błędu<br>krytycznego)                   | (Obsługiwane są tylko zewnętrzne serwery druku) Określa akcję<br>serwera druku w przypadku wykrycia błędu krytycznego podczas<br>pracy z podłączonym urządzeniem:<br>Halt (Wstrzymanie, ustawienie standardowe): operacja sieciowa<br>serwera druku zostaje wstrzymana. Wymagana jest interwencja<br>użytkownika.<br>Reboot (Rozruch ponowny): Serwer druku uruchomi się ponownie,                                                                                                    |
|                                                                        | podobnie jak w przypadku, gdy drukarka zostanie wyłączona<br>i włączona.                                                                                                    |
| Error page type<br>(Typ strony błędu)                                  | (Obsługiwane są tylko zewnętrzne serwery druku) Określa typ strony<br>diagnostycznej, na której będzie automatycznie drukowany błąd<br>krytyczny.<br>Basic (Podstawowa, ustawienie standardowe): drukowana będzie<br>domyślna strona diagnostyczna. Jest to pojedyncza strona,<br>zawierająca podsumowanie błędu w postaci czytelnej<br>dla użytkownika.<br>Full (Pełna): drukowanych będzie co najwyżej pięć stron pełnych<br>informacji diagnostycznych, zawierających szczegółowy opis<br>stanu serwera druku w chwili wykrycia błędu. Do zinterpretowania<br>tych stron może być niezbędna pomoc personelu pomocy<br>technicznej firmy HP. |
|                                                                        | None (Brak): strona diagnostyczna nie będzie drukowana.                                                                                                    |
| Dynamic Raw<br>Port Setting<br>(Dynamiczne<br>ustawianie<br>portu RAW) | Umożliwia określenie dodatkowych portów na potrzeby drukowania<br>do portu TCP o numerze 9100. Prawidłowe porty należą do przedziału<br>od 3000 do 9000; jest to zależne od aplikacji.                                                                                                    |

**Tabela 4.8 Ustawienia różne (4 z 5)**

| Element                                                                                                 | Opis                                                                                                    |
|----------------------------------------------------------------------------------------------------|----------------------------------------------------------------------------------------------------|
| Disable listening<br>on these ports<br>(Wyłącz aktywność<br>na tych portach)                            | W celu zapewnienia bezpieczeństwa można użyć dwóch pól<br>do wyłączenia usług drukarki, które korzystają z sieci. W każdym z tych<br>pól należy podać numery portów używanych do komunikacji sieciowej<br>z tymi usługami. W każdym polu można podać maksymalnie pięć<br>portów (na przykład [5, 10, 40, 20, 50]). Zakres prawidłowych<br>numerów portów to 1-65535.<br>Streams (Strumienie): W tym polu wprowadza się numery portów usług<br>przesyłających strumienie danych. W celu zagwarantowania<br>dostarczenia danych strumienie danych wykorzystują protokół TCP. |
|                                                                                                    | Datagrams (Datagramy): W tym polu wprowadza się numery portów<br>usług przesyłających datagramy. Datagramy są zazwyczaj używane<br>do emitowanych wiadomości. Wykorzystują one protokół UDP (User<br>Datagram Protocol) – protokół bezpołączeniowy, który nie gwarantuje<br>dostarczenia i odzyskania danych w przypadku błędu.                                                                                                    |
| Enable MFP and<br>AIO software<br>support<br>(Włącz obsługę<br>oprogramowania<br>urządzeń MFP<br>i AIO) | Włącza lub wyłącza na serwerze druku obsługę dedykowanych<br>urządzeń skanujących, zainstalowanych na komputerach klienckich,<br>przy użyciu oprogramowania dostarczanego wraz z urządzeniami<br>wielofunkcyjnymi firmy HP (drukarkami wielofunkcyjnymi MFP lub typu<br>"wszystko w jednym" – AIO).<br>Gdy ta funkcja jest wyłączona, serwer druku nie zezwala na inne funkcje<br>oprogramowania klienckiego urządzenia niż drukowanie w sieci.<br>Obsługa funkcji Web Scan (skanowanie w sieci web) serwera druku<br>jest sterowana oddzielnie.                           |
| Enable Web Scan<br>(Włacz skanowanie<br>w sieci Web)                                                    | Włącza lub wyłącza korzystanie z podstawowych funkcji skanowania<br>przy użyciu wbudowanej funkcji Web Scan serwera druku. Korzystanie<br>z funkcji Web Scan jest niezależne od ustawień służących do<br>włączania obsługi oprogramowania urządzeń wielofunkcyjnych (MFP)<br>i typu "wszystko w jednym" (AIO), opisanych powyżej.                                                                                                    |
| Enable<br>Scan-to-email<br>(Włącz skanowanie<br>do wiadomości<br>e-mail)                                | Włącza lub wyłącza obsługę funkcji skanowania do wiadomości<br>e-mail. Gdy ten parametr jest włączony, można korzystać z funkcji<br>skanowania do wiadomości e-mail, a także pobierać lub wyświetlać<br>zeskanowane pliki.<br>Funkcja skanowania do wiadomości e-mail jest dostępna tylko<br>wówczas, gdy określony jest serwer pocztowy. Serwer poczty e-mail<br>należy określić za pomocą parametru Email (SMTP) Server (Serwer<br>SMTP) opisanego powyżej.                                                                                                    |

**Tabela 4.8 Ustawienia różne (5 z 5)**

| <b>Element</b>                                                                           | Opis                                                                                                    |
|------------------------------------------------------------------------------------------|----------------------------------------------------------------------------------------------------|
| mDNS Service<br>Name<br>(Nazwa usługi<br>mDNS)                                           | Określa alfanumeryczny ciąg maksymalnie 64 znaków ASCII<br>przypisanych do danego urządzenia lub usługi. Ta nazwa jest trwała<br>i jest używana do rozpoznawania określonego urządzenia lub usługi,<br>jeżeli informacje dotyczące gniazd (takie jak adres IP) zmieniają się<br>w poszczególnych sesjach. Oprogramowanie Apple Rendezvous<br>wyświetla tę usługę. Domyślnie nazwą usługi jest model drukarki<br>i adres sprzętowy LAN (MAC).                                                                                                    |
| mDNS Domain<br>Name                                                                      | (Parametr tylko do odczytu) Określa nazwę domeny mDNS przypisaną<br>do urządzenia w formacie <nazwa hosta="">.local. Jeżeli nie przypisano<br/>nazwy hosta określonej przez użytkownika, używa się domyślnej nazwy<br/>hosta NPIxxxxxx, gdzie xxxxxx to 6 ostatnich cyfr sprzętowego adresu<br/>LAN (MAC).</nazwa>                                                                                                    |
| mDNS Highest<br><b>Priority Service</b><br>(Usługa mDNS<br>o największym<br>priorytecie) | Określa usługę mDNS o największym priorytecie, która ma być<br>używana do drukowania. Aby ustawić ten parametr, należy wybrać<br>jedną z poniższych opcji drukowania:<br>9100 Printing: drukowanie IP w trybie RAW za pośrednictwem<br>zastrzeżonego portu HP 9100.<br>IPP Printing: drukowanie przy użyciu protokołu drukowania<br>internetowego Internet Printing Protocol.<br>LPD Printing (RAW): domyślne drukowanie kolejkowe LPD<br>w trybie RAW.<br>LPD Printing (TEXT): domyślne drukowanie kolejkowe LPD w trybie<br>tekstowym.<br>LPD Printing (AUTO): domyślne automatyczne drukowanie<br>kolejkowe LPD.<br>LPD Printing (BINPS): domyślne drukowanie kolejkowe LPD przy<br>użyciu języka Binary PostScript.<br>LPD Printing ( <definiowane przez="" użytkownika="">): pojawi się lista<br/>maksymalnie 5 skonfigurowanych kolejek LPD określonych przez<br/>użytkownika, gdzie &lt; definiowane przez użytkownika&gt; jest nazwą<br/>kolejki LPD określonej przez użytkownika.<br/>Wybór domyślny zależy od drukarki. Zazwyczaj jest to 9100 Printing<br/>lub LPD Printing (BINPS).</definiowane> |

#### <span id="page-140-0"></span>**Firmware Upgrade (Uaktualnianie oprogramowania układowego)**

Ta strona umożliwia uaktualnianie o nowe funkcje serwerów druku obsługujących uaktualnianie oprogramowania układowego.

Plik uaktualnienia oprogramowania układowego serwera druku musi być dostępny w danym systemie. Aby zidentyfikować i pobrać odpowiedni plik uaktualnienia, odwiedź stronę pomocy technicznej firmy HP pod adresem:

[h](http://www.hp.com/go/webjetadmin_firmware)ttp://www.hp.com/go/webjetadmin\_firmware

Na tej stronie wykonaj następujące kroki:

- 1. Znajdź model serwera druku i plik uaktualnienia.
- 2. Sprawdź wersję pliku uaktualnienia i upewnij się, że jest nowsza niż wersja zainstalowana na serwerze druku. Jeśli tak jest, pobierz plik. Jeśli tak nie jest, to uaktualnienie jest zbędne.

Aby uaktualnić serwer druku przy użyciu wbudowanego serwera sieci web:

- 1. Wprowadź ścieżkę do pliku uaktualnienia albo kliknij przycisk **Browse** (Przeglądaj) i przejdź do żądanej lokalizacji.
- 2. Następnie kliknij przycisk **Upgrade Firmware** (Uaktualnij oprogramowanie układowe).

### **Uwaga** W przypadku uaktualniania z wersji starszej niż seria X.24.00, jeśli żądana jest obsługa języków innych niż angielski, należy ponownie wykonać uaktualnienie.

### <span id="page-141-0"></span>**LPD Queues (Kolejki LPD)**

Strona **LPD Queues** (Kolejki LPD) umożliwia określenie kolejek wydruku LPD (Line Printer Daemon, demon drukarki wierszowej) na serwerze druku Jetdirect. Więcej informacji na temat drukowania LPD i kolejek wydruku zawiera [Rozdział 5,](#page-165-0) "[Konfigurowanie do drukowania LPD"](#page-165-1).

Ustawianie kolejek LPD musi być poprzedzone włączeniem drukowania LPD na serwerze druku. Jeżeli drukowanie LPD jest wyłączone, to aby je włączyć, należy przejść do karty [Misc.Settings \(Ustawienia różne\).](#page-135-0)

Gdy drukowanie LPD jest włączone, dostępnych jest dziesięć różnych nazwanych kolejek wydruku. Cztery spośród nich są skonfigurowane automatycznie i ich parametrów nie można zmienić. Użytkownik może zdefiniować pozostałe sześć kolejek.

Sześć kolejek definiowanych przez użytkownika można konfigurować za pomocą ciągów znaków — na przykład poleceń sterujących zleceniem — które będą automatycznie dodawane przed zleceniem druku lub po nim. Można zdefiniować osiem nazwanych ciągów i tak skonfigurować każdą z kolejek, aby dowolny spośród tych nazwanych ciągów poprzedzał dane druku ("nazwa ciągu dołączanego z przodu") lub znajdował się za nimi ("nazwa ciągu dołączanego z tyłu").

Parametry kolejki LPD służące do konfigurowania kolejek LPD opisano niżej. Zobacz [Tabela 4.9](#page-142-0).

<span id="page-142-0"></span>**Tabela 4.9 Parametry kolejki LPD (1 z 2)**

| <b>Element</b>                                                      | Opis                                                                                                    |
|---------------------------------------------------------------------|----------------------------------------------------------------------------------------------------|
| Queue Name<br>(Nazwa kolejki)                                       | Nazwa kolejki definiowanej przez użytkownika. Nazwa może składać<br>się z co najwyżej 32 dowolnych wyświetlanych znaków ASCII.<br>Użytkownik może zdefiniować nie więcej niż sześć kolejek.                                                                                                    |
| Prepend<br>String Name<br>(Nazwa ciągu<br>dołączanego<br>z przodu)  | Należy wprowadzić nazwę jednego lub większej liczby ciągów<br>dołączanych z przodu do danych druku. Nazwy ciągów i wartości<br>podaje się w tabeli na dole strony.<br>Aby dołączyć z przodu długi ciąg, można połączyć kilka nazw ciągów<br>rozdzielanych znakiem "+". Na przykład aby dołączyć z przodu długi<br>ciąg podzielony na dwa osobne ciągi, wprowadź:<br><nazwa_ciagu1>+<nazwaeciagu2><br/>gdzie nazwa_ciągu1 i nazwa_ciągu2 to dwie nazwy oddzielnych<br/>ciągów o różnych wartościach.</nazwaeciagu2></nazwa_ciagu1>                                                                                                    |
| Append<br><b>String Name</b><br>(Nazwa ciągu<br>dołączanego z tyłu) | Należy wprowadzić nazwę jednego lub większej liczby ciągów<br>dołączanych z tyłu do danych druku. Nazwy ciągów i wartości podaje<br>się w tabeli na dole strony.<br>Aby dołączyć z tyłu długi ciąg, można połączyć kilka nazw ciągów<br>rozdzielanych znakiem "+". Na przykład aby dołączyć z tyłu długi ciąg<br>podzielony na dwa osobne ciągi, wprowadź:<br><nazwa_ciagu1>+<nazwa_ciagu2><br/>gdzie nazwaciągu1 i nazwciągu2 to dwie nazwy oddzielnych ciągów<br/>o różnych wartościach.</nazwa_ciagu2></nazwa_ciagu1>                                                                                                    |
| Queue Type<br>(Typ kolejki)                                         | Sposób przetwarzania danych w kolejce. Należy wybrać jeden<br>z czterech typów kolejki:<br>RAW – bez przetwarzania. Demon drukarki wierszowej przetwarza<br>$\bullet$<br>dane w kolejkach raw jako zlecenie druku, które sformatowano już<br>w języku PCL, PostScript lub HP-GL/2 i wysyła je na drukarkę<br>bez modyfikacji. (Należy zauważyć, że we właściwym miejscu<br>do zadania zostanie dodany każdy zdefiniowany przez użytkownika<br>ciąg dołączany z przodu lub z tyłu.)<br>TEXT - dodawanie znaku powrotu karetki. Demon drukarki<br>wierszowej przetwarza dane w kolejkach text jako tekst<br>niesformatowany lub ASCII i dodaje znak powrotu karetki<br>do każdego wiersza przed wysłaniem go na drukarkę.<br>AUTO - automatycznie. Demon drukarki wierszowej używa<br>automatycznego wykrywania, aby określić, czy dane druku należy<br>wysłać jako dane raw czy jako dane text.<br>BINPS - Binary PostScript. Instruuje to interpretator języka<br>PostScript, że zlecenie druku ma być interpretowane jako dane<br>języka Binary PostScript. |

**Tabela 4.9 Parametry kolejki LPD (2 z 2)**

| <b>Element</b>                                       | Opis                                                                                                    |
|------------------------------------------------------|----------------------------------------------------------------------------------------------------|
| Default Queue<br>Name<br>(Domyślna nazwa<br>kolejki) | Nazwa kolejki, która zostanie użyta, jeżeli kolejka określona dla<br>zlecenia druku jest nieznana. Standardowo parametr Default Queue<br>Name (Domyślna nazwa kolejki) ma wartość AUTO.                                                                                                    |
| <b>String Name</b><br>(Nazwa ciągu)                  | Nazwa ciągu znaków. Można zdefiniować osiem ciągów znaków<br>do użytku w kolejkach LPD. Ten parametr jest nazwą ciągu, natomiast<br>parametr Value (Wartość) określa zawartość ciągu. Nazwy ciągów<br>Prepend (dołączany z przodu) i Append (dołączany z tyłu), określone<br>w tabeli u góry okna przeglądarki, należy wybrać spośród nazw<br>określonych tutaj. Nazwa ciągu może składać się z maksymalnie<br>32 dowolnych wyświetlanych znaków ASCII.                                                                                                    |
| Value (Wartość)                                      | Zawartość ciągu. Parametr String Name określa nazwę ciągu,<br>natomiast parametr Value określa zawartość ciągu. Jeżeli określono<br>nazwę ciągu dołączanego z przodu lub z tyłu (w tabeli u góry okna<br>przeglądarki), demon drukarki wierszowej wysyła wartość tego ciągu<br>na drukarkę odpowiednio przed danymi druku albo po nich.<br>Wartościami znaków mogą być dowolne wartości z zakresu<br>rozszerzonego zestawu ASCII, tzn. od 0 do 255 (szesnastkowo od 00<br>do FF). Znaki niedrukowane można określać przy użyciu wartości<br>szesnastkowej, wprowadzając znak kreski ułamkowej odwróconej,<br>a następnie dwie cyfry szesnastkowe. Na przykład aby wprowadzić<br>znak sterujący anulowania o kodzie szesnastkowym 1B, należy wpisać<br>\1B. Jeżeli ciąg ma zawierać znak kreski ułamkowej odwróconej,<br>to należy określić go jako \5C. Maksymalna liczba znaków, które<br>można wpisać do tego pola, to 240. Następnie znaki w tym polu są<br>sprawdzane, czy są wartościami szesnastkowymi i, jeśli to konieczne,<br>czy są konwertowane oraz przechowywane wewnętrznie. Maksymalna<br>liczba znaków przechowywanych wewnętrznie w ciągu jest równa 80.<br>Wszystkie znaki przekraczające ten limit są odrzucane. |

Aby skonfigurować definiowaną przez użytkownika kolejkę wydruku, należy najpierw zdefiniować ciągi, następnie przypisać je jako dołączane z przodu lub z tyłu, po czym zdefiniować typ kolejki. Po zdefiniowaniu kolejki LPD należy określić sposób jej wykorzystywania, konfigurując drukarkę LPD dla tej kolejki. Na przykład, jeżeli ciągowi "a" nadano wartość "abc", a ciągowi "z" – wartość "xyz", to można zdefiniować kolejkę wydruku "kolejka az", przypisując ciąg "a" jako dołączany z przodu, ciąg "z" jako dołączany z tyłu i ustawiając typ kolejki "raw". Gdy w przyszłości przez kolejkę\_az zostanie wysłane zlecenie druku <tekst\_sformatowany>, na drukarkę będzie przesłane zlecenie "abc<tekst\_sformatowany>xyz".
Instrukcje konfigurowania drukarki LPD są różne w zależności od systemu operacyjnego. Więcej informacji zawiera [Rozdział 5,](#page-165-0) "[Konfigurowanie do](#page-165-1)  [drukowania LPD](#page-165-1)".

**Przykład.** Użytkownik drukarki LPD zamierza zerować ją przed rozpoczęciem każdego zlecenia druku. W tej sytuacji można skonfigurować definiowaną przez użytkownika kolejkę wydruku o nazwie "zerowanie drukarki", która na początku każdego zlecenia wyśle polecenie zerowania w języku PCL (Escape-E). Konfiguracja może przebiegać następująco:

Najpierw skonfiguruj kolejkę wydruku:

- a. Nazwij ciąg: w wierszu 1 w polu String Name (Nazwa ciągu) wpisz: "znaki zerowania".
- b. Zdefiniuj wartość ciągu: w wierszu 1 w polu Value (Wartość) wpisz: "\,\1BE" (Escape-E). (Zamiast tego można wpisać "\,\1B\45".)
- c. Nazwij kolejkę: w wierszu 5 w polu Queue Name (Nazwa kolejki) wpisz: "zerowanie drukarki".
- d. Skonfiguruj ciąg dołączany z przodu: w wierszu 5 w polu Prepend String (Ciąg dołączany z przodu) wpisz: "znaki zerowania".
- e. W wierszu 5 pozostaw puste pole Append String (Ciąg dołączany z tyłu).
- f. Ustaw typ kolejki: przy użyciu menu rozwijanego w polu Queue Type (Typ kolejki) w wierszu 5 ustaw wartość "RAW".

Następnie skonfiguruj drukarkę do korzystania z kolejki. Po wyświetleniu monitu o nazwę kolejki wpisz: "zerowanie drukarki". (Szczegółowe informacje dotyczące konfigurowania drukarki zawiera [Rozdział 5](#page-165-0), ["Konfigurowanie do drukowania LPD"](#page-165-1).) Po wykonaniu powyższej procedury każde zlecenie druku wysyłane na drukarkę — zarówno z serwera, jak i z komputera klienckiego, na którym zainstalowano tę drukarkę — będzie zawierać na początku polecenie zerowania.

#### **USB Setings (Ustawienia USB)**

Jeśli serwer druku HP Jetdirect umożliwia połączenie za pomocą portu USB z urządzeniem sieciowym (takim jak drukarka USB), to wyświetlane będzie łącze do parametrów konfiguracji USB. Zobacz [Tabela 4.10](#page-145-0).

| <b>Element USB</b>                                                   | Opis                                                                                                    |
|----------------------------------------------------------------------|----------------------------------------------------------------------------------------------------|
| <b>USB Speed</b><br>(Szybkość USB)                                   | (Parametr tylko do odczytu, tylko dla serwerów druku USB 2.0).<br>Określa automatycznie negocjowaną szybkość komunikacji przy<br>użyciu połączenia USB między serwerem druku a urządzeniem.<br>Full Speed (Pełna szybkość): Szybkość 12 Mbit/s określona<br>w specyfikacjach USB v2.0, zgodnie ze specyfikacjami<br>USB v1.1.<br>Hi-Speed (Duża szybkość): 480 Mbit/s, tylko urządzenia<br>zgodne ze standardem USB v2.0.<br>Disconnected (Rozłączony): Port USB nie jest podłączony.                                                                                                    |
| Desired<br><b>Communication Mode</b><br>(Zadany tryb<br>komunikacji) | Określa najwyższy poziom łączności USB stosowany wówczas,<br>gdy serwer druku próbuje ustanowić poziom łączności<br>z drukarką. Po zmianie dotychczasowego ustawienia należy<br>odłączyć, a następnie ponownie podłączyć kabel USB albo<br>wyłączyć i ponownie włączyć zasilanie serwera druku,<br>aby uaktywnić nowe ustawienie.<br>Automatic (Automatycznie, ustawienie domyślne): serwer<br>druku będzie próbował ustawić najwyższy dostępny poziom,<br>rozpoczynając od standardu IEEE 1284.4. W przypadku<br>niepowodzenia serwer wypróbuje następne poziomy.<br>IEEE 1284.4: jest to najwyższy poziom łączności,<br>umożliwiający obsługę wielu kanałów jednoczesnego<br>drukowania, skanowania i przesyłania danych o stanie.<br>MLC: (wiele kanałów logicznych) tryb łączności MLC,<br>zastrzeżony dla firmy HP, umożliwiający obsługę wielu<br>kanałów jednoczesnego drukowania, skanowania<br>i przesyłania informacji o stanie.<br>Bidirectional (Dwukierunkowa): ten poziom obsługuje<br>podstawową łączność dwukierunkową drukarki. Dane druku<br>są wysyłane na urządzenie drukujące, a informacje o stanie<br>są zwracane z urządzenia drukującego.<br>Unidirectional (Jednokierunkowa): jest to najniższy poziom<br>łączności, obsługujący jednokierunkową łączność z serwera<br>druku do urządzenia drukującego.<br>Poziom łączności ustawiony przez serwer druku jest wyświetlany<br>na stronie konfiguracji urządzenia Jetdirect. |
| Status Page Language<br>(Język strony stanu)                         | Określa język opisu strony (PDL, Page Description Language)<br>danych strony konfiguracji urządzenia Jetdirect wysyłanych<br>na drukarkę. Dostępne opcje to PCL, ASCII, PostScript i HPGL2.                                                                                                    |

<span id="page-145-0"></span>**Tabela 4.10 Ustawienia USB**

#### <span id="page-146-0"></span>**Support Info (Informacje o pomocy technicznej)**

Za pomocą tej strony można skonfigurować łącza do Pomocy technicznej. Pozwala ona wyznaczyć pracownika działu pomocy technicznej i numer telefonu administratora tego urządzenia, a także adresy URL internetowej pomocy technicznej.

## **Refresh Rate (Częstotliwość odświeżania)**

Częstotliwość odświeżania jest to czas (w sekundach), po którym strony diagnostyczne zostaną automatycznie zaktualizowane. Wartość "0" wyłącza częstotliwość odświeżania.

## **Privacy Settings (Ustawienia poufności)**

Na stronie **Privacy Settings (Ustawienia poufności)** można zezwolić wbudowanemu serwerowi sieci Web na zbieranie informacji identyfikacyjnych o produkcie i jego wykorzystaniu oraz na wysyłanie tych informacji do firmy HP (wymagany jest dostęp do Internetu). Informacje o wykorzystaniu produktu przydają się firmie HP do udoskonalania funkcji produktów oraz usług. Funkcja ta jest domyślnie wyłączona.

Aby włączyć tę funkcję, zaznacz pole wyboru i kliknij przycisk **Apply** (Zastosuj).

Aby wyłączyć tę funkcję, wyczyść pole wyboru i kliknij przycisk **Apply** (Zastosuj).

## **Select Language (Wybór języka)**

To łącze jest wyświetlane, jeśli strony sieci Web urządzenia HP Jetdirect występują w różnych językach. Obsługiwane języki można także wybrać za pomocą opcji ustawień języka w przeglądarce (informacje zawiera Pomoc przeglądarki).

Aby móc wyświetlić obsługiwane języki inne niż angielski, trzeba włączyć obsługę plików cookie w ustawieniach przeglądarki.

## **Settings (Ustawienia)**

W sekcji **Security** (Zabezpieczenia) menu **Settings** (Ustawienia) zapewnia dostęp do następujących kart: **Status** (Stan, domyślne), **Wizard** (Kreator), **Restore Defaults** (Przywróć domyślne). Dostępne ustawienia są zależne od modelu serwera druku. Wersje niepełne serwerów druku HP Jetdirect, których nie można uaktualnić (na przykład HP Jetdirect 175x i 200m) nie obsługują bezpiecznego wbudowanego serwera sieci Web.

#### **Status (Stan)**

Na stronie **Status** (Stan) są wyświetlane bieżące ustawienia konfiguracji zabezpieczeń serwera druku. Wyświetlane ustawienia są zależne od funkcji obsługiwanych przez dany serwer druku.

#### **Wizard (Kreator)**

#### **Uwaga** Jeśli do zarządzania urządzeniami służy program HP Web Jetadmin, to nie należy korzystać z tego kreatora. W celu konfigurowania ustawień zabezpieczeń sieci należy natomiast użyć programu HP Web Jetadmin, co zapewni zgodność ustawień z daną siecią.

Na stronie **Wizard** (Kreator) można uruchomić kreatora *HP Jetdirect Security Configuration* (Kreatora konfigurowania zabezpieczeń HP Jetdirect). Ten kreator ułatwia konfigurowanie zabezpieczeń serwera druku niezbędnych w danej sieci. Kliknij przycisk **Start Wizard** (Uruchom kreatora), aby uruchomić kreatora. Wyświetlona zostanie strona **Security Level** (Poziom zabezpieczeń).

Opcjonalne parametry konfiguracji przedstawiane w kreatorze są zależne od wybranego poziomu zabezpieczeń. Opis zawiera [Tabela 4.11](#page-148-0).

**Uwaga** W przypadku nieprawidłowego zamknięcia kreatora (na przykład wskutek zaniechania użycia przycisku Cancel [Anuluj]) może zostać wyświetlony ekran *Operation Failed* (Operacja nieudana). Jeśli tak się stanie, należy poczekać około dwóch minut przed ponownym uruchomieniem kreatora.

#### **Restore Defaults (Przywróć domyślne)**

Ta strona służy do przywracania standardowych, fabrycznych ustawień konfiguracji zabezpieczeń. Wyświetlane ustawienia są zależne od funkcji obsługiwanych przez dany serwer druku.

Przywracane są wartości domyślne tylko wyświetlonych ustawień zabezpieczeń, inne ustawienia konfiguracji pozostają niezmienione.

## <span id="page-148-0"></span>**Tabela 4.11 Poziomy zabezpieczeń kreatora (1 z 2)**

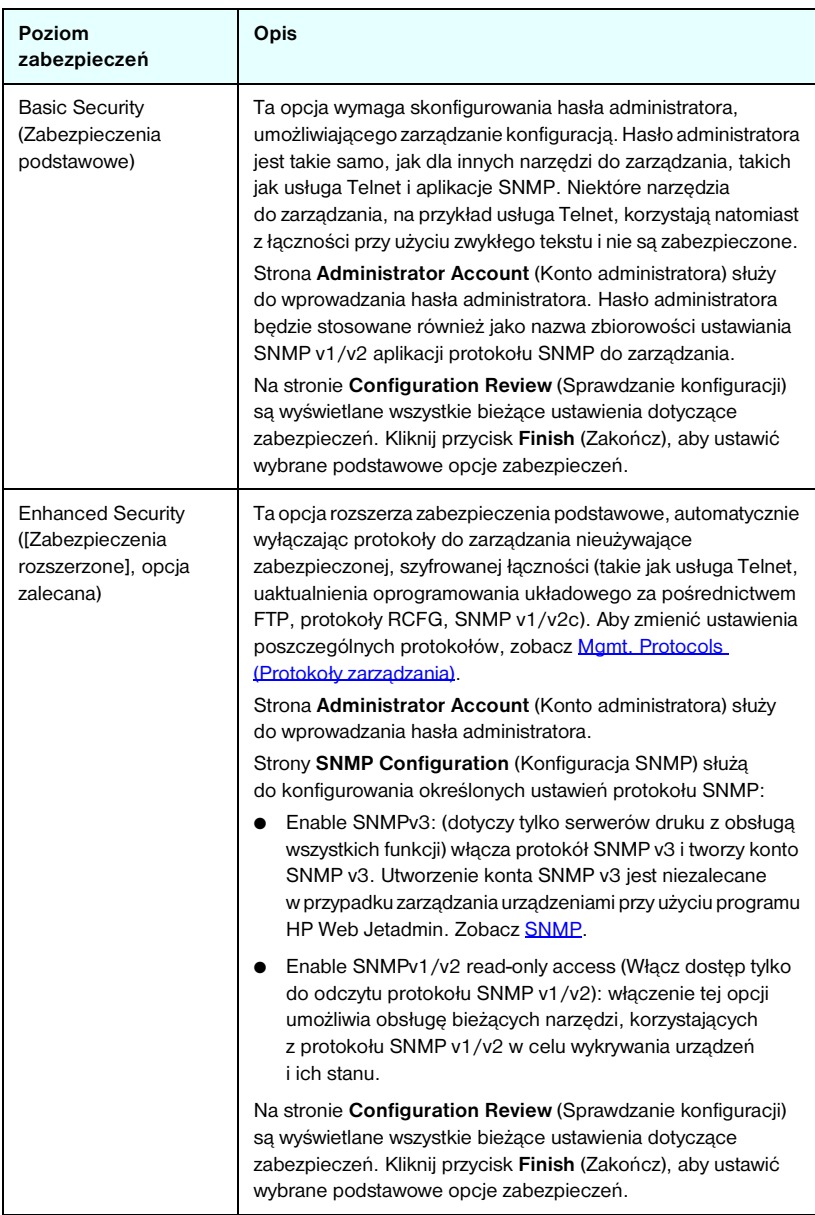

#### **Tabela 4.11 Poziomy zabezpieczeń kreatora (2 z 2)**

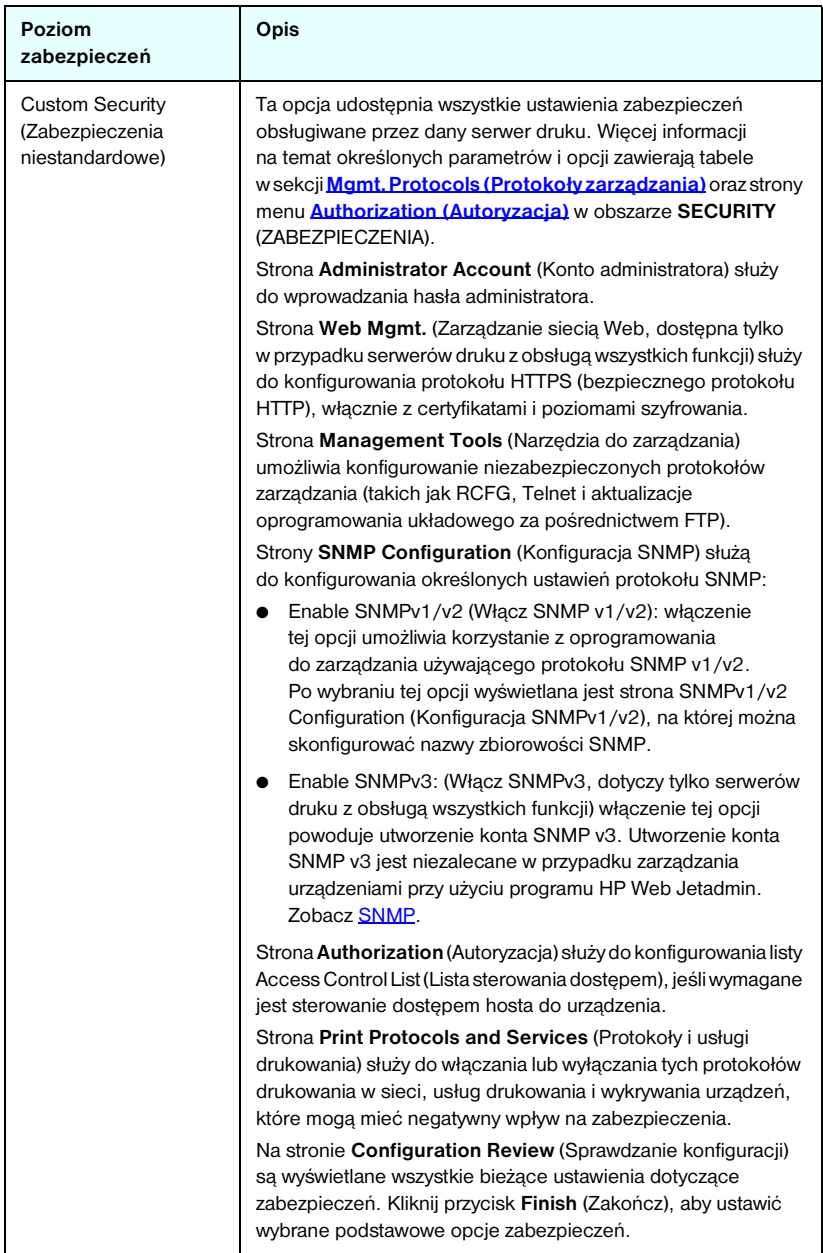

## <span id="page-150-0"></span>**Authorization (Autoryzacja)**

Strona **Authorization** (Autoryzacja) zawiera karty umożliwiające sterowanie dostępem do urządzenia, jak również do funkcji konfigurowania i zarządzania urządzeniem. Ponadto można skonfigurować certyfikaty służące do uwierzytelniania klienta i serwera.

#### **Admin. Account (Konto administratora)**

Ta strona umożliwia ustawienie hasła administratora, służącego do sterowania dostępem do informacji o konfiguracji i stanie serwera Jetdirect. Hasło administratora jest wspólne dla narzedzi do konfiguracji serwera Jetdirect, takich jak wbudowany serwer sieci Web, usługa Telnet i program HP Web Jetadmin. W przypadku wybranych drukarek EIO hasło jest wspólne – zobacz poniżej [Synchronizacja hasła drukarki.](#page-151-0)

Jeżeli po ustawieniu hasła nastąpi próba uzyskania dostępu do ustawień serwera druku Jetdirect, najpierw zostanie wyświetlony monit o nazwę użytkownika i *to hasło*.

**Uwaga** Hasło administratora można usunąć, stosując zimne zerowanie serwera druku, które powoduje przywrócenie standardowych ustawień fabrycznych.

Pole wyboru umożliwia zsynchronizowanie programu HP Web Jetadmin i nazwy zbiorowości ustawiania SNMP v1/v2c. Po włączeniu tej funkcji (zaznaczeniu pola wyboru) hasło administratora będzie również używane jako nazwa zbiorowości ustawiania SNMP przez aplikacje protokołu SNMP v1/v2c do zarządzania.

**Uwaga** Jeśli następnie nazwa zbiorowości ustawiania SNMP zostanie zmieniona (na przykład za pomocą karty SNMP na stronie **Network Settings** (Ustawienia sieciowe) lub w programie Web Jetadmin), te dwa ustawienia nie będą już synchronizowane.

<span id="page-151-0"></span>**Synchronizacja hasła drukarki.** W wielu drukarkach EIO dostęp do ustawień konfiguracji drukarki i statusu jest chroniony hasłem. Można je ustawić przy użyciu stron zabezpieczeń w sieci Web wyświetlanych przez drukarkę. W przypadku tych drukarek hasło administratora drukarki oraz hasło serwera druku Jetdirect są synchronizowane, tak że to samo hasło służy do uzyskania dostępu do stron konfiguracji drukarki i sieci. W przypadku drukarek obsługujących synchronizację haseł to samo hasło jest używane niezależnie od ustawień wbudowanej strony sieci Web (strona **Security** [Zabezpieczenia] lub strona **Admin. Account** [Konto administratora]).

Jeżeli zostanie utracona synchronizacja hasła, może być konieczne zastosowanie jednej z następujących procedur:

- Przywróć ustawienia fabryczne drukarki i serwera druku Jetdirect (na przykład przez zimne zerowanie) i skonfiguruj ponownie ustawienia.
- Ręcznie ustaw to samo hasło administratora przy użyciu strony **Zabezpieczenia** (Zabezpieczenia) i strony **Admin. Account** (Konto administratora).

## **Cerificates (Certyfikaty)**

(Dotyczy tylko serwerów druku HP Jetdirect z obsługą wszystkich funkcji) Ta karta zapewnia dostęp do usług instalowania, konfigurowania i zarządzania certyfikatami cyfrowymi X.509. Certyfikat cyfrowy jest komunikatem elektronicznym zwykle zawierającym, między innymi, klucz (krótki ciąg używany do szyfrowania i deszyfrowania) oraz podpis cyfrowy. Certyfikaty mogą być wystawiane i podpisywane przez zaufany niezależny podmiot (zwykle nazywany Urzędem certyfikacji, CA), który może być wewnętrzny lub zewnętrzny w stosunku do organizacji. Certyfikaty mogą też być "autopodpisywane", co jest podobne do potwierdzania własnej tożsamości.

**Uwaga** Chociaż certyfikaty autopodpisywane są dozwolone i umożliwiają szyfrowanie danych, nie zapewniają jednak prawidłowego uwierzytelniania.

Strona **Certificates** (Certyfikaty) zawiera informacje o stanie certyfikatów zainstalowanych na serwerze druku HP Jetdirect:

● **Certyfikat Jetdirect.** Certyfikat Jetdirect jest używany do potwierdzania tożsamości urządzenia Jetdirect wobec klientów i sieciowych serwerów uwierzytelniania.

Standardowo jest preinstalowany autopodpisywany certyfikat Jetdirect. W przypadku bezprzewodowych serwerów druku umożliwia to wbudowanemu serwerowi sieci Web używanie protokołu HTTPS i przedstawianie się jako witryna z zabezpieczeniami po początkowym uzyskaniu dostępu z przeglądarki sieci Web.

Kliknij przycisk **View** (Wyświetl), aby wyświetlić zawartość zainstalowanego certyfikatu Jetdirect albo kliknij przycisk **Configure** (Konfiguruj), aby go zaktualizować lub zainstalować nowy certyfikat. Zobacz [Konfigurowanie certyfikatów](#page-152-0).

Po zainstalowaniu certyfikat Jetdirect będzie zapisywany po każdym zimnym zerowaniu używanym do przywracania standardowych wartości fabrycznych.

● **Certyfikat CA.** (Dotyczy tylko bezprzewodowych serwerów druku) Certyfikat od zaufanego niezależnego podmiotu lub wystawcy certyfikatów (CA) jest używany do potwierdzania tożsamości sieciowego serwera uwierzytelniania podczas stosowania wybranych metod uwierzytelniania korzystających z protokołu EAP (Extensible Authentication Protocol). Tożsamość serwera uwierzytelniania jest potwierdzona, gdy wybrane informacje z certyfikatu CA odpowiadają informacjom z certyfikatu odebranego z serwera uwierzytelniania.

Certyfikat CA serwera druku jest to certyfikat służący do podpisywania certyfikatu serwera uwierzytelniania. Dlatego certyfikat CA musi wystawić Urząd certyfikacji (CA), który wystawił certyfikat serwera uwierzytelniania.

Kliknij przycisk **View** (Wyświetl), aby wyświetlić zawartość zainstalowanego certyfikatu Jetdirect albo kliknij przycisk **Configure** (Konfiguruj), aby go zaktualizować lub zainstalować nowy certyfikat. Zobacz [Konfigurowanie certyfikatów](#page-152-0).

Certyfikat CA nie jest zapisywany po wyzerowaniu serwera druku i przywróceniu standardowych wartości fabrycznych.

Maksymalny rozmiar certyfikatu, który można zainstalować na serwerze druku HP Jetdirect, to 3 072 bajty.

#### <span id="page-152-0"></span>**Konfigurowanie certyfikatów**

Po kliknięciu przycisku **Configure** (Konfiguruj) wyświetlany jest kreator zarządzania certyfikatami, ułatwiający aktualizowanie lub instalowanie certyfikatu. Wyświetlane ekrany są zależne od typu certyfikatu (Jetdirect lub CA) i wybranych opcji. [Tabela 4.12](#page-153-0) zawiera opis ekranów i parametrów konfiguracji, które mogą zostać wyświetlone.

#### **Uwaga** W przypadku nieprawidłowego zamknięcia strony konfigurowania certyfikatów (na przykład wskutek nieużycia przycisku **Cancel** [Anuluj]

) może zostać wyświetlony ekran *Operation Failed* (Operacja nieudana). Jeśli tak się stanie, należy poczekać około dwóch minut przed ponownym uruchomieniem kreatora.

#### <span id="page-153-0"></span>**Tabela 4.12 Ekrany konfigurowania certyfikatu (1 z 4)**

#### **Certificate Options (Opcje certyfikatu)**

Wyświetlana jest poniższa lista opcji.

**Update Pre-Installed Certificate (Aktualizuj preinstalowany certyfikat).** Ta opcja służy do aktualizowania preinstalowanego, autopodpisywanego certyfikatu. Wskutek aktualizacji preinstalowany certyfikat zostaje zastąpiony. Można zaktualizować następujące elementy:

● Certificate Validity Period (Okres ważności certyfikatu)

W przypadku certyfikatów autopodpisywanych przeglądarka będzie identyfikować certyfikat jako autopodpisywany w każdej nowej sesji sieci Web, co może powodować wyświetlenie alertu zabezpieczeń. Można uniknąć tego komunikatu, dodając go do magazynu certyfikatów przeglądarki lub wyłączając alerty przeglądarki (niezalecane).

Certyfikaty autopodpisywane nie są bezpieczne, ponieważ swoją tożsamość potwierdza tylko właściciel certyfikatu, a nie zaufany niezależny podmiot. Certyfikaty pochodzące od zaufanego niezależnego podmiotu są uważane za bezpieczniejsze.

**Create Certificate Request (Utwórz żądanie certyfikatu).** Po wybraniu tej opcji należy podać informacje o wybranym urządzeniu i organizacji na następującym ekranie:

Certificate Information (Informacje o certyfikacie)

Tej opcji można użyć na przykład wtedy, gdy bezprzewodowy protokół uwierzytelniania wymaga zainstalowania certyfikatu Jetdirect wydanego przez zaufany podmiot niezależny lub Urząd certyfikacji.

**Install Certificate (Instaluj certyfikat).** Ta opcja jest wyświetlana tylko wtedy, gdy oczekuje prośba o certyfikat Jetdirect (od zaufanego niezależnego podmiotu). Po odebraniu certyfikatu można go zainstalować, używając tej opcji. Wskutek zainstalowania ten certyfikat zastępuje certyfikat preinstalowany.

Po wybraniu tej opcji należy podać informacje na następującym ekranie:

● Install Certificate (Instaluj certyfikat)

Instalowany certyfikat musi być skojarzony z wcześniejszą prośbą o certyfikat wygenerowaną przez wbudowany serwer sieci Web.

#### **Tabela 4.12 Ekrany konfigurowania certyfikatu (2 z 4)**

**Install CA Certificate (Instaluj certyfikat CA).** (Dotyczy tylko bezprzewodowych serwerów druku) Ta opcja jest wyświetlana po kliknięciu przycisku **Configure** (Konfiguruj) w przypadku certyfikatu CA, który musi zostać zainstalowany w celu obsługi wybranych bezprzewodowych protokołów uwierzytelniania. Po wybraniu tej opcji należy podać informacje na następującym ekranie:

● Install Certificate (Instaluj certyfikat)

**Import Certificate and Private Key** (Importuj certyfikat i klucz prywatny). Ta opcja umożliwia importowanie uzyskanego wcześniej i znanego certyfikatu jako certyfikatu Jetdirect. Po zaimportowaniu certyfikatu zostanie zastąpiony certyfikat zainstalowany obecnie. Po wybraniu tej opcji zostanie wyświetlony monit na następującym ekranie:

● Import Certificate and Private Key (Importui certyfikat i klucz prywatny)

**Export Certificate and Private Key** (Eksportuj certyfikat i klucz prywatny). Ta opcja umożliwia eksportowanie obecnie zainstalowanego na serwerze druku certyfikatu Jetdirect w celu użycia go na innych serwerach druku. Po wybraniu tej opcji zostanie wyświetlony monit na następującym ekranie:

Export the Jetdirect certificate and private key (Eksportuj certyfikat Jetdirect i klucz prywatny).

**Delete CA Certificate (Usuń certyfikat CA).** (Dotyczy tylko bezprzewodowych serwerów druku) Ta opcja jest używana do usuwania certyfikatu CA zainstalowanego na serwerze druku Jetdirect. Opcja pojawia się po zainstalowaniu certyfikatu CA służącego do uwierzytelniania EAP.

**PRZESTROGA:** Jeśli certyfikat CA zostanie usunięty, uwierzytelnianie EAP zostanie wyłączone i nie będzie dostępu do sieci.

Certyfikat CA można także usunąć, dokonując zimnego zerowania serwera druku, co przywraca standardowe ustawienia fabryczne.

#### **Certificate Validity (Ważność certyfikatu)**

Ten ekran służy do określania, jak długo ma być ważny certyfikat autopodpisywany Jetdirect.

Ten ekran jest wyświetlany tylko wówczas, gdy certyfikat autopodpisywany jest preinstalowany i kliknięto **Edit Settings** (Edytuj ustawienia) w celu zaktualizowania okresu ważności. Określa aktualny czas uniwersalny (UTC — Coordinated Universal Time). Czas UTC jest podawany przez Międzynarodowy Urząd Miar i Wag. Uwzględnia on różnice między czasem Greenwich i czasem atomowym. Jest ustawiany na długości geograficznej 0 na południku zerowym.

Data rozpoczęcia ważności **Validity Start Date** jest obliczana na podstawie ustawień zegara komputera PC.

**Validity Period** (Okres ważności) określa liczbę dni (od 1 do 3650), przez które certyfikat jest ważny, począwszy od daty Validity Start Date (Daty rozpoczęcia ważności). Wymagany jest prawidłowy wpis (od 1 do 3650). Wartość domyślna jest równa 5 lat.

#### **Certificate Information (Informacje o certyfikacie)**

Na tej stronie można wprowadzić informacje służące do żądania certyfikatu z Urzędu certyfikacji (CA).

#### **Common Name (Wspólna nazwa).** (Wymagana)

W przypadku serwerów druku HP Jetdirect należy podać w pełni kwalifikowaną nazwę domeny lub prawidłowy adres IP urządzenia.

Przykłady:

- Domain Name (Nazwa domeny): *myprinter.mydepartment.mycompany.com*
- IP address (Adres IP): *192.168.2.116*

Wspólna nazwa będzie używana do jednoznacznego identyfikowania urządzenia. W przypadku bezprzewodowych serwerów druku HP Jetdirect korzystających z uwierzytelniania EAP konieczne może być skonfigurowanie niektórych serwerów uwierzytelniania przy użyciu nazwy wspólnej określonej w certyfikacie.

Jeżeli na serwerze druku Jetdirect skonfigurowano domyślny adres IP 192.0.0.192, prawdopodobnie nie będzie on prawidłowy w danej sieci. Nie należy używać tego adresu domyślnego do identyfikowania urządzenia.

**Organization (Organizacja).** (Wymagana) Określ pełną, formalną nazwę firmy.

**Organizational Unit (Jednostka w organizacji).** (Opcjonalna) Podaj wydział, departament lub podgrupę w organizacji.

**City/Locality(Miasto/Miejscowość).** (Wymagana) Wprowadź nazwę miejscowości, w której znajduje się organizacja.

**State/Province (Stan/Prowincja, Województwo).** (Wymagana dla wszystkich krajów/regionów) Musi zawierać co najmniej trzy znaki (wymagane).

**Country/Region (Kraj/region).** Dwuznakowy kod ISO 3166 kraju/regionu. Na przykład "gb" w przypadku Wielkiej Brytanii lub "us" w przypadku USA (wymagane).

#### **Install Certificate (Zabezpieczenia: Instaluj certyfikat) lub Install CA Certificate (Instaluj certyfikat CA)**

Ekran "Install Certificate" (Instaluj certyfikat) służy do instalowania certyfikatu Jetdirect. Ekran "Install CA Certificate" (Instaluj certyfikat CA) służy do instalowania certyfikatu

zaufanego wystawcy certyfikatów (CA) przeznaczonego do uwierzytelniania EAP/TLS. (Dotyczy tylko bezprzewodowych serwerów druku)

Zainstaluj certyfikat zakodowany w formacie PEM/Base64 (Privacy Enhanced Mail). Aby zainstalować certyfikat, określ nazwę i ścieżkę pliku, który go zawiera. Można również kliknąć przycisk **Browse** (Przeglądaj), aby wyszukać plik w systemie.

Kliknij przycisk Finish (Zakończ), aby ukończyć instalację.

Instalowany certyfikat musi być skojarzony z oczekującym żądaniem certyfikatu wbudowanego serwera sieci Web. Opcja Install Certificate (Instaluj certyfikat) nie pojawia się, gdy nie ma żadnego żądania oczekującego.

Rozmiar certyfikatu Jetdirect lub CA jest ograniczony do 3 KB.

#### **Import Certificate and Private Key (Importuj certyfikat i klucz prywatny)**

Ten ekran służy do importowania certyfikatu Jetdirect i klucza prywatnego.

Zaimportuj certyfikat Jetdirect i klucz prywatny. W wyniku zaimportowania obecny certyfikat i klucz prywatny zostaną zastąpione.

Plik musi być zakodowany w formacie PKCS#12 (.pfx) i nie może przekraczać 4 KB.

Aby zaimportować certyfikat i klucz prywatny, należy podać nazwę i ścieżkę pliku, który zawiera certyfikat i klucz prywatny. Można również kliknąć przycisk **Browse** (Przeglądaj), aby wyszukać plik w systemie. Następnie należy wprowadzić hasło użyte do zaszyfrowania klucza prywatnego.

Kliknij przycisk **Finish** (Zakończ), aby ukończyć instalację.

#### **Export the Jetdirect certificate and private key (Eksportuj certyfikat Jetdirect i klucz prywatny).**

Ten ekran służy do eksportowania zainstalowanego certyfikatu Jetdirect oraz klucza prywatnego do pliku.

Aby eksportować certyfikat i klucz prywatny, wprowadź hasło, które będzie używane do szyfrowania klucza prywatnego. Hasło należy wprowadzić ponownie w celu potwierdzenia. Następnie kliknij przycisk **Save as** (Zapisz jako), aby zapisać certyfikat i klucz prywatny w pliku w systemie. Plik będzie zakodowany w formacie PKCS#12 (.pfx).

#### **Access Control (Sterowanie dostępem)**

Ta karta służy do wyświetlania listy sterowania dostępem (ACL, Access Control List) na serwerze druku HP Jetdirect. Lista sterowania dostępem (czyli lista dostępu hostów) określa pojedyncze systemy hostów lub sieci systemów hostów, które będą mogły uzyskać dostęp do serwera druku i podłączonego urządzenia sieciowego. Lista może zawierać maksymalnie 10 wpisów. Jeśli lista jest pusta (na liście nie ma hostów), to dostęp do serwera druku może uzyskać każdy obsługiwany system.

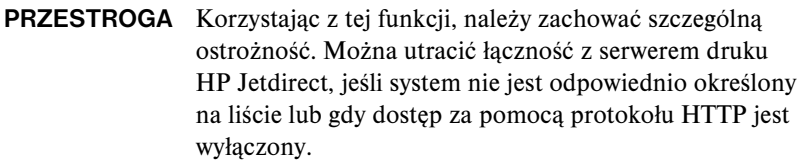

Informacje na temat korzystania z listy dostępu hostów jako funkcji zabezpieczeń zawiera [Rozdział 7.](#page-192-0)

**Uwaga** Standardowo hosty z połączeniami HTTP (na przykład przez wbudowany serwer sieci Web lub protokół IPP — Internet Printing Protocol) mogą uzyskiwać dostęp do serwera druku bez względu na wpisy listy dostępu hostów. Aby wyłączyć dostęp hostom korzystającym z protokołu HTTP, należy wyczyścić pole wyboru u dołu listy.

Systemy hostów są określane za pomocą adresów IP lub numerów sieci. Jeżeli sieć zawiera podsieci, można użyć maski adresów, aby sprawdzić, czy adres IP oznacza pojedynczy system hosta czy grupę systemów hostów.

**Przykłady.** Poniżej znajduje się tabela zawierająca przykładowe wpisy:

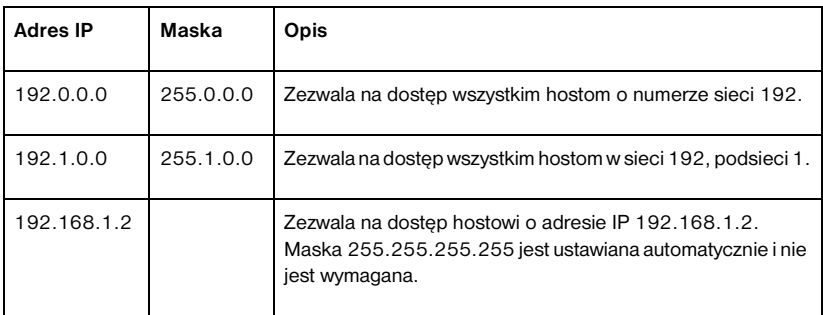

Aby dodać wpis do listy sterowania dostępem, określ host za pomocą pól **IP Address** (Adres IP) i **Mask** (Maska), a następnie kliknij (zaznacz) pole wyboru **Save** (Zapisz) danego wpisu. Następnie kliknij przycisk **Apply** (Zastosuj).

Aby usunąć wpis z listy, wyczyść pole wyboru **Save** (Zapisz) danego wpisu. Następnie kliknij przycisk **Apply** (Zastosuj).

Aby wyczyścić całą listę sterowania dostępem, wyczyść wszystkie pola wyboru **Save** (Zapisz), a następnie kliknij przycisk **Apply** (Zastosuj).

## <span id="page-159-0"></span>**Mgmt. Protocols (Protokoły zarządzania)**

To łącze zapewnia dostęp do protokołów zarządzania łącznością i innych protokołów dotyczących zabezpieczeń.

#### **Web Mgmt. (Zarządzanie siecią Web)**

Ta karta służy do zarządzania łącznością z wbudowanym serwerem sieci Web przy użyciu przeglądarek sieci Web. Karta ta pojawia się tylko w przypadku serwerów druku z obsługą wszystkich funkcji.

Bezpieczny protokół HTTP (HTTPS) zapewnia bezpieczną, szyfrowaną łączność internetową. Jeżeli wbudowany serwer sieci Web został skonfigurowany, tak aby wymagany był protokół HTTPS, serwer kieruje łączność przez port 443, dobrze znany port ruchu HTTPS. Chociaż porty 80, 280 lub 631 są nadal używane dla protokołu IPP (Internet Printing Protocol), inne sposoby komunikacji bez zabezpieczeń (HTTP) są przekierowywane do protokołu HTTPS. W zależności od możliwości przeglądarki przekierowanie jej do używania protokołu HTTPS może być niewidoczne.

*Bezprzewodowe* serwery druku HP są domyślnie skonfigurowane do używania łączności HTTPS. Ustawienia fabryczne *kablowych* serwerów druku HP zezwalają na korzystanie z protokołu HTTPS lub HTTP.

Chociaż nie jest to zalecane, można zaakceptować łączność niezabezpieczoną, zarówno przy użyciu protokołu HTTPS, jak i HTTP, wyłączając (czyszcząc) pole wyboru **Encrypt All Web Communication** (Szyfruj wszelką łączność w sieci web).

W celu obsługi łączności przy użyciu protokołu HTTPS trzeba zainstalować certyfikat Jetdirect. Początkowo użytkowanie zapewnia standardowy, autopodpisywany, preinstalowany fabrycznie certyfikat. Kliknij przycisk **Configure** (Konfiguruj), aby zaktualizować certyfikat preinstalowany albo zainstalować nowy certyfikat. Więcej informacji zawiera Konfigurowanie [certyfikatów.](#page-152-0)

W celu korzystania z certyfikatu Jetdirect trzeba określić siłę szyfrowania. Można wybrać siłę szyfrowania **Low** (Niska, wartość domyślna), **Medium** (Średnia) lub **High** (Wysoka).

Dla każdej siły szyfrowania określane są szyfry wskazujące najsłabsze dozwolone szyfrowanie. Starsze przeglądarki obsługują jedynie 40-bitowe (niskie) poziomy szyfrowania.

**Uwaga** Obsługiwane zestawy szyfrów zapewniają różne poziomy siły szyfrowania. Aktualnie obsługiwanymi zestawami szyfrów, przeznaczonymi do szyfrowania i deszyfrowania, są: DES (Data Encryption Standard, 56-bitowy), RC4 (40-bitowy lub 128-bitowy) i 3DES (168-bitowy).

#### **SNMP**

Ta karta służy do włączania lub wyłączania agentów SNMP v1, v2c i v3 na serwerze druku, w zależności od modelu serwera druku. Wersje niepełne serwerów druku nie obsługują agenta SNMP v3. Opis opcji protokołu SNMP zawiera [Tabela 4.7](#page-132-1).

**SNMP v3**Serwer druku HP Jetdirect zawiera agenta SNMP v3 (Simple Network Management Protocol, wersja 3), rozszerzającego zabezpieczenia SNMP. Agent SNMP v3 wykorzystuje standard USM (User-based Security Model for SNMP v3, RFC 2574), który umożliwia uwierzytelnianie użytkowników i zapewnia poufność danych za pomocą szyfrowania.

Agent SNMP v3 jest włączany przy tworzeniu początkowego konta SNMP v3 na serwerze druku. Po utworzeniu konta wszystkie prawidłowo skonfigurowane aplikacje protokołu SNMP do zarządzania mogą uzyskiwać dostęp do konta lub je wyłączać.

**PRZESTROGA** Jeśli do zarządzania urządzeniami używany jest program HP Web Jetadmin, to w celu prostego skonfigurowania agenta SNMP v3 i innych ustawień zabezpieczeń na serwerze druku należy użyć programu HP Web Jetadmin.

> Użycie wbudowanego serwera sieci Web do utworzenia konta SNMP v3 spowoduje wymazanie wszelkich dotychczasowych kont SNMP v3. Ponadto informacje dotyczące konta SNMP v3 trzeba będzie wdrożyć w aplikacji protokołu SNMP do zarządzania.

Konto początkowe można utworzyć, określając zapewniające poufność danych klucze szyfrowania uwierzytelniania HMAC-MD5 i CBC-DES, stosowane przez aplikacje protokołu SNMP v3 do zarządzania.

## **PRZESTROGA** Przed utworzeniem początkowego konta SNMP v3 należy wyłączyć usługę Telnet i włączyć zabezpieczoną łączność wbudowanego serwera sieci Web przy użyciu protokołu HTTPS. Ułatwia to zapobieganie dostępowi lub przechwytywaniu informacji o koncie w połączeniach, które nie są zabezpieczone. Agenci SNMP v1 i v2 mogą współistnieć z agentem

SNMP v3. Tym niemniej, aby w pełni zabezpieczyć dostęp SNMP, należy wyłączyć agentów SNMP v1 i v2c.

#### **Other (Inne)**

Ta karta służy do włączania lub wyłączania różnych protokołów drukowania, usług drukowania i zarządzania, obsługiwanych przez serwer druku. Zobacz [Tabela 4.13](#page-161-0).

| Element                                                   | Opis                                                                                                    |
|-----------------------------------------------------------|----------------------------------------------------------------------------------------------------|
| Enable Print Protocols<br>(Włacz protokoły<br>drukowania) | Włącza lub wyłącza protokoły sieciowe obsługiwane przez<br>serwer druku: IPX/SPX, AppleTalk, DLC/LLC. Na przykład<br>należy wyłaczyć nieużywane protokoły, aby uniemożliwić<br>dostep do drukarki przy użyciu tych protokołów.<br>Więcej informacji na temat środowisk sieciowych, w których<br>są używane te protokoły, zawiera Rozdział 1.<br>Wbudowany serwer sieci Web używa protokołu TCP/IP, |
|                                                           | więc wyłaczenie protokołu TCP/IP jest niemożliwe.                                                                                                    |
| Enable Print Services<br>(Włacz usługi<br>drukowania)     | Włącza lub wyłącza różne usługi drukowania obsługiwane<br>przez serwer druku: port 9100, LPD (Line Printer Daemon),<br>IPP (Internet Printing Protocol), FTP (File Transfer Protocol).<br>Nieużywane usługi drukowania należy wyłaczyć,<br>aby uniemożliwić dostęp za pośrednictwem tych usług.                                                                                                    |

<span id="page-161-0"></span>**Tabela 4.13 Inne protokoły (1 z 2)**

**Tabela 4.13 Inne protokoły (2 z 2)**

| Element                                                             | Opis                                                                                                    |
|---------------------------------------------------------------------|----------------------------------------------------------------------------------------------------|
| Enable Device<br><b>Discovery</b><br>(Włącz wykrywanie<br>urządzeń) | Włącza lub wyłącza protokoły wykrywania urządzeń<br>obsługiwane przez serwer druku:<br>SLP (Service Location Protocol).                                                                                                    |
|                                                                     | Gdy ta opcja jest włączona (zaznaczona), serwer druku<br>HP Jetdirect wysyła pakiety SLP, używane przez aplikacje<br>systemowe do automatycznego wykrywania i instalowania<br>urządzeń.                                                                                                    |
|                                                                     | Gdy jest wyłączona (wyczyszczona), pakiety SLP<br>nie są wysyłane.                                                                                                    |
|                                                                     | mDNS (Multicast Domain Name System, system nazw domen<br>multiemisji)                                                                                                    |
|                                                                     | Gdy ta opcja jest włączona (zaznaczona), udostępniane są<br>usługi mDNS. System nazw mDNS jest zazwyczaj używany<br>do rozwiązywania adresów IP i nazw (przez port UDP 5353)<br>w małych sieciach, w których nie używa się typowego<br>serwera DNS.                                                 |
|                                                                     | Multicast IPv4 (Multiemisia IPv4).                                                                                                    |
|                                                                     | Gdy ta opcja jest włączona (zaznaczona), serwer druku<br>będzie wysyłać i odbierać pakiety multiemisji IP w wersji 4.                                                                                                    |
| Enable Management<br>Protocols<br>(Włącz protokoły<br>zarządzania)  | Włącza lub wyłącza dostęp przy użyciu usługi Telnet i funkcję<br>uaktualniania oprogramowania układowego serwera druku<br>przy użyciu protokołu FTP. Telnet i FTP to protokoły<br>niezabezpieczone; możliwe jest przechwycenie haseł<br>urządzeń.                                                   |
|                                                                     | Włącza lub wyłącza protokół konfiguracji zdalnej IPX, protokół<br>RCFG, używany przez starsze narzędzia do zarządzania w celu<br>konfigurowania parametrów systemu Novell NetWare.<br>Wyłączenie protokołu RCFG nie ma wpływu na drukowanie<br>w trybie bezpośrednim przy użyciu protokołu IPX/SPX. |
|                                                                     | Zalecane jest wyłączenie usługi Telnet, uaktualnień<br>oprogramowania układowego przy użyciu FTP oraz<br>protokołu RCFG.                                                                                                    |

## **Wireless (Bezprzewodowe)**

To łącze zapewnia dostęp do zarządzania ustawieniami konfiguracji zabezpieczonej łączności bezprzewodowej. Więcej informacji o funkcjach i ustawieniach parametrów na tej stronie zawiera [Tabela 4.3.](#page-119-0)

## **Network Statistics (Statystyka sieci)**

Na tej stronie są wyświetlane wartości liczników i inne informacje o stanie, przechowywane aktualnie na serwerze druku HP Jetdirect. Informacje te są często przydatne w diagnozowaniu problemów z wydajnością i działaniem, które dotyczą sieci lub urządzeń sieciowych.

## **Protocol Info (Informacje o protokole)**

Na tej stronie znajdują się listy różnych ustawień konfiguracji sieci na serwerze druku HP Jetdirect dla każdego protokołu. Korzystając z tych list można sprawdzić poprawność żądanych ustawień.

## **Configuration Page (Strona konfiguracji)**

Na tej stronie znajduje się obraz strony konfiguracji serwera druku HP Jetdirect, zawierającej najważniejsze informacje o stanie i konfiguracji serwera druku HP Jetdirect. Opis zawartości tej strony zawiera [Rozdział 9.](#page-217-0)

# **Other Links (Inne łącza)**

## **Support (Pomoc techniczna)**

Informacje wyświetlane na stronie **Support** (Pomoc techniczna) są zależne od wartości skonfigurowanych na karcie Support Info (Informacie o pomocy [technicznej\)](#page-146-0) w menu [Other Settings \(Inne ustawienia\)](#page-134-0). Informacje o pomocy technicznej mogą zawierać nazwisko i numer telefonu pracownika działu pomocy technicznej lub łącza internetowe do stron pomocy technicznej. Domyślne łącza internetowe to łącza do stron internetowej pomocy technicznej firmy HP oraz stron informacji o produktach HP (wymagany jest dostęp do Internetu).

## **HP Web Jetadmin**

Program HP Web Jetadmin jest najważniejszym narzędziem firmy HP do zarządzania sieciowymi urządzenia peryferyjnymi.

Łącze do programu HP Web Jetadmin zostanie wyświetlone na wbudowanym serwerze sieci web tylko wówczas, gdy program HP Web Jetadmin wykryje wbudowany serwer sieci web przy użyciu funkcji "Integration URL". Programu HP Web JetAdmin można użyć w celu zapewnienia rozszerzonych funkcji zarządzania tym i innymi znajdującymi się w sieci urządzeniami podłączonymi do urządzenia HP Jetdirect.

## **HP Home (Strona główna firmy HP)**

Strona HP Home zawiera łącze do strony głównej witryny firmy Hewlett-Packard w sieci Web (wymagany jest dostęp do Internetu). Dostęp do tego łącza można także uzyskać, klikając logo firmy HP.

## **Help (Pomoc)**

Strona **Help** (Pomoc) na karcie **Networking** (Sieć) zawiera krótkie podsumowanie funkcji wbudowanego serwera sieci Web serwera druku HP Jetdirect. Strona **Help** (Pomoc) zawiera łącze do najnowszych informacji dotyczących wbudowanego serwera sieci Web (wymagany jest dostęp do Internetu).

# <span id="page-165-1"></span><span id="page-165-0"></span>**Konfigurowanie do drukowania LPD**

# **Wstęp**

Serwer druku HP Jetdirect jest wyposażony w moduł serwera LPD (Line Printer Daemon — demon drukarki wierszowej) do obsługi drukowania za pomocą demona LPD. W tym rozdziale opisano sposób konfiguracji serwera druku HP Jetdirect do użycia z różnymi systemami obsługującymi drukowanie za pomocą demona LPD. Instrukcje te obejmują:

- [LPD w systemach UNIX](#page-170-0)
	- Konfigurowanie systemów UNIX-typu BSD, używających LPD
	- Konfigurowanie kolejek wydruku za pomocą programu narzędziowego SAM (systemy HP-UX)
- [LPD w systemach Windows NT/2000](#page-174-0)
- [LPD w systemach Mac OS](#page-183-0)

**Uwaga** W przypadku korzystania z systemów nie widniejących na liście należy zapoznać się z dokumentacją i systemem pomocy online danego systemu operacyjnego.

> Najnowsze wersje systemu Novell NetWare (NetWare 5.x z obsługą protokołu NDPS w wersji 2.1 lub nowszej) obsługują drukowanie LPD. Instrukcje dotyczące instalacji i pomoc techniczną można znaleźć w dokumentacji systemu NetWare. Ponadto należy zajrzeć do dokumentacji technicznej (TID) znajdującej się w witrynie pomocy technicznej firmy Novell w sieci Web.

## **Informacje o LPD**

Line Printer Daemon (LPD) określa protokół i programy związane z usługami buforowania drukarki wierszowej, które mogą być zainstalowane w różnych systemach TCP/IP.

Wśród powszechnie stosowanych systemów, w których funkcje serwera druku HP Jetdirect obsługują LPD, są:

- Systemy UNIX w standardzie BSD ("Berkeley-based")
- HP-UX
- Solaris
- IBM AIX
- Linux
- Windows NT/2000
- systemy Mac OS

Zamieszczone w niniejszej części przykłady konfiguracji systemu UNIX ilustrują składnię poleceń używanych w systemach UNIX-standardu BSD. Składnia w konkretnym systemie może być odmienna od tu opisanej. Właściwą składnię można znaleźć w dokumentacji systemu.

**Uwaga** Funkcje LPD można stosować w dowolnej implementacji hosta LPD zgodnej z dokumentem RFC 1179. Procedura konfigurowania buforów drukarki może natomiast być inna. Informacje na temat konfiguracji tych systemów można znaleźć w ich dokumentacji.

Niektóre programy i protokoły LPD:

| Nazwa programu | Działanie programu                                                                                                    |
|----------------|----------------------------------------------------------------------------------------------------|
| Ipr            | Ustawianie zleceń w kolejkach do drukowania                                                                                                    |
| Ipq            | Wyświetlanie kolejek wydruku                                                                                                    |
| lprm           | Usuwanie zleceń z kolejek wydruku                                                                                                    |
| lpc            | Nadzorowanie kolejek wydruku                                                                                                    |
| Ipd            | Skanowanie i drukowanie plików, jeżeli wskazana<br>drukarka jest podłaczona do systemu.                                                                                 |
|                | Jeżeli wskazana drukarka jest podłaczona do innego<br>systemu, proces ten przekazuje pliki do procesu lpd<br>w systemie zdalnym, w którym pliki zostaną<br>wydrukowane. |

**Tabela 5.1 Programy i protokoły LPD**

## **Wymagania dla konfiguracji LPD**

Przed rozpoczęciem drukowania za pomocą LPD używana drukarka musi być prawidłowo podłączona do sieci poprzez serwer druku HP Jetdirect; należy też zebrać informacje o stanie serwera druku. Informacje te są umieszczone na stronie konfiguracji drukarki HP Jetdirect. Jeżeli strona konfiguracji nie była jeszcze drukowana na tej drukarce, odpowiednie informacje można znaleźć w instrukcji instalacji sprzętu serwera druku lub w dokumentacji drukarki. Należy także mieć:

- System operacyjny obsługujący drukowanie LPD.
- Dostęp do systemu z prawami administratora lub użytkownika głównego (root).
- Adres sprzętowy LAN (lub adres stacji) serwera druku. Adres ten widnieje wraz z informacją o stanie serwera druku na stronie konfiguracji HP Jetdirect i jest podany w postaci:

ADRES SPRZĘTOWY: xxxxxxxxxxxx

gdzie x jest cyfrą szesnastkową (na przykład 0001E6123ABC).

● Adres IP skonfigurowany na serwerze druku HP Jetdirect.

# **Omówienie konfiguracji LPD**

Wymagane jest wykonanie następujących kroków w celu skonfigurowania serwera druku HP Jetdirect do drukowania LPD:

- 1. Ustawienie parametrów IP.
- 2. Ustawienie kolejek wydruku.
- 3. Druk pliku testowego.

W kolejnych sekcjach podano szczegółowe opisy każdego kroku.

## **Krok 1. Ustawienie parametrów IP**

Konfigurowanie parametrów IP serwera druku HP Jetdirect opisuje [Rozdział 3.](#page-39-0) Dodatkowe informacje o sieciach TCP/IP zawiera [Dodatek A.](#page-255-0)

## **Krok 2. Ustawienie kolejek wydruku**

Należy ustawić kolejkę wydruku dla każdej drukarki lub języka drukarki (PCL lub PostScript) używanej w systemie. Ponadto wymagane są różne kolejki dla plików sformatowanych i niesformatowanych. Nazwy kolejek: text i raw, podane w poniżej zamieszczonych przykładach (zobacz znacznik rp) mają specjalne znaczenie.

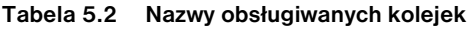

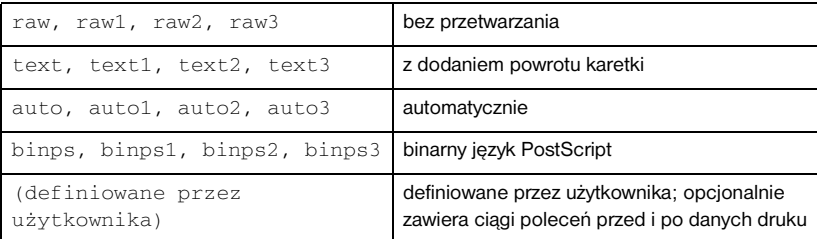

Demon drukarki wierszowej na serwerze druku HP Jetdirect przetwarza dane w kolejce text jako niesformatowany tekst lub tekst ASCII i dodaje powrót karetki do każdego wiersza, zanim wyśle go na drukarkę. [Tymczasem w rzeczywistości polecenie zakończenia wiersza PCL (wartość 2) wydawane jest na początku każdego zlecenia.]

Demon drukarki wierszowej przetwarza dane w kolejce raw jako pliki sformatowane w językach PCL, PostScript lub HP-GL/2 i bez żadnych zmian wysyła dane na drukarkę.

Dane w kolejce auto zostaną odpowiednio automatycznie przetworzone jako .text" lub.raw".

W przypadku kolejki binps interpreter PostScript interpretuje zlecenie druku jako binarne dane PostScript

W przypadku definiowanych przez użytkownika nazw kolejek demon drukarki wierszowej dodaje ciągi definiowane przez użytkownika przed lub po danych druku (kolejki wydruku definiowane przez użytkownika można ustawić przy użyciu usługi Telnet, [Rozdział 3,](#page-39-0) lub wbudowanego serwera sieci web, [Rozdział 4](#page-108-0)).

Jeżeli nazwa kolejki różni się od nazw zamieszczonych powyżej, serwer druku HP Jetdirect przyjmuje, że nazwą tą jest raw1.

## **Krok 3. Drukowanie pliku testowego**

Wydrukuj plik testowy, posługując się poleceniami LPD. Odpowiednie instrukcje znajdują się w materiałach informacyjnych danego systemu.

# <span id="page-170-0"></span>**LPD w systemach UNIX**

## **Konfigurowanie kolejek wydruku w systemach standardu BSD**

Dokonaj edycji pliku /etc/printcap, tak aby zawierał on następujące wpisy:

```
printer_name|short_printer_name:\
: 1p=:\:rm=node_name:\
:rp=remote_printer_name_argument:\ (podstawia się: 
text, raw, binps, auto lub definiowane przez użytkownika)
:lf=/usr/spool/lpd/error_log_filename:\
sd=/usr/spool/lpd/printer_name:
```
gdzie printer\_name jest identyfikacją drukarki dla użytkownika, node\_name identyfikuje drukarkę w sieci poprzez nazwę jej węzła, a remote\_printer\_name\_argument określa docelową kolejkę wydruku.

Dodatkowe informacje na temat pliku printcap można znaleźć na stronie dotyczącej tego pliku, wyświetlanej poleceniem man.

## **Przykład: Wpisy drukarek ASCII lub tekstowych w pliku printcap**

```
lj1_text|text1:\
: 1p=:\n\setminus:rm=laserjet1:\
:rp=text:\
:lf=/usr/spool/lpd/lj1_text.log:\
:sd=/usr/spool/lpd/lj1_text:
```
#### **Przykład: Wpisy drukarek PostScript, PCL lub HP-GL/2 w pliku printcap**

```
1j1_raw|raw1:\:lp=:\
:rm=laserjet1:\
:rp=raw:\:lfz/usr/spool/lpd/ljl_raw.log:\:sd=/usr/spool/lpd/lj1_raw:
```
Jeżeli dana drukarka nie obsługuje automatycznego przełączania języków PostScript, PCL i HP-GL/2, ustaw język drukarki na panelu sterowania drukarki (jeżeli jest on dostępny w danej drukarce) lub zostanie on automatycznie ustawiony przez używany program za pomocą poleceń zawartych w danych druku.

Należy upewnić się, że użytkownicy znają nazwy drukarek, ponieważ aby móc drukować, będą musieli je wpisywać w wierszu polecenia.

Utwórz katalog buforowania, wpisując poniższe wpisy. W katalogu głównym wpisz:

```
mkdir /usr/spool/lpd
cd /usr/spool/lpd
mkdir printer_name_1 printer_name_2
chown daemon printer_name_1 printer_name_2
chgrp daemon printer_name_1 printer_name_2
chmod g+w printer_name_1 printer_name_2
```
gdzie printer\_name\_1 oraz printer\_name\_2 odnoszą się do drukarek, które mają być buforowane. Można buforować kilka drukarek. Poniższy przykład pokazuje polecenie, które tworzy katalogi buforowania dla drukarek używanych do drukowania w trybie text (czyli ASCII) oraz drukowania w języku PCL lub PostScript.

#### **Przykład: Tworzenie katalogu buforowania w przypadku drukarek tekstowych Text i PCL/PostScript**

```
mkdir /usr/spool/lpd
cd /usr/spool/lpd
mkdir lj1_text lj1_raw
chown daemon li1 text li1 raw
chgrp daemon li1 text li1 raw
chmod g+w lj1_text lj1_raw
```
#### **Konfigurowanie kolejek wydruku przy użyciu programu SAM (systemy HP-UX)**

W systemach HP-UX do skonfigurowania kolejek wydruku zdalnego w celu drukowania plików typu "text" (ASCII) lub "raw" (PCL, PostScript i inne języki drukowania) można użyć narzędzia SAM.

Przed uruchomieniem programu SAM należy wybrać adres IP serwera druku HP Jetdirect i ustawić dla niego wpis w pliku /etc/hosts na komputerze z systemem HP-UX.

- 1. Uruchom program narzędziowy SAM jako administratora.
- 2. Wybierz polecenie **Urządzenia peryferyjne** z menu *Główne*.
- 3. Wybierz polecenie **Drukarki/Plotery** z menu *Urządzenia peryferyjne*.
- 4. Wybierz polecenie **Drukarki/Plotery** z menu *Drukarki/Plotery*.

5. Wybierz akcję **Dodaj drukarkę zdalną** z listy *Akcje*, a następnie wybierz nazwę drukarki.

**Przykłady:** moja\_drukarka lub drukarka1

6. Wybierz nazwę systemu zdalnego.

**Przykład:** jetdirect1 (nazwa węzła serwera druku HP Jetdirect)

7. Wybierz nazwę drukarki zdalnej.

Wpisz text w przypadku ASCII lub raw w przypadku języka PostScript, PCL lub HP-GL/2.

Wpisz auto, aby umożliwić demonowi drukarki wierszowej dokonanie wyboru automatycznego.

Wpisz binps, aby poinformować interpreter PostScript o konieczności interpretowania zlecenia druku jako binarne dane PostScript.

Wpisz nazwę kolejki zdefiniowanej przez użytkownika, aby dołączyć wstępnie zdefiniowane ciągi przed i/lub po danych druku (kolejki wydruku definiowane przez użytkownika można ustawić przy użyciu usługi Telnet, [Rozdział 2](#page-17-0), i wbudowanego serwera sieci Web, [Rozdział 4](#page-108-0)).

- 8. Sprawdź, czy w systemie BSD jest drukarka zdalna. Należy wpisać Y.
- 9. Kliknij przycisk **OK** u dołu menu. Jeśli konfiguracja powiedzie się, program wyświetli komunikat:

Drukarka została dołączona i jest gotowa do przyjmowania żądań drukowania.

- 10. Kliknij przycisk **OK** i z menu *Wyświetl* wybierz polecenie **Zakończ**.
- 11. Wybierz polecenie **Zakończ program Sam**.

**Uwaga** Domyślnie program lpsched nie jest uruchomiony. Uruchom ten program szeregujący, gdy konfigurujesz kolejki wydruku.

## **Drukowanie pliku testowego**

Aby sprawdzić, czy drukarka i serwer druku są poprawnie połączone, wydrukuj plik testowy.

1. W wierszu polecenia systemu UNIX wpisz:

lpr -Pnazwa\_drukarki nazwa\_pliku

gdzie nazwa\_drukarki to wskazana drukarka, a nazwa\_pliku odnosi się do pliku, który ma być wydrukowany.

**Przykłady** (dla systemów BSD):

Plik tekstowy: lpr - Ptext1 textfile Plik PCL: lpr - Praw1 pclfile.pcl Plik PostScript: lpr -Praw1 psfile.ps Plik HP-GL/2: lpr - Praw1 hpglfile.hpg

*W przypadku systemów HP-UX należy użyć polecenia* lp -d *zamiast* lpr -P.

2. Aby pobrać stan drukowania, należy w wierszu polecenia systemu UNIX wpisać co następuje:

lpq -Pnazwa\_drukarki

gdzie nazwa\_drukarki to wskazana drukarka.

**Przykłady** (dla systemów BSD):

lpq -Ptext1 lpq -Praw1

*W przypadku systemów HP-UX należy użyć polecenia* lpstat *zamiast* lpq -P, *aby pobrać stan drukowania.*

Na tym kończy się proces konfigurowania serwera HP Jetdirect do używania LPD.

# <span id="page-174-0"></span>**LPD w systemach Windows NT/2000**

W niniejszej sekcji opisano sposób konfigurowania sieci Windows NT/2000 do korzystania z usług LPD (Line Printer Daemon, demon drukarki wierszowej) serwera druku HP Jetdirect.

Proces konfiguracji składa się z dwóch części:

- Zainstalowania oprogramowania TCP/IP (jeżeli nie jest jeszcze zainstalowane).
- Skonfigurowania drukarki sieciowej LPD.

## **Instalowanie oprogramowania protokołu TCP/IP (system Windows NT)**

Ta procedura umożliwia sprawdzenie, czy protokoły TCP/IP są już zainstalowane w danym systemie Windows NT, oraz ich instalację w razie potrzeby.

**Uwaga** Do zainstalowania składników TCP/IP mogą być niezbędne pliki dystrybucyjne lub dyski CD-ROM systemu Windows.

- 1. W celu sprawdzenia, czy w danym systemie jest obsługiwany protokół drukowania Microsoft TCP/IP i drukowanie za pomocą TCP/IP:
	- Windows 2000 kliknij przycisk **Start**, polecenie **Ustawienia** i polecenie **Panel sterowania**. Następnie kliknij dwukrotnie folder **Połączenia sieciowe i telefoniczne**. Kliknij dwukrotnie ikonę **Połączenie lokalne** danej sieci, a następnie kliknij przycisk **Właściwości**.

Jeżeli na liście składników używanych przez to połączenie znajduje się protokół internetowy TCP/IP i jest on włączony, to znaczy, że wymagane oprogramowanie jest już zainstalowane. (Przejdź do sekcji ["Konfigurowanie drukarki sieciowej w systemach Windows 2000](#page-176-0)".) Jeżeli oprogramowanie nie zostało jeszcze zainstalowane, przejdź do kroku 2.

■ NT 4.0 — kliknij przycisk **Start**, polecenie **Ustawienia**, polecenie **Panel sterowania**. Następnie kliknij dwukrotnie ikonę **Sieć**, aby wyświetlić okno dialogowe *Sieć*.

Jeżeli pozycja Protokół TCP/IP jest na liście na karcie **Protokoły**, a pozycja Drukowanie Microsoft TCP/IP widnieje na karcie **Usługi**, to znaczy, że niezbędne oprogramowanie zostało już zainstalowane. (Przejdź do sekcji "Konfigurowanie drukarki sieciowej w systemach [Windows NT 4.0"](#page-178-0).) Jeżeli oprogramowanie nie zostało jeszcze zainstalowane, przejdź do kroku 2.

- 2. Jeżeli oprogramowanie nie zostało jeszcze zainstalowane:
	- Windows 2000 w oknie *Właściwości: Połączenie lokalne* kliknij przycisk **Zainstaluj**. W oknie *Wybieranie typu składnika sieciowego* wybierz pozycję **Protokół**, a następnie kliknij przycisk **Dodaj**, aby dodać **protokół internetowy (TCP/IP)**.

Wykonaj instrukcje wyświetlane na ekranie.

■ NT 4.0 — kliknij przycisk **Dodaj** na każdej karcie i zainstaluj **Protokół TCP/IP** oraz usługę **Drukowanie Microsoft TCP/IP**.

Wykonaj instrukcje wyświetlane na ekranie.

Gdy pojawi się monit, wpisz pełną ścieżkę do plików dystrybucyjnych systemu Windows NT (może być potrzebny dysk CD-ROM stacji roboczej lub serwera Windows NT).

- 3. Wprowadź wartości konfiguracyjne TCP/IP komputera:
	- Windows 2000 na karcie **Ogólne** w oknie *Właściwości: Połączenie lokalne* wybierz pozycję **TCP/IP (Protokół internetowy)** i kliknij przycisk **Właściwości**.
	- NT 4.0 może automatycznie zostać wyświetlony monit o podanie wartości konfiguracyjnych TCP/IP. Jeżeli nie jest on wyświetlany, wybierz kartę **Protokoły** w oknie *Sieci* i wybierz pozycję **Protokół TCP/IP**. Następnie kliknij przycisk **Właściwości**.

Jeżeli konfigurujesz serwer Windows, w odpowiednich polach wpisz adres IP, adres bramy domyślnej oraz maskę podsieci.

Podczas konfiguracji klienta należy skontaktować się z administratorem sieci, aby dowiedzieć się, czy należy włączyć automatyczną konfigurację TCP/IP czy też wpisać w odpowiednich polach statyczny adres IP, adres bramy domyślnej i maskę podsieci.

- 4. Kliknij przycisk **OK**, aby zakończyć.
- 5. Po wyświetleniu monitu zamknij system Windows i ponownie uruchom komputer, aby zmiany zostały wprowadzone.

## <span id="page-176-0"></span>**Konfigurowanie drukarki sieciowej w systemach Windows 2000**

Skonfiguruj drukarkę domyślną, wykonując następujące kroki.

- 1. Sprawdź, czy został zainstalowany moduł Usługi drukowania dla systemu Unix (wymagany do udostępnienia portu LPR):
	- a. Kliknij przycisk **Start**, polecenie **Ustawienia** i polecenie **Panel sterowania**. Kliknij dwukrotnie folder **Połączenia sieciowe i telefoniczne**.
	- b. Kliknij menu **Zaawansowane** i wybierz polecenie **Opcjonalne składniki sieci**.
	- c. Zaznacz i włącz opcję **Inne usługi plików i drukowania w sieci**.
	- d. Kliknij kartę **Szczegóły** i sprawdź, czy opcja **Usługi drukowania dla systemu Unix** jest włączona. Jeżeli nie jest włączona, to włącz ją.
	- e. Kliknij przycisk **OK**, a następnie przycisk **Dalej**.
- 2. Otwórz folder **Drukarki** (na Pulpicie kliknij przycisk **Start**, polecenie **Ustawienia** i polecenie **Drukarki**).
- 3. Kliknij dwukrotnie ikonę **Dodaj drukarkę**. Na ekranie powitalnym Kreatora dodawania drukarki kliknij przycisk **Dalej**.
- 4. Wybierz opcję **Drukarka lokalna** i wyłącz automatyczne wykrywanie instalacji drukarki typu "plug and play". Kliknij przycisk **Dalej**.
- 5. Wybierz opcję **Utwórz nowy port**, a następnie wybierz opcję **Port LPR**. Kliknij przycisk **Dalej**.
- 6. W oknie *Dodawanie drukarki zgodnej z LPR*:
	- a. Wpisz nazwę DNS lub adres IP serwera druku HP Jetdirect.
	- b. W przypadku nazwy drukarki lub kolejki wydruku na serwerze druku HP Jetdirect wprowadź (małymi literami) polecenia **raw**, **text**, **auto**, **binps** lub nazwę zdefiniowanej przez użytkownika kolejki wydruku (kolejki wydruku definiowane przez użytkownika można ustawić przy użyciu wbudowanego serwera sieci web, zobacz [Rozdział 4\)](#page-108-0).
	- c. Następnie kliknij przycisk **OK**.

**Uwaga** Serwer druku HP Jetdirect przetwarza pliki tekstowe jako tekst niesformatowany lub pliki ASCII. Pliki formatu "raw" są plikami sformatowanymi w językach drukarki, takich jak PCL, PostScript lub HP-GL/2.

> W przypadku typu kolejki *binps* interpreter PostScript interpretuje zlecenie druku jako binarne dane PostScript.

W przypadku zewnętrznego serwera druku HP Jetdirect, mającego trzy porty, należy dołączyć numer portu do nazwy kolejki (na przykład raw1, raw2 lub raw3).

- 7. Wybierz nazwę producenta i model drukarki. (Jeśli jest to konieczne, kliknij przycisk **Z dysku** i postępuj zgodnie z instrukcjami, aby zainstalować sterownik drukarki.) Kliknij przycisk **Dalej**.
- 8. Po wyświetleniu monitu wybierz opcję zachowania istniejącego sterownika. Kliknij przycisk **Dalej**.
- 9. Wprowadź nazwę drukarki i zdecyduj, czy ustawić tę drukarkę jako drukarkę domyślną. Kliknij przycisk **Dalej**.
- 10. Zdecyduj, czy drukarka ma być dostępna dla innych komputerów. Jeżeli będzie ona udostępniana, wprowadź nazwę udziału identyfikującą tę drukarkę dla innych użytkowników. Kliknij przycisk **Dalej**.
- 11. Jeżeli jest to potrzebne, wprowadź lokalizację i inne informacje dotyczące tej drukarki. Kliknij przycisk **Dalej**.
- 12. Zdecyduj, czy wydrukować stronę testową, a następnie kliknij przycisk **Dalej**.
- 13. Kliknij przycisk **Zakończ**, aby zamknąć kreatora.

## <span id="page-178-0"></span>**Konfigurowanie drukarki sieciowej w systemach Windows NT 4.0**

W systemie Windows NT 4.0 drukarkę domyślną konfiguruje się, wykonując następujące kroki.

- 1. Kliknij przycisk **Start**, wybierz polecenie **Ustawienia** i kliknij polecenie **Drukarki**. Zostanie wyświetlone okno *Drukarki*.
- 2. Kliknij dwukrotnie ikonę **Dodaj drukarkę**.
- 3. Wybierz opcję **Mój komputer**, a następnie kliknij przycisk **Dalej**.
- 4. Kliknij przycisk **Dodaj port**.
- 5. Wybierz pozycję **Port LPR** i kliknij przycisk **Nowy port**.
- 6. W polu *Nazwa lub adres serwera obsługującego lpd* wpisz adres IP lub nazwę DNS serwera druku HP Jetdirect.

**Uwaga** Klienci NT mogą wprowadzić adres IP lub nazwę serwera NT skonfigurowanego do drukowania LPD.

7. W polu *Nazwa drukarki lub kolejki wydruku na serwerze* wpisz (małymi literami) polecenia raw, text, binps, auto lub nazwę definiowanej przez użytkownika kolejki wydruku (kolejki wydruku definiowane przez użytkownika można ustawić przy użyciu wbudowanego serwera sieci Web, zobacz [Rozdział 4](#page-108-0)). Następnie kliknij przycisk **OK**.

Serwer druku HP Jetdirect przetwarza pliki typu *text* jako tekst niesformatowany lub pliki ASCII. Pliki formatu *raw* są plikami sformatowanymi w językach drukarki, takich jak PCL, PostScript lub HP-GL/2. W przypadku typu kolejki *binps* interpreter PostScript interpretuje zlecenie druku jako binarne dane PostScript.

**Uwaga** W przypadku zewnętrznego serwera druku HP Jetdirect, mającego trzy porty, należy dołączyć numer portu do nazwy kolejki (na przykład raw1, raw2 lub raw3).

- 8. Upewnij się, że ten port został wybrany na liście dostępnych portów w oknie *Dodawanie drukarki*, a następnie kliknij przycisk **Dalej**.
- 9. Wykonaj pozostałe instrukcje wyświetlane na ekranie, aby ukończyć konfigurację.

## **Sprawdzanie konfiguracji**

W systemie Windows NT wydrukuj plik przy użyciu dowolnej aplikacji. Jeśli plik został wydrukowany poprawnie, to konfiguracja została wykonana pomyślnie.

Jeżeli plik nie został poprawnie wydrukowany, spróbuj go wydrukować bezpośrednio z systemu DOS, stosując następującą składnię:

```
lpr -S<adres_ip> -P<nazwa_kolejki> nazwa_pliku
```
gdzie adres\_ip to adres IP serwera druku, nazwa\_kolejki to nazwa "raw" lub "text", a nazwa\_pliku to plik do wydrukowania. Jeśli plik został wydrukowany poprawnie, to konfiguracja powiodła się. Jeśli plik nie został wydrukowany lub został wydrukowany niepoprawnie, zobacz [Rozdział 8.](#page-198-0)

## **Drukowanie z klientów Windows**

Jeżeli drukarka LPD jest udostępniona na serwerze NT/2000, klienci Windows mogą podłączyć się do drukarki na serwerze NT/2000 za pomocą narzędzia "Dodaj drukarkę", dostępnego w folderze Drukarki.
# **LPD w systemach Windows XP**

W niniejszej sekcji opisano sposób konfigurowania sieci Windows XP do korzystania z usług LPD (Line Printer Daemon, demon drukarki wierszowej) serwera druku HP Jetdirect.

Proces konfiguracji składa się z dwóch części:

- Dodawanie opcjonalnych składników sieci systemu Windows
- Konfigurowanie drukarki sieciowej LPD

### **Dodawanie opcjonalnych składników sieci systemu Windows**

- 1. Kliknij przycisk **Start**.
- 2. Kliknij polecenie **Panel sterowania**.
- 3. Kliknij ikonę **Połączenia sieciowe i internetowe**.
- 4. Kliknij ikonę **Połączenia sieciowe**.
- 5. Wybierz menu **Zaawansowane** na górnym pasku menu. Na liście rozwijanej zaznacz pozycję **Opcjonalne składniki sieci**.
- 6. Wybierz składnik **Inne usługi plików i drukowania w sieci**, a następnie kliknij przycisk **Dalej**. (Wybranie przycisku **Szczegóły** przed wybraniem przycisku Dalej spowoduje wyświetlenie składnika "Usługi drukowania dla systemu UNIX (R)" pod pozycją Inne usługi plików i drukowania w sieci.) Zostaną pokazane ładowane pliki.
- 7. Zamknij okno Połączenia sieciowe. Teraz port LPR jest opcją na karcie **Właściwości** drukarki dostępnej po wskazaniu opcji **Porty**, **Dodaj port**.

### **Konfigurowanie drukarki sieciowej LPD**

### **Dodawanie nowej drukarki LPD**

- 1. Otwórz folder **Drukarki** (na Pulpicie kliknij przycisk **Start**, polecenie **Drukarki i faksy**).
- 2. Kliknij ikonę **Dodaj drukarkę**. Na ekranie powitalnym Kreatora dodawania drukarki kliknij przycisk **Dalej**.
- 3. Wybierz opcję **Drukarka lokalna** i *wyłącz* automatyczne wykrywanie instalacji drukarki typu "plug and play". Kliknij przycisk **Dalej**.
- 4. Wybierz opcję **Utwórz nowy port**, a następnie zaznacz w menu rozwijanym polecenie **Port LPR**. Kliknij przycisk **Dalej**.
- 5. W oknie Dodawanie drukarki zgodnej z LPR wykonaj następujące czynności:
	- a. Wpisz nazwę systemu DNS (Domain Name System) lub adres IP (Internet Protocol) serwera druku HP Jetdirect.
	- b. Wpisz (małymi literami) nazwę kolejki wydruku dla serwera druku HP Jetdirect (na przykład: raw, text, auto lub binps).
	- c. Kliknij przycisk **OK**.
- 6. Wybierz nazwę producenta i model drukarki. (Jeśli jest to konieczne, kliknij przycisk **Z dysku** i postępuj zgodnie z instrukcjami, aby zainstalować sterownik drukarki.) Kliknij przycisk **Dalej**.
- 7. Po wyświetleniu monitu kliknij przycisk **Tak**, aby wybrać opcję zachowania istniejącego sterownika. Kliknij przycisk **Dalej**.
- 8. Wpisz nazwę drukarki i (jeżeli trzeba) kliknij tę drukarkę jako domyślną. Kliknij przycisk **Dalej**.
- 9. Zaznacz, czy *udostępnić* tę drukarkę innym komputerom w sieci (na przykład jeżeli ten system jest serwerem drukarki). Jeżeli będzie ona udostępniana, wpisz nazwę udziału identyfikującą tę drukarkę dla innych użytkowników. Kliknij przycisk **Dalej**.
- 10. Jeżeli jest to potrzebne, wprowadź lokalizację i inne informacje dotyczące tej drukarki. Kliknij przycisk **Dalej**.
- 11. Kliknij przycisk **Tak**, aby wydrukować stronę testową, a następnie kliknij przycisk **Dalej**.
- 12. Kliknij przycisk **Zakończ**, aby zamknąć kreatora.

#### **Tworzenie portu LPR zainstalowanej drukarki**

- 1. Kliknij polecenia **Start**, **Drukarki i faksy**.
- 2. Kliknij prawym przyciskiem myszy ikonę **Drukarka**, a następnie wybierz polecenie **Właściwości**.
- 3. Wybierz kartę **Porty** i przycisk **Dodaj port**.
- 4. Wybierz przycisk **Port LPR** w oknie dialogowym Porty drukarki, a następnie wybierz pozycję **Nowy port**.
- 5. W polu o nazwie *Nazwa lub adres serwera obsługującego lpd* wprowadź nazwę DNS lub adres IP serwera druku HP Jetdirect.
- 6. W oknie dialogowym o nazwie *Nazwa drukarki lub kolejki wydruku na serwerze* wpisz (małymi literami) nazwę kolejki wydruku serwera druku HP Jetdirect (na przykład: raw, text, auto, binps lub kolejkę wydruku określoną przez użytkownika).
- 7. Wybierz przycisk **OK**.
- 8. Wybierz przyciski **Zamknij** i **OK**, aby zamknąć okno **Właściwości**.

# **LPD w systemach Mac OS**

Sterownik drukarki LaserWriter 8, w wersji 8.5.1 lub nowszy, jest wymagany do obsługi drukowania za pomocą protokołu IP na komputerach, na których uruchomiono następujące oprogramowanie:

- Mac OS wersja 8.1 lub nowsza
- $\bullet$  Mac OS, wersje od 7.5 do 7.6.1
- Program narzędziowy Desktop Printer Utility, wersja 1.0 lub nowsza

**Uwaga** Drukowanie za pomocą protokołu IP przy użyciu sterownika LaserWriter 8 jest niedostępne w systemie Mac OS 8.0.

### **Przypisywanie adresu IP**

Przed skonfigurowaniem drukarki do drukowania LPR należy przypisać adres IP drukarce lub serwerowi druku. Użyj programu narzędziowego HP LaserJet Utility do skonfigurowania adresu IP drukarki w następujący sposób:

- 1. Kliknij dwukrotnie ikonę **Program narzędziowy HP LaserJet Utility** w folderze HP LaserJet.
- 2. Kliknij przycisk **Ustawienia**.
- 3. Wybierz pozycję **TCP/IP** z listy rozwijanej, a następnie kliknij przycisk **Edytuj**.
- 4. Wybierz żądaną opcję. Można automatycznie uzyskać konfigurację protokołu TCP/IP z serwera DHCP lub serwera BOOTP, lub też ręcznie określić konfigurację protokołu TCP/IP.

### **Konfigurowanie systemu Mac OS**

W celu skonfigurowania komputera do drukowania LPR wykonaj następujące czynności:

- 1. Uruchom program *Desktop Printer Utility*.
- 2. Wybierz pozycję **Drukarka (LPR)** i kliknij przycisk **OK**.
- 3. W sekcji *Plik opisu drukarki PostScript, PPD* kliknij przycisk **Zmień...** i wybierz plik PPD dla drukarki.
- 4. W sekcji *Drukarka internetowa* lub *Drukarka LPR*, w zależności od wersji narzędzia Desktop Printer Utility, kliknij przycisk **Zmień...**.
- 5. Wpisz adres IP drukarki lub nazwę domeny w polu *Adres drukarki*.
- 6. Wprowadź nazwę kolejki, jeżeli jej używasz. Jeżeli nie, zostaw to pole puste.

**Uwaga** Nazwą kolejki jest zazwyczaj raw. Inne prawidłowe nazwy kolejek to text, binps, auto lub zdefiniowana przez użytkownika nazwa kolejki (kolejki wydruku definiowane przez użytkownika można ustawić przy użyciu wbudowanego serwera sieci web, zobacz [Rozdział 4](#page-108-0)).

> W przypadku zewnętrznego serwera druku HP Jetdirect, mającego trzy porty, należy dołączyć numer portu do nazwy kolejki (na przykład raw1, raw2 lub raw3).

- 7. Kliknij przycisk **Sprawdź** w celu sprawdzenia, czy drukarka została odnaleziona.
- 8. Kliknij przycisk **OK** lub przycisk **Utwórz** w zależności od wersji narzędzia Desktop Printer Utility.
- 9. Przejdź do menu **Plik** i wybierz polecenie **Zapisz** lub użyj wyświetlonego okna dialogowego zapisywania w zależności od wersji narzędzia Desktop Printer Utility.
- 10. Wpisz nazwę i lokalizację ikony drukarki i kliknij przycisk **OK**. Nazwą domyślną jest adres IP drukarki, a lokalizacją domyślną jest pulpit.
- 11. Zamknij program.

W celu uzyskania najnowszych informacji o korzystaniu z usług LPD serwera HP Jetdirect w systemach operacyjnych Mac OS szukaj hasła "LPR printing" w bibliotece dokumentów Apple Computer's Tech Info Library, w witrynie sieci Web pod adresem http://til.info.apple.com.

### **Drukowanie za pomocą FTP**

# **Wstęp**

FTP (File Transfer Protocol, protokół przesyłania plików) jest podstawowym narzędziem komunikacyjnym, opartym na protokole TCP/IP do przesyłania danych między komputerami. Drukowanie za pomocą protokołu FTP polega na wykorzystaniu protokołu FTP do wysyłania plików do wydruku z systemu klienckiego na drukarkę podłączoną za pomocą serwera druku HP Jetdirect. Podczas sesji FTP komputer klient łączy się i wysyła plik do wydruku do serwera HP Jetdirect, obsługującego protokół FTP, który z kolei przekazuje ten plik drukarce.

Serwer HP Jetdirect obsługujący protokół FTP można włączać i wyłączać za pośrednictwem narzędzia konfiguracyjnego, na przykład Telnetu (zobacz [Rozdział 3](#page-39-0)) lub wbudowanego serwera sieci web (zobacz [Rozdział 4\)](#page-108-0).

# **Wymagania**

Opisane tu drukowanie za pośrednictwem protokołu FTP wymaga następujących elementów:

- $\bullet$  Serwerów druku HP Jetdirect z wersją x.24.01 lub nowszą oprogramowania układowego.
- Systemów klienckich opartych na protokole TCP/IP z protokołem FTP zgodnym ze specyfikacją RFC 959.

**Uwaga** Aby uzyskać najnowszą listę przetestowanych systemów, odwiedź internetową pomoc techniczną firmy HP pod adresem www.hp.com/support/net\_printing.

# **Pliki do wydruku**

Serwer FTP HP Jetdirect przesyła pliki do wydruku do drukarki, ale ich nie interpretuje. Aby nastąpił prawidłowy wydruk, pliki do wydruku muszą być wysyłane w języku rozpoznawanym przez drukarkę (takim jak PostScript, PCL lub niesformatowany tekst). W celu wydrukowania zleceń druku zawierających formatowanie, należy najpierw wykonać w używanym programie drukowanie do pliku za pomocą sterownika wybranej drukarki, następnie przesłać plik druku do drukarki za pomocą sesji FTP. Używaj binarnego (obraz) typu transferu danych do przesyłania sformatowanych plików do wydruku.

### **Korzystanie z drukowania za pomocą protokołu FTP**

### **Połączenia FTP**

Podobnie jak w wypadku standardowych transferów plików za pośrednictwem FTP, przy drukowaniu z wykorzystaniem tego protokołu stosowane są dwa połączenia TCP: połączenie sterujące i połączenie do przesyłania danych.

Otwarta sesja FTP pozostaje aktywna, dopóki klient nie zamknie połączenia albo połączenia do przesyłania danych i sterujące nie będą pozostawać bezczynne przez czas dłuższy niż limit czasu bezczynności (domyślnie 270 sekund). Limit czasu bezczynności można określić za pośrednictwem narzędzi konfiguracyjnych TCP/IP, takich jak BOOTP/TFTP, Telnet, panel sterowania drukarki (zobacz [Rozdział 3](#page-39-0)), wbudowany serwer sieci web (zobacz [Rozdział 4](#page-108-0)) lub oprogramowanie do zarządzania.

### **Połączenie sterujące**

Używając standardowego protokołu FTP, komputer kliencki otwiera połączenie sterujące z serwerem FTP na serwerze druku HP Jetdirect. Połączenia sterujące FTP używane są do wymiany poleceń między komputerem klienckim i serwerem FTP. Serwer druku HP Jetdirect może jednocześnie obsługiwać nie więcej niż cztery połączenia sterujące (czyli sesje FTP). Jeżeli zostanie przekroczona liczba dozwolonych połączeń, nastąpi wyświetlenie komunikatu zawiadamiającego, że usługa nie jest dostępna.

Połączenia sterujące FTP korzystają z portu 21 TCP.

### **Połączenie do przesyłania danych**

Drugie połączenie, do przesyłania danych, zostaje utworzone za każdym razem, kiedy plik jest przesyłany między klientem a serwerem FTP. Klient steruje utworzeniem połączenia do przesyłania danych, wydając polecenia wymagające utworzenia takiego rodzaju połączenia (takie polecenia FTP, jak ls, dir lub put).

Chociaż polecenia ls i dir są zawsze akceptowane, serwer FTP HP Jetdirect obsługuje jednorazowo jedno połączenie do przesyłania danych.

Transmisja w połączeniu do przesyłania danych FTP z serwerem druku HP Jetdirect odbywa się zawsze w trybie strumieniowania, w którym koniec pliku jest zaznaczany zamknięciem połączenia do przesyłania danych.

Po nawiązaniu połączenia można określić rodzaj transmisji pliku (ASCII lub binarny). Klienci mogą dokonywać prób automatycznej negocjacji rodzaju transmisji, przy czym rodzaj standardowy zależy od systemu klienckiego (na przykład w Windows NT może to być ASCII, natomiast w systemach UNIX — transmisja binarna). Rodzaj transferu określa się przez wpisanie polecenia bin lub ascii po monicie protokołu FTP.

### **Rozpoczęcie sesji FTP**

W celu rozpoczęcia sesji FTP napisz następujące polecenie w wierszu polecenia systemu MS-DOS lub UNIX:

ftp <IP address>

gdzie <IP address> jest prawidłowym adresem IP lub nazwą węzła, skonfigurowanymi dla serwera druku HP Jetdirect. Zobacz [Rysunek 6.1](#page-188-0).

<span id="page-188-0"></span> **Rysunek 6.1 Przykład rozpoczęcia sesji FTP**

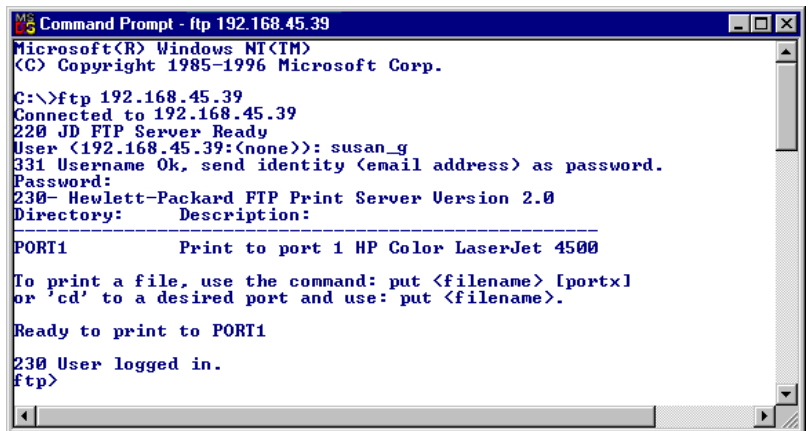

Jeżeli ustanawianie połączenia zakończyło się pomyślnie, zostanie wyświetlony komunikat o gotowości ("Ready").

Po udanym nawiązaniu połączenia, zostaje wyświetlony monit o podanie nazwy logowania użytkownika i hasła. Nazwą standardową jest nazwa logowania klienta. Serwer FTP Jetdirect dopuszcza stosowanie dowolnej nazwy użytkownika. Hasła zostają zignorowane.

Po udanym zalogowaniu się następuje wyświetlenie komunikatu "230" w systemie klienckim. Ponadto zostaną wyświetlone porty HP Jetdirect dostępne do drukowania. Karty wewnętrznych serwerów druku HP Jetdirect umożliwiają obsługę pojedynczego portu (Port 1). Zewnętrzne serwery druku HP Jetdirect o wielu portach wyświetlą wszystkie dostępne porty, przy czym portem domyślnym jest Port1. W celu zmiany portów użyj polecenia FTP służącego do zmiany katalogów –  $cd$  (change directory). Typowa sesja drukowania FTP przedstawiona jest w części "Przykład sesii FTP".

### **Zakończenie sesji FTP**

W celu zakończenia sesji FTP napisz quit lub bye.

**Uwaga** Zaleca się, aby przed zakończeniem sesji FTP nacisnąć klawisze **Ctrl+C**, tym samym zapewniając, że połączenie do przesyłania danych zostanie zamknięte.

### **Polecenia**

[Tabela 6.1](#page-189-0) zawiera zestawienie poleceń dostępnych dla użytkownika podczas sesji drukowania za pośrednictwem protokołu FTP.

| Polecenie                                 | Opis                                                                                                    |
|-------------------------------------------|----------------------------------------------------------------------------------------------------|
| user <nazwa<br>użytkownika&gt;</nazwa<br> | <nazwa użytkownika=""> określa użytkownika. Każdy<br/>użytkownik zostanie zaakceptowany i może drukować<br/>za pośrednictwem wybranego portu.</nazwa>                                                                                       |
| cd <nr_portu></nr_portu>                  | <nr_portu> określa numer portu do drukowania.<br/>W jednoportowych serwerach druku HP Jetdirect dostępny jest<br/>tylko port1. W wieloportowych serwerach druku należy podać<br/>port1 (domyślny), port2 lub port3.</nr_portu>              |
| cd /                                      | / określa katalog główny serwera FTP HP Jetdirect.                                                                                                    |
| quit                                      | quit lub bye kończy sesję FTP z serwerem druku<br>HP Jetdirect.                                                                                                    |
| bye                                       |                                                                                                    |
| dir                                       | $\dim$ lub $\ln$ s wyświetla zawartość bieżącego katalogu.<br>Jeżeli polecenie zostanie wydane, gdy otwarty jest katalog                                                                                                    |
| 1s                                        | główny, nastąpi wyświetlenie listy dostępnych portów<br>do drukowania. W wieloportowych serwerach druku porty<br>dostępne do drukowania to: PORT1 (domyślny), PORT2<br>lub PORT3.                                                           |
| pwd                                       | Wyświetla bieżący katalog lub bieżący port do drukowania<br>serwera Jetdirect.                                                                                                    |
| put<br><nazwa_pliku></nazwa_pliku>        | <nazwa_pliku> określa plik do wysłania do wybranego<br/>portu serwera druku HP Jetdirect. W wieloportowych<br/>serwerach druku można określić inny port poleceniem:<br/>put <nazwa_pliku> <nr_portu></nr_portu></nazwa_pliku></nazwa_pliku> |
| bin                                       | Konfiguruje binarny (obraz) transfer pliku za pomocą<br>protokołu FTP.                                                                                                    |

<span id="page-189-0"></span>**Tabela 6.1 Polecenia użytkownika serwera FTP HP Jetdirect (1 z 2)**

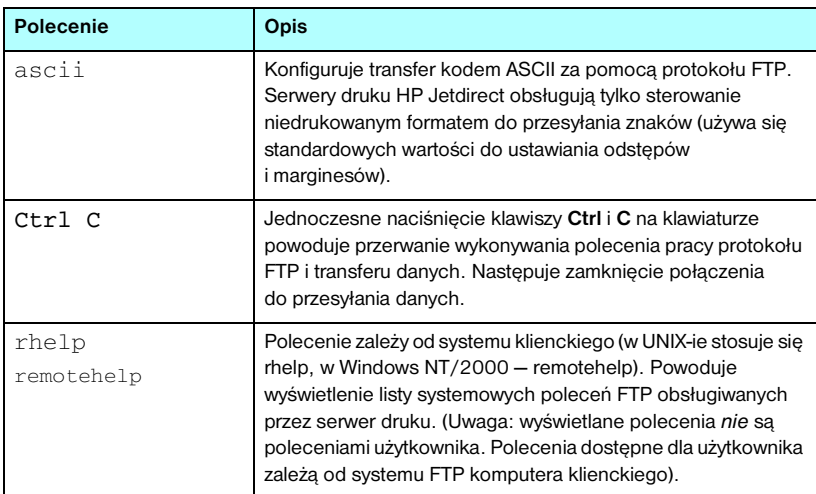

### **Tabela 6.1 Polecenia użytkownika serwera FTP HP Jetdirect (2 z 2)**

## <span id="page-191-0"></span>**Przykład sesji FTP**

Oto typowy przykład sesji drukowania za pomocą protokołu FTP:

```
C:\> ftp 192.168.45.39
Connected to 192.168.45.39.
220 JD FTP Server Ready
User <192.168.45.39:<none>>: susan_g
001 Username Ok, send identity <email address> as password
Password:
230- Hewlett-Packard FTP Print Server Version 2.0
Directory: Description:
-----------------------------------------------------
PORT1 Print to port 1 HP color LaserJet 4500
To print a file, use the command: put <filename> [portx]
or cd to a desired port and use: put <filename>.
Ready to print to PORT1
230 User logged in.
ftp> pwd
257 "/" is current directory. <"default port is : /PORT1> 
HP Color LaserJet 4500" 
ftp> cd port1
250 Changed directory to "/PORT1"
ftp> pwd
257 "/PORT1" is current directory. "HP Color LaserJet 4500" 
ftp> bin
200 Type set to I. Using binary mode to transfer files.
ftp> put d:\atlas\temp\ftp_test.ps
200 PORT command successful.
150 Opening BINARY mode data connection
226- Ready
226- Processing job
226 Transfer complete
31534 bytes sent in 0.04 seconds <788.35 Kbytes/sec>
ftp> quit
221 Goodbye
```
 $C$ :  $\langle$  >

## **Funkcje zabezpieczeń**

# **Wstęp**

Dostępne funkcje zabezpieczeń pomagają ograniczyć nieautoryzowany dostęp do parametrów konfiguracji sieci i innych danych przechowywanych na serwerach druku HP Jetdirect. Funkcje mogą się różnić w zależności od wersji oprogramowania układowego zainstalowanego na serwerze druku.

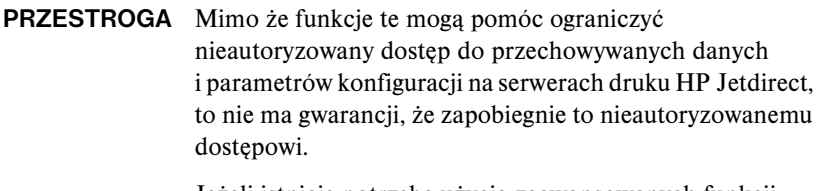

Jeżeli istnieje potrzeba użycia zaawansowanych funkcji zabezpieczeń, należy skontaktować się z działem HP Consulting.

[Tabela 7.1](#page-193-0) zawiera opis podstawowych funkcji zabezpieczeń dostarczanych wraz z serwerami druku HP Jetdirect.

#### <span id="page-193-0"></span>**Tabela 7.1 Podsumowanie funkcji zabezpieczeń serwera druku HP Jetdirect (1 z 3)**

#### **Bezpieczne zarządzanie wbudowanym serwerem sieci web**

(Dotyczy tylko serwerów druku z obsługą wszystkich funkcji)

- Preinstalowany, autopodpisywany certyfikat cyfrowy zapewnia dostęp przy użyciu protokołu HTTPS (bezpieczny protokół HTTP) do wbudowanego serwera sieci Web za pomocą przeglądarki sieci Web. Protokół HTTPS (bezpieczny protokół HTTP) zapewnia zabezpieczoną, szyfrowaną łączność z przeglądarką.
- Certyfikaty cyfrowe wystawione przez zaufany niezależny podmiot można zainstalować na serwerze druku, co umożliwi skonfigurowanie go jako witryny zaufanej.
- Wbudowany serwer sieci Web zapewnia konfigurowanie i zarządzanie parametrami i protokołami sieciowymi przez zabezpieczony kanał przy użyciu protokołu HTTPS.
- Kreator HP Jetdirect Security Configuration ma prosty w użyciu interfejs służący do konfigurowania ustawień zabezpieczeń.
- Kreator konfigurowania łączności bezprzewodowej ma prosty w użyciu interfejs służący do konfigurowania ustawień szyfrowania i uwierzytelniania łączności bezprzewodowej.

#### **Kontrola protokołów sieciowych**

- Protokoły drukowania w sieci, usług drukowania, wykrywania urządzeń i do zarządzania można na serwerze druku HP Jetdirect włączyć lub wyłączyć. Wyłączając nieużywane lub zbędne protokoły, można zapobiec nieautoryzowanemu dostępowi przez wykorzystujące je aplikacje.
- Protokoły można włączyć lub wyłączyć za pomocą usługi Telnet, wbudowanego serwera sieci Web i programu HP Web Jetadmin.

#### **Hasło administratora IP**

- Używane przez usługę Telnet, program HP Web Jetadmin i wbudowany serwer sieci web w celu kontrolowania dostępu do parametrów konfiguracji serwera druku HP Jetdirect.
- Można użyć maksymalnie 16 znaków alfanumerycznych.
- Konfigurowane na serwerze druku HP Jetdirect przy użyciu protokołu TFTP [\(Rozdział 3\)](#page-39-0), usługi Telnet ([Rozdział 3](#page-39-0)), usług wbudowanego serwera sieci Web [\(Rozdział 4\)](#page-108-0) lub programu HP Web Jetadmin. Dozwolone jest użycie do 16 znaków alfanumerycznych.
- W przypadku konfigurowania przy użyciu wbudowanego serwera sieci Web można je zsynchronizować jako nazwę zbiorowości ustawiania SNMP, używaną w poleceniach Set protokołu SNMP v1/v2c programu HP Web Jetadmin.
- Usuwanie odbywa się przez zimne zerowanie serwera druku, które przywraca standardowe ustawienia fabryczne.

#### **Tabela 7.1 Podsumowanie funkcji zabezpieczeń serwera druku HP Jetdirect (2 z 3)**

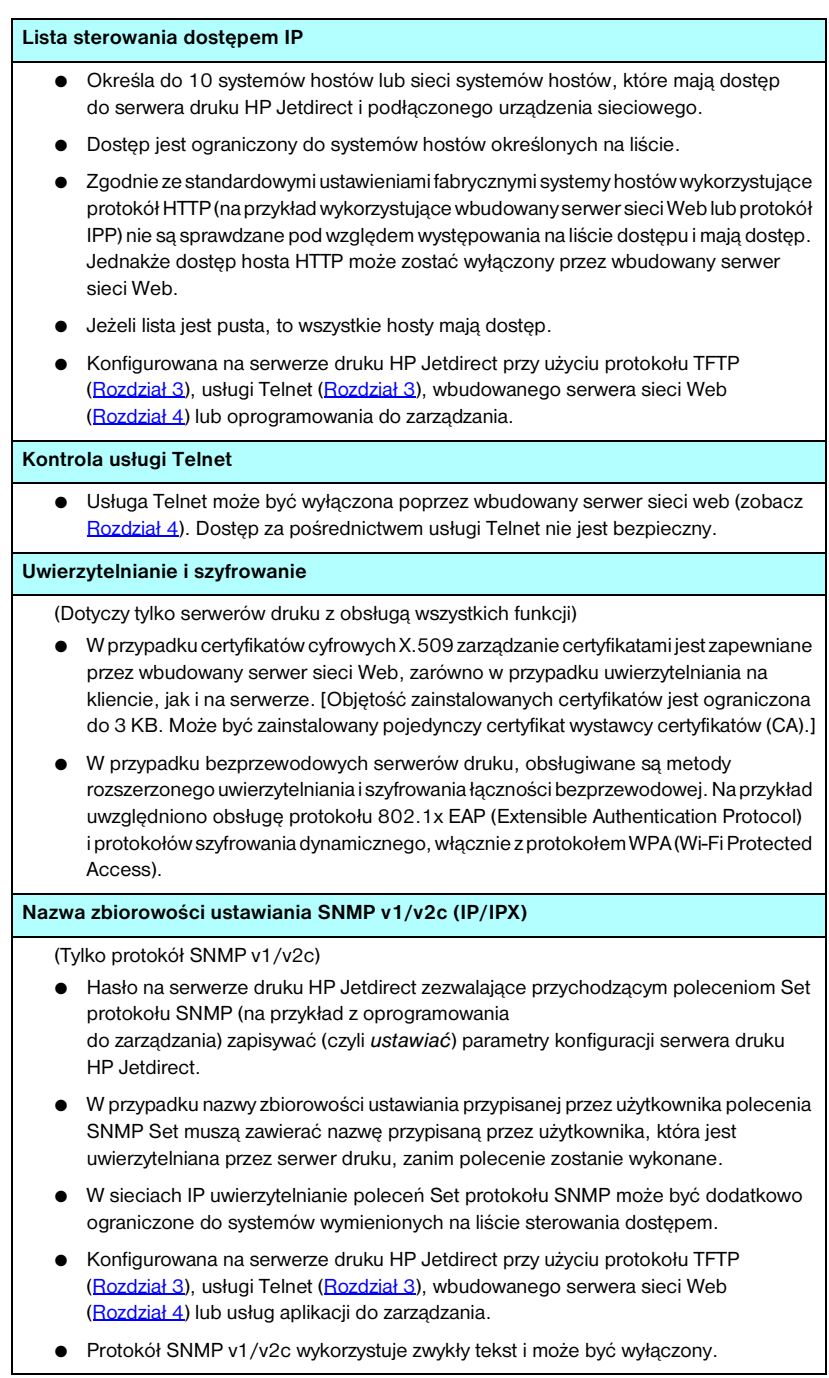

#### **Tabela 7.1 Podsumowanie funkcji zabezpieczeń serwera druku HP Jetdirect (3 z 3)**

#### **SNMP v3**

(Dotyczy tylko serwerów druku z obsługą wszystkich funkcji)

- Agent SNMP v3 na serwerze druku HP Jetdirect zapewnia zabezpieczoną, szyfrowaną łączność przy użyciu aplikacji do zarządzania protokołem SNMP v3, takiej jak HP Web Jetadmin.
- Serwer druku obsługuje tworzenie konta SNMP v3, gdy ta funkcja jest włączona przy użyciu wbudowanego serwera sieci Web. Informacje dotyczące konta można zintegrować w aplikacjach do zarządzania protokołem SNMP v3.
- Serwer druku obsługuje proste tworzenie konta SNMP v3 i zarządzanie nim przy użyciu programu HP Web Jetadmin.

#### **Hasło i profile programu HP Web Jetadmin**

- Kontrola dostępu do parametrów konfiguracji serwera druku Jetdirect polega na zastosowaniu hasła administratora Jetdirect IP, które można skonfigurować w programie HP Web Jetadmin, w sesji Telnet lub przy użyciu wbudowanego serwera sieci Web. Instrukcje zawiera pomoc online programu HP Web Jetadmin.
- Program HP Web Jetadmin udostępnia kontrolę dostępu przez profile użytkownika. Profile użytkownika pozwalają na ochronę hasłem pojedynczych profilów i kontrolowany dostęp do serwera HP Jetdirect oraz opcji drukarki. Więcej informacji znajduje się w pomocy online programu HP Web Jetadmin.
- (Dotyczy tylko serwerów druku z obsługą wszystkich funkcji) Program HP Web Jetadmin może w prosty sposób włączyć agenta SNMP v3 na serwerze druku, a także utworzyć konto SNMP v3 zapewniające bezpieczne, szyfrowane zarządzanie.

#### **Blokada panelu sterowania drukarki**

● Wybrane drukarki HP udostępniają blokadę panelu sterowania, która zapobiega dostępowi do parametrów konfiguracji wewnętrznego serwera druku HP Jetdirect. W wielu przypadkach blokada może być ustawiana zdalnie za pomocą aplikacji do zarządzania (takich jak HP Web Jetadmin). Aby dowiedzieć się, czy drukarka obsługuje blokadę panelu sterowania, należy zapoznać się z dokumentacją drukarki.

# **Korzystanie z funkcji zabezpieczeń**

Dostęp do parametrów konfiguracji serwerów druku HP Jetdirect może być kontrolowany przy użyciu dostępnych funkcji zabezpieczeń. [Tabela 7.2](#page-196-0) przedstawia przykładowe ustawienia i odpowiadający im poziom kontroli dostępu.

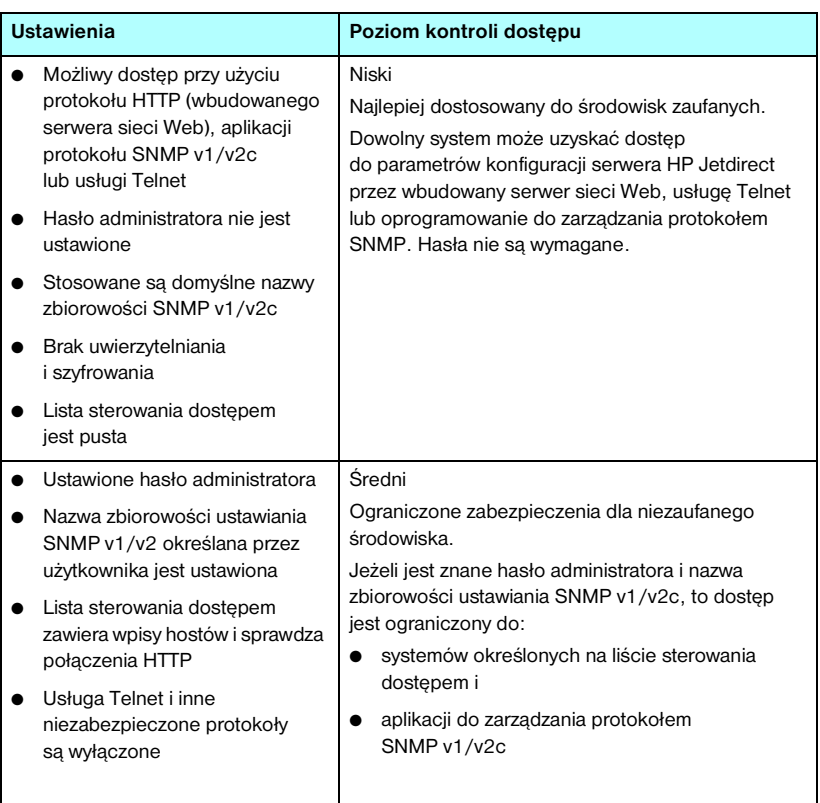

<span id="page-196-0"></span>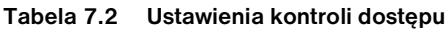

### **Tabela 7.2 Ustawienia kontroli dostępu**

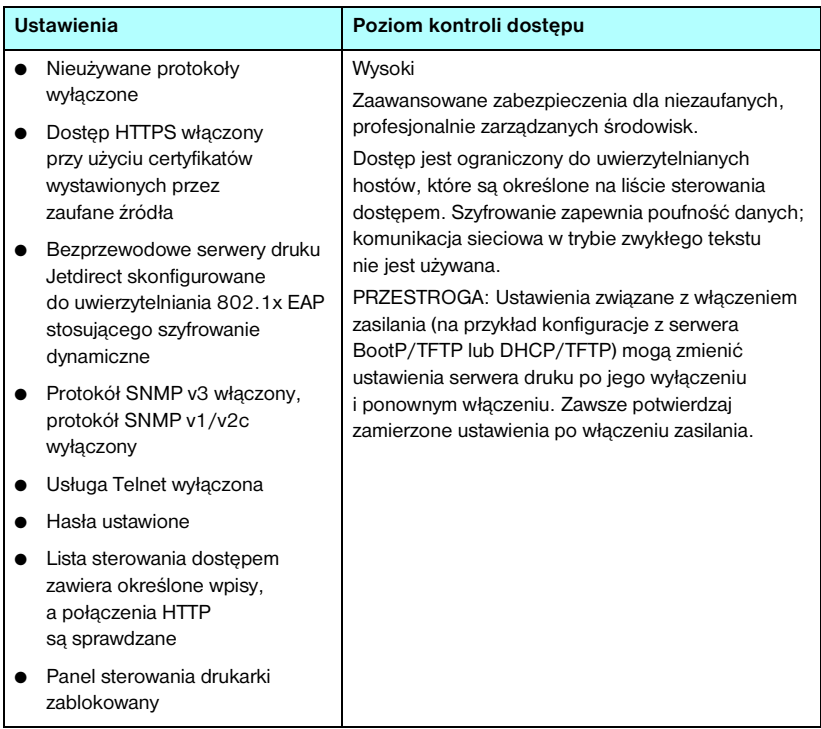

## **Diagnostyka serwera druku HP Jetdirect**

# **Wstęp**

W tym rozdziale opisane są metody diagnostyki i usuwania problemów związanych z serwerem druku HP Jetdirect.

Schemat diagnostyczny będzie pomocny przy wybieraniu prawidłowej procedury diagnostycznej w następujących przypadkach:

- Problemy z drukarka.
- Problemy z instalacją i podłączeniem sprzętu HP Jetdirect.
- Problemy związane z siecią.

Przy przeprowadzaniu diagnostyki serwera druku HP Jetdirect przydatne mogą się okazać następujące materiały pomocnicze:

- Strona konfiguracji Jetdirect (zobacz [Rozdział 9](#page-217-0)).
- Strona konfiguracji lub diagnostyczna drukarki.
- Dokumentacja towarzysząca drukarce.
- Dokumentacja towarzysząca serwerowi druku HP Jetdirect.
- Diagnostyczne programy narzędziowe dostarczane wraz z oprogramowaniem sieciowym (na przykład programy narzędziowe systemu Novell NetWare, programy narzędziowe TCP/IP lub aplikacje do zarządzania drukarkami sieciowymi, takie jak HP Web Jetadmin).

**Uwaga** Odpowiedzi na często zadawane pytania dotyczące instalowania i konfigurowania serwerów druku HP Jetdirect można znaleźć, szukając produktu HP Jetdirect pod adresem [http://www.hp.com/support/net\\_printing.](http://www.hp.com/support/net_printing)

**8**

### **Zerowanie do standardowych ustawień fabrycznych**

Parametry serwera druku HP Jetdirect (np. adres IP) można wyzerować do standardowych wartości fabrycznych za pomocą następujących czynności:

### **PRZESTROGA** W przypadku bezprzewodowych serwerów druku HP Jetdirect wyzerowanie do standardowych ustawień fabrycznych może spowodować utratę przez serwer druku bezprzewodowego połączenia z siecią. Może być konieczna ponowna konfiguracja bezprzewodowych ustawień sieciowych i ponowna instalacja serwera druku.

Certyfikat Jetdirect X.509 zainstalowany dla bezpiecznych usług sieci web SSL/TLS zostanie zapisany podczas zimnego zerowania do standardowych wartości fabrycznych. Jednakże certyfikat wystawcy certyfikatów (CA) zainstalowany w celu sprawdzania serwera uwierzytelniania w sieci nie zostanie zapisany.

### ● **Drukarka HP LaserJet z wewnętrznym serwerem druku EIO**

W większości przypadków można powrócić do standardowych ustawień fabrycznych wewnętrznego serwera druku HP Jetdirect, przeprowadzając tzw. zimne zerowanie drukarki. W przypadku niektórych drukarek HP LaserJet zimne zerowanie odbywa się przez włączenie i wyłączenie drukarki z jednoczesnym przytrzymaniem wciśniętego przycisku **Go**. W przypadku innych drukarek należy zajrzeć do załączonej instrukcji. Można też odwiedzić witrynę <http://www.hp.com/go/support> i wyszukać plik dokumentu bpj02300.html.

**Uwaga** Niektóre drukarki umożliwiają wyzerowanie do ustawień fabrycznych za pośrednictwem panelu sterowania drukarki. Jednak opcja zerowania drukarki może nie spowodować wyzerowania ustawień serwera druku HP Jetdirect. Po podjęciu próby wyzerowania do standardowych wartości fabrycznych, wydrukuj stronę konfiguracji urządzenia Jetdirect, aby sprawdzić, czy zostały przypisane wartości ustawień fabrycznych.

### **PRZESTROGA** Wyzerowanie drukarki spowoduje, że **wszystkim** ustawieniom drukarki zostaną przywrócone ich domyślne ustawienia fabryczne. Po wyzerowaniu drukarki może się okazać potrzebne użycie panelu sterowania drukarki w celu ponownej konfiguracji ustawień drukarki, zgodnie z wymaganiami użytkowników.

### ● **Wewnętrzne serwery druku HP Jetdirect LIO**

Serwery druku HP Jetdirect LIO należy zerować, przytrzymując przycisk Test na serwerze druku podczas wkładania serwera druku do gniazda LIO. Ponieważ serwer druku LIO pobiera prąd zasilający z drukarki, drukarka musi być włączona.

### ● **Zewnętrzne serwery druku HP Jetdirect**

Aby wyzerować zewnętrzny serwer druku HP Jetdirect, należy podczas podłączania kabla zasilającego przytrzymać przycisk **Test** znajdujący się na serwerze druku.

Po zimnym zerowaniu systemy sieciowe mogą utracić swe połączenia z drukarką.

## **Diagnostyka ogólna**

### **Schemat diagnostyczny — ocena problemu**

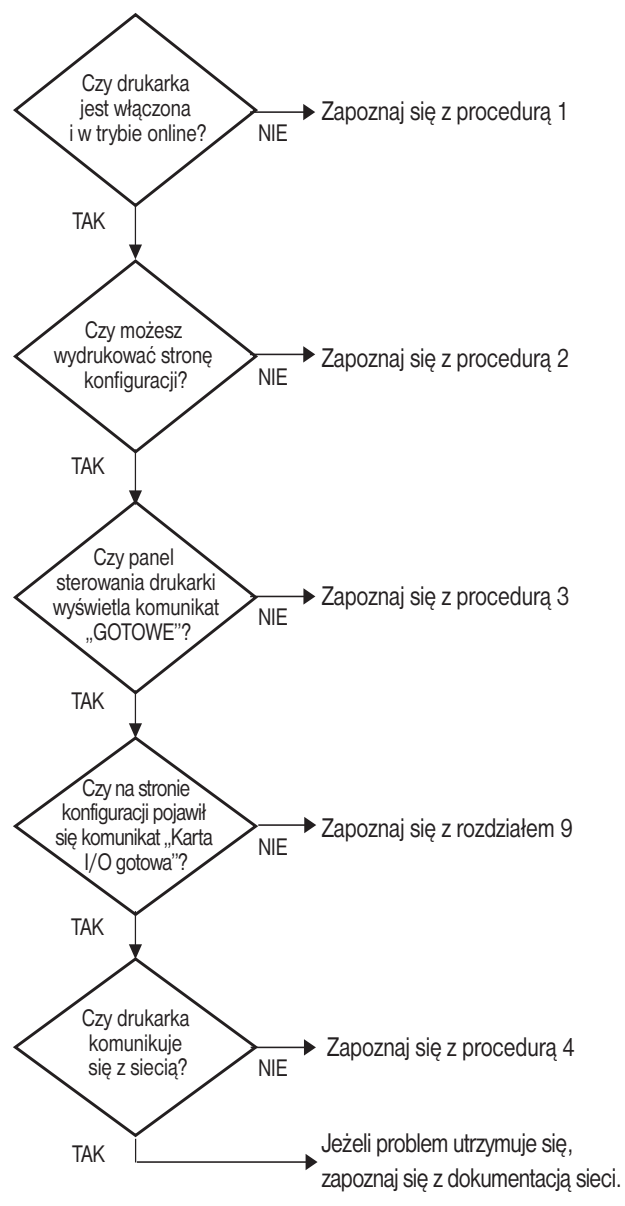

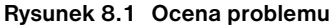

### **Procedura 1: sprawdzenie, czy drukarka jest włączona i w trybie online**

Upewnij się, że drukarka jest gotowa do drukowania, kierując się poniższą listą czynności.

1. Czy drukarka jest podłączona do zasilania i włączona?

Sprawdź, czy drukarka jest podłączona i włączona. Jeśli problem nie ustępuje, może to być wina uszkodzonego kabla zasilającego, źródła zasilania lub samej drukarki.

2. Czy drukarka jest w trybie online?

Kontrolka trybu online powinna się świecić. Jeśli się nie świeci, to należy nacisnąć odpowiedni przycisk (na przykład **On Line** lub **Go**), aby przełączyć drukarkę w tryb online.

- 3. Czy wyświetlacz panelu sterowania drukarki jest pusty (w przypadku drukarek z wyświetlaczem na panelu)?
	- Sprawdź, czy drukarka jest włączona.
	- Sprawdź, czy serwer druku HP Jetdirect jest poprawnie zainstalowany.
- 4. Czy świeci się kontrolka przesunięcia strony (jeśli jest)?

Zapalona kontrolka przesunięcia strony może wskazywać, że polecenie przesunięcia strony nie zostało przesłane z danymi druku i drukarka oczekuje na to polecenie. Wprowadź drukarkę w tryb offline, naciśnij przycisk **Form Feed** (przesunięcie strony), a następnie ponownie wprowadź drukarkę w tryb online.

- 5. Czy na wyświetlaczu panelu sterowania drukarki pojawił się napis inny niż READY (GOTOWE)?
	- Lista komunikatów o błędach związanych z siecią oraz sposobach ich usuwania wymieniona jest w ramach procedury 3 w bieżącym podrozdziale.
	- Pełna lista komunikatów wyświetlanych na panelu sterowania i czynności zaradczych powinna być dostępna w dokumentacji drukarki.

### **Procedura 2: drukowanie strony konfiguracji HP Jetdirect**

Strona konfiguracji serwera druku HP Jetdirect stanowi ważne narzędzie diagnostyczne. Informacje na tej stronie ukazują stan sieci oraz serwera druku HP Jetdirect. Możliwość wydrukowania strony konfiguracji stanowi wskazówkę, że drukarka działa poprawnie. [Rozdział 9](#page-217-0) zawiera informacje dotyczące strony konfiguracji HP Jetdirect.

**Uwaga** W przypadku sieci TCP/IP strona konfiguracji Jetdirect może być również przeglądana w przeglądarce z wykorzystaniem wbudowanego serwera sieci web urządzenia Jetdirect. Więcej informacji zawiera [Rozdział 4](#page-108-0).

Jeżeli strona konfiguracji nie daje się wydrukować, sprawdź następujące elementy:

1. Czy wykonano przy drukarce wszystkie niezbędne czynności, aby wydrukować stronę konfiguracji?

Czynności wymagane do wydrukowania strony konfiguracji różnią się w odniesieniu do różnych drukarek. Zapoznaj się ze szczegółowymi instrukcjami wydruku strony konfiguracji, zamieszczonymi w instrukcji obsługi drukarki lub instrukcji instalacji sprzętu serwera druku HP Jetdirect.

2. Czy drukarka wykonuje właśnie zlecenie druku?

Nie można wydrukować strony konfiguracji HP Jetdirect, jeśli drukarka przetwarza zlecenie druku. Poczekaj na zakończenie zlecenia druku i dopiero potem wydrukuj stronę konfiguracji.

- 3. Czy na wyświetlaczu panelu sterowania drukarki pojawił się komunikat o błędzie?
	- Lista komunikatów o błędach związanych z siecią i sposobów ich usuwania wymieniona jest w ramach procedury 3 w bieżącej sekcji.
	- Pełna lista komunikatów wyświetlanych na panelu sterowania i czynności zaradczych powinna być dostępna w dokumentacji drukarki.

### **Procedura 3: korygowanie błędów wyświetlonych na wyświetlaczu drukarki**

Aby podjąć właściwe środki zaradcze w odpowiedzi na błędy zgłaszane poprzez wyświetlacz panelu sterowania drukarki, sprawdź wymienione niżej kwestie. *Przyjęto tu założenie, że strona konfiguracji drukarki została już wydrukowana.*

1. Czy na wyświetlaczu panelu sterowania drukarki wyświetlane są komunikaty podobne do poniższych?

```
EIO X NIE DZIAŁA
8X.YYYY BŁĄD EIO
```
(gdzie X jest numerem gniazda EIO, a YYYY jest kodem błędu).

- Objaśnienia komunikatu o błędzie należy szukać w instrukcji obsługi drukarki.
- Jeżeli oprogramowanie układowe serwera druku Jetdirect zostało ostatnio zaktualizowane, należy wyłączyć go, a następnie włączyć ponownie. W przypadku wewnętrznych kart Jetdirect wyłącz i włącz ponownie drukarkę.
- Ponownie zainstaluj serwer druku HP Jetdirect, aby uzyskać pewność, że jest poprawnie zainstalowany, a następnie sprawdź, czy wszystkie złącza są właściwie połączone.
- Jeśli to możliwe, wydrukuj stronę konfiguracji HP Jetdirect i sprawdź wszystkie parametry konfiguracji. Interpretację informacji zawartych na stronie konfiguracji HP Jetdirect umożliwi [Rozdział 9](#page-217-0).
- Jeżeli drukarka ma kilka gniazd EIO, spróbuj użyć innego.
- Wyłącz drukarkę, wyjmij serwer druku HP Jetdirect, po czym włącz ją ponownie. Jeśli komunikat o błędzie nie jest wyświetlany, gdy serwer druku jest wyjęty z drukarki, to prawdopodobnie serwer druku powodował błąd. Wymień serwer druku.
- Zanotuj wszystkie kody błędów i skontaktuj się z serwisem. Gdyby była konieczna wymiana serwera druku HP Jetdirect w ramach gwarancji, do wadliwego serwera dołącz wszystkie strony diagnostyczne i konfiguracji.
- 2. Czy na wyświetlaczu jest wyświetlany komunikat INICJALIZACJA EIOX / NIE WYŁĄCZAJ?

Zaczekaj 10 minut, a następnie sprawdź, czy komunikat zniknął. Jeżeli pozostanie, może być konieczna wymiana serwera druku HP Jetdirect.

3. Czy na wyświetlaczu panelu sterowania drukarki wyświetlany jest napis 40 BŁĄD?

Serwer druku HP Jetdirect stwierdził przerwę w przesyłaniu danych. Gdy ten błąd się pojawia, drukarka przechodzi w tryb rozłączenia.

Przyczyną przerwy w łączności może być przerwanie fizycznego połączenia w sieci lub wyłączenie serwera. Jeżeli w drukarce dostępna jest opcja automatycznej kontynuacji i jest ona nieaktywna lub wyłączona, to po rozwiązaniu problemu z łącznością należy nacisnąć odpowiedni przycisk na drukarce (na przykład **Continue** lub **Go**) w celu ponownego wprowadzenia drukarki w tryb online. Włączenie funkcji automatycznej kontynuacji wymusza ponowne włączenie się drukarki bez konieczności interwencji ze strony użytkownika. Jednak nie rozwiązuje to problemu zerwanego połączenia.

4. Czy na wyświetlaczu jest wyświetlany komunikat o inicjalizacji (INIT)?

Jest to normalny komunikat. Należy zaczekać około 3 minut, aby komunikat zniknął lub pojawił się inny. Gdyby został wyświetlony inny komunikat, należy zajrzeć do dokumentacji drukarki lub stron konfiguracji, aby znaleźć dodatkowe informacje.

5. Czy na wyświetlaczu widnieje komunikat inny niż GOTOWE lub inne wymienione w tym podrozdziale?

Pełna lista komunikatów wyświetlanych na panelu sterowania i czynności zaradczych powinna być dostępna w dokumentacji drukarki.

### **Procedura 4: rozwiązywanie problemów z łącznością między drukarką a siecią**

Sprawdź następujące elementy, aby ustalić, czy łączność między drukarką a siecią jest poprawna. *Przyjęto tu założenie, że strona konfiguracji Jetdirect została już wydrukowana.*

1. Czy występują problemy związane z połączeniem fizycznym między stacją roboczą lub serwerem plików a serwerem druku HP Jetdirect?

Sprawdź kable, połączenia i konfigurację routera sieci. Sprawdź, czy długość kabli sieciowych jest zgodna ze specyfikacją sieci. Sprawdź, czy bezprzewodowe ustawienia sieciowe są poprawnie skonfigurowane.

2. Czy kable sieciowe są należycie podłączone?

Sprawdź, czy drukarka jest podłączona do sieci za pomocą odpowiedniego portu i kabla serwera druku HP Jetdirect. Sprawdź każde połączenie kablowe, aby upewnić się, czy jest dobrze zamocowane i znajduje się na właściwym miejscu. Jeżeli problem nie ustępuje, spróbuj zastosować inne kable lub porty na koncentratorze lub nadajniku-odbiorniku.

3. Czy dla serwerów druku 10/100Base-TX jest wyłączone automatyczne uzgadnianie?

Prawidłowe działanie jest możliwe, gdy szybkość i tryb łączności serwera druku są odpowiednie dla ustawień sieci. Automatyczne uzgadnianie konfiguruje się za pomocą menu EIO na panelu sterowania drukarki.

4. Czy dodano do sieci jakieś oprogramowanie?

Upewnij się, że jest ono zgodne z prawidłowymi sterownikami drukarek i zostało odpowiednio zainstalowane.

5. Czy inni użytkownicy mogą drukować?

Problem może być związany z konkretnym komputerem. Sprawdź sterowniki sieci, sterowniki drukarek i przekierowania (przechwytywanie w systemie Novell NetWare).

6. Jeśli inni użytkownicy mogą drukować, to czy posługują się oni tym samym sieciowym systemem operacyjnym?

Sprawdź, czy w używanym systemie prawidłowo skonfigurowano sieciowy system operacyjny.

7. Czy dany protokół jest włączony na serwerze druku HP Jetdirect?

Sprawdź stan na stronie konfiguracji serwera druku Jetdirect. Informacje dotyczące strony konfiguracji zawiera [Rozdział 9](#page-217-0). (W sieciach TCP/IP do sprawdzenia stanu innych protokołów można także wykorzystać wbudowany serwer sieci web. Zobacz [Rozdział 4](#page-108-0).)

8. Czy na stronie konfiguracji Jetdirect w sekcji protokołu znajduje się komunikat o błędzie?

Listę komunikatów o błędach zawiera [Rozdział 9](#page-217-0) w części "Strona [konfiguracji urządzenia HP Jetdirect](#page-217-1)".

9. Czy w przypadku korzystania z sieci Token Ring szybkość danych jest prawidłowa?

Sprawdź aktualne ustawienia na stronie konfiguracji urządzenia Jetdirect. Jeśli są nieprawidłowe, to skorzystaj z sekcji opisującej ustawienia sieci Token Ring w przewodniku instalacji sprzętowej serwera druku.

- 10. Jeżeli używasz sieci Apple EtherTalk, to czy drukarka jest wyświetlana w Wybieraczu?
	- Sprawdź ustawienia sieci i urządzenia HP Jetdirect na stronie konfiguracji Jetdirect. Informacje dotyczące strony konfiguracji zawiera [Rozdział 9](#page-217-0).
	- Potwierdź ustawienia sieciowe drukarki za pomocą jej panelu sterowania (dotyczy drukarek z panelem sterowania).
	- Znajdź rozdział o diagnostyce w pomocy online programu HP LaserJet.
	- Sprawdź, czy w drukarce zainstalowano opcję języka PostScript.
- 11. Jeżeli jesteś w sieci TCP/IP, to czy możesz używać usługi Telnet do bezpośredniego drukowania na drukarce?

Użyj następującego polecenia usługi Telnet:

telnet <adres IP> <port>

gdzie <adres IP> jest adresem IP przypisanym do serwera druku HP Jetdirect, a  $\epsilon$   $\text{port}$   $>$  to port 9100. [Port 9101 lub 9102 do przesyłania danych serwera druku HP Jetdirect może być też odpowiednio używany z portem 2 (9101) lub 3 (9102) wieloportowego, zewnętrznego serwera druku.]

W sesji usługi Telnet wpisz dane i naciśnij klawisz **Enter**. Powinien nastąpić wydruk danych na drukarce (może zajść potrzeba ręcznego wysunięcia strony).

- 12. Czy nazwa drukarki jest wyświetlana w programie HP Web Jetadmin lub innej aplikacji do zarządzania?
	- Sprawdź ustawienia sieci i urządzenia HP Jetdirect na stronie konfiguracji Jetdirect. Informacje dotyczące strony konfiguracji zawiera [Rozdział 9.](#page-217-0)
	- Potwierdź ustawienia sieciowe drukarki za pomoca jej panelu sterowania (dotyczy drukarek z panelem sterowania).
	- Zapoznaj się z sekcją diagnostyczną w pomocy online programu HP Web Jetadmin.
- 13. Jeżeli korzystasz z systemu Microsoft Windows NT 4.0 (DLC/LLC), to czy drukarka jest wyświetlana w oknie dialogowym *Dodaj port peryferyjny sieci Hewlett-Packard* ?
	- Sprawdź ustawienia sieci i urządzenia HP Jetdirect na stronie konfiguracji Jetdirect. Informacje dotyczące strony konfiguracji zawiera [Rozdział 9.](#page-217-0)
	- Potwierdź ustawienia sieciowe drukarki za pomocą jej panelu sterowania (dotyczy drukarek z panelem sterowania).
	- Upewnij się, że drukarka jest włączona do tej samej fizycznej podsieci i że nie jest podłączona za pośrednictwem routera.
- 14. Czy w obsługiwanych systemach drukarka odpowiada wymaganiom programu HP Web Jetadmin?
	- Sprawdź ustawienia sieci i urządzenia HP Jetdirect na stronie konfiguracji Jetdirect. Informacje dotyczące strony konfiguracji zawiera [Rozdział 9.](#page-217-0)
	- Potwierdź ustawienia sieciowe drukarki za pomocą jej panelu sterowania (dotyczy drukarek z panelem sterowania).
	- Zapoznaj się z sekcją diagnostyczną w pomocy online programu HP Web Jetadmin.

## **Diagnostyka bezprzewodowych serwerów druku**

### **Nie można nawiązać łączności podczas początkowej konfiguracji**

Sprawdź, czy:

- Komputer bezprzewodowy jest skonfigurowany zgodnie z domyślnymi ustawieniami sieci bezprzewodowej serwera druku HP Jetdirect:
	- Tryb komunikacji: Ad hoc
	- Nazwa sieci (SSID): hpsetup
	- Szyfrowanie (WEP): <wyłączone>

**Uwaga** W nazwie sieci (SSID) uwzględniana jest wielkość liter. Nazwę "hpsetup" należy wpisać małymi literami.

- Serwer druku HP Jetdirect jest włączony i działa prawidłowo (należy wydrukować stronę konfiguracji urządzenia Jetdirect).
- Użytkownik jest w zasięgu serwera druku HP Jetdirect.
- Łącznie w sieci Ad hoc jest mniej niż sześć urządzeń (o identyfikatorze SSID równym "hpsetup").
- W pobliżu nie ma żadnego punktu dostępu o identyfikatorze SSID równym "hpsetup".
- Nie zachodzi jednoczesne konfigurowanie wielu serwerów druku. Jeśli jest wiele serwerów druku, to należy wyłączyć wszystkie oprócz konfigurowanego.

### **Nie można nawiązać łączności po początkowej konfiguracji**

Jeśli konfigurowanie połączenia sieciowego bezprzewodowego serwera druku HP Jetdirect z siecią się powiodło, ale komputery w sieci nie mogą łączyć się z drukarką (włącznie z poleceniem ping), należy:

- Wydrukować stronę konfiguracji urządzenia Jetdirect i sprawdzić wszystkie ustawienia konfiguracji sieci. Zazwyczaj przyczyną błędów są następujące niepoprawne wpisy:
	- Tryb komunikacji (Ad hoc lub Infrastructure)
	- Nazwa sieci (SSID), w której uwzględniana jest wielkość liter
	- Metoda uwierzytelniania
	- Poziom szyfrowania, wpisy kluczy szyfrowania lub określony klucz transmisji
	- adres IP
	- Identyfikator BSSID (Basic Service Set Identifier), zapewniający odróżnianie jednej sieci bezprzewodowej LAN od innej, nawet jeśli mają one taki sam identyfikator SSID.
- Sprawdzić, czy drukarka jest w zasięgu sieci. Zobacz sekcję "Ulepszanie [odbioru i zwiększanie wydajności](#page-211-0)" w tym rozdziale.
- Za pomocą bezprzewodowego komputera PC i jego narzędzi sprawdzić moc sygnału w pobliżu drukarki. Wykryta moc sygnału powinna być podobna do wartości wykrywanej przez serwer druku i wyświetlanej na stronie konfiguracji urządzenia HP Jetdirect.

### **Skonfigurowany kanał jest inny niż wyświetlany na stronie konfiguracji**

(Dotyczy tylko trybu Ad hoc) Narzędzia do konfigurowania firmy HP umożliwiają wybranie na bezprzewodowym serwerze druku HP Jetdirect kanału 10 (ustawienie standardowe) lub 11. Ten kanał jest używany tylko w przypadku, gdy serwer druku wysyła emisję nazwy sieciowej (SSID) po niepowodzeniu wykrycia istniejącej sieci bezprzewodowej i dołączenia do niej. Jeśli serwer druku może dołączyć do sieci, to konfiguruje ponownie swój kanał na kanał używany w sieci.

Na stronie konfiguracji urządzenia Jetdirect wyświetlany jest kanał sieciowy faktycznie używany w sieci. Nie jest na niej wyświetlany kanał służący do emisji w przypadku niewykrycia sieci.

### **Nie można użyć kreatora HP Jetdirect Wireless Setup Wizard**

Kreator HP Jetdirect Wireless Setup Wizard (w systemie Windows) służy do konfigurowania bezprzewodowego serwera druku HP Jetdirect przy użyciu ustawień połączenia sieci bezprzewodowej, umożliwiających dostęp do danej sieci.

Jeśli nie można użyć tego kreatora, to należy zapoznać się z innymi możliwościami, opisanymi w *Przewodniku administratora serwera druku HP Jetdirect* odpowiednim dla danego modelu, zawartym na dysku CD-ROM z oprogramowaniem urządzenia HP Jetdirect. Inne dostępne narzędzia to:

- wbudowany serwer sieci web (zobacz [Rozdział 4](#page-108-0) i [Dodatek B](#page-264-0))
- usługa Telnet (zobacz [Rozdział 3](#page-39-0))
- panel sterowania drukarki w przypadku niektórych drukarek (zobacz [Dodatek C\)](#page-288-0)

**Uwaga** W przypadku użycia tych narzędzi konfigurowanie niektórych parametrów może być niemożliwe.

### <span id="page-211-0"></span>**Ulepszanie odbioru i zwiększanie wydajności**

Sygnały radiowe sieci bezprzewodowej LAN mogą przenikać wiele konstrukcji we wnętrzach budynków, jak również omijać przeszkody dzięki odbiciom. Na zasięg i wydajność łączności bezprzewodowej ma jednak wpływ wiele różnych czynników, takich jak liczba użytkowników, jakość sprzętu bezprzewodowego i jego fizyczne rozmieszczenie, a także obecność źródeł zakłóceń sygnałów radiowych (na przykład kuchenki mikrofalowe i telefony bezprzewodowe używają podobnych częstotliwości, które mogą zakłócać sygnały sieci LAN). Na ogół szybkość transmisji danych bezprzewodowego serwera druku HP Jetdirect będzie maleć wraz ze wzrostem odległości, ilości przeszkód i zakłóceń.

### **Objawy**

- Dioda LED stanu łączności bezprzewodowej jest żółta.
- Moc sygnału (patrz strona konfiguracji urządzenia HP Jetdirect lub wbudowany serwer sieci web) jest niska lub śladowa.
- Zlecenia druku są wykonywane bardzo powolnie.

### **Czynności naprawcze**

- Zmień pozycję drukarki lub bezprzewodowego serwera druku HP Jetdirect. Na ogół skierowanie serwera druku wprost na punkt dostępu lub komputer PC poprawia odbiór i wydajność.
- Zmniejsz liczbę źródeł zakłóceń lub usuń je. Metalowe przedmioty mogą pochłaniać lub tłumić sygnały radiowe, a urządzenia takie jak kuchenki mikrofalowe i telefony bezprzewodowe pracują na podobnych częstotliwościach radiowych.
- Zmniejsz odległość między drukarką a punktem dostępu lub bezprzewodowym komputerem PC. Można to wykonać przez:
	- przemieszczenie drukarki
	- przemieszczenie punktu dostępu lub bezprzewodowego komputera PC
	- dodanie dodatkowego punktu dostępu (tylko w trybie Infrastructure)
- Podnieś antenę punktu dostępu. W większości pomieszczeń biurowych podniesienie anteny punktu dostępu poprawia zasięg i wydajność wszelkich urządzeń bezprzewodowych.
- Dodaj antenę zewnętrzną do bezprzewodowego serwera druku HP Jetdirect (jeśli obsługuje on anteny zewnętrzne). W większości pomieszczeń biurowych podniesienie zewnętrznej anteny serwera druku poprawia jego zasięg i wydajność.

### **Niepowodzenie pobierania oprogramowania układowego**

Bezprzewodowe serwery druku HP Jetdirect obsługują instalację sieciową, czyli pobieranie oprogramowania układowego w celu zapewnienia obsługi nowych lub lepszych funkcji. Tak jak w przypadku innych serwerów druku HP Jetdirect, uaktualnienia można pobierać za pomocą narzędzi takich jak program HP Download Manager (w systemie Windows), program HP Web JetAdmin lub protokół FTP (File Transfer Protocol).

- Jeśli nie można ukończyć pobierania oprogramowania układowego, to należy je **ponownie uruchomić bez wyłączania i włączania** serwera druku.
- Jeśli podczas pobierania nastąpi zanik zasilania i trzeba ponownie uruchomić serwer druku, następne kroki są zależne od tego, czy serwer druku jest skonfigurowany do uwierzytelniania na serwerze.

#### **Jeśli uwierzytelnianie na serwerze nie jest stosowane**

Jeśli niepowodzenie pobrania oprogramowania układowego wystąpi na bezprzewodowym serwerze druku HP Jetdirect nieskonfigurowanym do uwierzytelniania na serwerze, wystarczy ponownie uruchomić proces pobierania i spróbować ponownie. W przypadku wyłączenia i włączenia zasilania na serwerze druku zostanie przywrócona konfiguracja sprzed awarii pobierania.

#### **Jeśli uwierzytelnianie na serwerze jest stosowane**

**PRZESTROGA** O ile to tylko możliwe, nie należy wyłączać i włączać lub powtórnie inicjalizować serwera druku. Wystarczy ponownie uruchomić proces pobierania i spróbować ponownie. Po wyłączeniu i włączeniu zasilania serwer druku utraci ustawienia parametrów uwierzytelniania i nie będzie mieć dostępu do sieci.

> W przypadku wyłączenia i włączenia zasilania lub ponownego uruchomienia serwera druku należy wykonać poniższe procedury.

Bezprzewodowe serwery druku HP Jetdirect obsługują metody uwierzytelniania protokołu 802.1x EAP.

W przypadku utraty połączenia z siecią bezprzewodową wskutek wyłączenia i właczenia zasilania serwera druku należy wykonać następujące kroki:

- 1. Zainstaluj narzędzie do pobierania (takie jak program HP Download Manager lub HP Web Jetadmin) na zgodnym komputerze bezprzewodowym.
- 2. Skopiuj pliki uaktualnienia oprogramowania układowego na komputer bezprzewodowy.
- 3. Skonfiguruj ustawienia łączności bezprzewodowej na komputerze zgodnie z domyślnymi ustawieniami sieci bezprzewodowej serwera druku HP Jetdirect:
	- Tryb komunikacji: Ad hoc
	- Nazwa sieci (SSID): hpsetup
	- Szyfrowanie (WEP):  $\langle$ wyłączone lub uniemożliwione>

**Uwaga** Z powodu stanu bezprzewodowego serwera druku HP Jetdirect po niepowodzeniu pobrania, wyłączeniu i ponownym włączeniu zasilania nie można skonfigurować serwera druku za pomocą kreatora HP Wireless Setup.

- 4. Na komputerze bezprzewodowym utwórz ścieżkę IP do domyślnego adresu IP na bezprzewodowym serwerze druku HP Jetdirect. Na przykład jeżeli domyślnym adresem jest 192.0.0.192, skorzystaj z jednej z następujących metod:
	- Użyj polecenia "route add" w wierszu polecenia systemu albo
	- Skonfiguruj ponownie adres IP komputera zgodnie z domyślną siecią IP serwera druku Jetdirect (na przykład użyj adresu 192.0.0.193).
- 5. Uruchom narzędzie do pobierania firmy HP i ukończ pobieranie oprogramowania układowego.
- 6. Po pomyślnym ukończeniu pobierania oprogramowania układowego ponownie uruchom serwer druku. Zostaną przywrócone ustawienia konfiguracji sprzed awarii pobierania oprogramowania układowego.

# **Diagnostyka konfiguracji LPD w systemie UNIX**

```
Uwaga W opisie przyjęto, że dla bezprzewodowych serwerów druku 
                HP Jetdirect zostało ustanowione bezprzewodowe 
                połączenie z siecią.
```
Poniżej opisano metody diagnostyki problemów z drukowaniem przy użyciu serwera druku HP Jetdirect.

- 1. Wydrukuj stronę konfiguracji Jetdirect.
- 2. Sprawdź, czy wartości konfiguracji IP są poprawne. Jeśli nie, to ponownie skonfiguruj serwer druku HP Jetdirect.
- 3. Zaloguj się na hoście i wpisz:

ping <adres IP>

gdzie <adres IP> jest adresem IP przypisanym do drukarki.

- 4. Jeśli wynik testu ping jest negatywny, upewnij się, że adres IP na stronie konfiguracji jest poprawny. Jeśli tak, to przyczyna problemu tkwi w sieci.
- 5. Jeśli test ping zakończył się pomyślnie, wydrukuj plik testowy. W wierszu polecenia systemu UNIX wpisz:

```
lpr - Pnazwa drukarki plik testowy (systemy standardu
BSD i systemy Linux)
```
gdzie nazwa drukarki jest nazwą danej drukarki, a plik testowy to odpowiedni plik (ASCII, PCL, PostScript, HP-GL/2 lub typu text) dla drukarki zdefiniowanej przy znaczniku :rp w pliku printcap.

- 6. Jeśli plik testowy nie daje się wydrukować, wykonaj następujące czynności:
	- Sprawdź wpisy w pliku printcap.
	- Sprawdź stan drukarki (za pomocą LPC lub podobnego procesu).
	- Przeanalizuj zawartość pliku dziennika danej drukarki, na przykład: /usr/spool/lpd/nazwa\_pliku\_dziennika\_bledow
	- Sprawdź inne pliki dzienników, takie jak HP-UX: /usr/adm/syslog
- 7. Jeżeli plik testowy został wydrukowany, lecz jest niewłaściwie sformatowany, należy wykonać następujące czynności:
	- Sprawdź znacznik :rp w pliku printcap. Przykład 1 (proponowana nazwa drukarki ASCII lub tekstowej):

```
text | li1 text:\
: 1p=:\n\setminus:rm=laserjet1:\
:rp=text:\
:lf=/usr/spool/lpd/ERRORLOG:\
:sd=/usr/spool/lpd/lj1_text:
```
## Przykład 2 (sugerowana nazwa drukarek PostScript, PCL lub- HP-GL/2):

```
raw | 1j1_raw:\
: 1p=:\n\setminus:rm=laserjet:\
:rp=raw:\
:lf=/usr/spool/lpd/ERRORLOG:\
:sd=/usr/spool/lpd/lj1_raw:
```
- 8. Sprawdź, czy drukarka jest ustawiona do druku podanego rodzaju pliku testowego, to znaczy: PCL, PostScript, HP-GL/2 lub ASCII.
- 9. Sprawdź, czy drukarka nie została wyłączona lub czy nie utraciła połączenia LAN w trakcie wykonywania zlecenia druku. Kolejki LPD mogą zostać zablokowane lub przestać przesyłać dane, jeżeli drukarka została wyłączona lub połączenie z siecią LAN zostało zerwane w trakcie wykonywania zlecenia druku przez drukarkę. (Przykład: drukarka mogła zostać wyłączona w celu usunięcia zaciętego papieru.)

Wydaj polecenie HP-UX: lpstat -Pqname, aby stwierdzić, czy kolejka została zablokowana po ponownym włączeniu drukarki lub po ponownym ustanowieniu połączenia.

Wyłączoną kolejkę można ponownie uruchomić za pomocą następującego polecenia:

HP-UX: enable qname

# **Strona konfiguracji urządzenia HP Jetdirect**

# **Wstęp**

Strona konfiguracji urządzenia HP Jetdirect jest ważnym narzędziem służącym do zarządzania lub rozwiązywania problemów dotyczących serwerów druku HP Jetdirect. Na tej stronie znajdują się informacje identyfikacyjne (takie jak: model urządzenia HP Jetdirect, wersja oprogramowania układowego, adres sprzętowy sieci LAN) oraz parametry stanu i konfiguracyjne obsługiwanych protokołów sieciowych. Dostępne są także statystyki dotyczące sieci, zebrane przez serwer druku.

Strona konfiguracji HP Jetdirect może zostać wydrukowana bezpośrednio na podłączonej drukarce. Format strony konfiguracji Jetdirect zależy od następujących czynników:

- model drukarki
- model HP Jetdirect oraz wersja oprogramowania układowego

W przypadku drukarek firmy HP z zainstalowanym serwerem druku HP Jetdirect EIO (Enhanced I/O) strona konfiguracji Jetdirect zostanie automatycznie wydrukowana po wydrukowaniu strony konfiguracji drukarki. Aby uzyskać instrukcje, należy zapoznać się z dokumentacją drukarki.

Stronę konfiguracji HP Jetdirect można także przeglądać przez sieć za pomocą narzędzia do zarządzania (na przykład programu HP Web Jetadmin) lub korzystając z wbudowanego serwera sieci Web serwera druku HP Jetdirect (zobacz [Rozdział 4\)](#page-108-0).

## **Komunikaty o błędach pola Stan**

Strona konfiguracji HP Jetdirect zawiera kilka pól stanu dotyczących serwera druku i obsługiwanych protokołów. W polu Stan może być wyświetlanych kilka kodów błędu i związanych z nimi komunikatów o błędach. Aby uzyskać informacje dotyczące każdego z komunikatów o błędach, zobacz [Tabela 9.12](#page-243-0).

**9**

# **Format strony konfiguracji**

Typową stronę konfiguracji serwera druku Jetdirect przedstawia **Rysunek 9.1.** Informacje zawarte na stronie konfiguracji będą różne w zależności od serwera druku.

<span id="page-218-0"></span>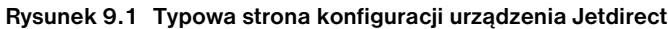

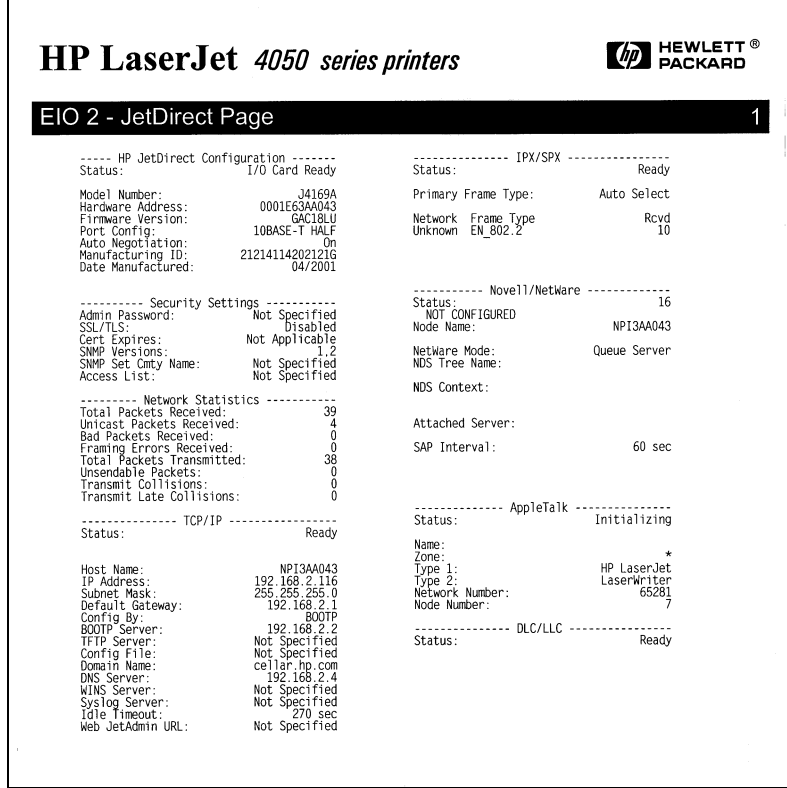

Strona konfiguracji serwera druku Jetdirect jest podzielona na sekcje zgodnie z poniższą tabelą. W pozostałej części rozdziału zostały opisane szczegółowe opisy parametrów i ich ustawień, włącznie z komunikatami o błędach, dla każdej sekcji.

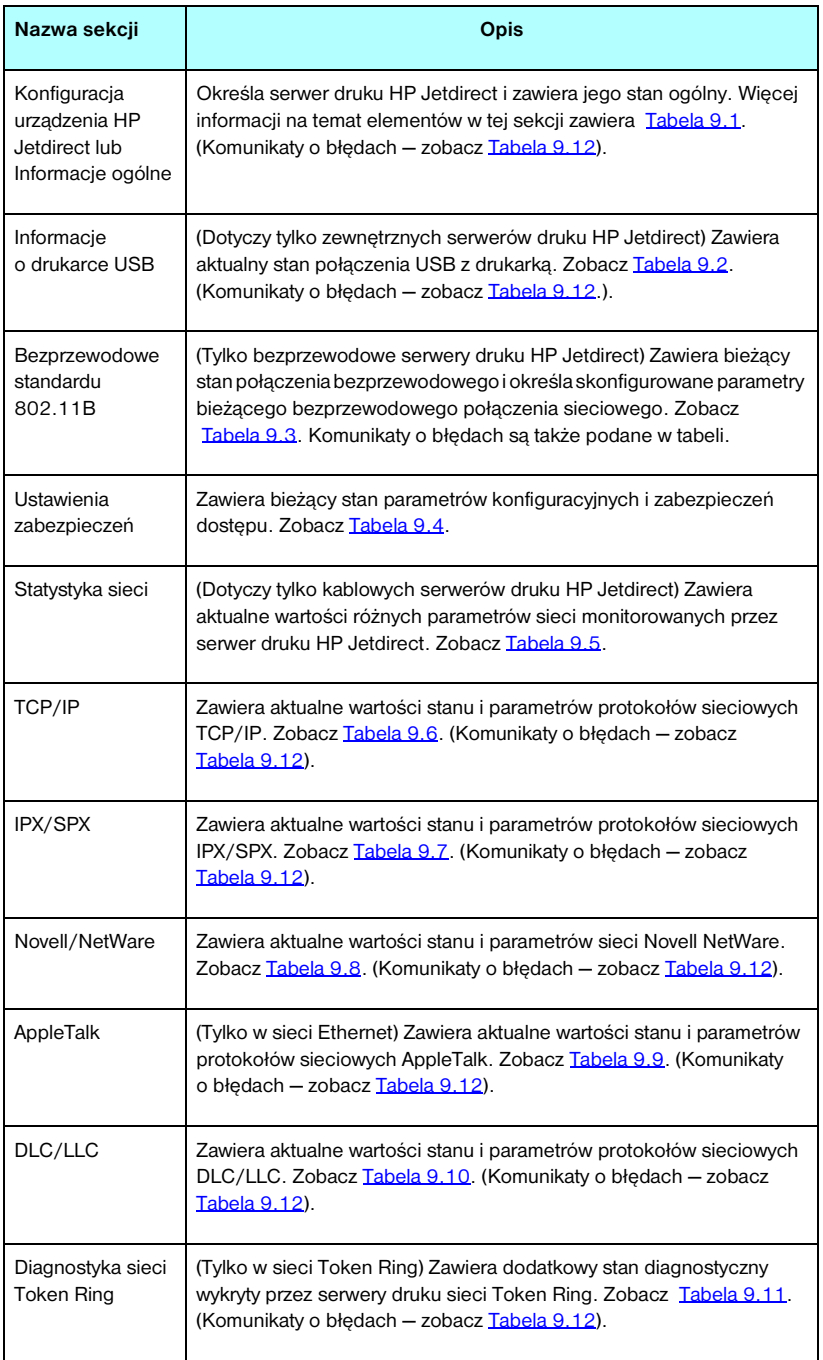

# **Komunikaty strony konfiguracji**

## **Konfiguracja urządzenia HP Jetdirect/Informacje ogólne**

Informacje w tej sekcji dotyczą ogólnej konfiguracji serwera druku HP Jetdirect zgodnie z opisem, który zawiera [Tabela 9.1.](#page-220-0) Komunikaty o błędach — zobacz [Tabela 9.12](#page-243-0).

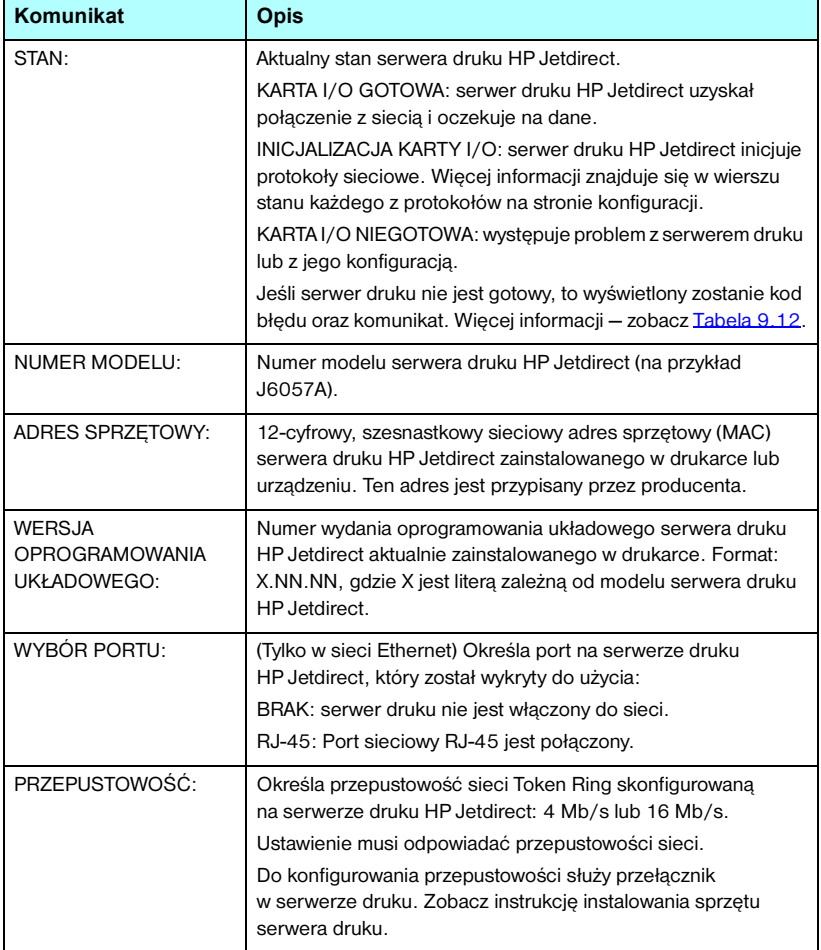

<span id="page-220-0"></span>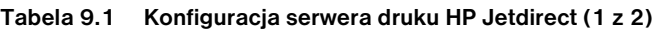

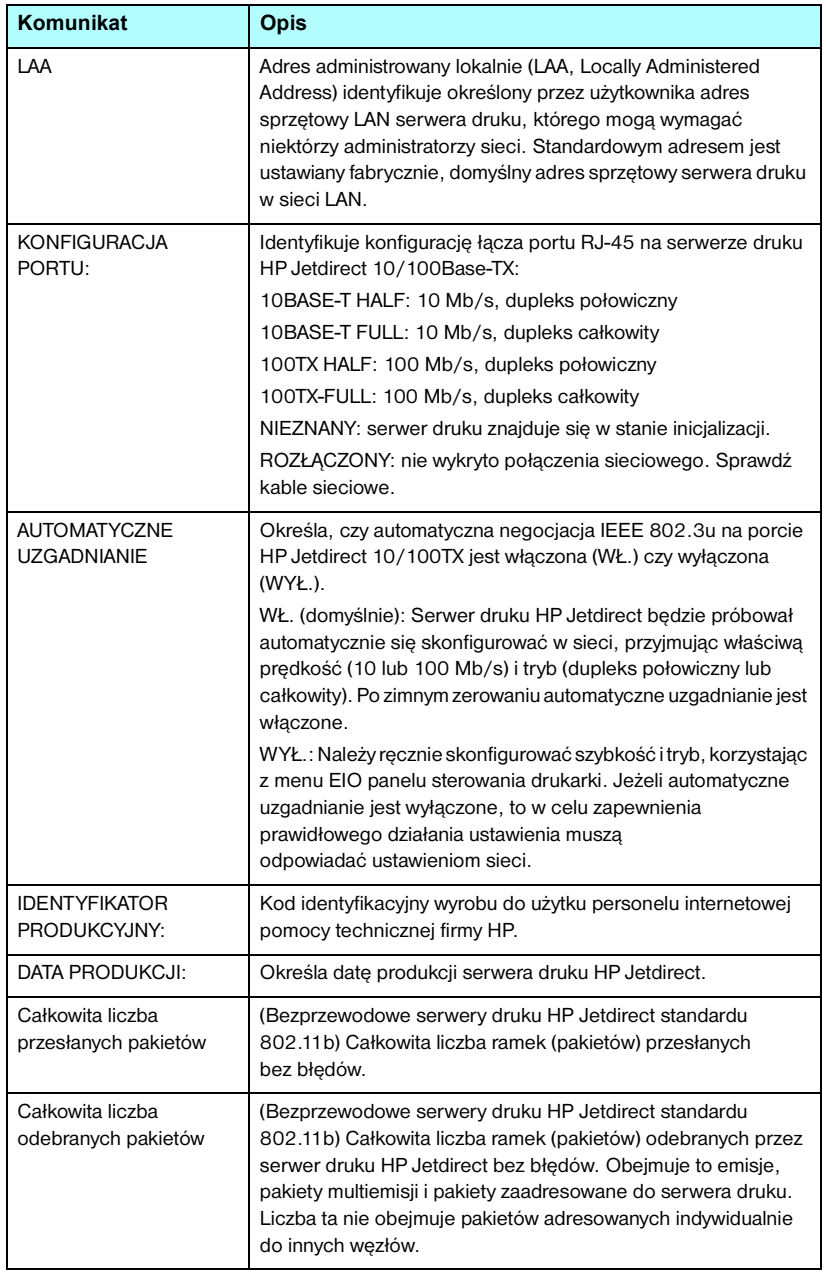

## **Tabela 9.1 Konfiguracja serwera druku HP Jetdirect (2 z 2)**

## **Ustawienia drukarek USB**

Ta sekcja dotyczy tylko zewnętrznych serwerów druku HP Jetdirect z portem USB. Opis informacji dotyczących USB na stronie konfiguracji urządzenia HP Jetdirect zawiera [Tabela 9.2](#page-222-0). W przypadku urządzeń firm innych niż HP niektóre informacje mogą być niedostępne.

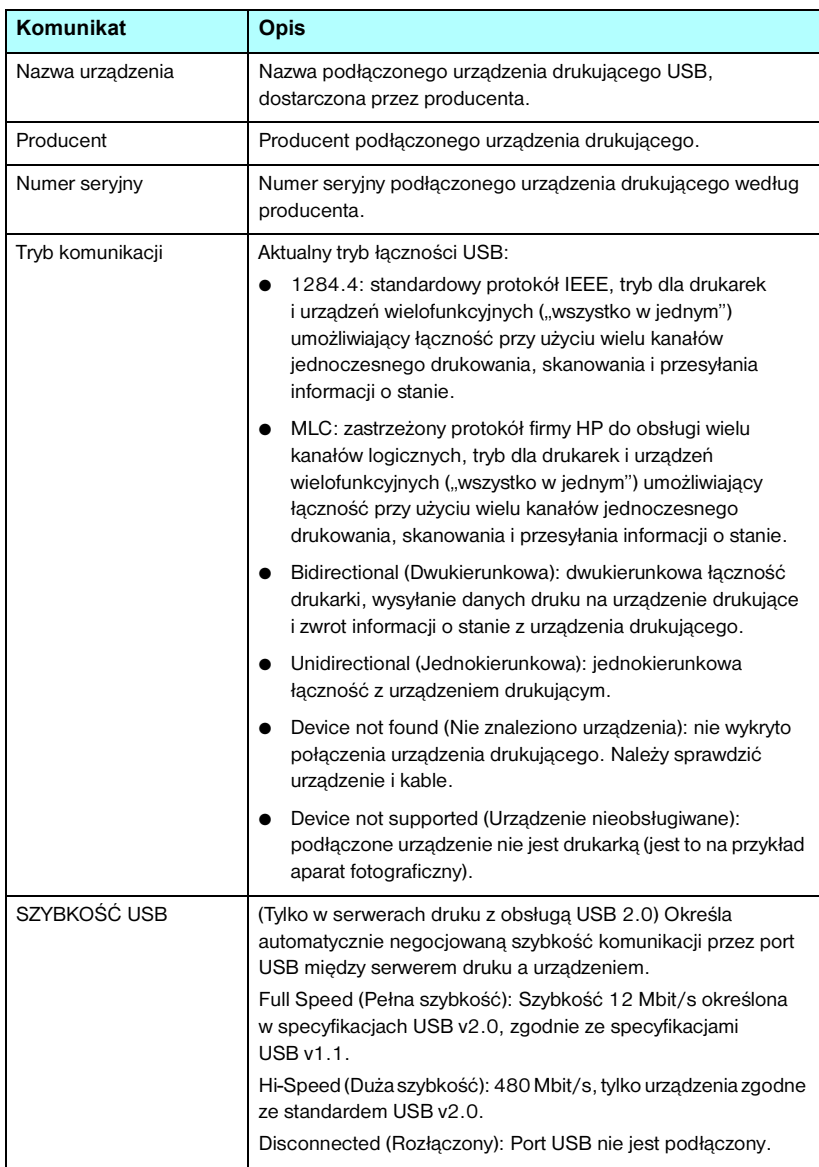

<span id="page-222-0"></span>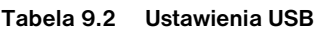

## **Ustawienia bezprzewodowe 802.11b**

Stan, parametry konfiguracji i komunikaty o błędach łączności bezprzewodowej zawiera [Tabela 9.3](#page-223-0).

| Komunikat | <b>Opis</b>                                                                                                    |
|-----------|----------------------------------------------------------------------------------------------------|
| Stan      | Bieżący stan konfiguracji komunikacji bezprzewodowej<br>standardu 802.11b.                                                                                                    |
|           | Ready (Gotowe): połączenie bezprzewodowe z siecią zostało<br>ustanowione.                                                                                                    |
|           | Tryb infrastruktury: skojarzony z punktem dostępu<br>i uwierzytelniony w sieci.                                                                                                    |
|           | Tryb ad hoc: komunikacja bezprzewodowa została<br>ustanowiona bezpośrednio z innymi urządzeniami<br>sieciowymi (punkty dostępu nie są stosowane w trybie<br>ad hoc).                                                                                                    |
|           | Inicjalizacja: serwer druku uruchamia się, wykonując autotesty<br>i sprawdzając komunikację wewnętrzną.                                                                                                    |
|           | Skanowanie: serwer druku wykonuje skanowanie<br>w poszukiwaniu określonej sieci. Komunikaty o stanie/<br>o błędach, które mogą także zostać wyświetlone,<br>są przedstawione poniżej.                                                                                                    |
|           | Tryb infrastruktury: serwer druku skanuje wszystkie kanały,<br>poszukując sieci (punktu dostępu) o określonym<br>identyfikatorze SSID.                                                                                                    |
|           | Tryb ad hoc: serwer druku skanuje wszystkie kanały,<br>poszukując sieci (punktu dostępu) o określonym<br>identyfikatorze SSID albo utworzył grupę roboczą, do której<br>nikt nie dołączył.                                                                                                    |
|           | Błąd: wystąpił błąd połączenia bezprzewodowego, który<br>uniemożliwia skojarzenie z punktem dostępu lub uwierzytelnianie<br>w nim (tryb infrastruktury), albo też uniemożliwia połączenie<br>z siecią trybu ad hoc. Komunikaty o stanie/o błędach, które<br>mogą także zostać wyświetlone, są przedstawione poniżej. |
|           | Komunikaty o stanie/o błędach                                                                                                    |
|           | NIE WYKRYTO SYGNAŁU: (tylko w trybie infrastruktury)<br>serwer druku nie znalazł punktu dostępu ani nie wykrył<br>sygnału radiowego.                                                                                                    |
|           | SKANOWANIE W POSZUKIWANIU SSID: serwer druku<br>skanuje wszystkie kanały w poszukiwaniu urządzeń<br>o określonym identyfikatorze SSID. Sprawdź określony<br>SSID, sprawdź stan punktu dostępu (w trybie infrastruktury)<br>albo innych urządzeń bezprzewodowych.                                                     |
|           | Serwer druku będzie kontynuować skanowanie<br>w poszukiwaniu określonego identyfikatora SSID.                                                                                                    |

<span id="page-223-0"></span>**Tabela 9.3 802.11b – ustawienia bezprzewodowe (1 z 4)**

#### **Tabela 9.3 802.11b – ustawienia bezprzewodowe (2 z 4)**

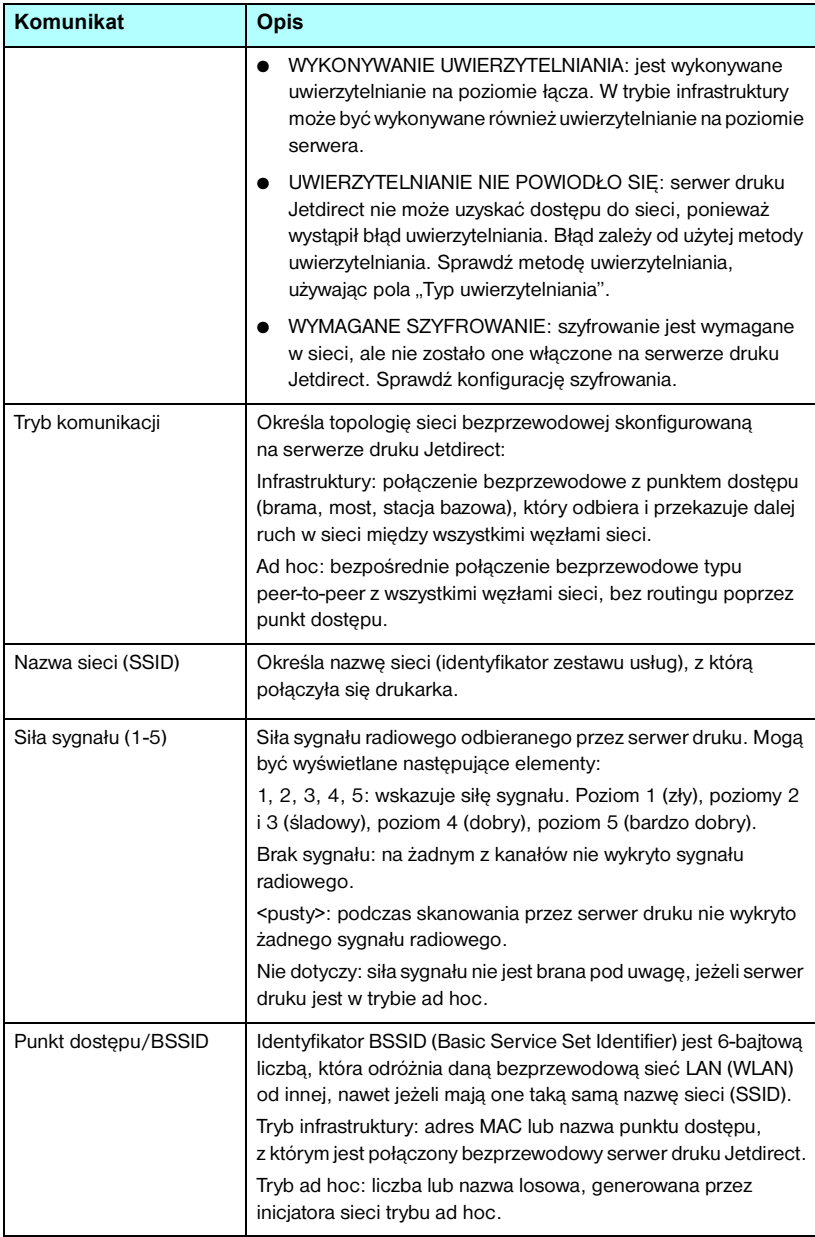

## **Tabela 9.3 802.11b – ustawienia bezprzewodowe (3 z 4)**

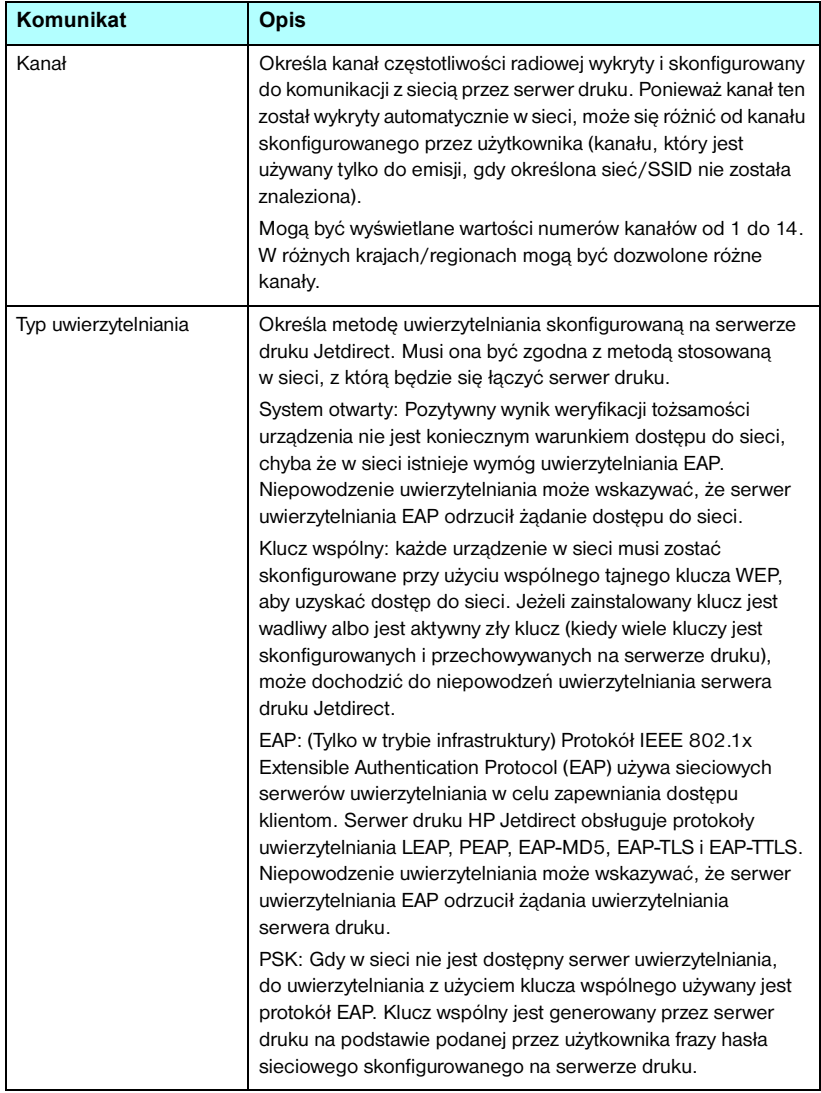

#### **Tabela 9.3 802.11b – ustawienia bezprzewodowe (4 z 4)**

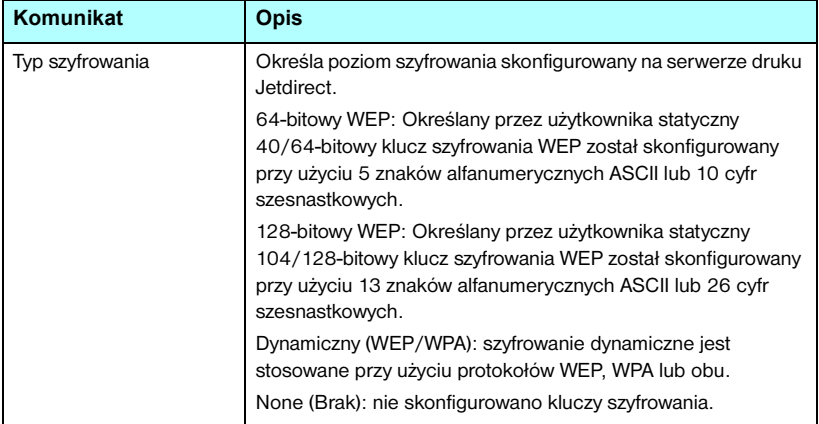

## **Ustawienia zabezpieczeń**

Opis informacji znajdujących się w tej sekcji strony konfiguracji Jetdirect zawiera [Tabela 9.4.](#page-227-0)

| <b>Komunikat</b>      | <b>Opis</b>                                                                                                    |
|-----------------------|----------------------------------------------------------------------------------------------------|
| Hasło administratora: | Określa, czy na serwerze druku skonfigurowano hasło<br>administratora IP. To hasło, wspólne dla usługi Telnet,<br>wbudowanego serwera sieci Web i programu HP Web Jetadmin,<br>steruje dostępem do parametrów konfiguracyjnych serwera<br>druku. Można użyć maksymalnie 16 znaków alfanumerycznych<br>z uwzględnieniem wielkości liter.<br>Nie ustawiono: hasło Administratora nie zostało ustawione.<br>Ustawiono: hasło Administratora zostało ustawione.<br>(Hasło można usunąć z serwera druku przez zimne zerowanie.) |
| Bezpieczna sieć web   | Określa sposób korzystania z łączności szyfrowanej między<br>przeglądarką a wbudowanym serwerem sieci web urządzenia<br>HP Jetdirect.<br>Optional (HTTPS/HTTP) (Opcjonalnie [HTTPS/HTTP]):<br>umożliwia nieszyfrowaną łączność przy użyciu standardowych<br>portów HTTP, jak również łączność szyfrowaną przy użyciu<br>protokołu HTTPS (zabezpieczony protokół HTTP).<br>HTTPS Required (Wymagany protokół HTTPS): dozwolona jest<br>tylko łączność szyfrowana przy użyciu protokołu HTTPS.                               |
| Cert. wygasa:         | Określa datę wygaśnięcia certyfikatu cyfrowego szyfrowanych<br>zabezpieczeń SSL/TLS. Data ma format UTC (na przykład<br>"2002-10-02 12:45 UTC").<br>Nie dotyczy: jest wyświetlane, gdy certyfikat cyfrowy nie został<br>zainstalowany.                                                                                                    |

<span id="page-227-0"></span>**Tabela 9.4 Ustawienia zabezpieczeń (1 z 2)**

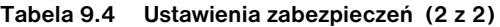

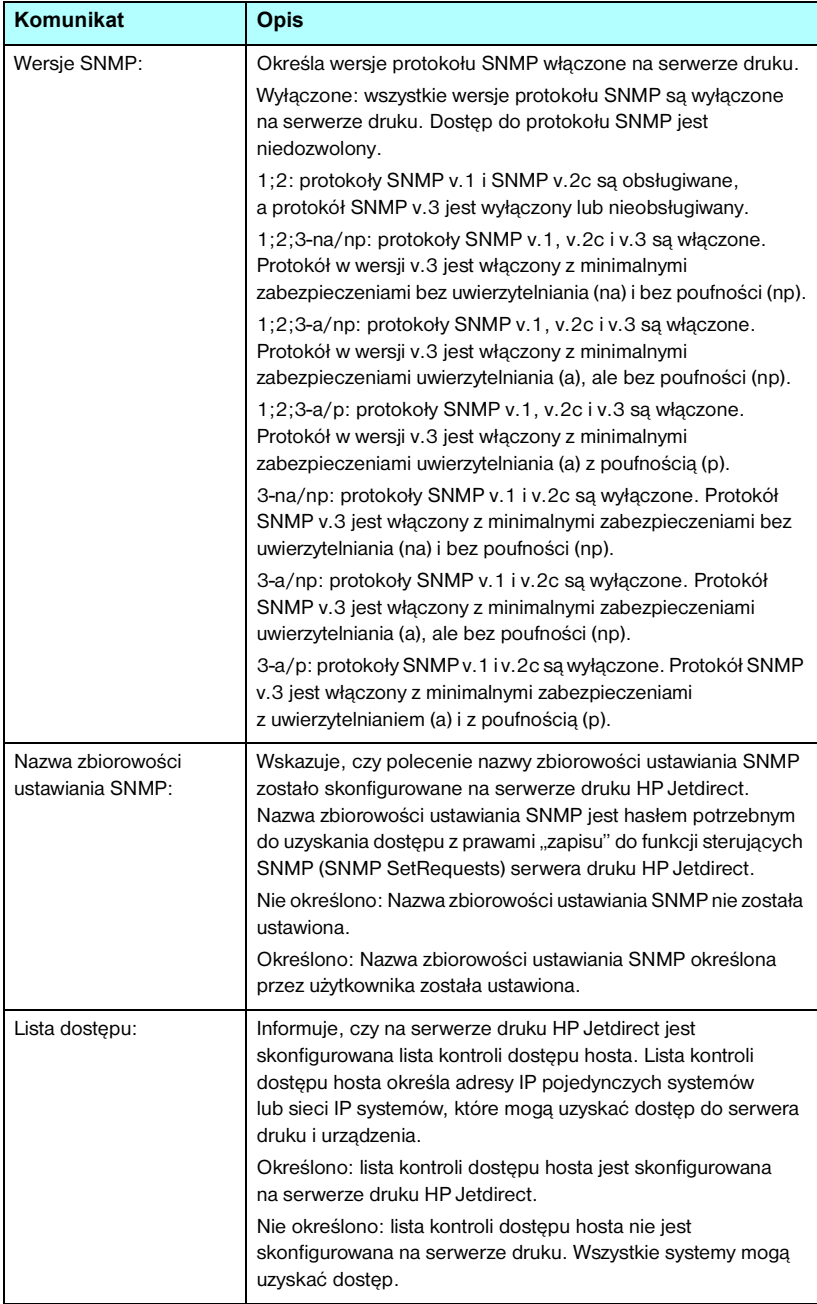

## **Statystyka sieci**

Opis informacji znajdujących się w tej sekcji strony konfiguracji Jetdirect zawiera [Tabela 9.5.](#page-229-0)

| Komunikat                                                 | <b>Opis</b>                                                                                                    |
|-----------------------------------------------------------|----------------------------------------------------------------------------------------------------|
| <b>CAŁKOWITA LICZBA</b><br><b>ODEBRANYCH</b><br>PAKIETÓW: | Całkowita liczba ramek (pakietów) otrzymanych przez serwer<br>druku HP Jetdirect bez błędów. Obejmuje to emisje, pakiety<br>multiemisji i pakiety zaadresowane do serwera druku. Liczba ta<br>nie obejmuje pakietów adresowanych indywidualnie do innych<br>węzłów.                |
| LICZBA ODEBRANYCH<br>PAKIETÓW UNICAST:                    | Liczba ramek zaadresowanych do danego serwera druku<br>HP Jetdirect. Nie obejmuje ona pakietów emisji ani multiemisji.                                                                                                    |
| LICZBA ODEBRANYCH<br>BŁEDNYCH PAKIETÓW:                   | Łączna liczba ramek (pakietów) odebranych przez serwer druku<br>HP Jetdirect z błedami.                                                                                                    |
| LICZBA ODEBRANYCH<br>BŁĘDÓW RAMEK:                        | Maksymalna liczba błędów CRC (Cyclic Redundancy Check)<br>i błędów tworzenia ramek. Błędy CRC są to ramki odebrane<br>z błędami CRC. Błędy tworzenia ramek, to ramki odebrane<br>z błędami wyrównania. Duża liczba błędów ramek może<br>wskazywać na problem z okablowaniem sieci. |
| LICZBA PRZESŁANYCH<br>PAKIETÓW OGÓŁEM:                    | Liczba ramek (pakietów) przesłanych bez błędu.                                                                                                    |
| <b>LICZBA</b><br><b>NIEWYSŁANYCH</b><br>PAKIETÓW:         | Liczba ramek (pakietów) niewysłanych z powodu błędów.                                                                                                    |
| KOLIZJE PODCZAS<br>TRANSMISJI:                            | Liczba ramek nieprzesłanych z powodu powtarzających<br>się kolizji.                                                                                                    |
| OPÓŻNIONE KOLIZJE<br>PODCZAS TRANSMISJI:                  | Całkowita liczba ramek nieprzesłanych z powodu późnych kolizji.<br>Do późnych kolizji często dochodzi wówczas, gdy długość kabli<br>jest większa niż określono w specyfikacji sieci. Duża liczba może<br>wskazywać na problem z okablowaniem sieci.                                |
| LICZBA ODEBRANYCH<br><b>BŁEDÓW LINII:</b>                 | Łączna liczba ramek Token Ring odebranych przez serwer druku<br>HP Jetdirect z naruszeniem kodu lub błędami CRC (Cyclic<br>Redundancy Check). Duża liczba może wskazywać na problem<br>z okablowaniem sieci.                                                                       |
| LICZBA ODEBRANYCH<br>Z BŁEDAMI TRYBU<br><b>BURST:</b>     | Liczba przypadków, w których serwer druku HP Jetdirect w sieci<br>Token Ring nie mógł wykryć przejść dla 5 półbitowych czasów<br>między znacznikiem rozpoczęcia (SD) a znacznikiem<br>zakończenia (ED).                                                                            |

<span id="page-229-0"></span>**Tabela 9.5 Statystyka sieci (1 z 2)**

**Tabela 9.5 Statystyka sieci (2 z 2)**

| Komunikat                                                  | <b>Opis</b>                                                                                                    |
|------------------------------------------------------------|----------------------------------------------------------------------------------------------------|
| <b>LICZBA ODEBRANYCH</b><br>RAMEK Z BŁEDAMI<br>KOPIOWANIA: | Liczba ramek odebranych ogółem w sieci Token Ring ze<br>wskazaniem błędu kopiowania ramki w polu Stan ramki<br>(FS, Frame Status). |
| LICZBA ODEBRANYCH<br>Z BŁEDAMI DŁUGOŚCI:                   | Liczba ramek odebranych w sieci Token Ring z błedami<br>długości ramki.                                                            |
| LICZBA RAMEK<br>UTRACONYCH:                                | Liczba ramek utraconych w sieci Token Ring.                                                                                        |
| <b>BLEDY SIECI TOKEN:</b>                                  | Liczba przypadków ogółem, w których wykryto naruszenie zasad<br>protokołu przesyłania w sieci Token.                               |

## **Informacje o protokole TCP/IP**

[Tabela 9.6](#page-231-0) zawiera opis informacji znajdujących się w tej sekcji strony konfiguracji Jetdirect. Komunikaty o błędach — zobacz [Tabela 9.12.](#page-243-0)

| Komunikat              | <b>Opis</b>                                                                                                    |
|------------------------|----------------------------------------------------------------------------------------------------|
| STAN:                  | Aktualny stan TCP.<br>GOTOWE: wskazuje, że serwer druku HP Jetdirect oczekuje<br>przesłania danych z wykorzystaniem protokołu TCP/IP<br>WYŁĄCZONE: wskazuje, że protokół TCP/IP został<br>wyłączony ręcznie.<br>INICJALIZACJA: wskazuje, że serwer druku poszukuje serwera<br>BOOTP lub usiłuje pobrać plik konfiguracyjny za pomocą<br>protokołu TFTP. Może zostać również wyświetlony dodatkowy<br>komunikat o stanie.<br>Jeśli serwer druku nie jest gotowy, to wyświetlony zostanie kod<br>błędu oraz komunikat. Więcej informacji – zobacz Tabela 9.12. |
| <b>NAZWA HOSTA:</b>    | Nazwa komputera głównego, skonfigurowana na serwerze<br>druku. Może być obcięta.<br>NIE OKREŚLONO: Wskazuje, że nie określono żadnej nazwy<br>komputera głównego w odpowiedzi BOOTP lub w pliku<br>konfiguracyjnym TFTP.<br>NPIxxxxxx: Standardowa nazwa to NPIxxxxxx, gdzie xxxxxx<br>to ostatnich sześć cyfr sieciowego adresu sprzętowego (MAC).                                                                                                    |
| <b>ADRES IP:</b>       | Adres protokołu internetowego (IP), przypisany do serwera<br>druku HP Jetdirect. Jest to wpis wymagany do działania<br>serwera druku w sieci TCP/IP. Podczas inicializacji wyświetlana<br>jest tymczasowa wartość 0.0.0.0. Po dwóch minutach<br>przypisywany jest domyślny adres IP 169.254/16 lub<br>192.0.0.192.<br>NIE OKREŚLONO: Wskazuje, że adres IP nie jest przypisany<br>lub jego wartość jest równa zero.                                                                                                    |
| <b>MASKA PODSIECI:</b> | Maska podsieci IP skonfigurowana na serwerze druku<br>HP Jetdirect. Podczas inicjalizacji wyświetlana jest tymczasowa<br>wartość 0.0.0.0. W zależności od parametrów<br>konfiguracyjnych serwer druku może automatycznie przypisać<br>odpowiednią wartość standardową.<br>NIE OKREŚLONO: Wskazuje, że maska podsieci nie jest<br>skonfigurowana.                                                                                                    |

<span id="page-231-0"></span>**Tabela 9.6 Informacje o konfiguracji protokołu TCP/IP (1 z 4)**

## **Tabela 9.6 Informacje o konfiguracji protokołu TCP/IP (2 z 4)**

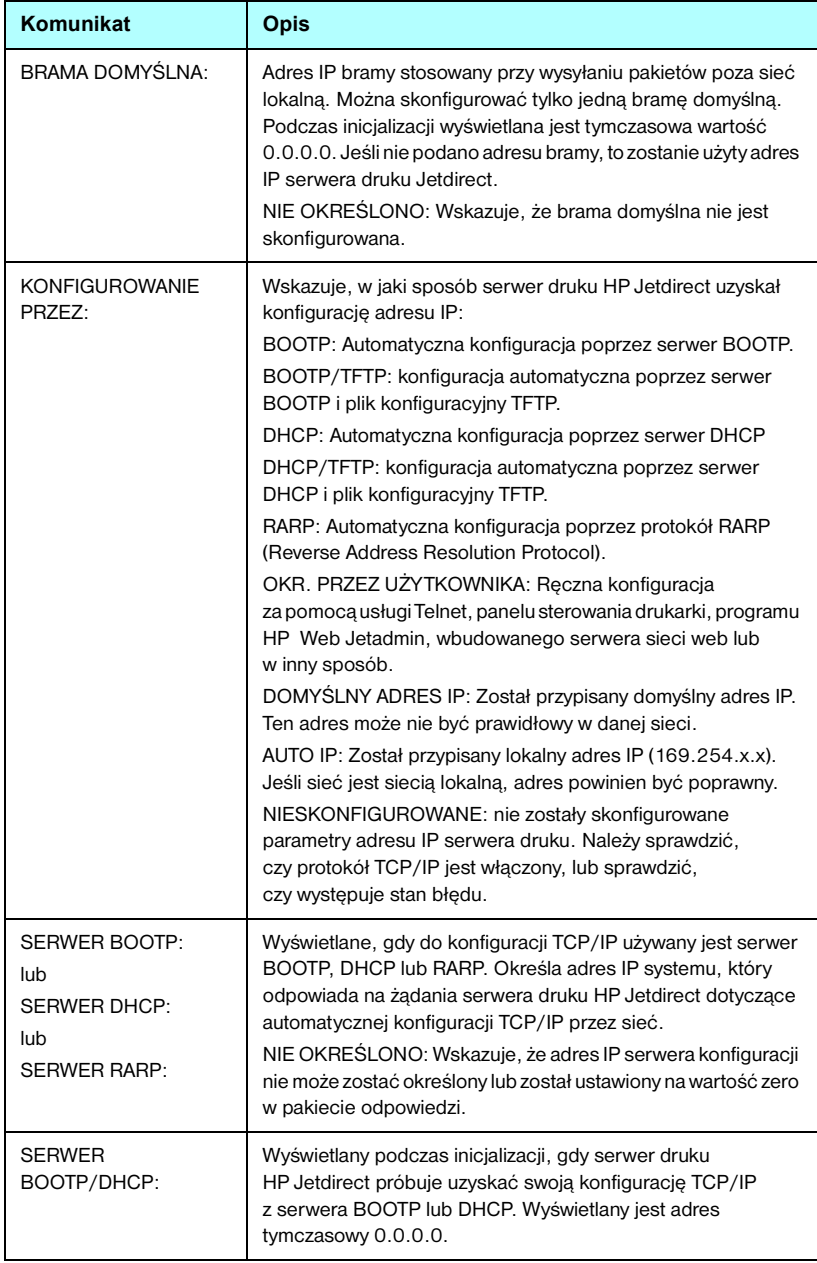

### **Tabela 9.6 Informacje o konfiguracji protokołu TCP/IP (3 z 4)**

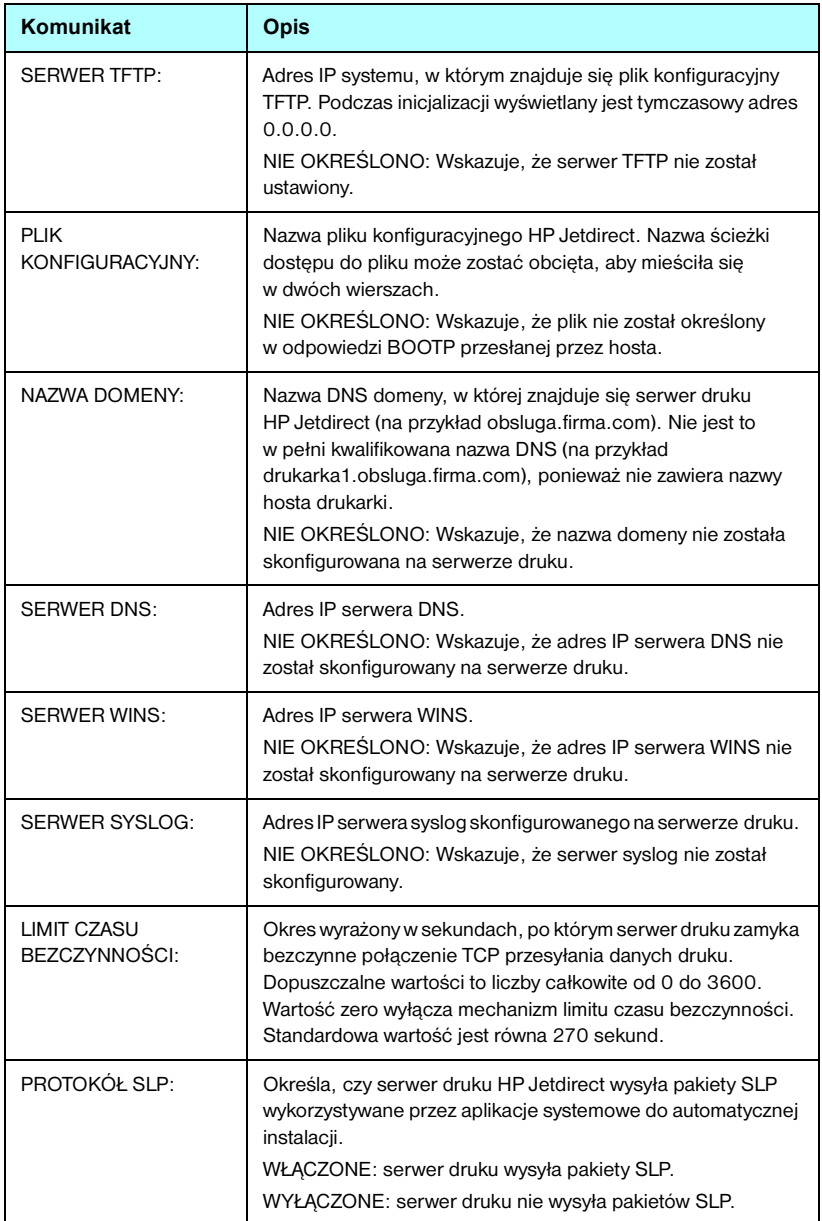

#### **Tabela 9.6 Informacje o konfiguracji protokołu TCP/IP (4 z 4)**

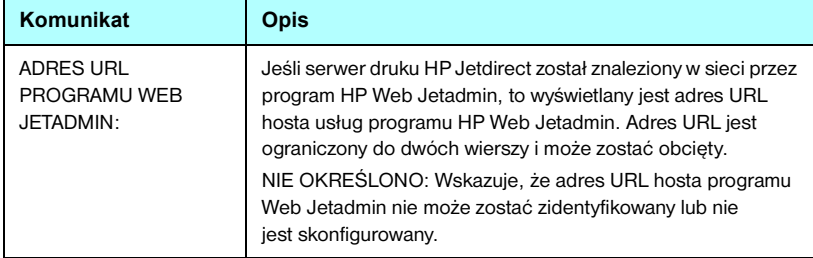

## **Informacje o protokole IPX/SPX**

Opis informacji znajdujących się w tej sekcji strony konfiguracji Jetdirect zawiera [Tabela 9.7.](#page-235-0) Komunikaty o błędach – zobacz [Tabela 9.12.](#page-243-0)

| <b>Komunikat</b>         | <b>Opis</b>                                                                                                    |
|--------------------------|----------------------------------------------------------------------------------------------------|
| STAN:                    | Wskazuje aktualny stan protokołu IPX/SPX.<br>GOTOWE: wskazuje, że serwer druku HP Jetdirect oczekuje<br>danych przesyłanych z wykorzystaniem protokołu IPX/SPX.<br>WYŁACZONE: wskazuje, że protokół IPX/SPX został wyłaczony<br>recznie.<br>INICJALIZACJA: wskazuje, że serwer druku rejestruje adres<br>lub nazwę węzła. Może zostać również wyświetlony dodatkowy<br>komunikat o stanie.                                                                                                    |
|                          | Jeśli serwer druku nie jest gotowy, to wyświetlony zostanie kod<br>błędu oraz komunikat. Więcej informacji – zobacz Tabela 9.12.                                                                                                    |
| PODSTAWOWY TYP<br>RAMKI: | Określa typ ramki wybrany na serwerze druku Jetdirect.<br>WYBÓR AUTOMATYCZNY: serwer druku automatycznie<br>wykrywa typ ramki. Typ ramki zostaje ograniczony do pierwszego<br>wykrytego typu.<br>EN_8023: ogranicza typ ramek do protokołu IPX z ramkami IEEE<br>802.3. Wszystkie inne ramki będą zliczane i odrzucane.<br>EN_II: ogranicza typ ramek do protokołu IPX z ramkami Ethernet.<br>Wszystkie inne ramki będą zliczane i odrzucane.<br>EN_8022: ogranicza typ ramek do protokołu IPX przez IEEE<br>802.2 z ramkami IEEE 802,3. Wszystkie inne ramki będą<br>zliczane i odrzucane.<br>EN_SNAP: ogranicza typ ramek do protokołu IPX przez SNAP<br>z ramkami IEEE 802,3. Wszystkie inne ramki będą zliczane<br><i>i</i> odrzucane.<br>TR_8022: ogranicza typ ramek do protokołu IPX przez IEEE<br>802.2 z ramkami IEEE 802,5. Wszystkie inne ramki będą<br>zliczane i odrzucane.<br>TR_SNAP: ogranicza typ ramek do protokołu IPX przez SNAP<br>z ramkami IEEE 803.5. Wszystkie inne ramki będą zliczane<br>i odrzucane. |

<span id="page-235-0"></span>**Tabela 9.7 Informacje o konfiguracji protokołu IPX/SPX (1 z 2)**

### **Tabela 9.7 Informacje o konfiguracji protokołu IPX/SPX (2 z 2)**

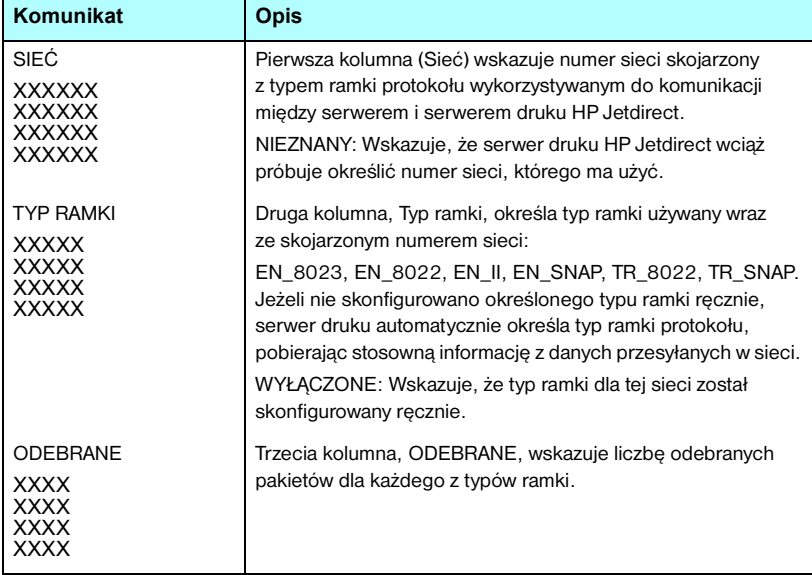

## **Parametry sieci Novell NetWare**

[Tabela 9.8](#page-237-0) zawiera opis informacji znajdujących się w tej sekcji strony konfiguracji Jetdirect. Komunikaty o błędach — zobacz [Tabela 9.12.](#page-243-0)

| <b>Komunikat</b>         | <b>Opis</b>                                                                                                    |
|--------------------------|----------------------------------------------------------------------------------------------------|
| STAN:                    | Wskazuje aktualny stan konfiguracji sieci Novell NetWare.<br>GOTOWE: wskazuje, że serwer druku HP Jetdirect oczekuje<br>na dane.<br>WYŁĄCZONE: wskazuje, że protokół IPX/SPX został wyłączony<br>ręcznie.<br>INICJALIZACJA: wskazuje, że serwer druku rejestruje adres<br>lub nazwę węzła. Może zostać również wyświetlony dodatkowy<br>komunikat o stanie.<br>Jeśli serwer druku nie jest gotowy, to wyświetlony zostanie kod<br>błędu oraz komunikat. Więcej informacji – zobacz Tabela 9.12. |
| NAZWA WĘZŁA:             | Tryb serwera kolejki: nazwa serwera druku. Nazwa ta musi być<br>zgodna z rozpoznanym serwerem druku na stosownym<br>serwerze plików NetWare. Nazwa standardowa: NPIXXXXXX,<br>gdzie XXXXXX to ostatnich sześć cyfr sieciowego adresu<br>sprzętowego (MAC).<br>Tryb drukarki zdalnej: nazwa przypisana drukarce sieciowej<br>podczas konfigurowania drukarki sieciowej. Nazwą<br>standardowa jest NPIXXXXXX.                                                                                     |
| <b>TRYB NETWARE:</b>     | Tryb wykorzystywany przez serwer druku HP Jetdirect.<br>SERWER KOLEJKI: Wskazuje, że serwer otrzymuje dane<br>bezpośrednio z kolejki.<br>DRUKARKA ZDALNA (z numerem drukarki): Wskazuje,<br>że serwer druku emuluje drukarkę zdalną Novell NetWare.<br>Jeśli drukarka nie jest skonfigurowana, to w tym polu widnieje<br>komunikat SERWER KOLEJKI.                                                                                                    |
| <b>NAZWA DRZEWA NDS:</b> | Wyświetla nazwę drzewa NDS (Novell Directory Services) dla tej<br>drukarki. NDS jest baza danych obiektów w sieci NetWare<br>zorganizowaną w hierarchiczną strukturę drzewa.<br>NIE OKREŚLONO lub puste: usługi NDS są wyłączone.                                                                                                    |
| <b>KONTEKST NDS:</b>     | Wyświetla pełną kwalifikowaną nazwę NDS, pod którą<br>w drzewie NDS znajdują się obiekty serwera druku HP Jetdirect.<br>Na przykład:<br>CN=lj_serwerd.OU=obsluga.OU=moje_miasto.OU=moja_firma<br>NIE OKREŚLONO lub puste: usługi NDS są wyłączone.                                                                                                    |

<span id="page-237-0"></span>**Tabela 9.8 Informacje o konfiguracji sieci Novell NetWare (1 z 2)**

#### **Tabela 9.8 Informacje o konfiguracji sieci Novell NetWare (2 z 2)**

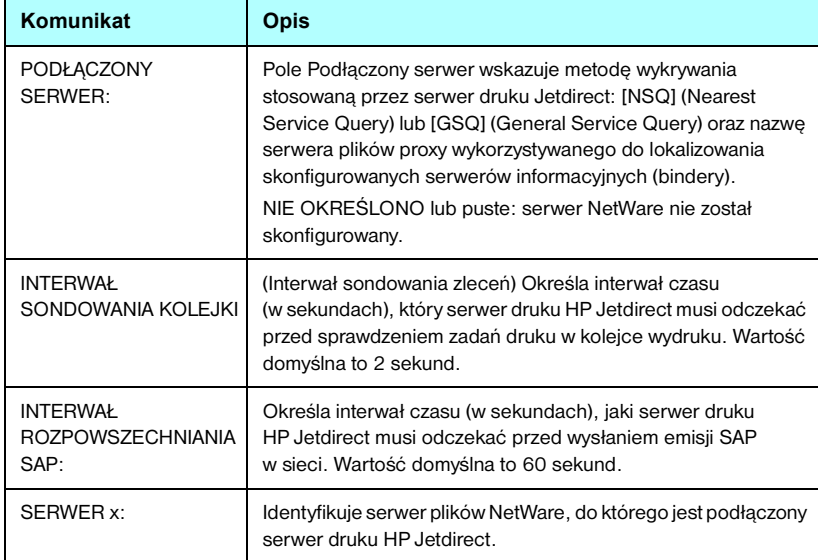

## **Informacje o protokole AppleTalk**

[Tabela 9.9](#page-239-0) zawiera opis informacji znajdujących się w tej sekcji strony konfiguracji Jetdirect (tylko w sieci Ethernet). Komunikaty o błędach — zobacz [Tabela 9.12.](#page-243-0)

| Komunikat                           | <b>Opis</b>                                                                                                    |
|-------------------------------------|----------------------------------------------------------------------------------------------------|
| STAN:                               | Wskazuje aktualny stan konfiguracji protokołu AppleTalk.<br>GOTOWE: wskazuje, że serwer druku HP Jetdirect oczekuje<br>na dane.<br>WYŁĄCZONE: wskazuje, że protokół AppleTalk został<br>wyłączony ręcznie.<br>INICJALIZACJA: wskazuje, że serwer druku rejestruje adres<br>lub nazwę węzła. Może zostać również wyświetlony dodatkowy<br>komunikat o stanie.<br>Jeśli serwer druku nie jest gotowy, to wyświetlony zostanie kod<br>błędu oraz komunikat. Więcej informacji – zobacz Tabela 9.12. |
|                                     |                                                                                                    |
| NAZWA:                              | Nazwa drukarki w sieci AppleTalk. Numer po nazwie wskazuje,<br>że jest więcej niż jedno urządzenie o tej nazwie i jest to n-te<br>wystąpienie tej nazwy.                                                                                                    |
| STREFA:                             | Nazwa strefy sieci AppleTalk, w której znajduje się drukarka.                                                                                                    |
| TYP:                                | Typ drukarki anonsowany w sieci. Wyświetlane moga być<br>dwa typy.                                                                                                    |
| <b>NUMER SIECI:</b><br>NUMER WEZŁA: | NUMER SIECI: określa numer sieci AppleTalk, w której<br>aktualnie działa serwer druku HP Jetdirect.<br>NUMER WEZŁA: identyfikuje numer węzła AppleTalk,<br>który serwer druku wybrał dla siebie w ramach sekwencji<br>inicjalizującej.<br>Uwaga: parametr AppleTalk phase 2 (P2) jest wstępnie                                                                                                    |
|                                     | konfigurowany na serwerze druku HP Jetdirect.                                                                                                    |

<span id="page-239-0"></span>**Tabela 9.9 Informacje o konfiguracji protokołu AppleTalk** 

## **Informacje o protokole DLC/LLC**

[Tabela 9.10](#page-240-0) zawiera opis informacji znajdujących się w tej sekcji strony konfiguracji Jetdirect.

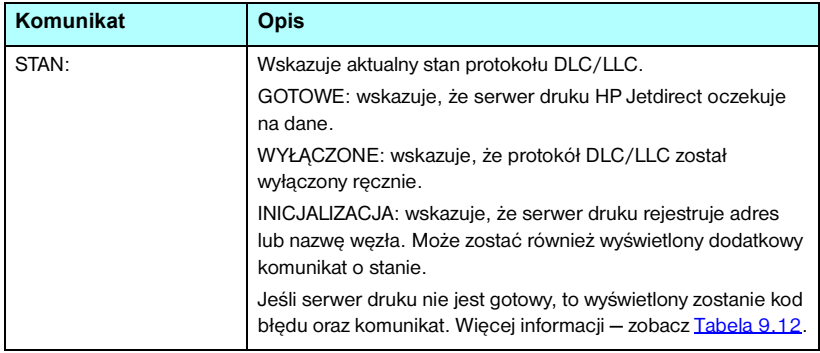

#### <span id="page-240-0"></span>**Tabela 9.10 Informacje o konfiguracji protokołu DLC/LLC**

## **Diagnostyka sieci Token Ring**

[Tabela 9.11](#page-241-0) zawiera opis informacji znajdujących się w tej sekcji strony konfiguracji Jetdirect (tylko w sieci Token Ring).

| <b>Komunikat</b> | <b>Opis</b>                                                                                                    |
|------------------|----------------------------------------------------------------------------------------------------|
| Stan:            | Określa stan.<br>Gotowe: wskazuje uzyskanie dostępu do sieci Token Ring.<br>Błąd: wskazuje wystąpienie błędu. Aby uzyskać więcej<br>informacji, zajrzyj do sekcji zawierającej kody błędów<br>i komunikaty o stanie pierścienia.                                                                                                    |
| Kod:             | Program może wykryć następujące kody błędów polecenia<br>Open:<br>Awaria funkcji: serwer druku HP Jetdirect nie może przesyłać<br>danych do siebie samego, gdy jest "zawinięty" w koncentratorze<br>okablowania sieci Token Ring. Komunikat ten może także<br>oznaczać, że ramki danych zostały odebrane przed ich<br>wstawieniem.<br>Zanik sygnału: może oznaczać, że:<br>Serwer druku HP Jetdirect wykrył zanik sygnału<br>w pierścieniu. Należy sprawdzić kabel łączący serwer druku<br>HP Jetdirect z siecią oraz koncentrator okablowania.<br>Wykryto zanik sygnału na wejściu odbiornika serwera druku<br>$\bullet$<br>HP Jetdirect podczas procesu otwierania (przy "zawijaniu"<br>albo podłączaniu do pierścienia).<br>Limit czasu: Serwer druku HP Jetdirect nie może podłaczyć się<br>logicznie do pierścienia przed upływem czasu podłączania.<br>Przed upływem 18 sekund przeznaczonych na podłączenie<br>wszystkie fazy podłączania muszą zostać zakończone.<br>Awaria pierścienia: Serwer druku HP Jetdirect przekracza limit<br>czasu podczas próby oczyszczenia pierścienia po uruchomieniu<br>jako aktywny monitor; oznacza to, że serwer druku HP Jetdirect<br>nie może odebrać własnych ramek z danymi oczyszczania<br>pierścienia.<br>Sygnał nawigacyjny pierścienia: Serwer druku HP Jetdirect<br>po podłączeniu do pierścienia odbiera ramkę sygnalizacyjną.<br>Wskazuje to na przerwę w pierścieniu.<br>Duplikat adresu węzła: Serwer druku HP Jetdirect znalazł inną<br>stacje w pierścieniu, której przypisano adres, z którego serwer<br>druku HP Jetdirect chce korzystać. Należy upewnić się,<br>że wszystkie adresy są unikalne. |

<span id="page-241-0"></span>**Tabela 9.11 Informacje diagnostyczne sieci Token Ring (1 z 2)**

## **Tabela 9.11 Informacje diagnostyczne sieci Token Ring (2 z 2)**

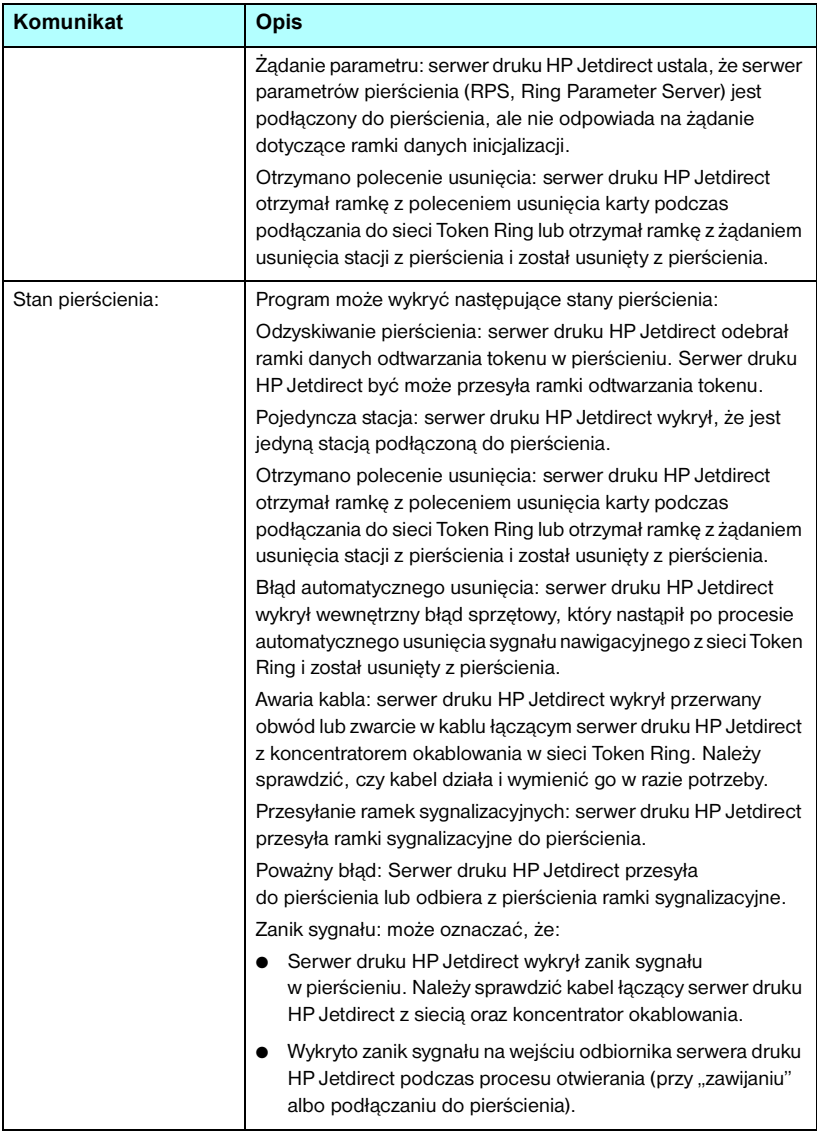

# **Komunikaty o błędach**

[Tabela 9.12](#page-243-0) zawiera opis kodów błędów i komunikatów o błędach, które mogą pojawić się w sekcjach stanu strony konfiguracji Jetdirect.

| Kod błędu i komunikat   Opis                             |                                                                                                    |
|----------------------------------------------------------|----------------------------------------------------------------------------------------------------|
| 02 BŁĄD SIECI LAN<br>– WEWNĘTRZNE<br>SPRZEŻENIE ZWROTNE  | Podczas przeprowadzania autotestu serwer druku HP Jetdirect<br>wykrył błąd testu wewnętrznego sprzężenia zwrotnego. Serwer<br>druku może być wadliwy. Jeśli błąd nie ustępuje, należy<br>wymienić serwer druku HP Jetdirect.                                                                                                    |
| 03 BŁĄD SIECI LAN<br>- ZEWNETRZNE<br>SPRZEŻENIE ZWROTNE  | Serwer druku HP Jetdirect jest niewłaściwie podłączony do sieci<br>lub jest wadliwy. Należy sprawdzić, czy serwer druku<br>HP Jetdirect jest prawidłowo podłączony do sieci. Dodatkowo<br>należy sprawdzić okablowanie i złącza.                                                                                                    |
| 05 NIE WYKRYTO<br>SYGNAŁU                                | (Bezprzewodowe 802.11b, tylko w trybie infrastruktury) Serwer<br>druku nie znalazł punktu dostępu ani nie wykrył sygnału<br>radiowego.                                                                                                    |
|                                                          | Sprawdź, czy w pobliżu nie znajdują się źródła sygnałów<br>radiowych mogących powodować zakłócenia. Jeśli to możliwe,<br>ustaw serwer druku lub antenę zewnętrzną wyżej. Sprawdź,<br>czy pozostałe urządzenia bezprzewodowe są włączone i czy<br>znajdują się w zasięgu sygnału serwera druku.                                                                                                    |
| 06 WYMAGANE<br><b>SZYFROWANIE</b>                        | (Bezprzewodowe 802.11b) W danej sieci wymagane jest<br>szyfrowanie, jednak serwer druku nie może nawiązać<br>komunikacji ze względu na niewłaściwe ustawienia szyfrowania.<br>Sprawdź ustawienia szyfrowania w transmisji bezprzewodowej<br>skonfigurowane na serwerze druku.                                                                                                    |
| 07 BŁĄD SIECI LAN<br>- UKŁAD KONTROLERA                  | (Ethernet przewodowy) Sprawdź połączenia sieci.<br>Jeśli połączenia są prawidłowe, to przeprowadź autotest<br>po włączeniu zasilania: wyłącz drukarkę, a następnie włącz ją<br>ponownie. Jeśli błąd nie ustępuje, należy wymienić<br>serwer druku HP Jetdirect.                                                                                                    |
| 07 UWIERZYTELNIANIE<br>NIE POWIODŁO SIE                  | (Bezprzewodowe 802.22b) Serwer druku Jetdirect nie może<br>uzyskać dostępu do sieci, ponieważ wystąpił błąd<br>uwierzytelniania. Błąd zależy od użytej metody uwierzytelniania.<br>Sprawdź metodę uwierzytelniania i ustawienia skonfigurowane<br>na serwerze druku Jetdirect. Jeśli konfiguracja serwera<br>przewiduje uwierzytelnianie typu Open System, podczas<br>gdy punkt dostępu do sieci wymaga uwierzytelniania EAP,<br>uwierzytelnienie się nie powiedzie, mimo że serwer druku działa<br>poprawnie. |
| 08 BŁĄD SIECI LAN<br>– NIESKOŃCZONE<br><b>ODRACZANIE</b> | Wystąpił problem przeciążenia sieci.<br>Uwaga: jeżeli serwer druku nie jest podłączony do sieci, ten błąd<br>nie ma prawa wystąpić.                                                                                                    |

<span id="page-243-0"></span>**Tabela 9.12 Komunikaty o błędach (1 z 12)**

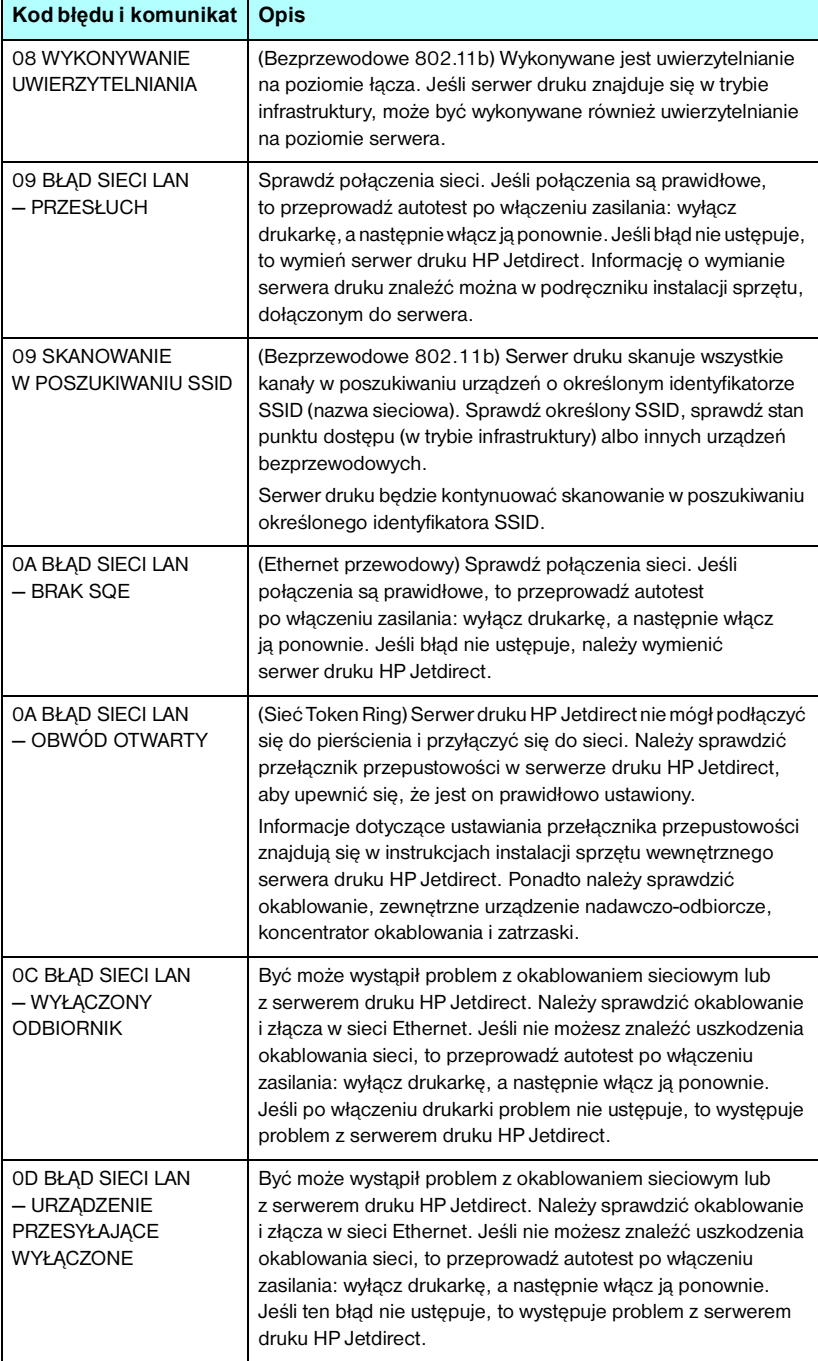

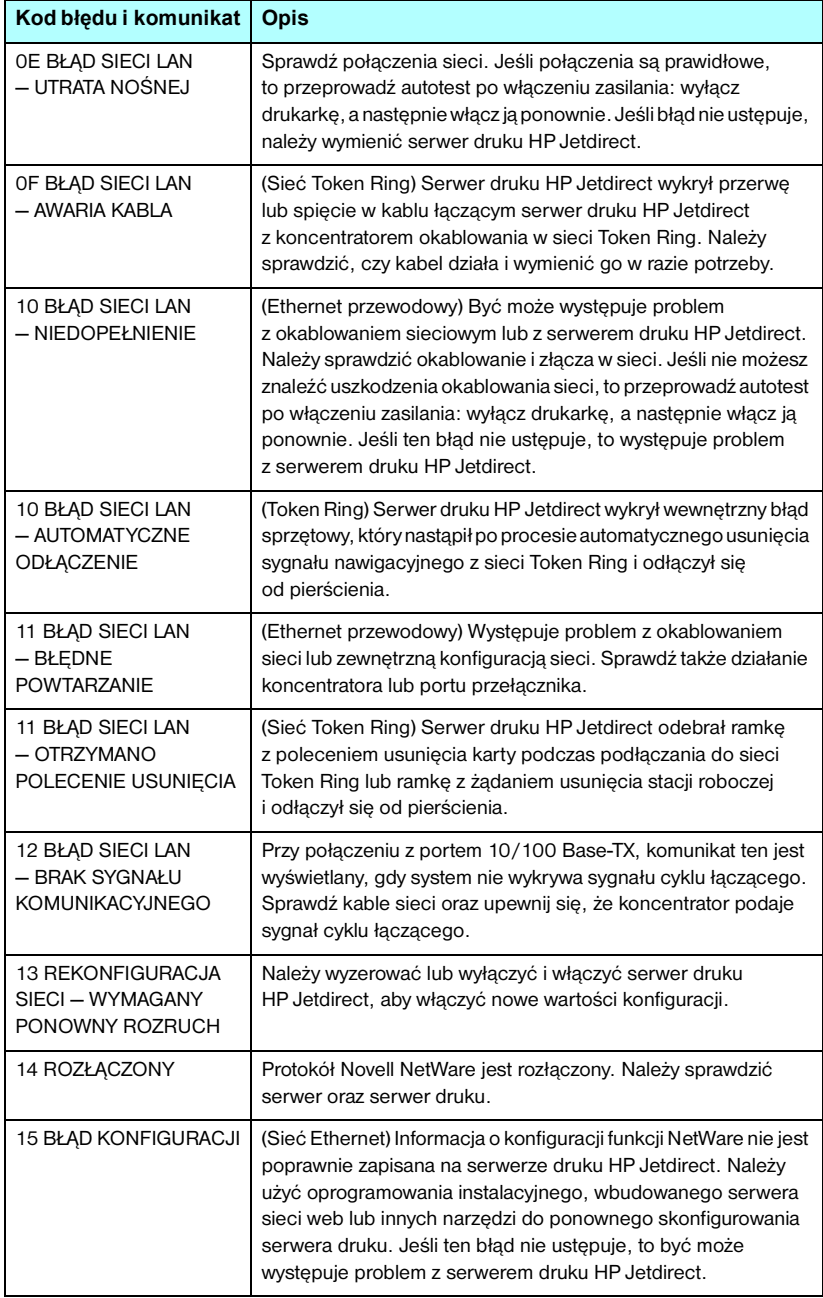

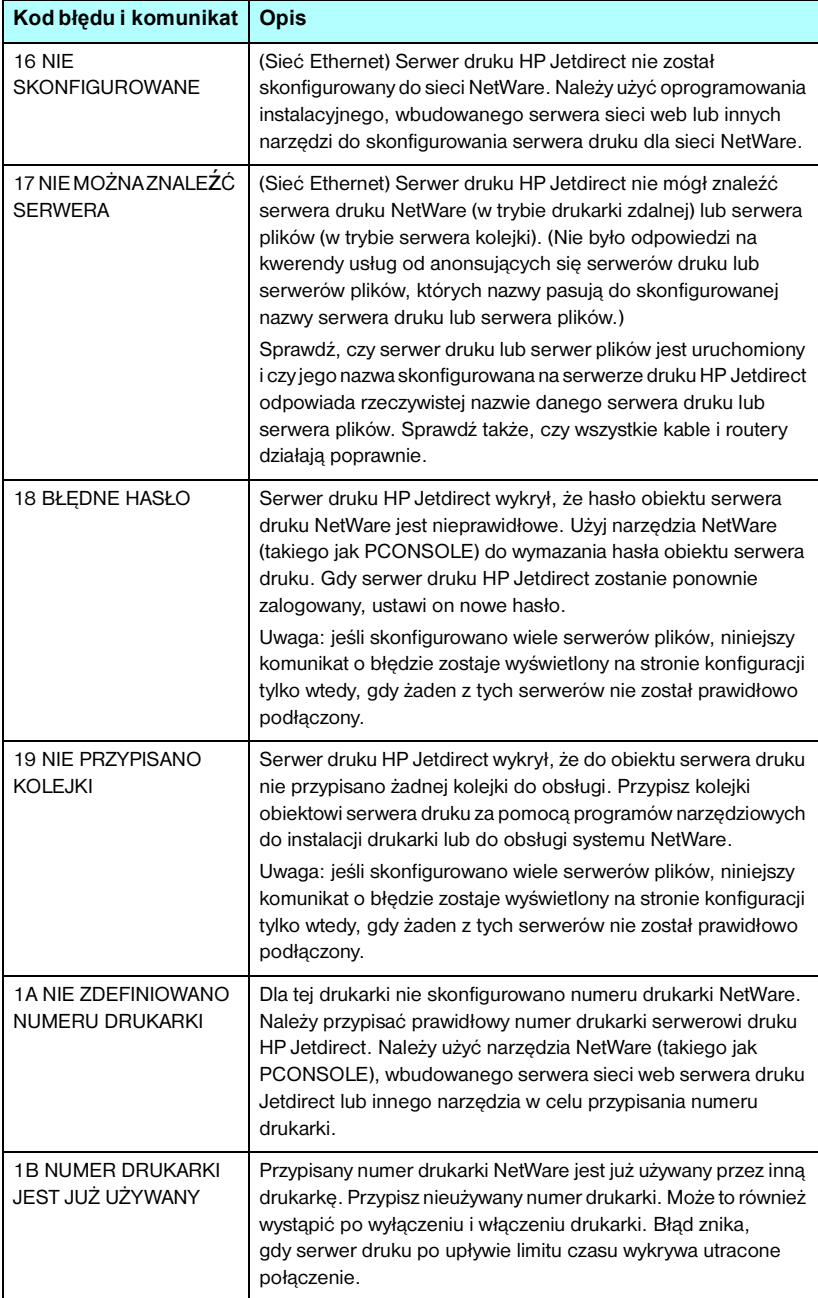

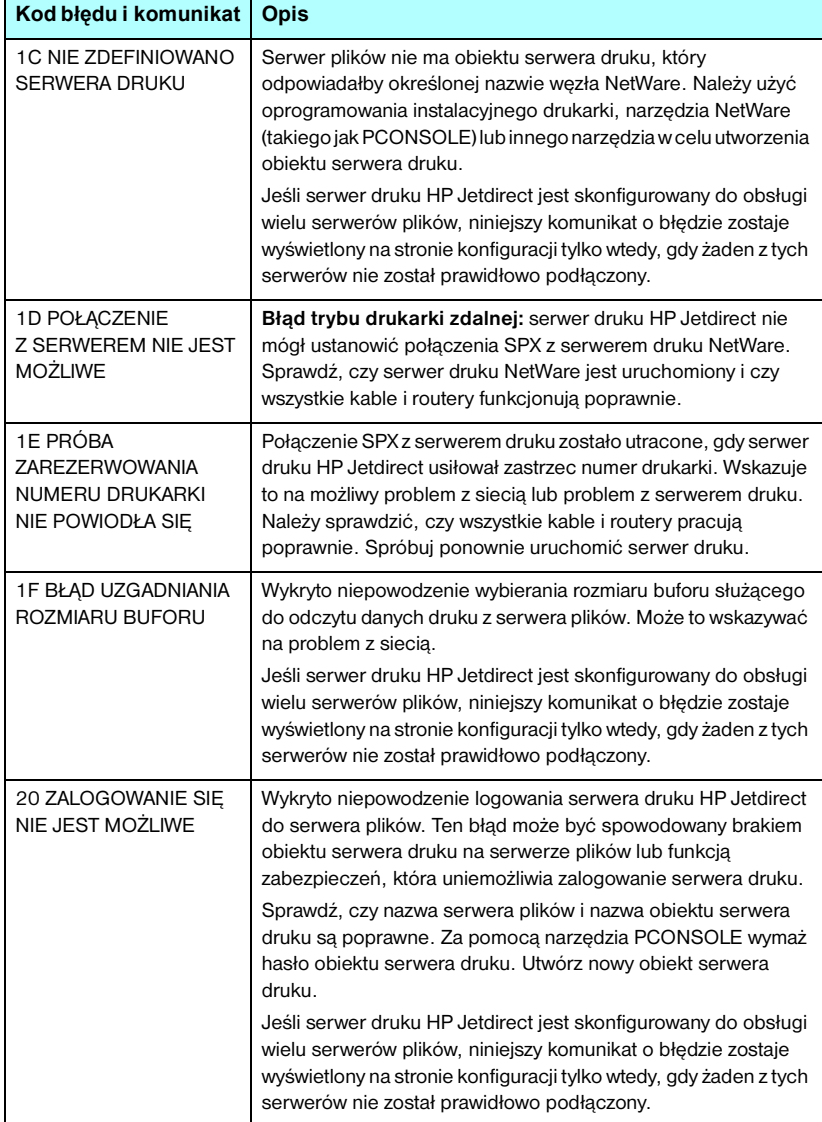

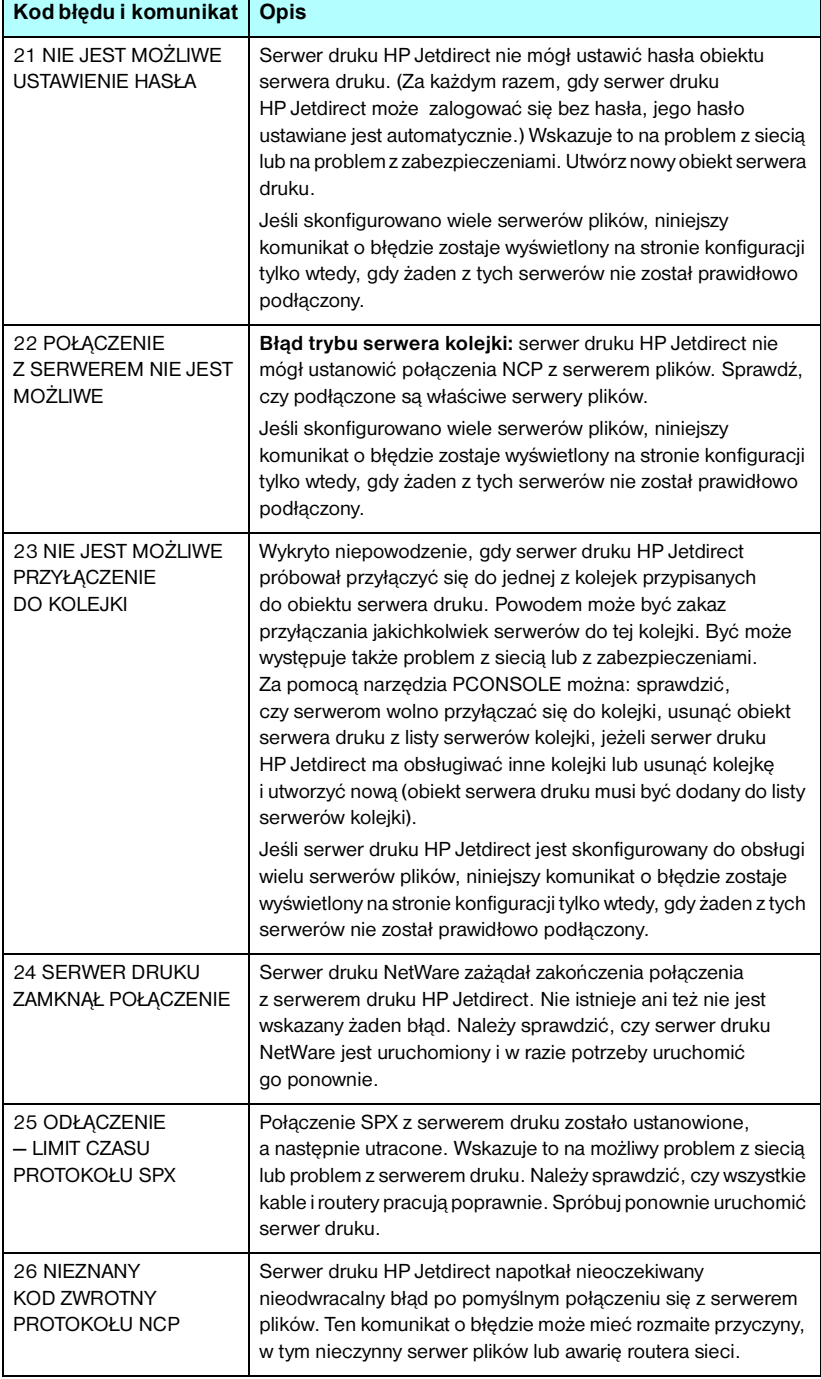

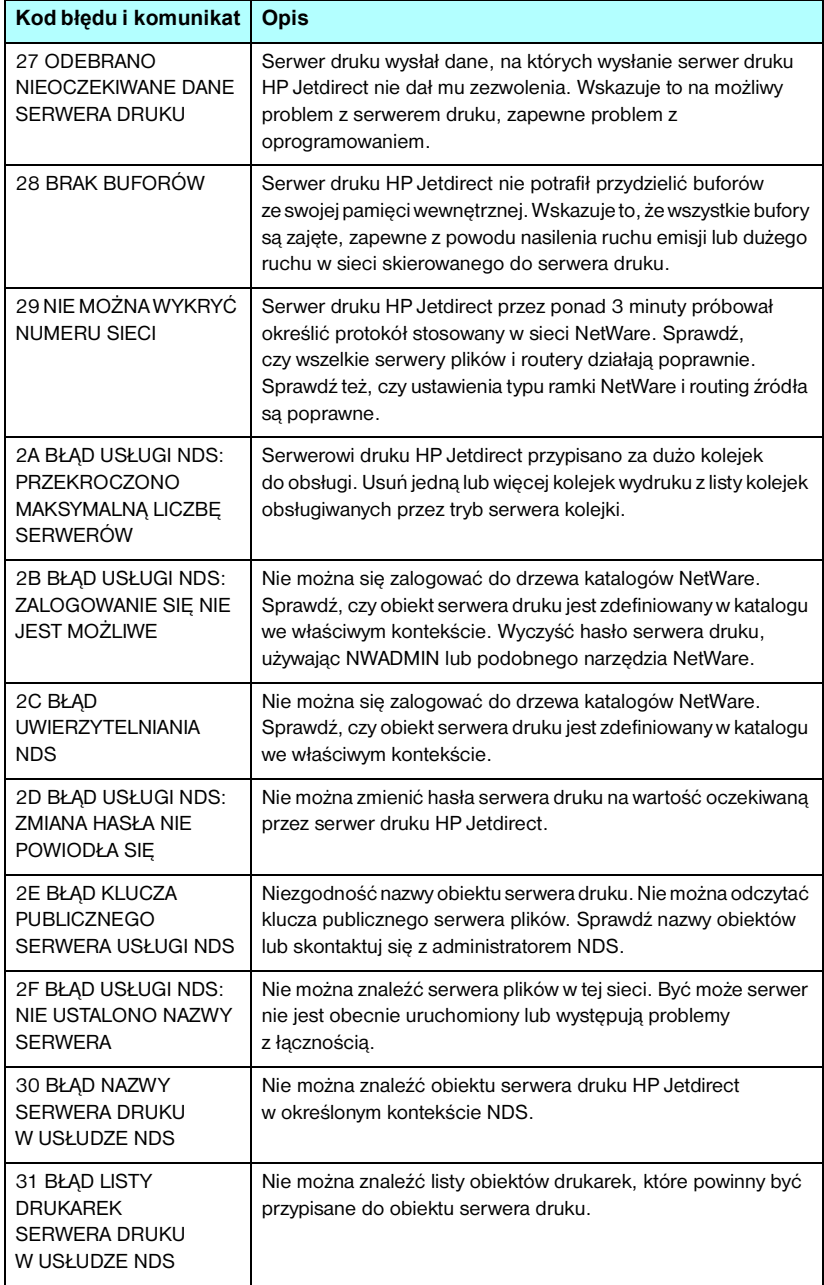

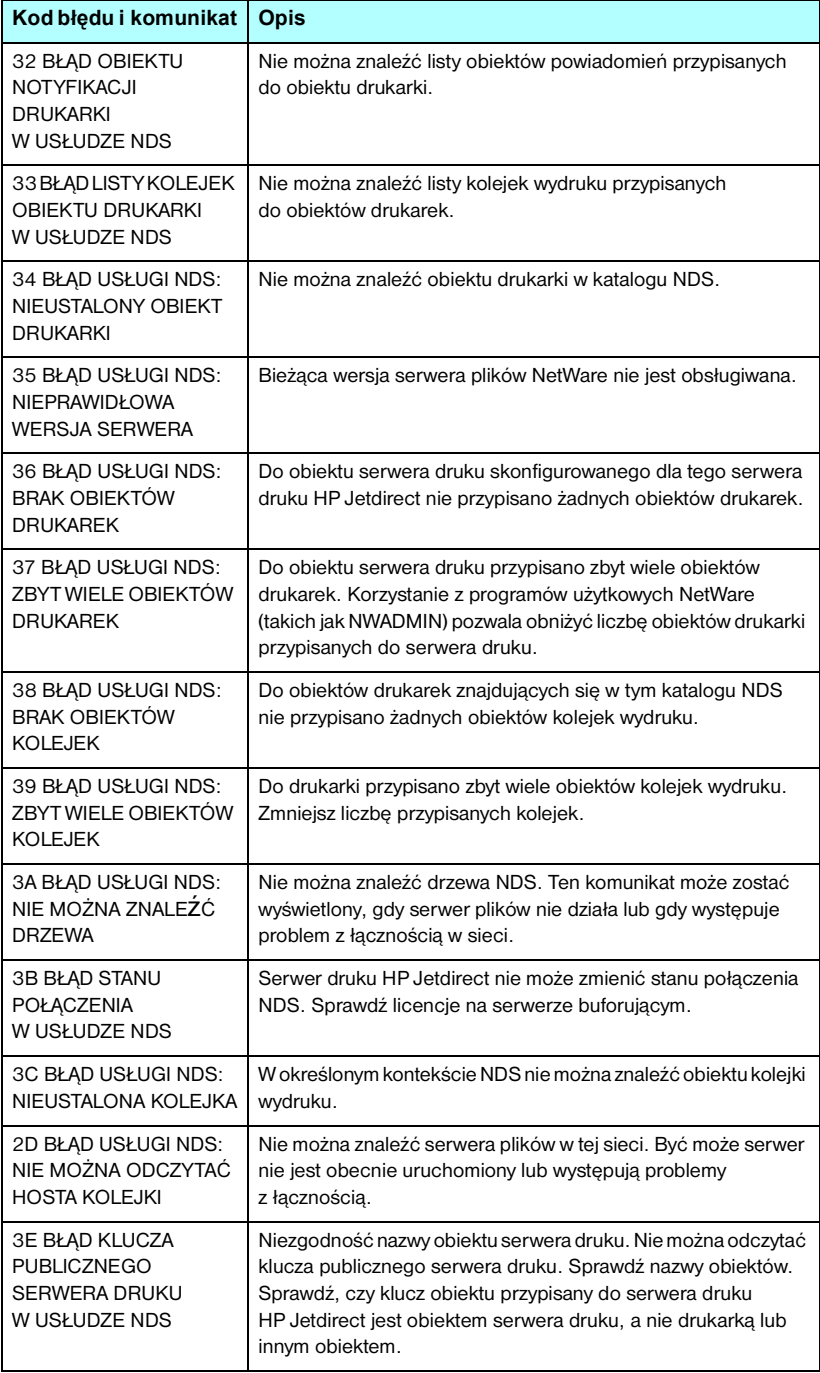

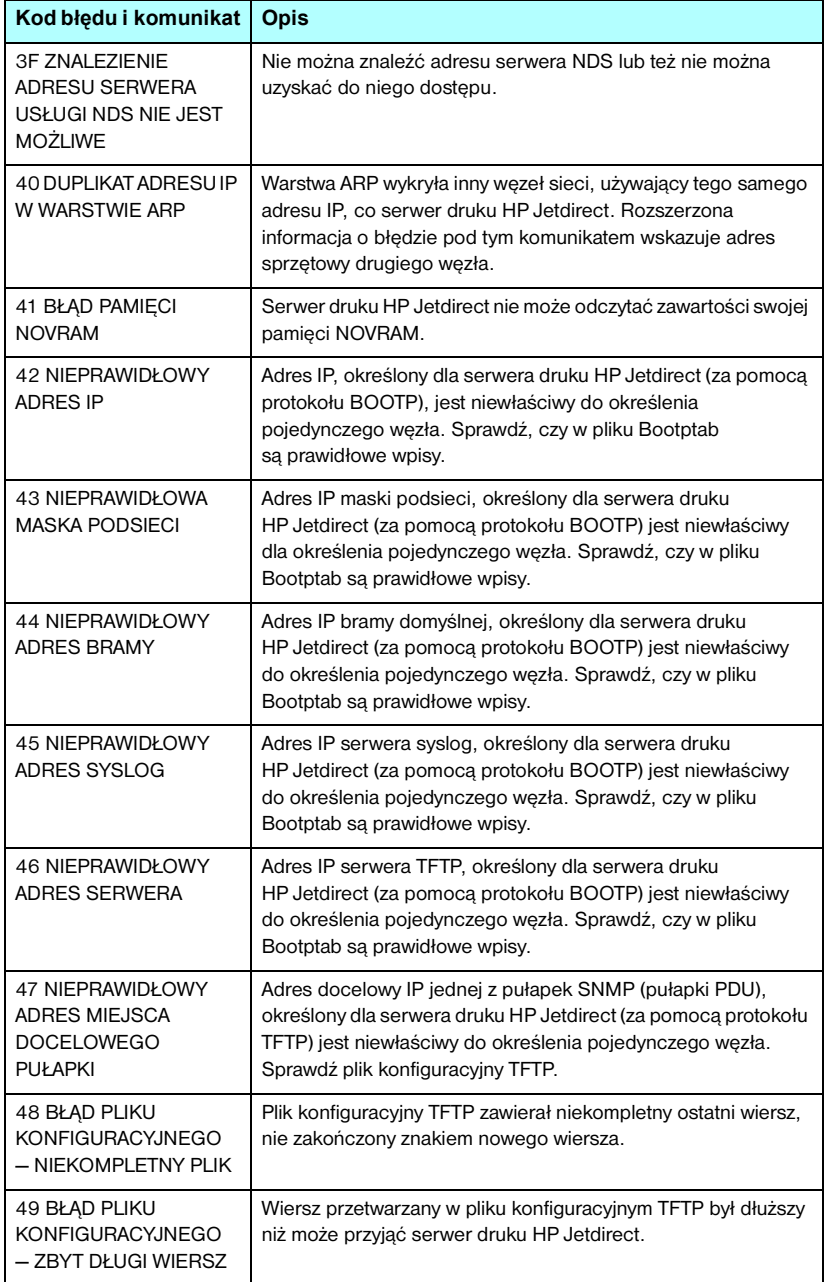
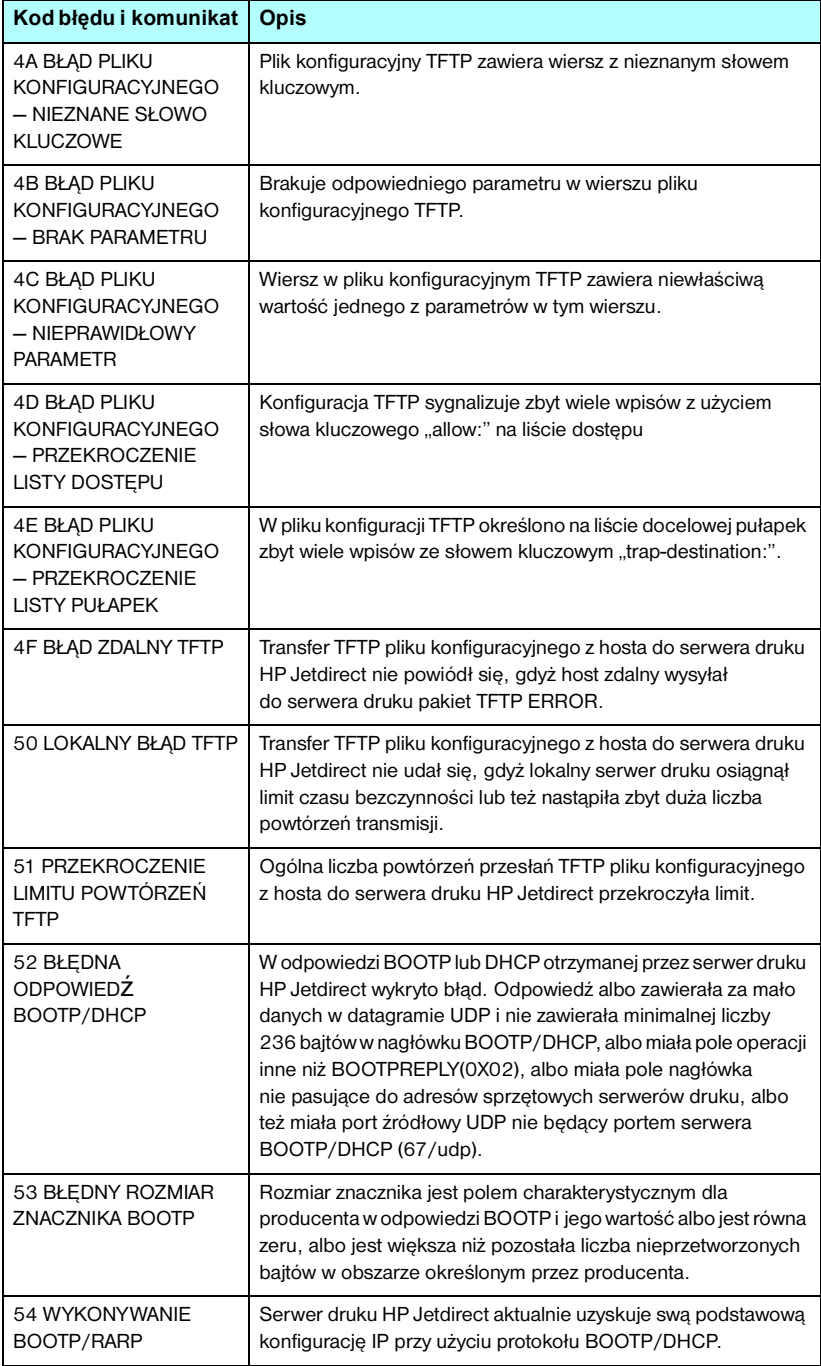

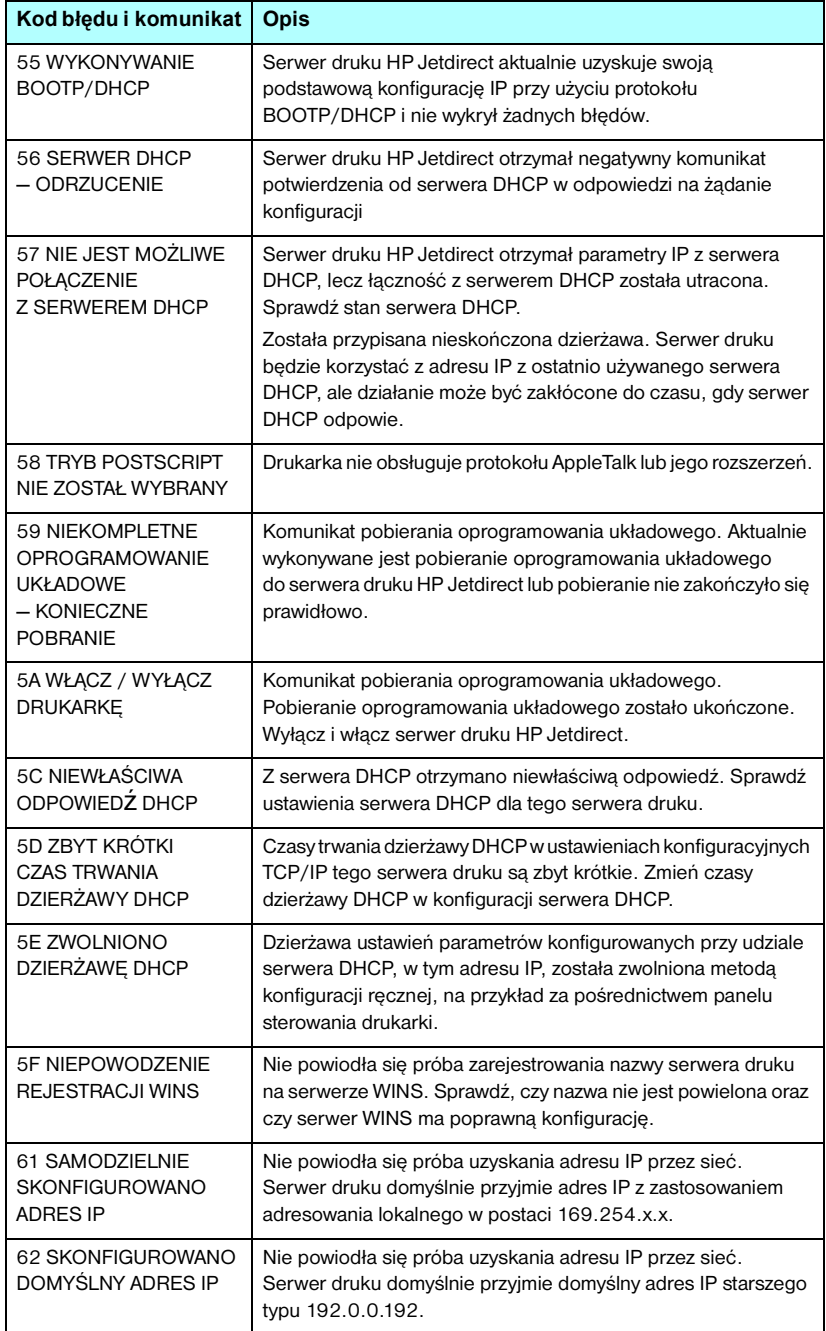

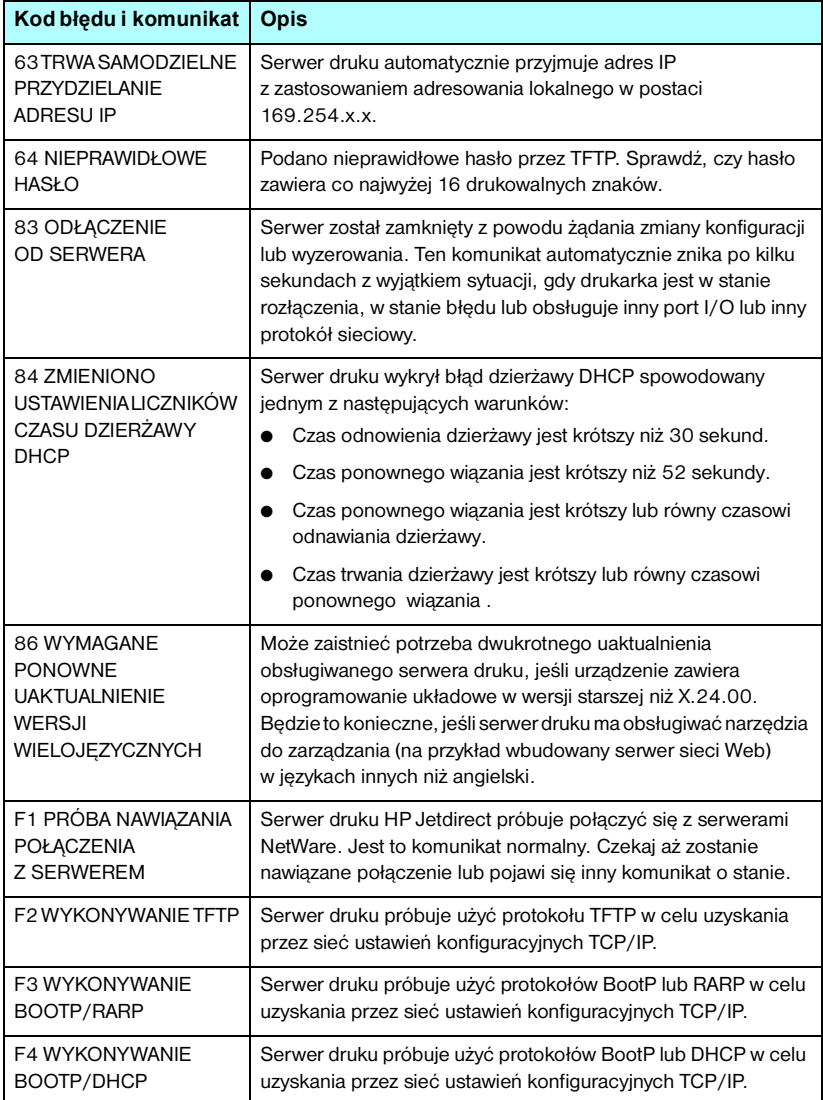

# <span id="page-255-0"></span>**Omówienie protokołu TCP/IP**

# **Wstęp**

Celem tego dodatku jest zapewnienie informacji ułatwiających zrozumienie podstaw protokołu TCP/IP.

Tak jak ludzie używają wspólnego języka do porozumiewania się, zestaw protokołów TCP/IP (Transmission Control Protocol/Internet Protocol) określa sposób, w jaki komputery i inne urządzenia komunikują się między sobą przez sieć.

Protokół TCP/IP w szybkim tempie staje się najpowszechniej stosowanym zestawem protokołów. Główną tego przyczyną jest fakt, że na protokole TCP/IP oparta jest sieć Internet. Do sieci Internet można podłączyć dowolną sieć pod warunkiem, że do komunikacji użyje się protokołu TCP/IP.

## **Protokół IP (Internet Protocol)**

W celu wysłania informacji przez sieć dane są dzielone na małe pakiety. Każdy pakiet jest wysyłany niezależnie od innych pakietów. Każdy pakiet jest kodowany przy użyciu informacji protokołu IP, takich jak adres IP nadawcy i odbiorcy. Pakiety protokołu IP można przesyłać przez routery i bramy, czyli urządzenia łączące daną sieć z innymi sieciami.

Łączność protokołu IP jest tzw. łącznością bezpołączeniową. Gdy wysyłane są pakiety IP, nie ma gwarancji, że dotrą one do celu we właściwej kolejności. Zadanie porządkowania pakietów mogą wykonać protokoły i aplikacje wyższego poziomu, co zapewnia wydajną łączność przy użyciu protokołu IP.

Każdy węzeł lub urządzenie, które ma bezpośrednio komunikować się w sieci, wymaga adresu IP. Dotyczy to również urządzeń podłączonych do serwera HP Jetdirect.

# **Protokół TCP (Transmission Control Protocol)**

Protokół TCP obsługuje dzielenie danych na pakiety i ponowne łączenie pakietów po stronie odbiorcy, zapewniając zorientowaną połączeniowo, niezawodną i gwarantowaną usługę dostarczania danych do innego węzła w sieci. Po odebraniu pakietów danych w miejscu docelowym protokół TCP oblicza sumę kontrolną każdego z pakietów, służącą do weryfikowania poprawności danych. Jeśli dane zawarte w pakiecie zostały uszkodzone podczas transmisji, protokół TCP odrzuca pakiet i żąda jego ponownego wysłania.

# **Protokół UDP (User Datagram Protocol)**

Protokół UDP zapewnia usługi podobne jak protokół TCP. Protokół UDP nie obsługuje natomiast potwierdzeń odbioru danych, a jedynie transakcje żądania/odpowiedzi, i dlatego nie zapewnia niezawodności ani nie daje gwarancji dostarczenia danych. Protokół UDP jest używany wówczas, gdy potwierdzenia i niezawodność nie są wymagane, na przykład podczas "emisji w celu wykrycia".

# **Adres IP**

Każdy host (stacja robocza lub węzeł) w sieci IP wymaga unikatowego adresu IP dla każdego interfejsu sieciowego. Jest to adres programowy, służący do identyfikowania zarówno sieci, jak i określonych hostów znajdujących się w tej sieci. Każdy adres IP można podzielić na dwie odrębne części: część sieciową i część hosta. Host może uzyskiwać dynamiczny adres IP z serwera przy każdym uruchomieniu urządzenia (na przykład przy użyciu protokołów DHCP i BootP).

**Uwaga** Adresy IP należy zawsze przypisywać w porozumieniu z administratorem adresów IP. Ustawienie złego adresu może uniemożliwiać innym urządzeniom pracę w sieci lub zakłócać łączność.

## **Adres IP: (część sieciowa)**

Adresami sieciowymi zarządza organizacja InterNIC z Norfolk w stanie Virginia (USA). Organizacja InterNIC została wynajęta przez fundację National Science Foundation do zarządzania adresami i domenami sieci Internet. Adresy sieciowe są rozdzielane wśród organizacji, które z kolei ponoszą odpowiedzialność za prawidłowe numerowanie podłączonych do sieci urządzeń lub hostów. Więcej informacji na temat części sieciowej adresu IP zawierają sekcje "[Budowa i klasa adresu IP](#page-258-0)" i "[Podsieci](#page-260-0)" dalej w tym dodatku.

## **Adres IP: (część hosta)**

Adresy hostów to numeryczne identyfikatory określonych interfejsów sieciowych w sieci IP. Zazwyczaj host ma tylko jeden interfejs sieciowy, a zatem również tylko jeden adres IP. Ponieważ żadne dwa urządzenia nie mogą używać naraz tego samego numeru, administratorzy zazwyczaj stosują tablice adresów, zapewniające prawidłowe przydzielanie adresów w sieci hostów.

## <span id="page-258-0"></span>**Budowa i klasa adresu IP**

Adres IP składa się z 32 bitów informacji podzielonych na 4 sekcje, zawierające po 1 bajcie każda, czyli łącznie 4 bajty: xxx.xxx.xxx.xxx.

W celu zwiększenia wydajności routingu sieci zostały podzielone na trzy klasy, dzięki czemu routing może się rozpocząć już po zidentyfikowaniu wiodącego bajtu informacji zawartych w adresie IP. Przydzielane przez organizację InterNIC adresy IP to adresy klasy A, B i C. Klasa sieci określa znaczenie zawartości każdej z czterech sekcji adresu IP – zobacz [Tabela A.1](#page-258-1):

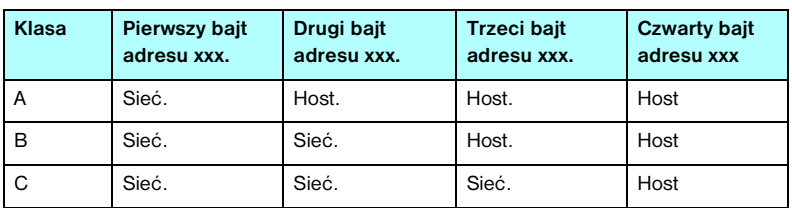

<span id="page-258-1"></span>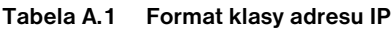

Jak pokazuje [Tabela A.2](#page-258-2), każdą z klas sieci odróżnia identyfikator bitu wiodącego, zakres adresów, liczba dostępnych sieci i maksymalna liczba hostów.

<span id="page-258-2"></span>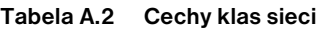

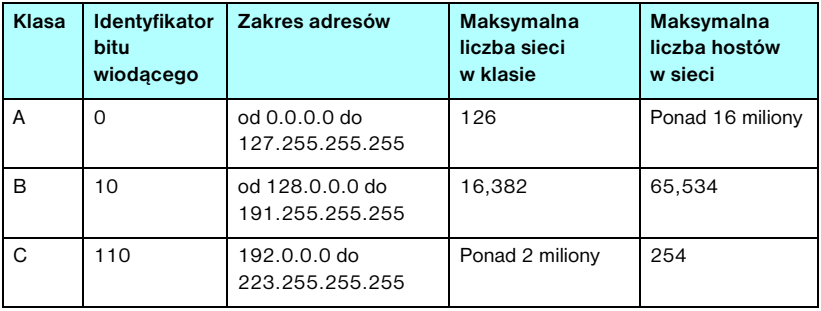

# **Konfigurowanie parametrów protokołu IP**

Parametry konfiguracyjne protokołu TCP/IP (takie jak adres IP, maska podsieci, brama domyślna) można na serwerze HP Jetdirect skonfigurować na wiele różnych sposobów. Wartości te można skonfigurować ręcznie (na przykład przy użyciu usługi Telnet, wbudowanego serwera sieci web, poleceń arp i ping, a także oprogramowania firmy HP do zarządzania) albo pobrać automatycznie przy użyciu protokołów DHCP lub BOOTP po każdym właczeniu zasilania serwera druku. Więcej informacji na temat metod konfigurowania zawiera [Rozdział 3.](#page-39-0)

Po włączeniu zasilania nowy serwer druku HP Jetdirect, który nie może uzyskać z sieci prawidłowego adresu IP, automatycznie przypisze do siebie domyślny adres IP. Domyślny adres IP jest zależny od typu sieci, do której podłączony jest dany serwer druku. W małych sieciach prywatnych technika zwana adresowaniem lokalnym umożliwia przypisanie unikatowego adresu IP z zakresu od 169.254.1.0 do 169.254.254.255; taki adres powinien być prawidłowy. W dużych sieciach lub sieciach należących do przedsiębiorstw następuje przypisanie tymczasowego adresu 192.0.0.192, który obowiązuje do momentu odpowiedniego skonfigurowania adresu w danej sieci. Adres IP skonfigurowany na danym serwerze druku można ustalić, sprawdzając stronę konfiguracji Jetdirect serwera druku.

# **Protokół DHCP (Dynamic Host Configuration Protocol)**

Protokół DHCP umożliwia grupie urządzeń używanie zestawu adresów IP zapewnianego przez serwer DHCP. Urządzenie lub host wysyła na serwer żądanie, a jeśli dostępny jest adres IP, to serwer przypisuje go temu urządzeniu.

# **Protokół BOOTP**

BOOTP jest to protokół ładowania początkowego, służący do pobierania z serwera sieciowego parametrów konfiguracyjnych i informacji dotyczących hosta. Do transportu protokołu BOOTP służy protokół UDP. Aby urządzenia mogły wykonać rozruch i załadować do pamięci RAM informacje dotyczące konfiguracji, muszą one łączyć się z serwerem jako klienci przy użyciu protokołu ładowania początkowego BOOTP.

Aby skonfigurować urządzenie, klient wykonuje emisję pakietu żądania rozruchu, zawierającego co najmniej adres sprzętowy urządzenia (adres sprzętowy serwera druku HP Jetdirect). Serwer odpowiada pakietem odpowiedzi rozruchu, zawierającym informacje niezbędne do skonfigurowania urządzenia.

# <span id="page-260-0"></span>**Podsieci**

Po przydzieleniu organizacji adresu sieci IP określonej klasy przyjmuje się, że w danej lokacji jest nie więcej niż jedna sieć. Administratorzy sieci lokalnych dzielą sieci na kilka różnych podsieci. Podział sieci na podsieci zazwyczaj umożliwia zwiększenie wydajności i lepsze wykorzystanie ograniczonej przestrzeni adresów sieciowych.

# **Maska podsieci**

Maska podsieci jest to mechanizm służący do podziału jednej sieci IP na kilka różnych podsieci. Część adresu IP normalnie (w przypadku danej klasy sieci) służąca do identyfikowania węzła jest używana do identyfikowania podsieci. Maska podsieci jest stosowana do każdego adresu IP w celu określenia części służącej do identyfikowania podsieci i części służącej do identyfikowania węzła. Przykład zawiera [Tabela A.3](#page-260-1).

<span id="page-260-1"></span>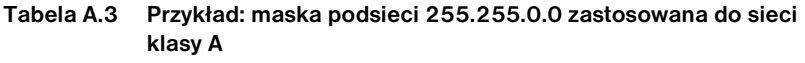

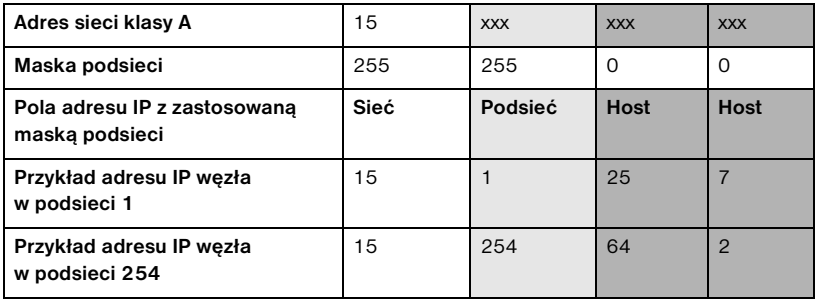

W przykładzie, który zawiera [Tabela A.3,](#page-260-1) adres IP sieci klasy A "15" został przypisany firmie ABC. Obsługę dodatkowych sieci w siedzibie firmy ABC zapewnia zastosowanie maski podsieci równej 255.255.0.0. Ta maska podsieci określa, że do identyfikowania maksimum 254 podsieci będzie używany drugi bajt adresu IP. Dzięki temu każde urządzenie ma unikatowy adres w swojej podsieci, a firma ABC może utworzyć maksimum 254 podsieci, nie naruszając przydzielonej przestrzeni adresowej.

# **Bramy**

Bramy (routery) służą do łączenia różnych sieci. Bramy są to urządzenia działające jako tłumacze między systemami, mającymi różne protokoły komunikacyjne, formaty danych, budowę, języki lub architekturę. Bramy tworzą ponownie pakiety danych i zmieniają składnię zgodnie z wymaganiami systemu docelowego. Gdy sieci są podzielone na podsieci, bramy są wymagane w celu łączenia podsieci.

## **Brama domyślna**

Brama domyślna jest to brama czy router, który, jeśli nie zostanie określony, będzie używany do przesyłania pakietów między sieciami. Bramę domyślną określa adres IP.

W razie istnienia wielu bram czy routerów bramę domyślną zazwyczaj określa adres pierwszego, czyli najbliższego, routera czy bramy. Jeśli nie ma żadnych bram ani routerów, jako brama domyślna przyjmowany jest zazwyczaj adres IP węzła sieciowego (takiego jak stacja robocza lub serwer druku HP Jetdirect).

# **Serwer syslog**

Serwer syslog jest to komputer w sieci (zazwyczaj z systemem UNIX), który może odbierać i rejestrować komunikaty syslog z innych urządzeń znajdujących się w sieci. Komunikaty syslog umożliwiają administratorom monitorowanie stanu lub rozwiązywanie problemów z urządzeniami sieciowymi.

Serwer syslog wymaga oprogramowania z funkcjami dziennika systemu (syslog), działającego na serwerze. Systemy UNIX zawierają demona, syslogd, który monitoruje komunikaty przychodzące na porcie 514 protokołu UDP (User Datagram Protocol). Komunikaty są przetwarzane w zależności od priorytetu i od tego, jak skonfigurowano działanie demona syslogd.

Serwer druku HP Jetdirect można skonfigurować przy użyciu adresu IP serwera syslog. Po skonfigurowaniu serwera syslog zarówno serwer druku HP Jetdirect, jak i podłączone do niego urządzenie mogą wysyłać komunikaty syslog przy użyciu protokołu UDP.

Serwer syslog może nie odbierać wszystkich zdarzeń syslog z serwera druku HP Jetdirect:

- Protokół UDP nie gwarantuje dostarczania komunikatów.
- Serwer druku HP Jetdirect próbuje wyeliminować zduplikowane komunikaty (aby zminimalizować zbędny ruch w sieci).
- Ilość komunikatów wysyłanych przez serwer druku HP Jetdirect można konfigurować.

Metody konfigurowania parametrów syslog urządzenia HP Jetdirect to protokoły BOOTP, DHCP i Telnet, wbudowany serwer sieci web i oprogramowanie do zarządzania. W przypadku niektórych drukarek ograniczone możliwości konfigurowania usługi syslog zapewnia menu EIO dostępne przy użyciu panelu sterowania drukarki. Wpisy poleceń lub parametrów konfiguracyjnych usługi syslog mogą się różnić w zależności od użytej metody. Więcej informacji zawierają odpowiednie sekcje tego przewodnika.

| <b>Element</b>                          | Opis                                                                                                    |
|-----------------------------------------|----------------------------------------------------------------------------------------------------|
| Adres IP serwera<br>syslog              | Adres IP serwera syslog, służący do wysyłania komunikatów syslog.<br>Jeśli jest równy zeru (0.0.0.0) lub nieokreślony, komunikaty syslog<br>są wyłączone.                                                                                                    |
| Maksymalna liczba<br>komunikatów syslog | Dozwolona liczba komunikatów syslog wysyłanych przez serwer<br>druku HP Jetdirect w ciagu jednej minuty, od 0 do 1000.<br>Ten parametr ułatwia kontrolowanie rozmiaru pliku syslog.<br>Ustawieniem standardowym jest 10 komunikatów na minutę.<br>Jeśli ta wartość jest równa 0, liczba komunikatów syslog jest<br>nieograniczona.                                                                                                    |
| Priorytet syslog                        | Metoda filtrowania komunikatów syslog wysyłanych na serwer<br>syslog. Zakres jest równy od 0 do 8, przy czym 0 to najbardziej<br>szczegółowe, a 8 – najbardziej ogólne filtrowanie. Raportowane sa<br>tylko komunikaty poniżej określonego poziomu filtru (czyli o wyższym<br>priorytecie). Ustawieniem standardowym jest wartość 8 – wysyłane<br>są wówczas komunikaty o wszystkich priorytetach. Ustawienie równe<br>0 powoduje, że wszystkie komunikaty syslog zostają wyłączone. |
| Urządzenie syslog                       | Kod używany do identyfikacji urządzenia źródłowego komunikatu<br>(np. w celu identyfikacji źródła wybranych komunikatów podczas<br>rozwiązywania problemów). Domyślnie serwer druku HP Jetdirect<br>jako kodu urządzenia źródłowego używa LPR (Line Printer Remote,<br>zdalna drukarka wierszowa), ale można użyć wartości użytkowników<br>lokalnych (od local0 do local7) w celu wyodrębnienia pojedynczych<br>serwerów druku lub ich grup.                                         |

<span id="page-263-0"></span>**Tabela A.4 Parametry syslog urządzenia HP Jetdirect**

Poniżej widnieje przykład typowych wpisów komunikatów syslog w pliku dziennika:

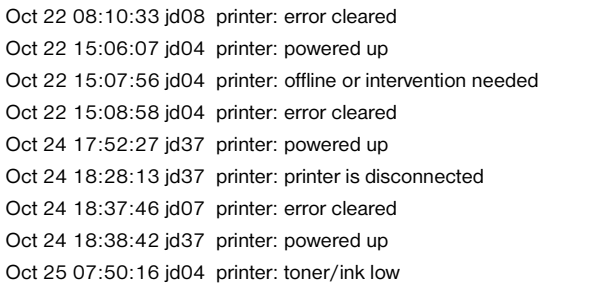

# **Bezprzewodowe serwery druku HP Jetdirect 802.11b**

# **Wstęp**

Bezprzewodowe serwery druku HP Jetdirect są to akcesoria drukarek obsługujące bezprzewodowe sieci lokalne Ethernet (WLAN, Wireless Local Area Network) standardu IEEE 802.11b. Korzystają one z sygnałów radiowych do komunikowania się z innymi urządzeniami lub komputerami sieci WLAN. Standard IEEE 802.11b definiuje częstotliwości radiowe, protokoły komunikacyjne i format danych, wymagane do komunikowania się urządzeń. Używając bezprzewodowego serwera druku HP Jetdirect do połączenia drukarki z siecią, uzyskuje się większą swobodę wyboru lokalizacji drukarki (w porównaniu do połączenia w sieci kablowej), a ponadto można zaoszczędzić na kosztach okablowania sieci.

Serwerów druku HP Jetdirect można zazwyczaj używać na odległość do 100 metrów lub większą, gdy droga sygnału jest wolna od przeszkód i zakłóceń. Sygnały radiowe sieci WLAN mogą przenikać wiele konstrukcji we wnętrzach budynków, jak również omijać przeszkody dzięki odbiciom. Działanie komunikacji bezprzewodowej zależy od wielu różnych czynników, w tym od liczby użytkowników, jakości sprzętu bezprzewodowego i jego fizycznego rozmieszczenia, a także od obecności źródeł zakłóceń sygnałów radiowych (na przykład kuchenki mikrofalowe i telefony bezprzewodowe używają podobnych częstotliwości). Na ogół szybkość bezprzewodowego przesyłania danych zmniejsza się wraz ze wzrostem odległości, liczby przeszkód i źródeł zakłóceń. W większości przypadków korzystanie z anten poprawia jakość i wydajność komunikacji bezprzewodowej.

**Uwaga** Bezprzewodowy serwer druku HP Jetdirect 380X nie umożliwia podłączenia anteny zewnętrznej, ponieważ zawiera antenę wewnętrzną i można go ustawić w dowolnym miejscu.

# **Podstawowe koncepcje bezprzewodowego serwera druku HP Jetdirect**

Ta sekcja zawiera omówienie niektórych podstawowych koncepcji, które mogą okazać się pomocne podczas instalacji bezprzewodowych serwerów HP Jetdirect w bezprzewodowej sieci LAN standardu IEEE 802.11b. Więcej informacji można znaleźć w dokumentacji dostarczonej z zainstalowaną w komputerze bezprzewodową kartą sieciową lub z punktem dostępu, a także zapoznając się ze standardami IEEE 802.11b i pokrewnymi źródłami.

## **Topologie trybów komunikacji sieci WLAN**

Są dwie podstawowe topologie sieci bezprzewodowych: [Tryb infrastruktury](#page-265-0) oraz [Tryb ad hoc \(peer-to-peer\).](#page-267-0)

### <span id="page-265-0"></span>**Tryb infrastruktury**

W trybie infrastruktury cała komunikacja bezprzewodowa z urządzenia sieciowego przechodzi przez punkt dostępu. Zobacz [Rysunek B.1.](#page-266-0) Tryb infrastruktury zwany jest podstawowym zestawem usług BSS (Basic Service Set). Czasem jest on nazywany "topologią gwiazdy", a nawet "trybem przedsiębiorstwa", ponieważ jest to topologia nadająca się dla wielkich sieci.

Punkt dostępu jest to składnik sieciowy, który pełni rolę koncentratora sieciowego, mostu lub bramy i służy do podłączenia urządzeń bezprzewodowych do sieci kablowej. W niektórych przypadkach punkt dostępu może być zastosowany jako prosty regenerator (repeater) w celu zwiększenia zasięgu między sieciowymi urządzeniami bezprzewodowymi. Ponieważ cały ruch bezprzewodowy w trybie infrastruktury musi przechodzić przez punkt dostępu, główną funkcją punktu dostępu jest zdolność kierowania ruchu do wszystkich urządzeń w sieci.

<span id="page-266-0"></span>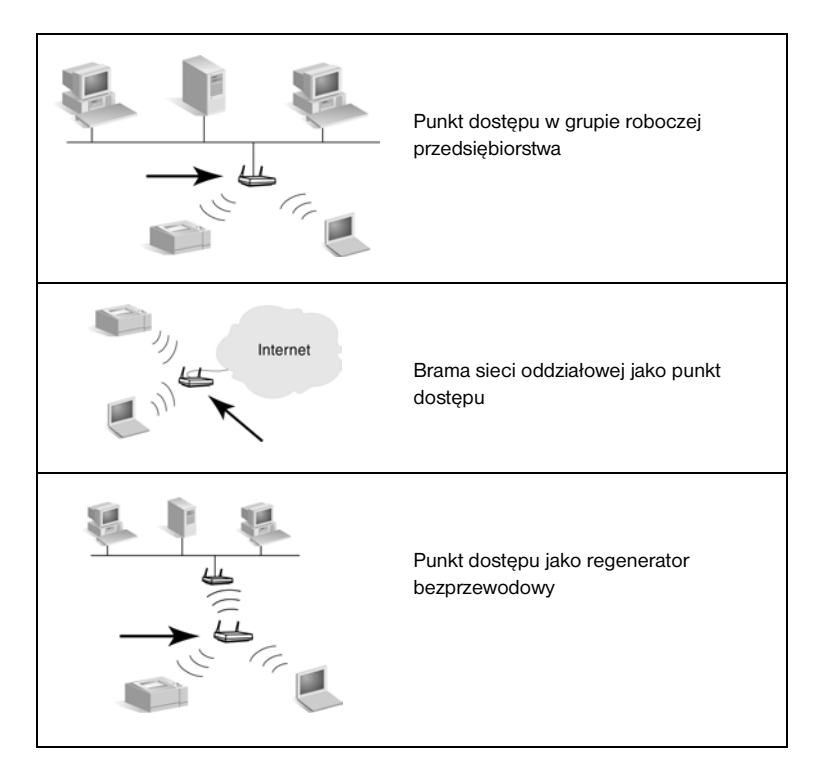

Niektóre urządzenia mogą być nazywane od ich podstawowych funkcji, ale mogą także zapewniać usługi punktu dostępu. Na przykład brama sieci oddziałowej może wykonywać bezprzewodowe funkcje punktu dostępu podczas łączenia urządzeń z intranetem przedsiębiorstwa lub Internetem za pośrednictwem połączenia telefonicznego lub szerokopasmowego. Jednak urządzenie to, aby można było go używać jako punktu dostępu w sieci trybu infrastruktury, musi obsługiwać odbieranie i przesyłanie dalej ruchu w sieci do wszystkich innych urządzeń bezprzewodowych w sieci. Informacje na temat funkcji punktów dostępu można znaleźć w dokumentacji dostawcy sprzętu.

Punkt dostępu ma stałą przepustowość, dlatego też wydajność sieci bezprzewodowej będzie zależna od liczby podłączonych urządzeń bezprzewodowych i typów transferu danych. Na przykład można zaplanować obsługę tylko 10 lub 20 zaawansowanych użytkowników przesyłających duże pliki danych albo maksimum 50 użytkowników, którzy sporadycznie komunikują się przy użyciu sieci. Dodatkowo na wydajność będzie wpływać odległość między urządzeniem bezprzewodowym a punktem dostępu; większe odległości zmniejszają szybkość przesyłania danych.

Można korzystać z wielu punktów dostępu w sieci. Strategia rozmieszczenia i konfigurowania punktów dostępu może uwzględnić tworzenie podgrup użytkowników i urządzeń bezprzewodowych, a także umożliwić mobilnym użytkownikom (i urządzeniom) przenoszenie się między sieciami i łączenie z różnymi punktami dostępu bez utraty połączenia z siecią.

### <span id="page-267-0"></span>**Tryb ad hoc (peer-to-peer)**

W trybie ad hoc (peer-to-peer) urządzenia bezprzewodowe w sieci komunikują się bezpośrednio między sobą, a punkty dostępu nie mają zastosowania. Tryb ad hoc zwany jest niezależnym podstawowym zestawem usług IBSS (Independent Basic Service Set). Można także spotkać się z terminem tryb "komputer-do-komputera". Zobacz [Rysunek B.2.](#page-267-1)

#### <span id="page-267-1"></span> **Rysunek B.2 Przykład trybu ad hoc**

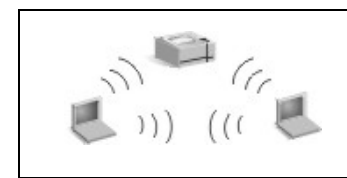

W trybie ad hoc punkty dostępu nie mają zastosowania. Wszystkie urządzenia bezprzewodowe mogą się komunikować ze sobą bezpośrednio.

**Uwaga** Aby stosowanie podobnej terminologii było jasne, należy zwrócić uwagę na różnicę między bezprzewodowym "trybem peer-to-peer" a "drukowaniem peer-to-peer" HP Jetdirect. Tryb bezprzewodowy peer-to-peer odnosi się do topologii, w której urządzenia bezprzewodowe komunikują się bezpośrednio ze sobą, bez przesyłania danych za pośrednictwem punktu dostępu. Drukowanie peer-to-peer w przypadku serwera druku HP Jetdirect dotyczy bezpośredniej ścieżki druku z klienta na drukarkę, bez przesyłania danych za pośrednictwem serwera sieciowego na udostępnioną drukarkę.

> Należy zauważyć, że drukowanie peer-to-peer HP Jetdirect może być stosowane zarówno w bezprzewodowych topologiach trybu infrastruktury, jak i trybu ad hoc (peer-to-peer).

Chociaż wydajność sieci zależy od typów użytkowników i urządzeń, tryb ad hoc jest zazwyczaj stosowany w bardzo małych sieciach (na przykład co najwyżej sześciu użytkowników i urządzeń bezprzewodowych).

#### **Kanały**

Pasmo sygnałów radiowych używane w sieciach bezprzewodowych standardu IEEE 802.11b jest podzielone na określone częstotliwości, inaczej zwane "kanałami".

W sieciach bezprzewodowych standardu IEEE 802.11b jest dostępnych 14 kanałów. Każdy kraj/region określa jednak kanały, które są dopuszczone do użytku. Na przykład w Ameryce Północnej dozwolone jest korzystanie tylko z kanałów od 1 do 11. W Japonii można używać kanałów od 1 do 14. W Europie, z wyjątkiem Francji, dozwolone jest korzystanie z kanałów od 1 do 13. Z powodu częstych zmian dotychczasowych standardów informacje o dozwolonych kanałach należy uzyskać w lokalnych urzędach regulacji telekomunikacji. Należy zauważyć, że w większości krajów/regionów korzystanie z kanałów 10 i 11 nie jest w żaden sposób ograniczane.

Wybór kanału w bezprzewodowym serwerze druku HP Jetdirect zależy od trybu komunikacji (czyli topologii) sieci.

● W **trybie ad hoc (peer-to-peer)** bezprzewodowy serwer druku HP Jetdirect będzie na początku skanować wszystkie kanały w poszukiwaniu sieci określonej przez nazwę sieci (SSID), na przykład hpsetup.

Jeżeli określona sieć ad hoc zostanie wykryta, serwer druku skonfiguruje i użyje kanału, którego używa sieć.

Jeżeli określona sieć ad hoc nie zostanie wykryta, serwer druku będzie wykonywać aktywną transmisję i anonsować się, korzystając z wybranego kanału. Standardowe ustawienia fabryczne przewidują użycie kanału 10 (2457 MHz). Jednak jest także dostępny kanał 11 (2462 MHz).

Jeżeli serwer druku nie uzyska dostępu do sieci, to będzie okresowo skanować wszystkie kanały, a następnie wykonywać aktywną transmisję na wybranym kanale (kanał 10 lub 11), dopóki nie uzyska dostępu do określonej sieci.

● W **trybie infrastruktury** kanał zostanie określony przez punkt dostępu, z którym łączy się serwer druku. Serwer druku HP Jetdirect, podobnie jak w przypadku innych klientów, przyjmie ten kanał jako wymagany.

Kanały dostępne w bezprzewodowym serwerze druku HP Jetdirect zależą od modelu serwera druku. Informacje na temat obsługiwanych kanałów można znaleźć w dokumentacji dołączonej do bezprzewodowego serwera druku HP Jetdirect.

## **Zabezpieczenia dostępu do sieci i danych**

W przeciwieństwie do sieci kablowych, które wymagają fizycznego połączenia, do sieci bezprzewodowych mogą uzyskać dostęp urządzenia i komputery znajdujące się w zasięgu sygnałów radiowych sieci. Intruz może bez większych trudności podsłuchiwać ruch w sieci bezprzewodowej, aby uzyskać dostęp do sieci lub obserwować dane sieciowe.

W sieciach bezprzewodowych są dostępne opcje uwierzytelniania i szyfrowania danych, blokujące nieupoważniony dostęp.

- Uwierzytelnianie jest to proces, w ramach którego urządzenia muszą potwierdzać swoją tożsamość, aby uzyskać dostęp lub komunikować się w sieci.
- Szyfrowanie zapewnia poufność danych, modyfikując bity ramki danych przed jej przesłaniem, a następnie przywracając bity ramki danych po jej odebraniu. Bezprzewodowy serwer druku HP Jetdirect obsługuje kilka opcji uwierzytelniania i szyfrowania.

### **Nazwa sieci (SSID)**

Urządzenia bezprzewodowe są skonfigurowane za pomocą nazwy sieci, z którą będą się łączyć. Parametr Network Name nosi też nazwę identyfikatora SSID (Service Set Identifier) i określa zestaw usług ESS (Extended Service Set), który jest zazwyczaj związany z rozleglejszymi sieciami trybu infrastruktury.

Nazwa sieci/SSID nie powinna być traktowana jako funkcja zabezpieczeń, ponieważ zwykle łatwo ją zidentyfikować. Jako funkcja administrowania i zarządzania siecią, zapewnia ona jednak podstawową kontrolę dostępu do sieci.

Serwery druku HP Jetdirect obsługują emisyjny identyfikator SSID, niekiedy zwany też identyfikatorem SSID o długości zerowej lub "pustym". Jeśli w trybie infrastruktury skonfigurowano pusty SSID, serwer druku będzie próbował skojarzyć się z wykrytymi identyfikatorami SSID, rozpoczynając od najsilniejszego sygnału. Powodzenie skojarzenia jest zależne od ustawień szyfrowania i uwierzytelniania.

#### **Uwierzytelnianie**

Uwierzytelnianie służy do sprawdzania identyfikacji każdego urządzenia lub komputera, który próbuje nawiązać komunikację. Metoda uwierzytelniania stosowana w sieci bezprzewodowej jest określana podczas projektowania sieci i głównie wynika z wymagań dotyczących zabezpieczeń sieci. Co za tym idzie, metoda uwierzytelniania jest ściśle związana z opcjami szyfrowania, które także są stosowane w sieci.

Metody uwierzytelniania obsługiwane przez bezprzewodowe serwery druku HP Jetdirect to: [System otwarty.](#page-270-0), [Klucz wspólny.,](#page-270-1) [EAP/802.1x.](#page-271-0) i [EAP/PSK.](#page-271-1).

<span id="page-270-0"></span>**System otwarty.** Uwierzytelnianie systemu otwartego jest stosowane wówczas, gdy do uzyskania dostępu do sieci nie jest wymagane sprawdzenie wiarygodności tożsamości urządzenia z wynikiem pozytywnym. Jeżeli urządzenie jest skonfigurowane do uwierzytelniania systemu otwartego, to każde inne urządzenie lub punkt dostępu może uzyskać od niego uwierzytelnienie. Uwierzytelnianie systemu otwartego jest ustawianą fabrycznie metodą uwierzytelniania, konfigurowaną na bezprzewodowych serwerach druku HP Jetdirect.

Uwierzytelnianie systemu otwartego pozornie umożliwia otwarty dostęp do urządzenia, można jednak wdrożyć zabezpieczenia danych urządzenia, korzystając z szyfrowania. Więcej informacji zawiera **[Szyfrowanie](#page-272-0)**.

### **Uwaga** Jeżeli serwer druku skonfigurowano do korzystania z uwierzytelniania systemu otwartego, a sieć wymaga uwierzytelniania EAP, strona konfiguracji Jetdirect wskaże stan gotowości za pomocą komunikatu o nieudanym uwierzytelnianiu.

<span id="page-270-1"></span>**Klucz wspólny.** Uwierzytelnianie kluczem wspólnym jest stosowane wówczas, gdy do udzielenia dostępu do sieci jest wymagane sprawdzenie wiarygodności tożsamości urządzenia na poziomie standardowym. Uwierzytelnianie kluczem wspólnym wymaga, aby na wszystkich bezprzewodowych urządzeniach sieciowych zostały zaimplementowane zabezpieczenia WEP. W przypadku uwierzytelniania kluczem wspólnym na każdym urządzeniu bezprzewodowym musi zostać skonfigurowany niezależnie tajny klucz WEP (tzn. ten sam klucz jest współużytkowany przez urządzenia w sieci). Podczas procesu uwierzytelniania transmitowane wezwanie zostaje porównane z zaszyfrowaną i rozszyfrowaną odpowiedzią. Zanim zostanie udzielony dostęp, musi wystąpić odpowiednie dopasowanie. Informacje na temat kluczy WEP zawiera sekcja Zabezpieczenia WEP.

<span id="page-271-0"></span>**EAP/802.1x.** Protokół IEEE 802.1x EAP (Extensible Authentication Protocol) jest używany do uwierzytelniania klientów w sieciach z serwerami uwierzytelniania, takimi jak serwer usługi RADIUS (Remote Authentication Dial In User Service, RFC 2138). Bezprzewodowe serwery druku HP Jetdirect standardu 802.11b obsługują typowe metody uwierzytelniania EAP, takie jak:

- **LEAP** (Lightweight Extensible Authentication Protocol). LEAP jest to zastrzeżony protokół firmy Cisco Systems, Inc. Protokół LEAP wymaga parametrów EAP User Name (Nazwa użytkownika EAP) i EAP Password (Hasło EAP). Stosowane są również klucze szyfrowania dynamicznego.
- **PEAP** (Protected Extensible Authentication Protocol). Protokół PEAP do uwierzytelniania serwera sieciowego stosuje certyfikaty cyfrowe, a do uwierzytelniania klientów — hasła. Protokół PEAP wymaga parametrów EAP User Name (Nazwa użytkownika EAP), EAP Password (Hasło EAP) i CA Certificate (Certyfikat CA). Stosowane są również klucze szyfrowania dynamicznego.
- **EAP-MD5** (EAP z algorytmem Message Digest Algorithm 5, RFC 1321). Protokół EAP-MD5 stosuje hasła chronione algorytmem szyfrowania MD5. Protokół MD5 wymaga parametrów EAP User Name (Nazwa użytkownika EAP) i EAP Password (Hasło EAP). Stosowane są również klucze szyfrowania statycznego.
- **EAP-TLS** (EAP z protokołem TLS, RFC 2716). EAP-TLS stosuje certyfikaty cyfrowe zgodne ze standardem X.509 do uwierzytelniania zarówno klientów, jak i serwera sieciowego. Protokół TLS wymaga parametrów EAP User Name (Nazwa użytkownika EAP), Jetdirect Certificate (Certyfikat Jetdirect) i CA Certificate (Certyfikat CA). Stosowane są również klucze szyfrowania dynamicznego.
- **EAP-TTLS** (EAP z protokołem Tunneled Transport Layer Security). EAP-TTLS jest to rozszerzenie protokołu EAP-TLS, które również stosuje certyfikaty cyfrowe zgodne ze standardem X.509. Protokół TTLS wymaga parametrów EAP User Name (Nazwa użytkownika EAP), EAP Password (Hasło EAP) i CA Certificate (Certyfikat CA). Stosowane są również klucze szyfrowania dynamicznego.

Jak w przypadku każdej z metod uwierzytelniania protokołu EAP/802.1x, niezbędne może być skonfigurowanie dodatkowych parametrów.

<span id="page-271-1"></span>**EAP/PSK.** W przypadku małych sieci biurowych nieposiadających serwera uwierzytelniania bezprzewodowe serwery druku HP Jetdirect obsługują uwierzytelnianie sieciowe z użyciem protokołu EAP/PSK (Extensible Authentication Protocol) z kluczem wspólnym (Pre-shared key). Korzystając z frazy hasła wprowadzonej przez użytkownika, serwer druku generuje klucz wspólny, służący do uzyskiwania dostępu i komunikacji w sieci.

Serwer druku skonfigurowany do uwierzytelniania z użyciem protokołu EAP/PSK wykorzystuje do celów komunikacji bezprzewodowej protokoły szyfrowania dynamicznego WPA (Wi-Fi Protected Access).

## **Certyfikaty**

Certyfikaty cyfrowe służą do potwierdzania tożsamości klientów i serwerów sieciowych, a także umożliwiają łączność szyfrowaną. Certyfikat cyfrowy jest komunikatem elektronicznym zwykle zawierającym, między innymi, klucz (krótki ciąg używany do szyfrowania i deszyfrowania) oraz podpis cyfrowy. Certyfikaty mogą być wystawiane i podpisywane przez zaufany niezależny podmiot (zwykle nazywany Urzędem certyfikacji, CA), który może być wewnętrzny lub zewnętrzny w stosunku do organizacji. Certyfikaty mogą też być "autopodpisywane", co jest podobne do potwierdzania własnej tożsamości.

W celu obsługi protokołu EAP/PSK i niektórych metod uwierzytelniania protokołu EAP/802.1x serwer druku HP Jetdirect musi zawierać jeden lub oba następujące certyfikaty:

- **Certyfikat CA.** Certyfikat z zaufanego Urzędu certyfikacji (CA), służący do potwierdzania informacji dotyczących certyfikatu. otrzymanych z serwera uwierzytelniania. Musi to być ten sam Urząd certyfikacji (CA), który wystawił certyfikat serwera uwierzytelniania.
- **Certyfikat Jetdirect.** Musi być zainstalowany certyfikat potwierdzający tożsamość urządzenia Jetdirect na serwerze uwierzytelniania. Certyfikat Jetdirect może być wystawiony przez zaufany Urząd certyfikacji (CA) albo metodą "autopodpisywania", w zależności od wymagań ustanowionych przez administratora serwera uwierzytelniania.

### <span id="page-272-0"></span>**Szyfrowanie**

Bezprzewodowe serwery druku HP Jetdirect standardu 802.11b obsługują protokoły szyfrowania zarówno statycznego, jak i dynamicznego.

**Statyczne (WEP).** Standard IEEE 802.11b zawiera protokół zabezpieczeń WEP (Wired Equivalent Privacy). Korzystając z tajnego klucza, algorytm WEP zapewnia szyfrowanie danych bezpośrednio przed transmisją bezprzewodową oraz deszyfrowanie danych po ich otrzymaniu. Zabezpieczenia WEP, jako że nie gwarantują absolutnego bezpieczeństwa, są traktowane jako pierwsza znacząca linia obrony przed przypadkowymi podsłuchami.

W przypadku stosowania zabezpieczeń WEP protokoły WEP muszą być zaimplementowane na każdym urządzeniu bezprzewodowym w danej sieci. Bezprzewodowe serwery druku HP Jetdirect obsługują protokoły WEP.

Zabezpieczenia WEP korzystają z tajnego klucza przy uwierzytelnianiu lub szyfrowaniu danych na obu urządzeniach: wysyłającym i odbierającym. Jeżeli tajny klucz WEP (analogiczny z wartością hasła) jest używany do uwierzytelniania, to musi być dostępny na wszystkich bezprzewodowych urządzeniach sieciowych.

To, czy statyczny klucz WEP jest niezbędny, zależy od używanej metody uwierzytelniania. W przypadku uwierzytelniania systemu otwartego (standardowa konfiguracja fabryczna) można skonfigurować statyczny klucz WEP, ale nie jest on wymagany. W przypadku metody klucza wspólnego lub EAP-MD5 konieczne jest skonfigurowanie statycznego klucza WEP, zgodnego z kluczem aktywnym innych urządzeń w sieci bezprzewodowej.

Serwer druku HP Jetdirect może przechowywać cztery statyczne klucze WEP, chociaż aktywny jest tylko jeden klucz naraz. Te klucze WEP pozostają bez zmiany (stąd określenie "statyczne"), dopóki nie zmieni ich administrator sieci.

Bezprzewodowe serwery druku HP Jetdirect obsługują szyfrowanie 40/64-bitowe i 104/128-bitowe. Konfigurując statyczny 64-bitowy klucz szyfrowania WEP, użytkownik wprowadza 40 bity klucza WEP. Konfigurując statyczny 128-bitowy klucz szyfrowania WEP, użytkownik wprowadza 104 bity klucza WEP. W obu przypadkach bity 24 IV (wskaźnik inicjowania) są dodawane automatycznie.

Bezprzewodowy serwer druku HP Jetdirect obsługuje wpis klucza WEP w postaci 8-bitowych znaków alfanumerycznych ASCII (0–9, a–z, A–Z) lub 4-bitowych liczb szesnastkowych (0–9, a–f, A–F). Należy zauważyć, że znaki alfanumeryczne ASCII uwzględniają wielkość liter; wprowadzenie litery wielkiej lub małej daje w wyniku różne wartości klucza WEP. W przypadku użycia znaków szesnastkowych należy się upewnić, że wynikowe wartości bitowe są konwertowane na dopuszczalny zestaw znaków alfanumerycznych ASCII. Umożliwi to wprowadzanie kluczy WEP na urządzeniach, które ograniczają wpis klucza WEP tylko do znaków alfanumerycznych ASCII.

Więcej informacji na temat zabezpieczeń WEP można uzyskać w organizacji Wireless Ethernet Compatibility Alliance (WECA). Bezprzewodowe serwery druku HP Jetdirect IEEE 802.11b są produktami certyfikowanymi przez WECA jako urządzenia Wi-Fi. Wi-Fi, standard bezprzewodowej zgodności, jest znakiem towarowym organizacji WECA.

**Szyfrowanie dynamiczne.** W zależności od modelu bezprzewodowego serwera druku obsługiwane są następujące protokoły szyfrowania dynamicznego:

- dynamiczne szyfrowanie WEP
- WPA (Wi-Fi Protected Access)

W przypadku korzystania z szyfrowania dynamicznego klucze szyfrowania są okresowo automatycznie zmieniane, co zapewnia lepsze zabezpieczenia. W przypadku dynamicznego szyfrowania WEP każdemu urządzeniu w sieci bezprzewodowej przypisywany jest inny klucz szyfrowania, który wygasa w ustawionych interwałach, a następnie jest zamieniany.

Szyfrowanie WPA to rozszerzona wersja dynamicznego szyfrowania WEP, zapewniająca lepsze zabezpieczenia. Na przykład nowe klucze szyfrowania są generowane dla stałych ilości danych (10 kilobajtów) transmitowanych przez urządzenie w sieci.

Podczas konfigurowania serwerów druku HP Jetdirect do korzystania z szyfrowania dynamicznego mogą zostać udostępnione następujące opcje, o ile dany serwer druku je obsługuje:

- Szyfrowanie podstawowe. Ta opcja zapewnia szyfrowanie dynamiczne WEP i może być używana w przypadku korzystania z niektórych metod uwierzytelniania protokołu EAP/802.1x — LEAP, PEAP, EAP-TLS, EAP-TTLS.
- Szyfrowanie silne. Ta opcja obsługuje szyfrowanie dynamiczne WPA i WEP. Może być używana z uwierzytelnianiem EAP/PSK i z niektórymi metodami uwierzytelniania protokołu EAP/802.1x — PEAP, EAP-TLS, EAP-TTLS. Szyfrowanie silne zapewnia obsługę protokołów szyfrowania dynamicznego WPA i WEP.

Jeżeli dany bezprzewodowy serwer druku HP Jetdirect nie obsługuje szyfrowania dynamicznego WPA, to opcje uwierzytelniania EAP/PSK i szyfrowania silnego nie będą dostępne.

# **Omówienie instalacji**

Aby podłączyć i zainstalować drukarkę sieciową za pomocą bezprzewodowego serwera druku HP Jetdirect, wykonaj następujące zadania:

- [Podłączenie sprzętu serwera druku do drukarki](#page-275-0)
- [Konfigurowanie bezprzewodowego połączenia z siecią](#page-276-0)
- [Instalowanie drukarki na komputerach sieciowych](#page-287-0)

## <span id="page-275-0"></span>**Podłączenie sprzętu serwera druku do drukarki**

- 1. Aby podłączyć sprzęt, wykonaj instrukcje zawarte w dokumentacji dostarczonej z serwerem druku.
	- Wyłącz drukarkę i włóż wewnętrzne serwery druku do odpowiedniego gniazda I/O (We/Wy) drukarki. Po włączeniu drukarki zasilanie serwera druku będzie zapewniane przez drukarkę.
	- W przypadku zewnętrznych serwerów druku podłącz serwer druku do drukarki za pomocą kabla USB (Universal Serial Bus). Aby zapewnić zasilanie, podłącz moduł zasilania serwera druku, korzystając ze źródła zasilania prądu zmiennego.
- <span id="page-275-1"></span>2. Aby sprawdzić, że serwer pracuje poprawnie, wydrukuj i skontroluj stronę konfiguracji Jetdirect. Poszukaj komunikatu "Karta I/O gotowa". Ponadto widnieć na niej będzie stan każdego protokołu.
	- W przypadku wewnętrznych serwerów druku strona konfiguracji Jetdirect jest drukowana zazwyczaj wraz ze stroną konfiguracji drukarki. Informacje na temat panelu sterowania i innych instrukcji dotyczących drukowania strony konfiguracji można znaleźć w dokumentacji drukarki.
	- W przypadku zewnętrznych serwerów druku naciśnij przycisk **Test** (✓) z tyłu serwera druku.

**Uwaga** Opisy komunikatów strony konfiguracji zawiera [Rozdział 9](#page-217-0).

## <span id="page-276-0"></span>**Konfigurowanie bezprzewodowego połączenia z siecią**

Aby móc komunikować się w danej sieci, serwer druku HP Jetdirect musi mieć bezprzewodowe połączenie z tą siecią. Aby skonfigurować połączenie bezprzewodowe, należy najpierw skonfigurować serwer druku, używając ustawień komunikacji bezprzewodowej danej sieci. Aby jednak móc skonfigurować nowy serwer druku, trzeba móc się z nim komunikować. Do tego celu potrzebny jest prawidłowo skonfigurowany komputer bezprzewodowy (zazwyczaj komputer PC typu laptop zawierający kartę sieciową odpowiednią dla sieci bezprzewodowych). Narzędzia do konfigurowania serwera druku dostarczane przez firmę HP mogą podjąć próbę automatycznego przekonfigurowania komputera bezprzewodowego w celu nawiązania początkowej komunikacji. Jeśli jednak to się nie powiedzie, konieczne będzie ręczne skonfigurowanie komputera.

#### <span id="page-276-1"></span>**Zanim rozpoczniesz...**

Przed rozpoczęciem konfigurowania połączenia bezprzewodowego należy wykonać następujące czynności:

- Sprawdź, czy sprzęt bezprzewodowego serwera druku HP Jetdirect został zainstalowany i pracuje poprawnie.
- Sprawdź, czy włączone jest zasilanie drukarki i serwera druku HP Jetdirect.
- Wydrukuj stronę konfiguracji Jetdirect i sprawdź, czy serwer druku jest gotowy. Niektóre wartości konfiguracji sieciowej widniejące na tej stronie mogą być później potrzebne.
- W razie potrzeby uzyskaj od administratora sieci parametry konfiguracji komunikacji bezprzewodowej w danej sieci.
- **Uwaga** Bezprzewodowy serwer druku HP Jetdirect ze standardowymi ustawieniami fabrycznymi (tryb Ad Hoc) może być łatwo dostępny dla nieuwierzytelnionych klientów. Dlatego nie powinien być uruchamiany z ustawieniami fabrycznymi dłużej niż jest to konieczne, a każda wprowadzona zmiana konfiguracji powinna zostać sprawdzona.

#### **Konfigurowanie połączenia komputera bezprzewodowego z urządzeniem Jetdirect**

Aby nawiązać początkową komunikację z nowym bezprzewodowym serwerem druku HP Jetdirect, konieczne może być wykonanie następujących czynności:

- 1. Uruchom menedżera klienta bezprzewodowego lub narzędzie konfiguracji bezprzewodowej karty sieciowej.
- 2. Zmień ustawienia sieci bezprzewodowej komputera w celu dopasowania ich do standardowych ustawień fabrycznych serwera druku Jetdirect:
	- Tryb komunikacji: ad hoc (peer-to-peer)
	- Nazwa sieci (SSID): hpsetup
	- Szyfrowanie: <wyłączone>
- **Uwaga** W większości przypadków na komputerze nie trzeba zmieniać kanału łączności bezprzewodowej. Po zmianie określonych ustawień łączności bezprzewodowej na komputerze serwer druku automatycznie użyje kanału używanego przez komputer.
- 3. Przejdź do sekcji "Konfigurowanie serwera druku Jetdirect do pracy [w sieci"](#page-278-0).

#### <span id="page-278-0"></span>**Konfigurowanie serwera druku Jetdirect do pracy w sieci**

Aby skonfigurować ustawienia bezprzewodowe serwera druku Jetdirect w celu dopasowania ich do danej sieci, należy użyć jednej z następujących metod:

- Korzystanie z kreatora instalacji komunikacji bezprzewodowej HP [Jetdirect Wireless Setup \(Windows\).](#page-278-1)
- [HP WPS Assistant \(system Mac OS X 10.1.5 lub nowszy\).](#page-279-0)
- [Używanie przeglądarki sieci Web \(Windows i Mac OS\).](#page-280-0)

<span id="page-278-1"></span>**Korzystanie z kreatora instalacji komunikacji bezprzewodowej HP Jetdirect Wireless Setup (Windows).** Aby użyć kreatora HP Jetdirect Wireless Setup, komputer bezprzewodowy musi pracować pod kontrolą jednego z następujących systemów operacyjnych: Microsoft Windows 98, Me, NT 4.0, 2000, XP, Server 2003.

**Uwaga** Kreator HP Jetdirect Wireless Setup jest rozpowszechniany na dysku CD-ROM z oprogramowaniem HP Jetdirect, dołączanym do niezależnych bezprzewodowych serwerów druku HP Jetdirect, a także można go pobrać z witryny internetowej pomocy technicznej firmy HP pod adresem:

[http://www.hp.com/support/net\\_printing](http://www.hp.com/support/net_printing)

1. Uruchom kreatora i postępuj zgodnie z instrukcjami wyświetlanymi na ekranie.

Po skonfigurowaniu komputera bezprzewodowego w celu dopasowania go do standardowych ustawień fabrycznych serwera druku kreator będzie wyszukiwać dostępne drukarki. Komunikacja z serwerem druku jest ustanowiona, gdy kreator może znaleźć drukarkę i wyświetlić ją na liście.

2. Wybierz drukarkę i kontynuuj.

Wyświetlając serię ekranów, kreator HP Jetdirect Wireless Setup będzie systematycznie monitować o następujące ustawienia bezprzewodowe:

- Tryb komunikacji (lub topologia sieci bezprzewodowej)
- Kanał (tylko w trybie ad hoc)
- Nazwa sieci (SSID)
- Metoda uwierzytelniania
- Ustawienia szyfrowania statycznego lub dynamicznego danej sieci
- 3. Na ekranie **Confirm Wireless Settings (Potwierdzanie ustawień łączności bezprzewodowej)** sprawdź wybrane ustawienia. W razie potrzeby kliknij przycisk **TCP/IP Settings (Ustawienia TCP/IP)**, aby ustawić żądany adres IP. W niektórych sieciach może być wymagane wstępne ustawienie parametrów protokołu TCP/IP w celu uzyskania dostepu do sieci (na przykład w celu przystosowania do specjalnych wymagań protokołu DHCP lub ograniczeń listy dostępu).
- 4. Po skonfigurowaniu serwera druku HP Jetdirect przy użyciu ustawień danej sieci bezprzewodowej kliknij przycisk **Zakończ**.
- 5. Sprawdź, czy drukarka może komunikować się z siecią. Zobacz [Sprawdzanie bezprzewodowego połączenia sieciowego.](#page-286-0)

Komputer bezprzewodowy skonfiguruj ponownie tak, aby mógł uzyskać ponownie dostęp do sieci. Aby zainstalować drukarkę na komputerze bezprzewodowym, zobacz [Instalowanie drukarki na komputerach](#page-287-0)  [sieciowych](#page-287-0).

<span id="page-279-0"></span>**HP WPS Assistant (system Mac OS X 10.1.5 lub nowszy).** To narzędzie umożliwia konfigurowanie bezprzewodowego serwera druku HP Jetdirect przy użyciu połączenia z siecią systemu Mac OS.

Aby korzystanie z tego narzędzia było możliwe, bezprzewodowy serwer druku HP Jetdirect musi mieć standardowe ustawienia fabryczne. Wykonaj następującą procedurę:

- 1. Włóż dysk CD-ROM do komputera z systemem Mac OS.
- 2. Zaznacz i otwórz ikonę dysku CD-ROM **HPJETDIRECT**.
- 3. Przeczytaj uwagi dotyczące wersji, jeśli zostały wyświetlone, aby uzyskać zaktualizowane informacje.
- 4. Zaznacz i otwórz folder **HP WPS Assistant**.
- 5. Uruchom narzędzie HP WPS Assistant, a następnie wykonaj instrukcje wyświetlane na ekranie.

Po utworzeniu połączenia bezprzewodowego konieczne będzie użycie innych narzędzi (takich jak HP LaserJet Utility for Mac OS) do konfigurowania i zarządzania drukarką w celu drukowania.

**Uwaga** Opcjonalnie można skonfigurować połączenie sieciowe przy użyciu wbudowanego serwera sieci web. Zobacz [Rozdział 4](#page-108-0).

#### <span id="page-280-0"></span>**Używanie przeglądarki sieci Web (Windows i Mac OS).** Aby użyć

przeglądarki sieci Web do skonfigurowania bezprzewodowego serwera druku Jetdirect przy użyciu bezprzewodowego połączenia z siecią, system musi być skonfigurowany do pracy w sieci TCP/IP.

Instrukcje dotyczące połączenia bezprzewodowego przeglądarki sieci Web są dostępne dla następujących systemów: Microsoft Windows i Apple Macintosh (zobacz [strona 283](#page-282-0)).

- **Microsoft Windows.** Aby użyć przeglądarki sieci Web w systemie Windows, wykonaj następujące kroki:
- 1. Sprawdź, czy ustawienia sieci bezprzewodowej na komputerze są zgodne ze standardowymi ustawieniami fabrycznymi serwera druku HP Jetdirect.
- 2. Otwórz okno Wiersz polecenia MS DOS.
- 3. W wierszu polecenia wprowadź polecenie ipconfig. Polecenie ipconfig wyświetli adres IP komputera. Zapisz ten adres.
- 4. Użyj polecenia "route add" w celu ustanowienia ścieżki IP (czyli trasy) od komputera bezprzewodowego do serwera druku. (To znaczy, że musi zachodzić zgodność między sposobem sieciowej identyfikacji komputera i serwera druku HP Jetdirect. Jeżeli serwer druku jest skonfigurowany przy użyciu swojego domyślnego adresu IP, na przykład 169.254/16 lub 192.0.0.192, trasa może nie istnieć.)

**Uwaga** Typowe polecenie route add jest wprowadzane w następujący sposób: gdzie <adres IP Jetdirect> jest adresem IP na serwerze druku HP Jetdirect, a <adres IP systemu> jest adresem IP ustawionym na karcie sieciowej komputera. **Przykład:** route add <adres IP Jetdirect> <adres IP systemu>

route add 192.0.0.192 192.170.1.2

5. Otwórz przeglądarkę sieci Web i wprowadź adres IP skonfigurowany na serwerze druku HP Jetdirect jako adres URL. Komunikacja z serwerem druku jest ustanowiona, gdy są wyświetlane wbudowane strony sieci Web serwera druku Jetdirect.

**Uwaga** Jeżeli nie można wyświetlić wbudowanych stron sieci Web serwera druku Jetdirect, a przeglądarka sieci Web na komputerze jest skonfigurowana do korzystania z serwera proxy, spróbuj wyłączyć serwer proxy sieci Web.

- 6. Na wbudowanych stronach sieci Web serwera druku Jetdirect wybierz kartę **Networking** (Sieć). Na stronie Network Settings (Ustawienia sieci) wybierz kartę **802.11b**.
- 7. Skonfiguruj ustawienia łączności bezprzewodowej 802.11b odpowiednie w danej sieci, korzystając z wyświetlonych ustawień albo klikając przycisk **Wizard** (Kreator):
	- Tryb komunikacji (lub topologia sieci bezprzewodowej)
	- Kanał (tylko w trybie ad hoc)
	- Nazwa sieci (SSID)
	- Metoda uwierzytelniania
	- Ustawienia szyfrowania statycznego lub dynamicznego danej sieci
- 8. Jeżeli sieć wymaga parametrów konfiguracji IP w celu dostępu do sieci (na przykład z powodu ograniczeń adresu IP protokołu DHCP lub listy dostępu hostów), to należy ustawić te parametry teraz. Na stronie konfiguracji 802.11b można skonfigurować następujące ustawienia protokołu TCP/IP:
	- IP Configuration Method (Metoda konfiguracji protokołu IP)
	- adres **IP**
	- Maska podsieci
	- Brama domyślna

Po zmianie adresu IP i kliknięciu przycisku **Apply** (Zastosuj) łączność z serwerem druku może zostać przerwana. Aby połączyć się ponownie, użyj nowego adresu IP.

9. Po skonfigurowaniu serwera druku HP Jetdirect przy użyciu ustawień danej sieci bezprzewodowej kliknij przycisk **Apply** (Zastosuj).

Ponieważ ustawienia serwera druku zostały zmienione, system może utracić łączność z serwerem druku.

10. Sprawdź, czy drukarka może komunikować się z siecią. Zobacz [Sprawdzanie bezprzewodowego połączenia sieciowego.](#page-286-0)

Komputer bezprzewodowy skonfiguruj ponownie tak, aby mógł uzyskać ponownie dostęp do sieci. W razie potrzeby przywróć używanie serwerów proxy przez przeglądarkę sieci Web.

Aby zainstalować drukarkę na komputerze bezprzewodowym, zobacz [Instalowanie drukarki na komputerach sieciowych](#page-287-0).

<span id="page-282-0"></span>● **Apple Macintosh.** Aby skonfigurować bezprzewodowy serwer druku Jetdirect przy użyciu bezprzewodowego połączenia z siecią, można użyć przeglądarki sieci Web w systemie Apple Macintosh (Mac OS 9, Mac OS X ). Wykonaj następujące kroki:

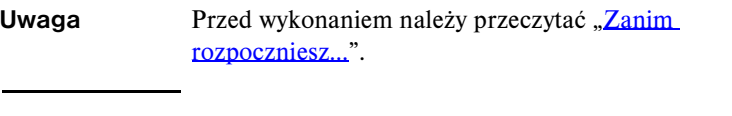

- **Uwaga** Aby komunikować się z serwerem druku Jetdirect przez przeglądarkę sieci Web, system będzie wymagać tymczasowych ustawień sieci TCP/IP (takich jak adres IP). Informacje na temat sieci TCP/IP zawiera [Dodatek A.](#page-255-0)
- 1. Skontroluj stronę konfiguracji HP Jetdirect (zobacz [strona 276](#page-275-1)) i sprawdź, czy ustawienia bezprzewodowe komputera są zgodne ze standardowymi ustawieniami fabrycznymi na serwerze druku HP Jetdirect.
- 2. Wybierz sieć hpsetup w menu **Apple AirPort**.
	- a. Sprawdź, czy jest włączony port Apple AirPort.
	- b. Aby wyświetlić menu, wybierz ikonę **Apple AirPort** na pasku kontrolnym (Mac OS 9) lub pasku menu (Mac OS X ).
	- c. Wybierz sieć hpsetup na liście sieci **Computer-to-Computer** (Ad Hoc).
- **Uwaga Zalecenie**: Przed wykonaniem następnego kroku należy dla pewności zanotować bieżące ustawienia TCP/IP systemu. Jeżeli sieć używa protokołu TCP/IP i przypadkowo zostaną utracone ustawienia, to trzeba będzie przywrócić konfigurację TCP/IP po skonfigurowaniu serwera druku HP Jetdirect.
- 3. W razie potrzeby zmień adres IP komputera, aby należał do tej samej podsieci IP, co serwer druku HP Jetdirect. Jeżeli na przykład domyślnym adresem IP serwera druku jest adres 192.0.0.192, to na komputerze można użyć adresu 192.0.0.193.
	- Mac OS 9:
		- a. W menu **Apple** wybierz polecenie **Tablice kontrolne**, a następnie **TCP/IP**.

Aby zapisać bieżącą konfigurację TCP/IP i pracować z duplikatem konfiguracji, wykonaj następujące czynności:

- W menu **Plik** wybierz polecenie **Konfiguracje**, a następnie **Duplikat**. Zanotuj nazwę bieżącej konfiguracji.
- Wprowadź nazwę nowego duplikatu konfiguracji.
- Wybierz przycisk **Uaktywnij**.
- b. Wybierz opcję konfiguracji TCP/IP **Ręcznie** i wprowadź adres IP odpowiadający podsieci IP serwera druku. Jeżeli na przykład domyślnym adresem IP serwera druku jest adres 192.0.0.192, to komputer można skonfigurować do korzystania z adresu IP 192.0.0.193 i maski podsieci 255.255.0.0.
- c. Wyłącz korzystanie z serwerów proxy sieci Web.

Aby utworzyć nową konfigurację serwera proxy sieci Web z wyłączonymi serwerami proxy, zarazem zachowując istniejącą konfigurację, wykonaj następujące czynności:

- W menu **Apple** wybierz polecenie **Tablice kontrolne**, a następnie **Internet**.
- W menu **Plik** wybierz polecenie **Zestaw duplikatu**, a następnie **Duplikat**. Zanotuj nazwę bieżącej konfiguracji.
- Wprowadź nową nazwę dla nowej konfiguracji proxy.
- Wybierz kartę **Zaawansowane**, a następnie **Zapory**. Wyczyść wszystkie pola wyboru proxy, aby wyłączyć serwery proxy.
- Zastosuj nową konfigurację serwera proxy.
- $\blacksquare$  Mac OS X  $\cdot$ 
	- a. W menu **Apple** wybierz polecenie **Lokalizacja**, a następnie **Ustawienia sieci**.
	- b. Używając selektora lokalizacji, wybierz pozycję **Nowa lokalizacja**. Wprowadź nazwe dla nowej lokalizacji, na przykład "HP Setup". Następnie kliknij przycisk **OK**.
	- c. Po wyświetleniu monitu wybierz **AirPort** jako wybraną sieć. Upewnij się, że AirPort jest jedyną wybraną siecią.

aby upewnić się, że wybrano sieć AirPort, wyłącz inne porty sieciowe albo upewnij się, że AirPort jest pierwszym interfejsem uaktywnionym dla tej lokalizacji.

- Wybierz **Aktywne porty sieci**, a następnie **Duplikat**. Zanotuj nazwę bieżącej konfiguracji.
- Wyczyść pola wyboru konfiguracji portów innych sieci albo przeciągnij pozycję AirPort na początek listy.
- Kliknij przycisk **Zastosuj teraz**.
- d. Kliknij kartę **TCP/IP**. Aby skonfigurować protokół TCP/IP, wybierz przycisk **Ręcznie**. Wprowadź adres IP odpowiadający podsieci IP serwera druku. Jeżeli na przykład domyślnym adresem IP serwera druku jest adres 192.0.0.192, to komputer można skonfigurować do korzystania z adresu IP 192.0.0.193, maski podsieci 255.255.0.0 i adresu routera 192.0.0.193. Następnie kliknij przycisk **Zastosuj teraz**.
- e. Kliknij kartę **Serwery proxy**, a następnie wyczyść wszystkie pola wyboru serwerów proxy, aby zapewnić nieużywanie serwerów proxy. Następnie kliknij przycisk **Zastosuj teraz**.
- f. Kliknij kartę **AirPort** i wprowadź hpsetup jako ustawienie opcji **Preferowana sieć**, aby dopasować nazwę sieci (SSID) serwera druku Jetdirect. Następnie kliknij przycisk **Zastosuj teraz**.
- 4. Otwórz przeglądarkę sieci Web i wprowadź adres IP skonfigurowany na serwerze druku HP Jetdirect jako adres URL. Komunikacja z serwerem druku jest ustanowiona, gdy są wyświetlane wbudowane strony sieci Web serwera druku Jetdirect.

**Uwaga** Jeżeli nie można wyświetlić wbudowanych stron sieci Web serwera druku Jetdirect, sprawdź, czy jest wyłączone korzystanie z serwera proxy sieci Web. Instrukcje można znaleźć w Pomocy przeglądarki sieci Web.

- 5. Na wbudowanych stronach sieci Web serwera druku Jetdirect wybierz kartę **Networking** (Sieć). Na stronie **Network Settings** (Ustawienia sieci) wybierz kartę **802.11b**.
- 6. Ustaw ustawienia komunikacji bezprzewodowej standardu 802.11b odpowiednie dla danej sieci:
	- Tryb komunikacji (lub topologia sieci bezprzewodowej)
	- Kanał (tylko w trybie ad hoc)
	- Nazwa sieci (SSID)
	- Metoda uwierzytelniania
	- Ustawienia szyfrowania statycznego lub dynamicznego danej sieci
- 7. Jeżeli sieć wymaga parametrów konfiguracji IP w celu dostępu do sieci (na przykład z powodu ograniczeń adresu IP protokołu DHCP lub listy dostępu hostów), to należy ustawić te parametry teraz. Na stronie konfiguracji 802.11b można skonfigurować następujące ustawienia protokołu TCP/IP:
	- IP Configuration Method (Metoda konfiguracji protokołu IP)
	- adres **IP**
	- Maska podsieci
	- Brama domyślna

Po zmianie adresu IP i kliknięciu przycisku **Apply** (Zastosuj) łączność z serwerem druku może zostać przerwana. Aby połączyć się ponownie, użyj nowego adresu IP.

8. Po skonfigurowaniu serwera druku HP Jetdirect przy użyciu ustawień danej sieci bezprzewodowej kliknij przycisk **Apply** (Zastosuj).

**Uwaga** Domyślnie sieć AppleTalk powinna być włączona (kliknij kartę **AppleTalk**, aby to sprawdzić).

- 9. Sprawdź, czy drukarka może komunikować się z siecią. Zobacz [Sprawdzanie bezprzewodowego połączenia sieciowego](#page-286-0).
- **Uwaga** Komputer bezprzewodowy skonfiguruj ponownie przy użyciu oryginalnych ustawień, aby mógł uzyskać ponownie dostęp do sieci. W razie potrzeby przywróć oryginalne ustawienia portu sieciowego, parametry TCP/IP i korzystanie z serwerów proxy przez przeglądarkę sieci Web.

Informacje na temat instalowania drukarki na komputerze bezprzewodowym lub w innym systemie sieciowym zawiera [Instalowanie drukarki na](#page-287-0)  [komputerach sieciowych](#page-287-0)

#### <span id="page-286-0"></span>**Sprawdzanie bezprzewodowego połączenia sieciowego**

Po skonfigurowaniu serwera druku HP Jetdirect przy użyciu bezprzewodowego połączenia z siecią komputery sieciowe powinny móc komunikować się z drukarką. Jeżeli tak, to można wówczas zainstalować drukarkę w każdym systemie, który będzie wysyłać zlecenia druku bezpośrednio na drukarkę.

#### **Uwaga** Aby zainstalować drukarkę na komputerze bezprzewodowym, którego użyto do skonfigurowania bezprzewodowego serwera druku Jetdirect, należy przywrócić ustawienia sieciowe komputera w celu ponownego uzyskania dostępu do sieci. Jeżeli komputer wymaga specjalnych ustawień pochodzących z sieci (na przykład z serwera konfiguracji DHCP), być może trzeba będzie poczekać kilka minut, zanim komputer uzyska dostęp do sieci.

● Wydrukować stronę konfiguracji Jetdirect i sprawdzić stan serwera druku. W trybie infrastruktury komunikat "Ready" (Gotowe) wskazuje, że serwer druku znalazł punkt dostępu i jest uwierzytelniony w sieci. Dodatkowo siła sygnału i inne parametry dostarczą wskazań, że drukarka komunikuje się w sieci.

Aby sprawdzić, czy systemy sieciowe mogą komunikować się z drukarką, można wykonać następujące czynności:

- Wyślii polecenie "ping" pod adres IP serwera druku HP Jetdirect. Adres IP będzie widnieć na stronie konfiguracji Jetdirect. Jeżeli jest ustawiony adres 192.0.0.192 (ustawienie standardowe), może on nie być ważnym adresem w sieci. W takim przypadku być może trzeba będzie utworzyć ścieżkę IP z danego komputera do serwera druku (na przykład, korzystając na tym komputerze z polecenia "route add"), zanim bedzie można użyć polecenia ping.
- W przeglądarce sieci Web wprowadź adres IP skonfigurowany na serwerze druku Jetdirect jako adres URL. Jeżeli jest ustawiony adres 192.0.0.192 (ustawienie standardowe), być może trzeba będzie najpierw utworzyć ścieżkę IP do drukarki. Komunikacja jest potwierdzona, jeżeli są wyświetlane wbudowane strony sieci Web serwera druku Jetdirect.
- Na danym komputerze uruchom narzędzie instalacji drukarki i zainstaluj drukarkę. Na przykład kreator instalacji drukarki sieciowej HP Install Network Printer (dla systemów Windows) znajdzie drukarkę, jeżeli będzie można się z nią komunikować.

## <span id="page-287-0"></span>**Instalowanie drukarki na komputerach sieciowych**

Aby zainstalować drukarkę na komputerach sieciowych, które będą drukować bezpośrednio na drukarce, użyj narzędzi systemowych (na przykład w systemie Windows polecenia Dodaj drukarkę, a w systemie Macintosh polecenia Wybieracz) albo narzędzi dostarczonych przez firmę HP.

Narzędzia HP zawierają kreatora instalacji drukarki sieciowej HP Install Network Printer dla systemów Microsoft Windows oraz narzędzie HP LaserJet Utility dla systemów Apple Macintosh. Te narzędzia są zawarte na dysku CD-ROM HP Jetdirect, a także dołączone są do narzędzi systemowych drukowania dostarczanych z wieloma drukarkami HP.

Informacje na temat dodatkowych programów narzędziowych firmy HP zawiera [Rozdział 2.](#page-17-0)
# **Menu panelu sterowania urządzenia HP Jetdirect**

# <span id="page-288-1"></span>**Wstęp**

Wewnętrzne serwery druku HP Jetdirect mają menu konfiguracyjne (jeżeli jest to obsługiwane przez drukarkę) dostępne z panelu sterowania drukarki. Przyciski panelu sterowania, umożliwiające dostęp do tego menu, zależą od używanej drukarki. Więcej informacji można znaleźć w instrukcjach dołączonych do drukarki.

<span id="page-288-2"></span><span id="page-288-0"></span>Wewnętrzne serwery druku HP Jetdirect obsługują następujące panele sterowania drukarki:

- Wyświetlacz [Klasyczny panel sterowania](#page-289-0) z menu i przyciskami do wyboru parametrów
- Wyświetlacz [Graficzny panel sterowania](#page-295-0) z klawiaturą nawigacyjną i numeryczną (dostępny w nowszych modelach drukarek HP LaserJet)

# <span id="page-289-0"></span>**Klasyczny panel sterowania**

Klasyczne panele sterowania zazwyczaj mogą wyświetlać dwa wiersze po 16 znaków każdy.

Zgodnie z opisem, który zawiera [Tabela C.1](#page-289-1), menu panelu sterowania urządzenia HP Jetdirect umożliwia włączanie i wyłączanie protokołów sieciowych, a także konfigurowanie wybranych parametrów sieci. Gwiazdka (\*) na wyświetlaczu panelu sterowania służy do wskazywania wybranej wartości.

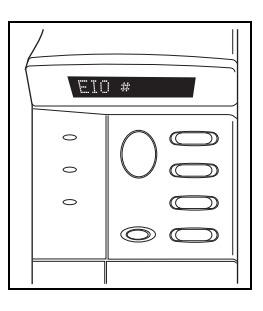

<span id="page-289-6"></span><span id="page-289-5"></span><span id="page-289-2"></span>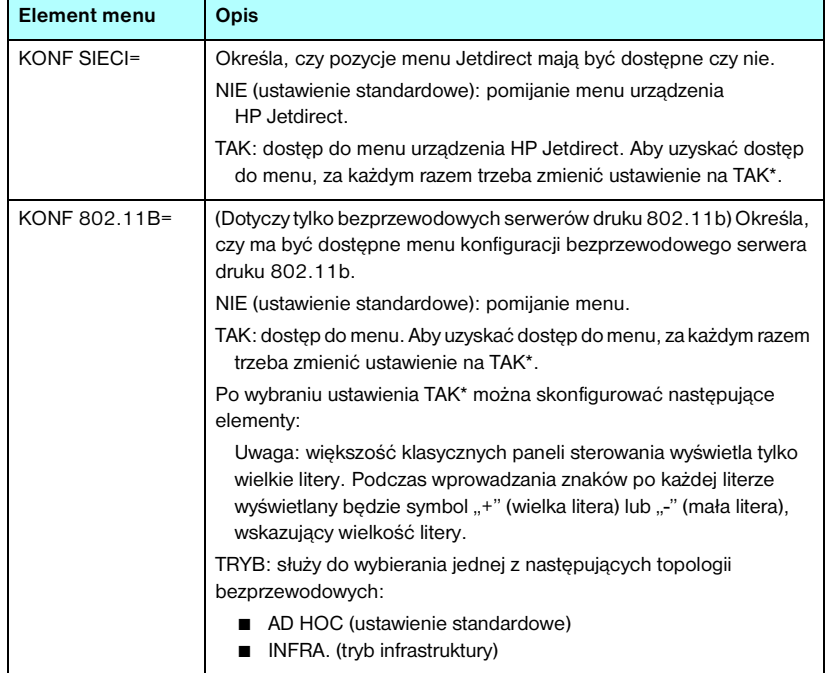

<span id="page-289-4"></span><span id="page-289-3"></span><span id="page-289-1"></span>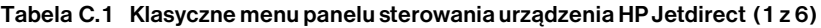

### **Tabela C.1 Klasyczne menu panelu sterowania urządzenia HP Jetdirect (2 z 6)**

<span id="page-290-6"></span><span id="page-290-5"></span><span id="page-290-4"></span><span id="page-290-3"></span><span id="page-290-2"></span><span id="page-290-1"></span><span id="page-290-0"></span>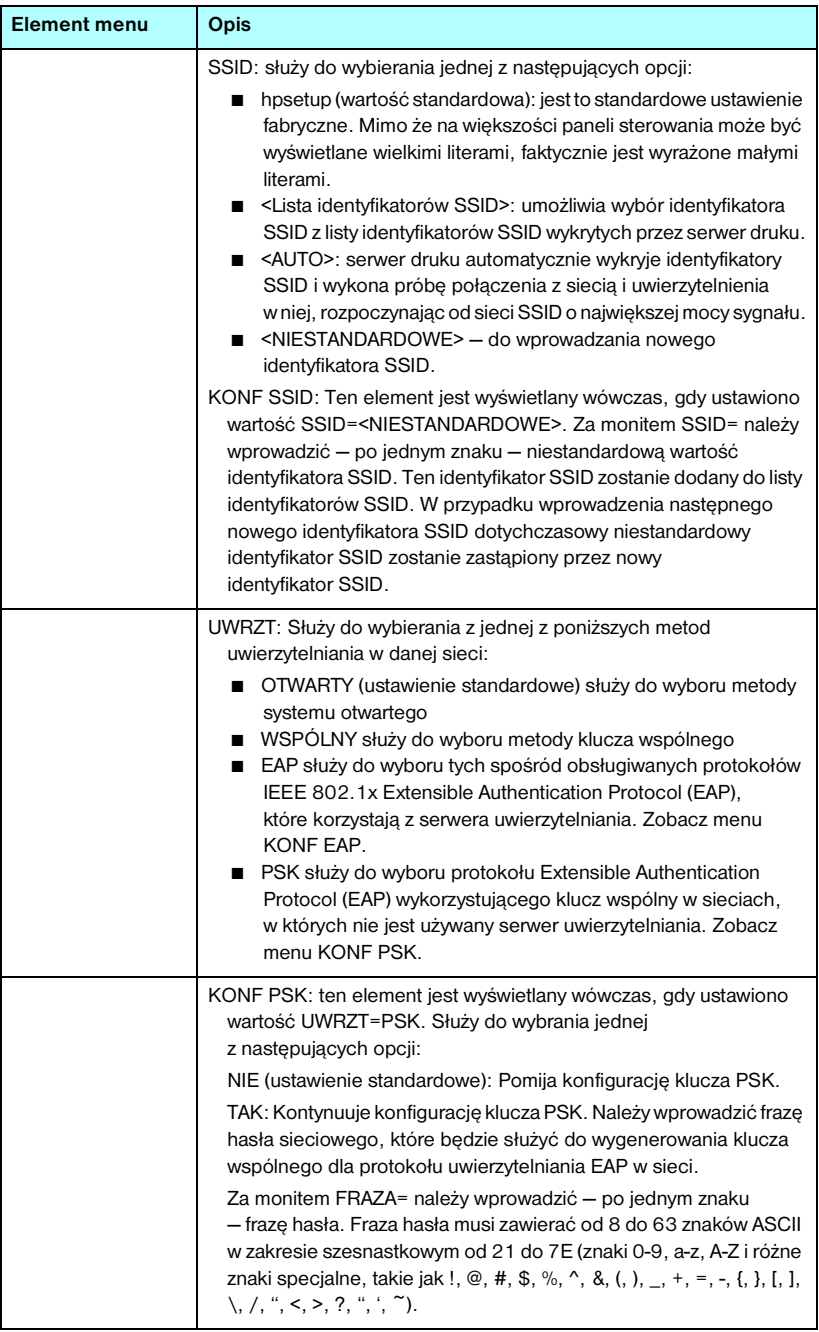

### **Tabela C.1 Klasyczne menu panelu sterowania urządzenia HP Jetdirect (3 z 6)**

<span id="page-291-0"></span>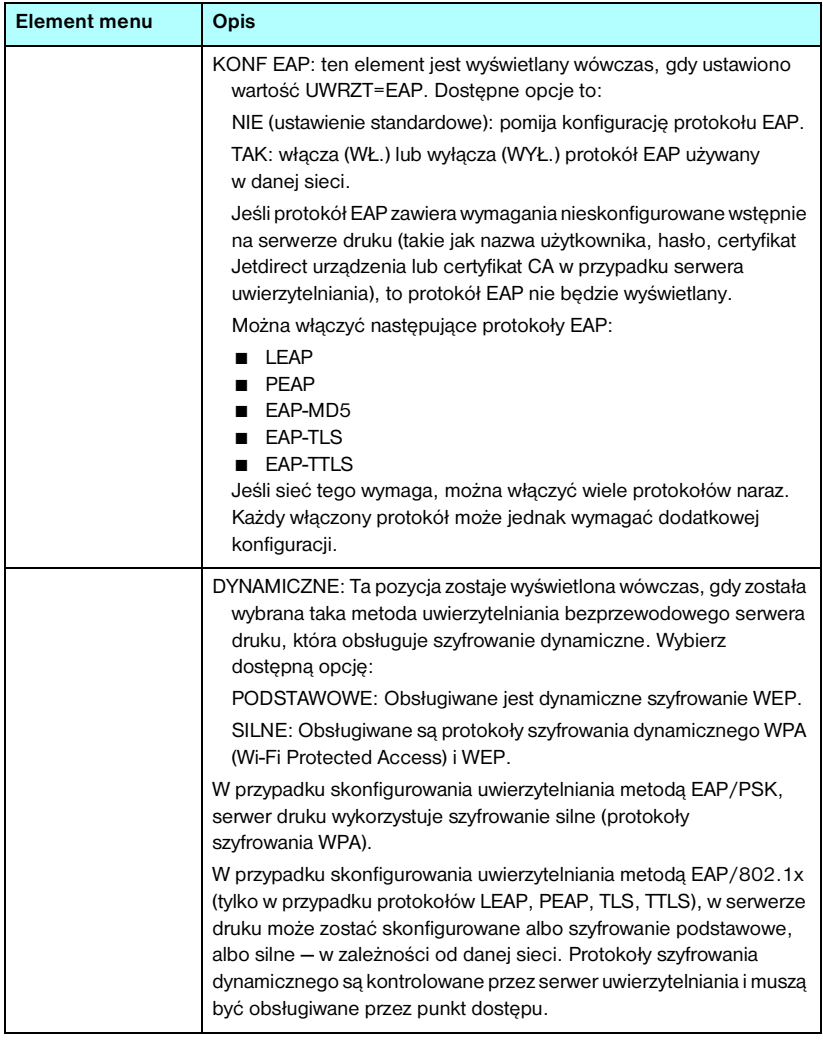

### **Tabela C.1 Klasyczne menu panelu sterowania urządzenia HP Jetdirect (4 z 6)**

<span id="page-292-7"></span><span id="page-292-6"></span><span id="page-292-5"></span><span id="page-292-4"></span><span id="page-292-3"></span><span id="page-292-2"></span><span id="page-292-1"></span><span id="page-292-0"></span>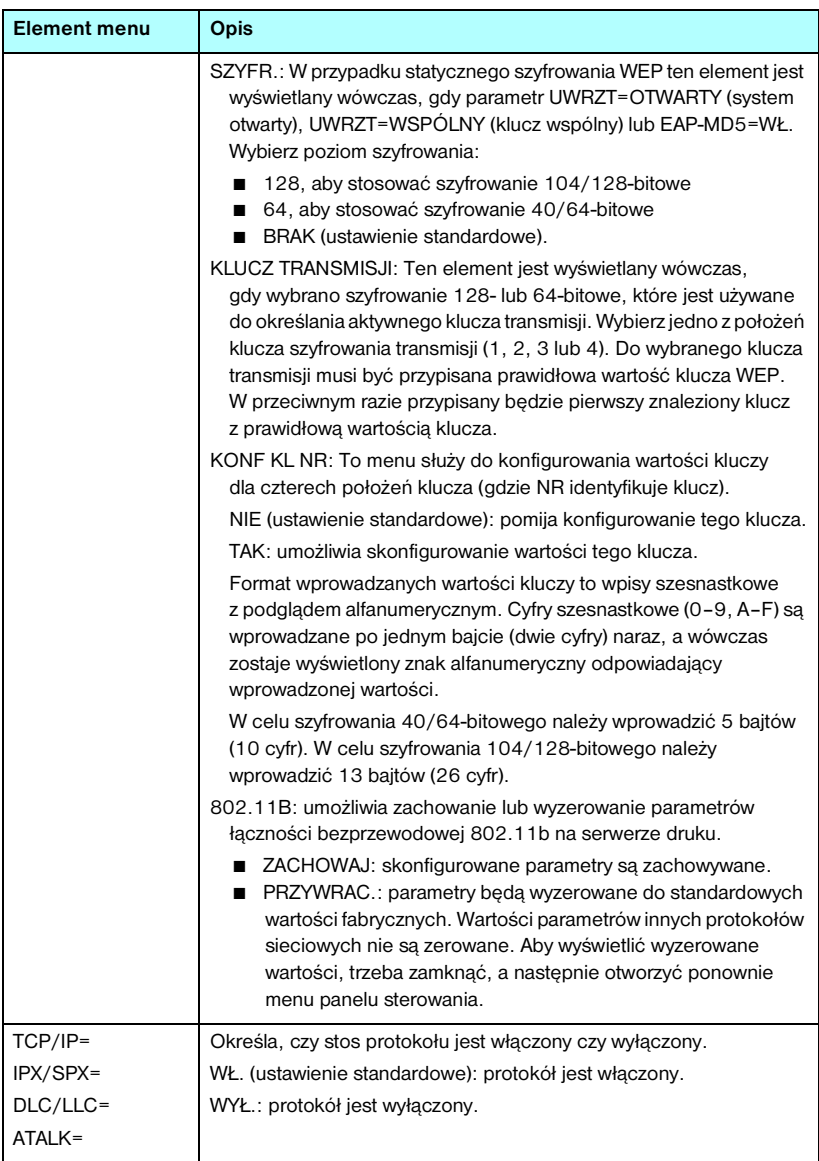

### **Tabela C.1 Klasyczne menu panelu sterowania urządzenia HP Jetdirect (5 z 6)**

<span id="page-293-0"></span>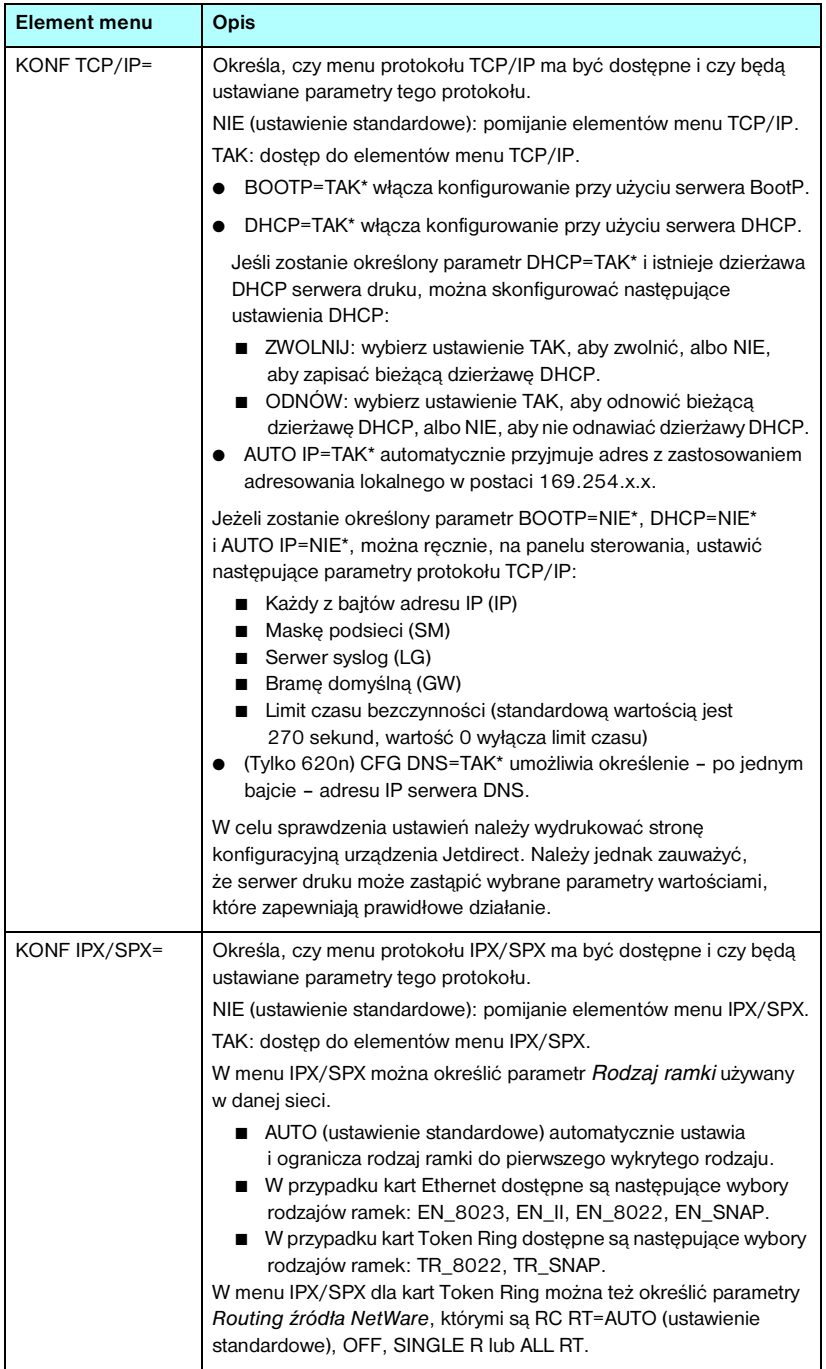

### **Tabela C.1 Klasyczne menu panelu sterowania urządzenia HP Jetdirect (6 z 6)**

<span id="page-294-3"></span><span id="page-294-2"></span><span id="page-294-1"></span><span id="page-294-0"></span>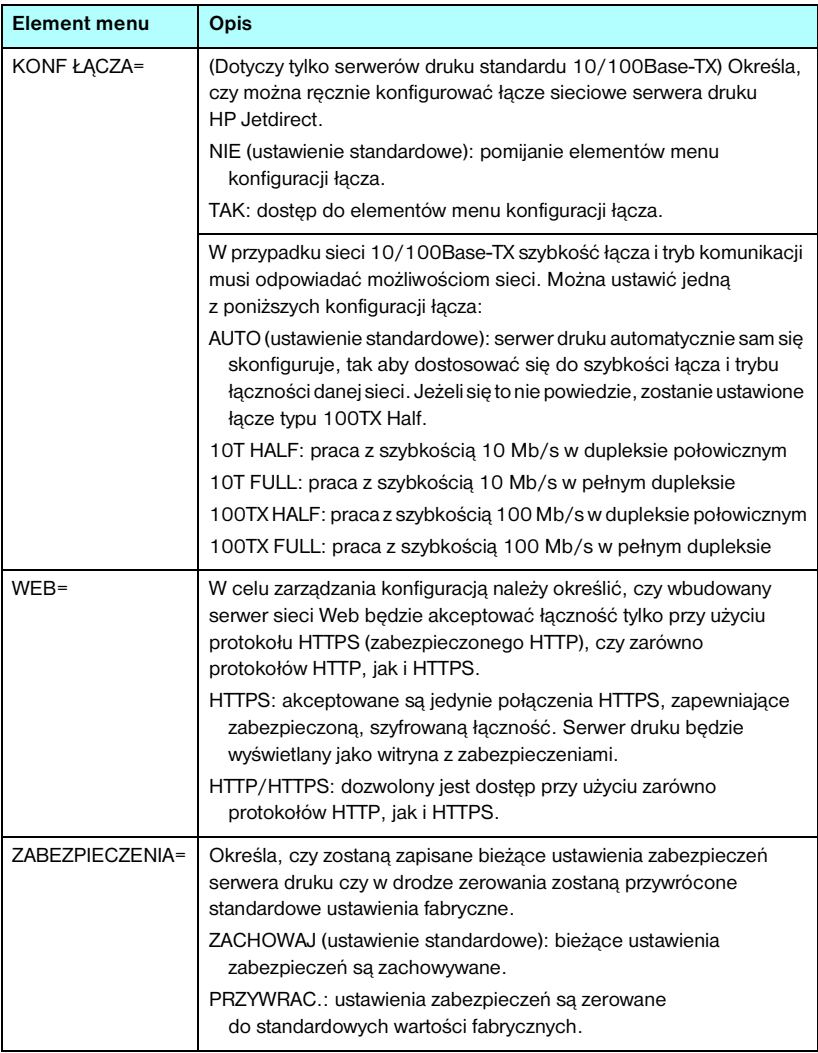

# <span id="page-295-0"></span>**Graficzny panel sterowania**

Graficzne panele sterowania zazwyczaj wyświetlają 18 znaków w wierszu i do czterech wierszy naraz. Ponadto obsługiwane może być przewijanie, umożliwiające wyświetlanie dodatkowych wierszy.

<span id="page-295-6"></span>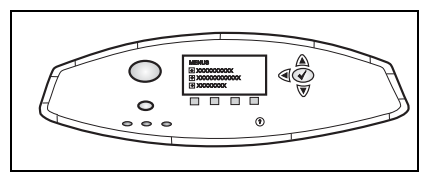

Na graficznych panelach sterowania do uzyskiwania dostępu do elementów menu urządzenia HP Jetdirect służy klawiatura numeryczna i przyciski nawigacyjne. Opis elementów i opcji menu zawiera [Tabela C.2](#page-295-1).

<span id="page-295-7"></span><span id="page-295-5"></span><span id="page-295-3"></span><span id="page-295-2"></span>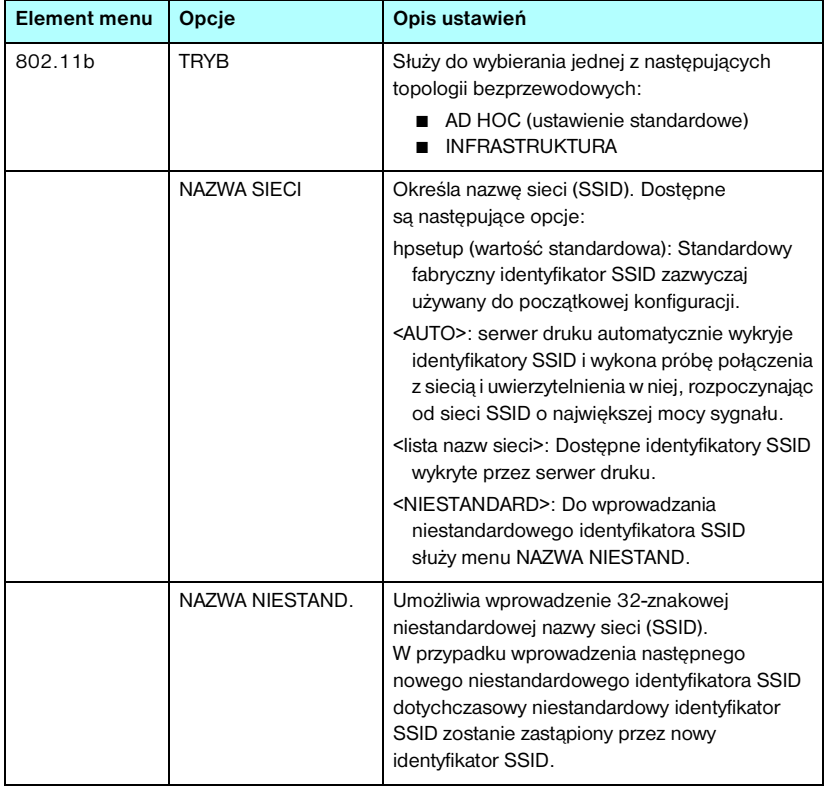

#### <span id="page-295-4"></span><span id="page-295-1"></span>**Tabela C.2 Graficzne menu panelu sterowania urządzenia HP Jetdirect (1 z 9)**

### **Tabela C.2 Graficzne menu panelu sterowania urządzenia HP Jetdirect (2 z 9)**

<span id="page-296-2"></span><span id="page-296-1"></span><span id="page-296-0"></span>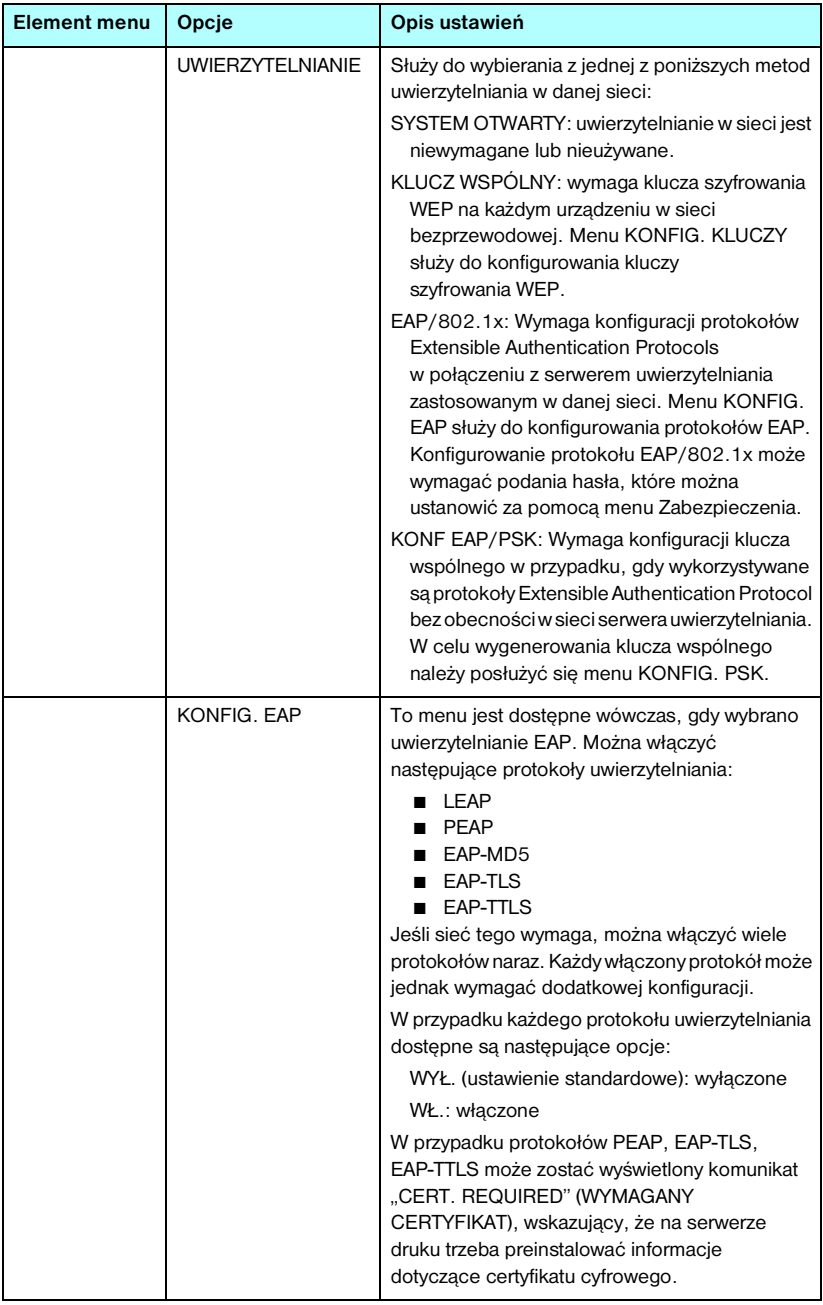

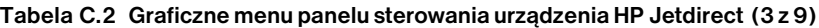

<span id="page-297-2"></span><span id="page-297-1"></span><span id="page-297-0"></span>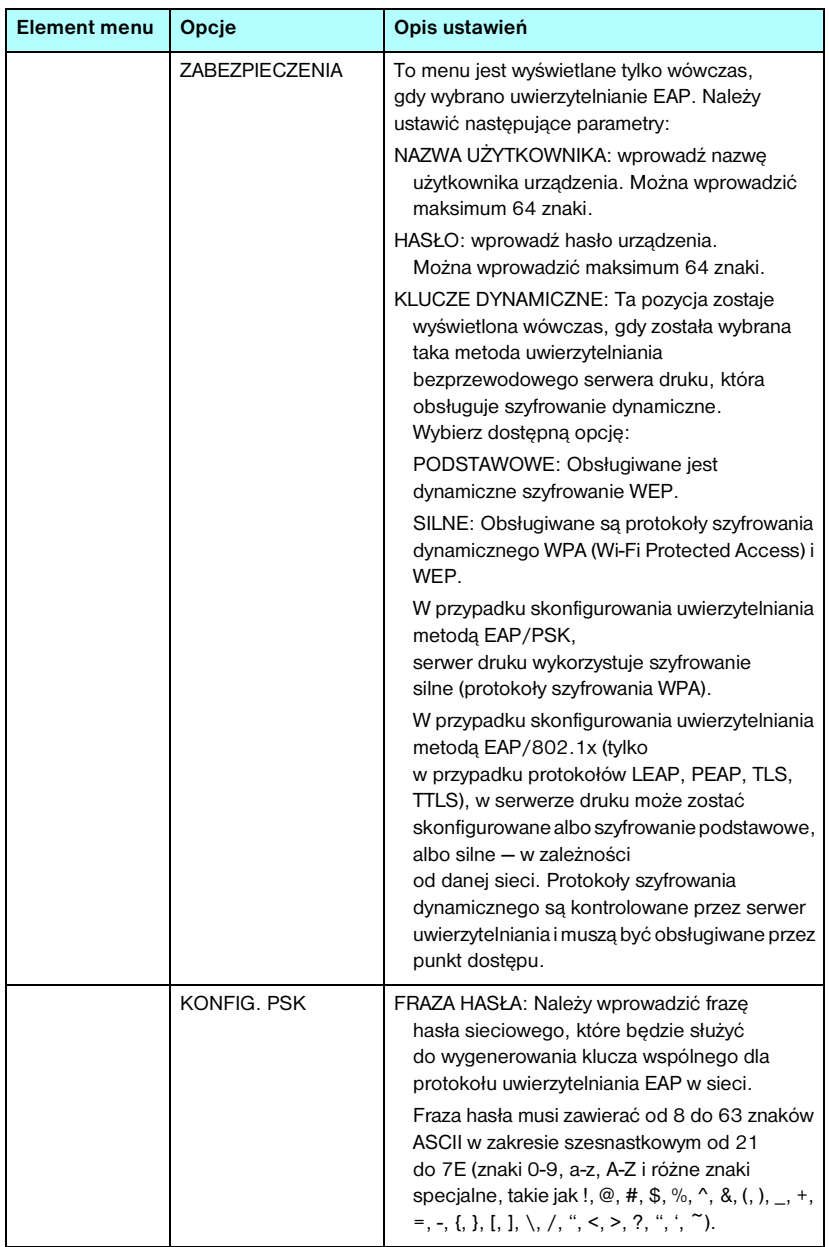

### **Tabela C.2 Graficzne menu panelu sterowania urządzenia HP Jetdirect (4 z 9)**

<span id="page-298-1"></span><span id="page-298-0"></span>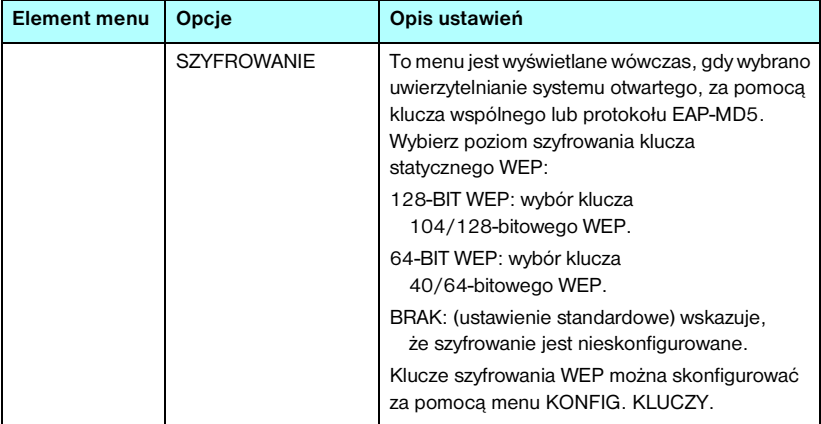

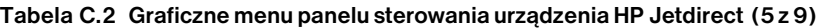

<span id="page-299-1"></span><span id="page-299-0"></span>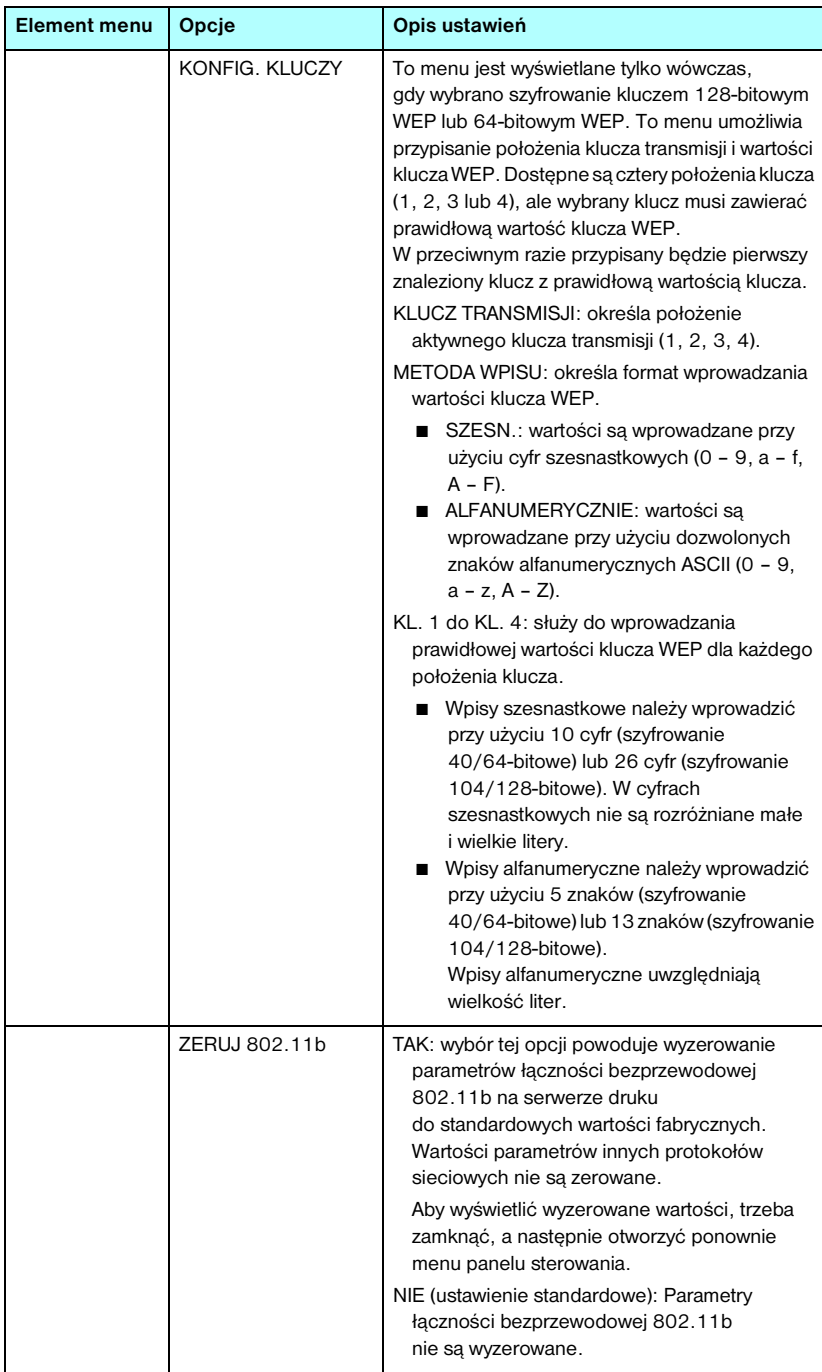

### **Tabela C.2 Graficzne menu panelu sterowania urządzenia HP Jetdirect (6 z 9)**

<span id="page-300-1"></span><span id="page-300-0"></span>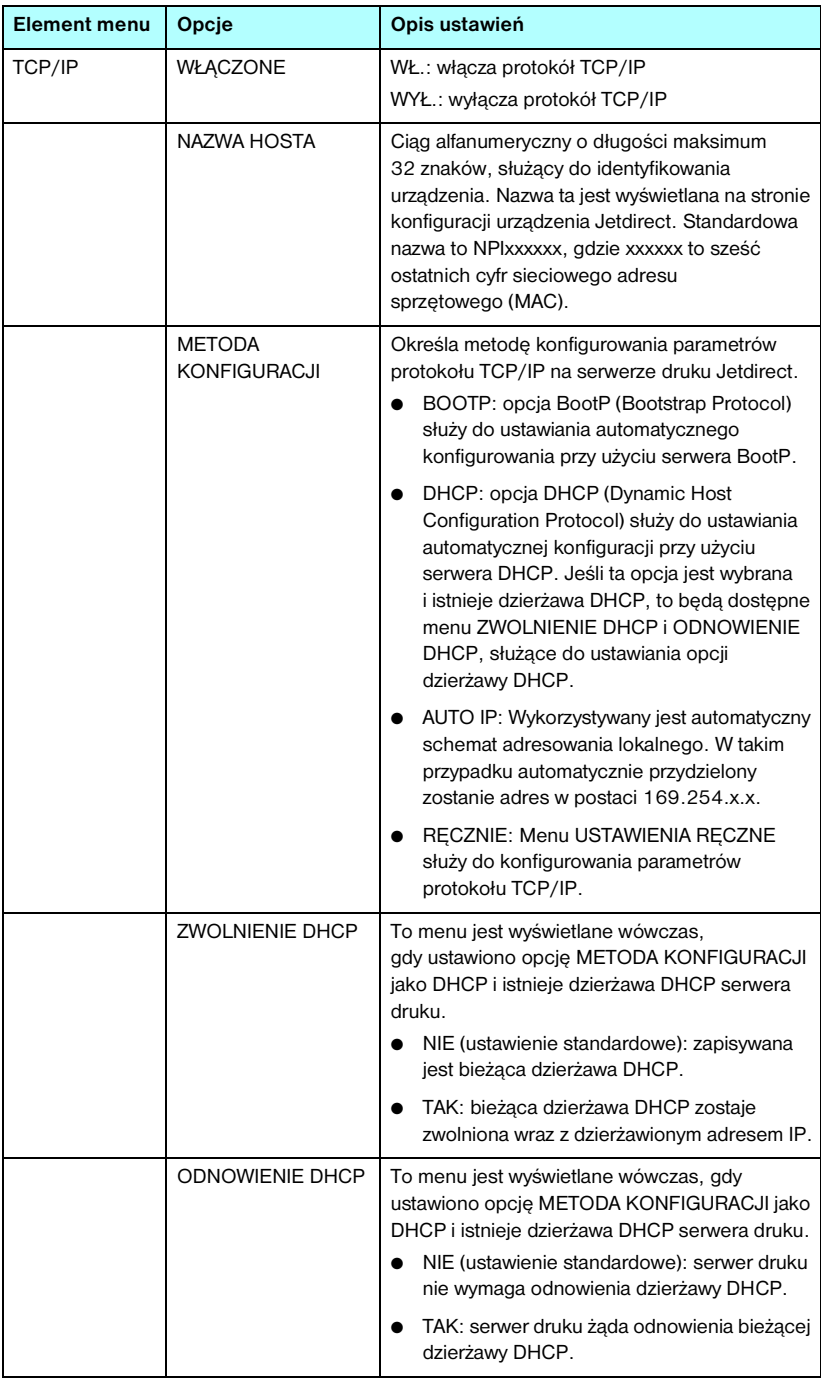

### **Tabela C.2 Graficzne menu panelu sterowania urządzenia HP Jetdirect (7 z 9)**

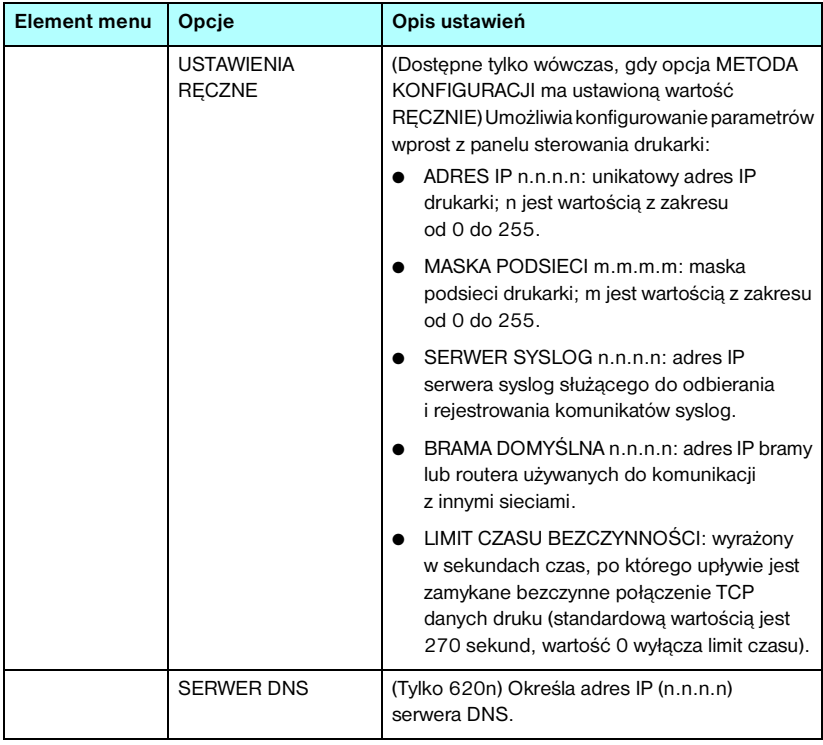

<span id="page-302-2"></span><span id="page-302-1"></span><span id="page-302-0"></span>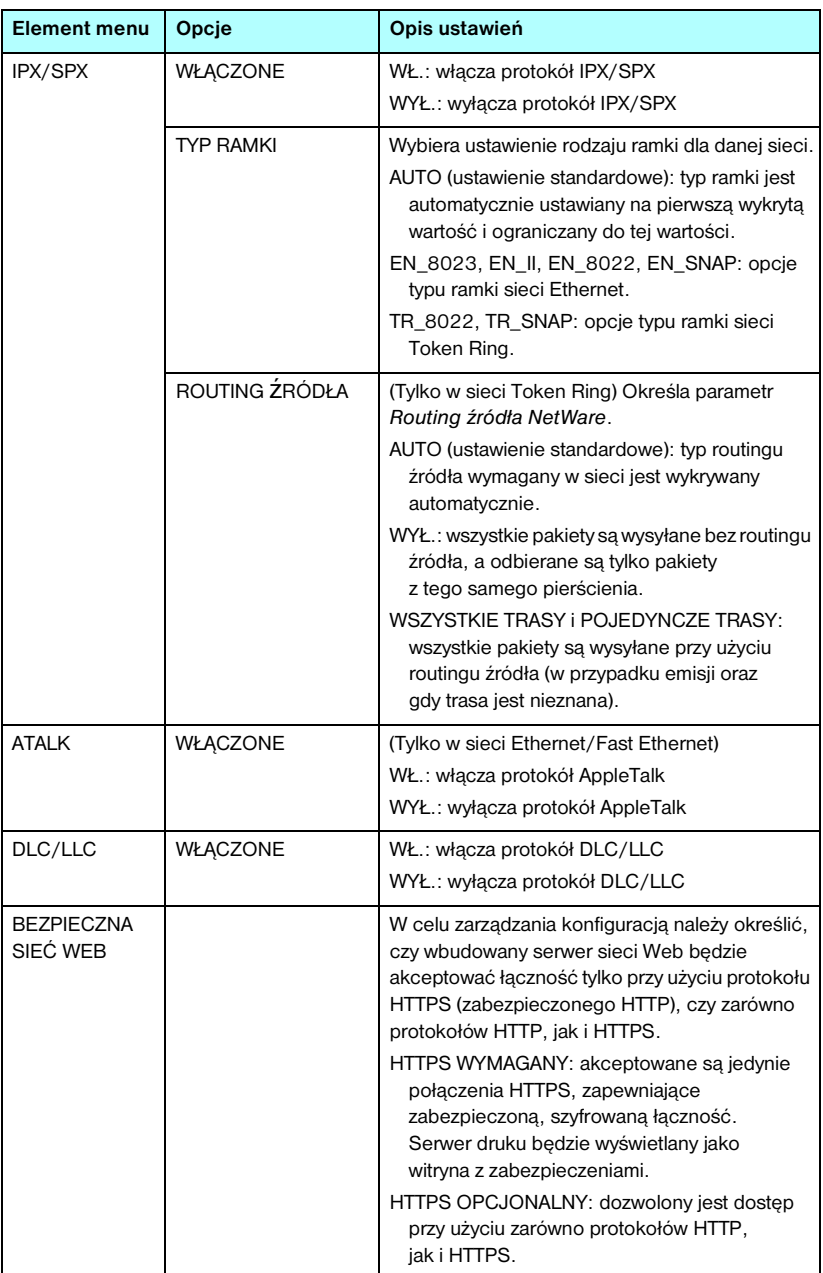

### **Tabela C.2 Graficzne menu panelu sterowania urządzenia HP Jetdirect (8 z 9)**

### **Tabela C.2 Graficzne menu panelu sterowania urządzenia HP Jetdirect (9 z 9)**

<span id="page-303-2"></span><span id="page-303-1"></span><span id="page-303-0"></span>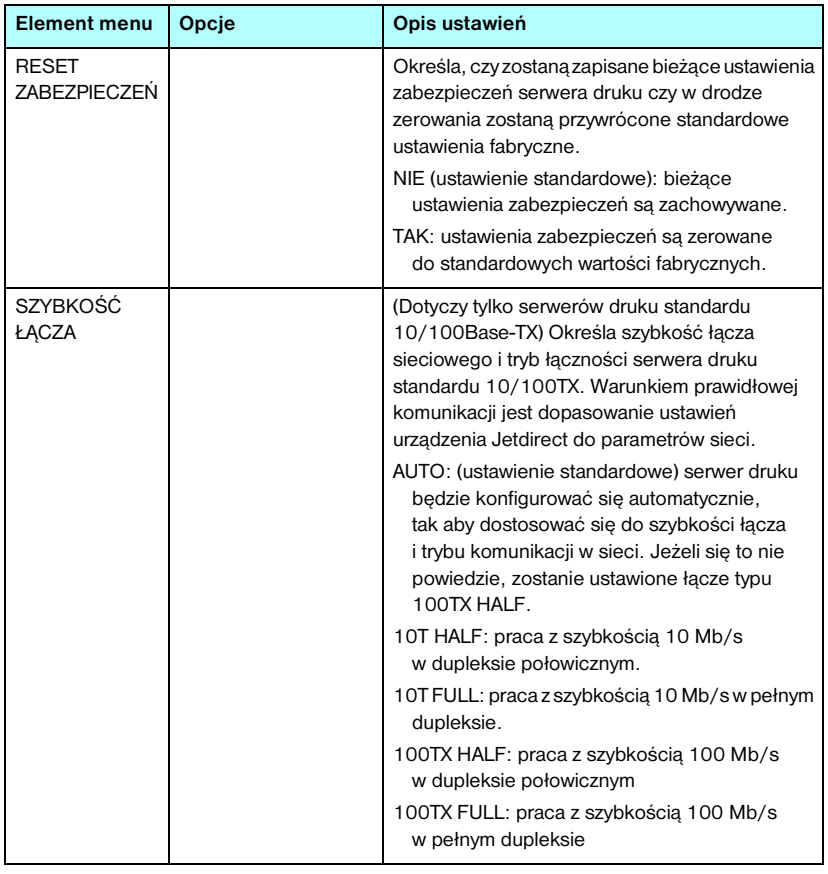

# **Postanowienia OpenSSL**

### **Licencja OpenSSL**

#### **Copyright © 1998-2000 The OpenSSL Project. Wszelkie prawa zastrzeżone.**

Rozpowszechnianie i korzystanie w postaci źródłowej i binarnej, zarówno z modyfikacjami, jak i bez nich, jest dozwolone jedynie pod warunkiem, że:

1. Rozpowszechniany kod źródłowy musi zawierać powyższe powiadomienie dotyczące praw autorskich, niniejszą listę warunków i poniższe zrzeczenie się odpowiedzialności.

2. Rozpowszechniana postać binarna musi zawierać powyższe powiadomienie dotyczące praw autorskich, niniejszą listę warunków i poniższe zrzeczenie się odpowiedzialności w dokumentacji i/lub innych materiałach zawartych w danej dystrybucji.

3. Wszelkie materiały reklamowe dotyczące funkcji lub użytkowania tego oprogramowania muszą zawierać następujące stwierdzenie:

"Ten produkt zawiera oprogramowanie opracowane przez organizację OpenSSL Project do użytku w zestawie narzędzi OpenSSL Toolkit. (http://www.openssl.org/)"

4. Nazwy "OpenSSL Toolkit" i "OpenSSL Project" nie mogą zostać użyte do wspierania ani promowania produktów pochodnych tego oprogramowania bez uprzedniej pisemnej zgody. W celu uzyskania pisemnej zgody należy wysłać list e-mail na adres openssl-core@openssl.org.

5. Produkty pochodne tego oprogramowania nie mogą nosić nazw "OpenSSL", a nazwa "OpenSSL" nie może pojawić się w ich nazwach bez uprzedniej pisemnej zgody organizacji OpenSSL Project.

6. Redystrybucje w dowolnej postaci muszą zawierać następujące stwierdzenie:

"Ten produkt zawiera oprogramowanie opracowane przez organizację OpenSSL Project do użytku w zestawie narzędzi OpenSSL Toolkit (http://www.openssl.org/)".

TO OPROGRAMOWANIE JEST DOSTARCZANE PRZEZ OpenSSL PROJECT W STANIE "W JAKIM JEST", A WSZELKIE WYRAŹNE LUB DOROZUMIANE GWARANCJE, WŁĄCZNIE Z, LECZ BEZ OGRANICZENIA DO DOROZUMIANYCH GWARANCJI PRZYDATNOŚCI KOMERCYJNEJ I PRZYDATNOŚCI DO JAKIEGOKOLWIEK OKREŚLONEGO CELU NIE MAJĄ ZASTOSOWANIA. W ŻADNYM PRZYPADKU ORGANIZACJA OpenSSL PROJECT ANI PODMIOTY Z NIA WSPÓŁPRACUJĄCE NIE BĘDĄ PONOSIĆ ŻADNEJ ODPOWIEDZIALNOŚCI PRAWNEJ ZA JAKIEKOLWIEK BEZPOŚREDNIE, POŚREDNIE, PRZYPADKOWE, SPECJALNE, PRZYKŁADOWE ANI WTÓRNE SZKODY (WŁĄCZNIE Z, LECZ BEZ OGRANICZEŃ DO, UZYSKIWANIA ZASTĘPCZYCH DÓBR LUB USŁUG; UTRATY MOŻLIWOŚCI UŻYTKOWANIA, DANYCH LUB ZYSKÓW; ANI PRZERW W PROWADZENIU DZIAŁALNOŚCI) SPOWODOWANE W DOWOLNY SPOSÓB I WEDŁUG JAKIEJKOLWIEK TEORII ODPOWIEDZIALNOŚCI PRAWNEJ, ZARÓWNO KARNEJ ODPOWIEDZIALNOŚCI PRAWNEJ, JAK I CYWILNEJ (WŁĄCZNIE Z ZANIEDBANIEM I INNYMI) WYNIKŁE W JAKIKOLWIEK SPOSÓB Z UŻYTKOWANIA TEGO OPROGRAMOWANIA, NAWET JEŚLI WIADOMO O MOŻLIWOŚCI NASTĄPIENIA TAKICH SZKÓD.

Ten produkt zawiera oprogramowanie kryptograficzne napisane przez Erica Younga (eay@cryptsoft.com). Ten produkt zawiera oprogramowanie napisane przez Tima Hudsona (tjh@cryptsoft.com).

#### **Oryginalna licencja SSLeay**

#### **Copyright © 1995-1998 Eric Young (eay@cryptsoft.com). Wszelkie prawa zastrzeżone.**

Ten pakiet stanowi implementację oprogramowania SSL napisaną przez Erica Younga (eay@cryptsoft.com). Implementacja została napisana zgodnie z oprogramowaniem SSL firmy Netscape.

Tej biblioteki można używać bezpłatnie zarówno w celach komercyjnych, jak i niekomercyjnych, jeżeli spełnione są poniższe warunki. Poniższe warunki dotyczą wszelkiego kodu zawartego w tej dystrybucji, również kodu RC4, RSA, lhash, DES itd., a nie tylko kodu SSL. Dokumentacji SSL zawartej w tej dystrybucji dotyczą te same prawa autorskie z następującym wyjątkiem: ich właścicielem jest Tim Hudson (tjh@cryptsoft.com).

Prawa autorskie pozostają własnością Erica Younga i w związku z tym nie wolno usuwać żadnych uwag dotyczących praw autorskich zawartych w kodzie.

Jeśli ten pakiet jest używany w produkcie, Eric Young musi zostać wspomniany jako autor części używanej biblioteki.

Informacje te mogą mieć postać komunikatu tekstowego wyświetlanego przy uruchamianiu programu albo mogą być zawarte w dokumentacji (ekranowej lub tekstowej) dołączonej do pakietu.

Rozpowszechnianie i korzystanie w postaci źródłowej i binarnej, zarówno z modyfikacjami, jak i bez nich, jest dozwolone jedynie pod warunkiem, że:

1. Rozpowszechniany kod źródłowy musi zawierać powiadomienie dotyczące praw autorskich, niniejszą listę warunków i poniższe zrzeczenie się odpowiedzialności.

2. Rozpowszechniana postać binarna musi zawierać powyższe powiadomienie dotyczące praw autorskich, niniejszą listę warunków i poniższe zrzeczenie się odpowiedzialności w dokumentacji i/lub innych materiałach zawartych w danej dystrybucji.

3. Wszelkie materiały reklamowe dotyczące funkcji lub użytkowania tego oprogramowania muszą zawierać następujące stwierdzenie:

"Ten produkt zawiera oprogramowanie kryptograficzne napisane przez Erica Younga (eay@cryptsoft.com)"

Wyraz "kryptograficzne" można pominąć, jeśli procedury z używanej biblioteki nie dotyczą szyfrowania.

4. W przypadku dołączenia jakiegokolwiek kodu systemu Windows (albo pochodnego) z katalogu apps (kodu aplikacji) konieczne jest dołączenie niniejszego stwierdzenia:

"Ten produkt zawiera oprogramowanie napisane przez Tima Hudsona (tjh@cryptsoft.com)"

TO OPROGRAMOWANIE JEST DOSTARCZANE PRZEZ ERICA YOUNGA W STANIE "W JAKIM JEST", A WSZELKIE WYRAŹNE LUB DOROZUMIANE GWARANCJE, WŁĄCZNIE Z, LECZ BEZ OGRANICZENIA DO DOROZUMIANYCH GWARANCJI PRZYDATNOŚCI KOMERCYJNEJ I PRZYDATNOŚCI DO JAKIEGOKOLWIEK OKREŚLONEGO CELU NIE MAJĄ ZASTOSOWANIA. W ŻADNYM PRZYPADKU AUTOR ANI PODMIOTY Z NIM WSPÓŁPRACUJĄCE NIE BĘDĄ PONOSIĆ ŻADNEJ ODPOWIEDZIALNOŚCI PRAWNEJ ZA JAKIEKOLWIEK BEZPOŚREDNIE, POŚREDNIE, PRZYPADKOWE, SPECJALNE, PRZYKŁADOWE ANI WTÓRNE SZKODY (WŁĄCZNIE Z, LECZ BEZ OGRANICZEŃ DO, UZYSKIWANIA ZASTĘPCZYCH DÓBR LUB USŁUG; UTRATY MOŻLIWOŚCI UŻYTKOWANIA, DANYCH LUB ZYSKÓW; ANI PRZERW W PROWADZENIU DZIAŁALNOŚCI) SPOWODOWANE W DOWOLNY SPOSÓB I WEDŁUG JAKIEJKOLWIEK TEORII ODPOWIEDZIALNOŚCI PRAWNEJ, ZARÓWNO KARNEJ ODPOWIEDZIALNOŚCI PRAWNEJ, JAK I CYWILNEJ (WŁĄCZNIE Z ZANIEDBANIEM I INNYMI) WYNIKŁE W JAKIKOLWIEK SPOSÓB Z UŻYTKOWANIA TEGO OPROGRAMOWANIA, NAWET JEŚLI WIADOMO O MOŻLIWOŚCI NASTĄPIENIA TAKICH SZKÓD.

Warunków licencji i rozpowszechniania dowolnej dostępnej publicznie wersji ani pochodnych tego kodu nie wolno zmieniać, co oznacza, że tego kodu nie wolno po prostu kopiować i opatrywać inną licencją na rozpowszechnianie [włącznie z licencją publiczną GNU].

# **Skorowidz**

# **A**

[adres administrowany lokalnie \(LAA\)](#page-101-0)  [102,](#page-101-0) [116,](#page-115-0) [137,](#page-136-0) [222](#page-221-0) [adres IP 232](#page-231-0) [domyślny 41](#page-40-0) [konfigurowanie 260](#page-259-0) [omówienie protokołu TCP/IP 258](#page-257-0) [panel sterowania drukarki 107](#page-106-0) [plik Bootptab 51](#page-50-0) [przywracanie 200](#page-199-0) [usuwanie przy użyciu usługi](#page-105-0)  Telnet 106 [wbudowany serwer sieci Web](#page-111-0)  [112,](#page-111-0) [127](#page-126-0) [adres MAC, zobacz adres sprzętowy](#page-77-0) adres sprzętowy [domyślna nazwa NetWare](#page-130-0)  drukarki 131 [drukowanie LPD 168](#page-167-0) [identyfikacja 221](#page-220-0) [plik Bootptab 50](#page-49-0) [polecenie arp 78](#page-77-0) [RARP 77](#page-76-0) [w domyślnej nazwie](#page-121-0)  użytkownika 122 [wbudowany serwer sieci Web 116](#page-115-1) adres URL programu Web Jetadmin [zobacz też HP Web Jetadmin](#page-24-0) [łącze do wbudowanego serwera sieci](#page-164-0)  Web 165 [wpis na stronie konfiguracji 235](#page-234-0) [Apple Macintosh, konfiguracja](#page-282-0)  bezprzewodowa 283 [Apple, Wybieracz 38,](#page-37-0) [208](#page-207-0)

AppleTalk [instalacja oprogramowania 34](#page-33-0) [konfiguracja oprogramowania 35](#page-34-0) [konfiguracja panelu sterowania](#page-292-0)  [293,](#page-292-0) [303](#page-302-0) [konfiguracja Telnet 101](#page-100-0) konfiguracja TFTP 66 [nazwa 36,](#page-35-0) [240](#page-239-0) [numer sieci 240](#page-239-1) [numer węzła 240](#page-239-2) [sprawdzanie konfiguracji 35](#page-34-1) [stan 240](#page-239-3) [strefa 132,](#page-131-1) [240](#page-239-5) [typ 132,](#page-131-0) [240](#page-239-4) Auto IP [zobacz też domyślny adres IP](#page-126-1) [wbudowany serwer sieci Web 127](#page-126-2) **AUTOMATYCZNE** [UZGADNIANIE 222](#page-221-1) [AWARIA FUNKCJI 242](#page-241-0) [AWARIA KABLA 243](#page-242-0)

# **B**

[Basic Service Set \(BSS\) 266](#page-265-0) bezpieczna sieć Web [konfiguracja Telnet 86](#page-85-0) konfiguracja TFTP 58 [wbudowany serwer sieci Web 160](#page-159-0) [wpis na stronie konfiguracji 228](#page-227-0) [bezprzewodowe serwery druku 265](#page-264-0) [diagnostyka 210](#page-209-0) [domyślna konfiguracja protokołu](#page-43-0)  IP 44 [komunikaty strony konfiguracji 224](#page-223-0) [omówienie instalacji 276](#page-275-0) [Telnet 87](#page-86-0) [wbudowany serwer sieci Web 119](#page-118-0) [BŁĄD AUTOMATYCZNEGO](#page-242-1)  USUNIĘCIA 243 [BŁĄD KONFIGURACJI 246](#page-245-0) [BŁĄD PAMIĘCI NOVRAM 252](#page-251-0)

BŁĄD PLIKU KONFIGURACYJNEGO [BRAK PARAMETRU 253](#page-252-0) [NIEKOMPLETNY PLIK 252](#page-251-1) [NIEPRAWIDŁOWY](#page-252-1)  PARAMETR 253 [NIEZNANE SŁOWO](#page-252-2)  KLUCZOWE 253 [PRZEKROCZENIE LISTY](#page-252-3)  DOSTEPU 253 [PRZEKROCZENIE LISTY](#page-252-4)  PUŁAPEK 253 [ZBYT DŁUGI WIERSZ 252](#page-251-2) BŁĄD SIECI LAN AUTOMATYCZNE [ODŁĄCZENIE 246](#page-245-1) [AWARIA KABLA 246](#page-245-2) [BŁĘDNE POWTARZANIE 246](#page-245-3) [BRAK SQE 245](#page-244-0) BRAK SYGNAŁU [KOMUNIKACYJNEGO 246](#page-245-4) [NIEDOPEŁNIENIE 246](#page-245-5) NIESKOŃCZONE [ODRACZANIE 244](#page-243-0) [OBWÓD OTWARTY 245](#page-244-1) [OTRZYMANO POLECENIE](#page-245-6)  USUNIĘCIA 246 [PRZESŁUCH 245](#page-244-2) [UKŁAD KONTROLERA 244](#page-243-1) URZĄDZENIE PRZESYŁAJĄCE WYŁĄCZONE 245 [UTRATA NOŚNEJ 246](#page-245-7) [WEWNĘTRZNE SPRZĘŻENIE](#page-243-2)  ZWROTNE 244 [WYŁĄCZONY ODBIORNIK 245](#page-244-4) ZEWNETRZNE SPRZEŻENIE ZWROTNE 244 BŁĄD USŁUGI NDS [BRAK OBIEKTÓW](#page-250-6)  DRUKAREK 251 [BRAK OBIEKTÓW KOLEJEK 251](#page-250-7) [NIE MOŻNA ODCZYTAĆ](#page-250-8)  HOSTA KOLEJKI 251 NIE MOŻNA ZNALE[źĆ](#page-250-0)  [DRZEWA 251](#page-250-0)

BŁĄD USŁUGI NDS – *ciąg dalszy* [NIE USTALONO NAZWY](#page-249-0)  SERWERA 250 [NIEPRAWIDŁOWA WERSJA](#page-250-1)  SERWERA 251 [NIEUSTALONA KOLEJKA 251](#page-250-2) [NIEUSTALONY OBIEKT](#page-250-3)  DRUKARKI 251 PRZEKROCZONO [MAKSYMALNĄ LICZBĘ](#page-249-1)  SERWERÓW 250 [ZALOGOWANIE SIĘ NIE JEST](#page-249-2)  MOŻLIWE 250 [ZBYT WIELE OBIEKTÓW](#page-250-4)  DRUKAREK 251 [ZBYT WIELE OBIEKTÓW](#page-250-5)  KOLEJEK 251 [ZMIANA HASŁA NIE](#page-249-3)  POWIODŁA SIĘ 250 [BŁĄD UZGADNIANIA ROZMIARU](#page-247-0)  BUFORU 248 BŁĘDNA ODPOWIED[ź](#page-252-5) [BOOTP/DHCP 253](#page-252-5) [BŁĘDNE HASŁO 247](#page-246-0) [BŁĘDNY ROZMIAR ZNACZNIKA](#page-252-6)  BOOTP 253 [BŁĘDY SIECI TOKEN 231](#page-230-0) BOOTP konfiguracia Telnet 92 [omówienie 260](#page-259-1) [używanie 47](#page-46-0) [wbudowany serwer sieci Web 127](#page-126-3) [BRAK BUFORÓW 250](#page-249-4) brama [NDPS 31](#page-30-0) [opis 262](#page-261-0) [panel sterowania drukarki 107](#page-106-1) [plik bootptab 51](#page-50-1) [wbudowany serwer sieci Web 127](#page-126-4) brama domyślna [zobacz też brama](#page-232-0) [strona konfiguracji 233](#page-232-0) [brama drukarki IP/IPX 31](#page-30-0) [brama drukarki, zobacz HP IP/IPX](#page-30-0)  Printer Gateway for NDPS

# $\Gamma$

CAŁKOWITA LICZBA [ODEBRANYCH PAKIETÓW 230](#page-229-0) [Cert. wygasa 228](#page-227-1) [certyfikat CA 153,](#page-152-0) [273](#page-272-0) [wbudowany serwer sieci Web 123](#page-122-0) [certyfikat Jetdirect 152,](#page-151-0) [273](#page-272-1) [wbudowany serwer sieci Web 123](#page-122-1) [certyfikaty 152,](#page-151-1) [273](#page-272-2) [okres ważności 155](#page-154-0) [wbudowany serwer sieci Web 123](#page-122-2) czas bezczynności [aktualne ustawienie 234](#page-233-0) plik konfiguracji TFTP 62 [Telnet 97](#page-96-0) [wbudowany serwer sieci Web 128](#page-127-0) [panel sterowania drukarki 107](#page-106-2) częstotliwość odświeżania parametr Telnet Web-refresh 63 [wbudowany serwer sieci Web 147](#page-146-0)

# **D**

[DATA PRODUKCJI 222](#page-221-2) DHCP [adres IP 260](#page-259-2) [konfiguracja Telnet 92](#page-91-1) [panel sterowania 294,](#page-293-0) [301](#page-300-0) [serwery Windows 69](#page-68-0) [systemy UNIX 69](#page-68-1) [używanie 68](#page-67-0) [włączanie lub wyłączanie 74](#page-73-0) [diagnostyka 199](#page-198-0) [bezprzewodowe serwery druku 210](#page-209-1) [komunikaty o błędach strony](#page-243-4)  konfiguracji 244 [LPD w systemie UNIX 216](#page-215-0) [schemat diagnostyczny 202](#page-201-0) DLC/LLC [komunikaty konfiguracyjne 241,](#page-240-0) [242](#page-241-1) [konfiguracja panelu sterowania](#page-292-1)  [293,](#page-292-1) [303](#page-302-1) [konfiguracja Telnet 102](#page-101-1) konfiguracja TFTP 66 [wbudowany serwer sieci Web 132](#page-131-2)

[domyślne, zobacz standardowe](#page-199-1)  ustawienia fabryczne [domyślny adres IP 41](#page-40-1) [dostęp chroniony Wi-Fi \(WPA\) 14](#page-13-0) [drukarka, wybór za pomocą Wybieracza](#page-37-0)  Apple 38 drukowanie LPD konfiguracja TFTP 59 [omówienie konfiguracji 169](#page-168-0) [systemy Mac OS 184](#page-183-0) [UNIX 171](#page-170-0) [diagnostyka 216](#page-215-0) [Windows NT/2000 175](#page-174-0) drukowanie pliku testowego [LPD w systemie UNIX 174](#page-173-0) [drukowanie LPD w sieciach UNIX](#page-165-0)  (HU-UX i Solaris) 166 drukowanie za pomocą FTP konfiguracja TFTP 59 [polecenia 190](#page-189-0) [przykład 192](#page-191-0) [wstęp 186](#page-185-0) [zakończenie 190](#page-189-1) DUPLIKAT ADRESU IP [W WARSTWIE ARP 252](#page-251-3) [DUPLIKAT ADRESU WĘZŁA 242](#page-241-2)

# **E**

[EAP 12,](#page-11-0) [272](#page-271-0) [certyfikaty CA 153](#page-152-1) [graficzny panel sterowania 297](#page-296-0) [klasyczny panel sterowania 291](#page-290-0) [Telnet 89](#page-88-0) [wbudowany serwer sieci Web 121](#page-120-0) [EAP-MD5 13,](#page-12-0) [122,](#page-121-1) [272](#page-271-1) [EAP-TLS 13,](#page-12-1) [122,](#page-121-2) [272](#page-271-2) [EAP-TTLS 13,](#page-12-2) [89,](#page-88-1) [122,](#page-121-3) [272](#page-271-3) [Extensible Authentication Protocol,](#page-11-1)  zobacz EAP

## **F**

[fraza hasła 90,](#page-89-0) [124,](#page-123-0) [291,](#page-290-1) [298](#page-297-0) [funkcje zabezpieczeń 193](#page-192-0)

# **H**

[hasło administratora 228](#page-227-2) [funkcje zabezpieczeń 194](#page-193-0) konfiguracia Telnet 86 plik konfiguracji TFTP 58 [synchronizacja drukarki 152](#page-151-2) [synchronizacja programu Web](#page-150-1)  Jetadmin 151 [wbudowany serwer sieci Web](#page-116-0)  [117,](#page-116-0) [151](#page-150-0) [HP IP/IPX Printer Gateway for](#page-30-0)  NDPS 31 HP Jetdirect [jak wydrukować stronę](#page-203-0)  konfiguracii 204 [komunikaty o błędach 244](#page-243-5) [komunikaty strony konfiguracji 218](#page-217-0) [obsługiwany serwer druku 8](#page-7-0) ogólne komunikaty [konfiguracyjne 221](#page-220-1) [statystyka sieci 228,](#page-227-3) [230](#page-229-1) [ustawienia bezprzewodowe 224](#page-223-1) [używanie panelu sterowania](#page-106-3)  [drukarki 107,](#page-106-3) [289](#page-288-0) [zimne zerowanie200](#page-199-2) HP LaserJet Utility [uruchamianie 35](#page-34-2) [zmiana nazwy drukarki 36](#page-35-1) [HP w trybie online 15](#page-14-0) [HP Web Jetadmin 25](#page-24-0) instalacia 26 [usuwanie 27](#page-26-0) [z wbudowanym serwerem sieci](#page-110-0)  Web 111 **HTTPS** [przekierowanie z panelu](#page-294-0)  sterowania 295 przekierowanie z TFTP 58 [przekierowanie z usługi Telnet 86](#page-85-2) [strona konfiguracji 228](#page-227-4) [wbudowany serwer sieci Web](#page-112-0)  [113,](#page-112-0) [160](#page-159-1)

### **I**

[identyfikator produkcyjny 222](#page-221-3) instalacja [bezprzewodowe serwery druku 276](#page-275-1) [HP Web Jetadmin 26](#page-25-0) [oprogramowanie AppleTalk 34](#page-33-0) instalacia oprogramowania [AppleTalk \(Mac OS\) 34](#page-33-0) [HP Web Jetadmin 26](#page-25-0) Internet Printer Connection [obsługiwane serwery proxy 29](#page-28-0) [wstęp 28](#page-27-2) [wymagania systemowe 29](#page-28-1) [Internet Printing Protocol, zobacz IPP](#page-27-0) INTERWAŁ [ROZPOWSZECHNIANIA SAP 239](#page-238-1) [interwał sondowania kolejki 239](#page-238-0) [Telnet 100](#page-99-0) TFTP 65 [IP, zobacz TCP/IP](#page-255-0) IPP Internet Printer Connection 20, [28](#page-27-1) konfiguracja TFTP 59 IPX/SPX [komunikat STAN 236](#page-235-0) [konfiguracja panelu sterowania](#page-292-2)  [293,](#page-292-2) [303](#page-302-2) konfiguracia Telnet 100 konfiguracja TFTP 65

# **K**

kanał [komunikacja bezprzewodowa 88,](#page-87-0)  [120,](#page-119-0) [268,](#page-267-0) [269](#page-268-0) [karta I/O, komunikat stanu 221](#page-220-2) klucz wspólny [graficzny panel sterowania 297,](#page-296-1) [298](#page-297-1) [klasyczny panel sterowania 291](#page-290-2) [Telnet 90](#page-89-1) [wbudowany serwer sieci Web 124](#page-123-1) kolejka wydruku [LPD 94,](#page-93-0) [169](#page-168-1) [systemy BSD 171](#page-170-1) [systemy SAM \(HP-UX\) 172](#page-171-0)

kolejki LPD [definiowane przez użytkownika](#page-141-0)  [142,](#page-141-0) [169](#page-168-2) [Telnet 94](#page-93-1) [wbudowany serwer sieci Web 142](#page-141-1) [kolejki wydruku SAM \(HP-UX\) 172](#page-171-0) [KOLIZJE PODCZAS](#page-229-2)  TRANSMISJI 230 [komunikat INIT 206](#page-205-0) komunikaty [AppleTalk 240](#page-239-6) [bezprzewodowy 802.11b 224](#page-223-2) [DLC/LLC 241,](#page-240-0) [242](#page-241-1) [IPX/SPX 236](#page-235-1) [o błędach 244](#page-243-5) [ogólne 221](#page-220-1) [strona konfiguracji HP Jetdirect 218](#page-217-0) [TCP/IP 232](#page-231-1) [komunikaty o błędach 244](#page-243-5) [bezprzewodowy 802.11b 224](#page-223-3) [strona konfiguracji HP Jetdirect 218](#page-217-0) [panel sterowania drukarki 205](#page-204-0) komunikaty strony konfiguracji [bezprzewodowy 802.11b 224](#page-223-0) [AppleTalk 240](#page-239-6) [DLC/LLC 241,](#page-240-0) [242](#page-241-1) [IPX/SPX 236](#page-235-2) [komunikaty o błędach 244](#page-243-5) [komunikaty ogólne 221](#page-220-1) [Novell NetWare 238](#page-237-0) [TCP/IP 232](#page-231-1) [USB 223](#page-222-0) [koncepcje sieci bezprzewodowej 266](#page-265-1) konfiguracja [bezprzewodowe 119,](#page-118-1) [277](#page-276-0) [drukowanie LPD 166](#page-165-1) [HP Web Jetadmin 27](#page-26-1) parametry TFTP 58 [polecenia protokołu Telnet 85](#page-84-0) rozwiązania programowe 18 [sieci TCP/IP 41](#page-40-2)

konfiguracja łącza [graficzny panel sterowania 304](#page-303-0) [klasyczny panel sterowania 295](#page-294-1) [Telnet 102](#page-101-2) TFTP 66 [wbudowany serwer sieci Web 137](#page-136-1) [konfiguracja panelu sterowania 107,](#page-106-4) [289](#page-288-1) konfiguracja połączenia bezprzewodowego [Macintosh 283](#page-282-1) [panel sterowania 290,](#page-289-2) [296](#page-295-2) [Telnet 87](#page-86-1) [wbudowany serwer sieci Web 119](#page-118-2) [Windows 22,](#page-21-0) [281](#page-280-0) [KONFIGURACJA PORTU 222](#page-221-4) konfiguracja TFTP 64 [KONFIGUROWANIE PRZEZ 233](#page-232-1)

# **L**

[LEAP 12,](#page-11-2) [89,](#page-88-2) [122,](#page-121-4) [272](#page-271-4) LICZBA ODEBRANYCH [BŁĘDNYCH PAKIETÓW 230](#page-229-3) [LICZBA ODEBRANYCH BŁĘDÓW](#page-229-4)  LINII 230 [LICZBA ODEBRANYCH PAKIETÓW](#page-229-5)  UNICAST 230 [LICZBA ODEBRANYCH RAMEK](#page-230-1)  Z BŁĘDAMI KOPIOWANIA 231 LICZBA ODEBRANYCH [Z BŁĘDAMI TRYBU BURST 230](#page-229-6) [LIMIT CZASU 242](#page-241-3) lista dostępu [funkcje zabezpieczeń 195](#page-194-0) [konfiguracja Telnet 95](#page-94-0) plik konfiguracji TFTP 60 [wbudowany serwer sieci Web 158](#page-157-0) [wpis na stronie konfiguracji 229](#page-228-0) [lista dostępu hostów, zobacz lista dostępu](#page-194-1) [LPD \(Line Printer Daemon\), zobacz](#page-165-2)  drukowanie LPD

## **M**

Macintosh [konfiguracja bezprzewodowa 283](#page-282-2) [zobacz też AppleTalk](#page-282-3) [maska podsieci 232](#page-231-2) [konfiguracja Windows 73](#page-72-0) lista dostępu hostów protokołu TFTP 60 [omówienie 261](#page-260-0) [panel sterowania drukarki 107](#page-106-5) [parametr pliku bootptab 51](#page-50-2) [MD5 \(algorytm Message-Digest\) 13,](#page-12-0)  [122,](#page-121-5) [272](#page-271-5) [MD-5, zobacz MD5, EAP-MD5](#page-12-0) [menu panelu sterowania EIO 290](#page-289-3) Multicast Domain Name System (mDNS) [Telnet 96](#page-95-0) TFTP 61 [wbudowany serwer sieci Web](#page-135-0)  [136,](#page-135-0) [163](#page-162-0) multiemisja ipv4 plik konfiguracji TFTP 62 [Telnet 97](#page-96-1) [wbudowany serwer sieci Web](#page-135-1)  [136,](#page-135-1) [163](#page-162-1)

# **N**

[nazwa domeny 234](#page-233-1) [konfiguracja Telnet 93](#page-92-0) konfiguracja TFTP 58 [wbudowany serwer sieci Web 127](#page-126-5) [znacznik pliku Boot 51](#page-50-3) [NAZWA HOSTA 232](#page-231-3) plik TFTP 58 [Telnet 92](#page-91-2) [wbudowany serwer sieci Web 127](#page-126-6) [znacznik BOOTP 51](#page-50-4) nazwa sieci (SSID) [konfiguracja Telnet 87](#page-86-2) [panel sterowania 291,](#page-290-3) [296](#page-295-3) [sieć bezprzewodowa 270](#page-269-0) [wbudowany serwer sieci Web 121](#page-120-1) [NAZWA WĘZŁA 238](#page-237-1)

nazwa zbiorowości [funkcje zabezpieczeń 195](#page-194-2) konfiguracja TFTP 64 strona konfiguracii 229 [Telnet 99](#page-98-0) [wbudowany serwer sieci Web 133](#page-132-0) nazwa zbiorowości pobierania SNMP zobacz też nazwa zbiorowości konfiguracja TFTP 64 [wbudowany serwer sieci Web 133](#page-132-1) nazwa zbiorowości ustawiania SNMP zobacz też nazwa zbiorowości [funkcje zabezpieczeń 195](#page-194-3) [konfiguracja Telnet 99](#page-98-1) konfiguracja TFTP 64 [strona konfiguracji 229](#page-228-2) [wbudowany serwer sieci Web 133](#page-132-2) nazwy kolejek [drukowanie LPD 94,](#page-93-2) [143,](#page-142-0) [169](#page-168-3) [NDPS, zobacz HP IP/IPX Printer](#page-30-0)  Gateway for NDPS NDS [BŁĄD KLUCZA PUBLICZNEGO](#page-250-9)  SERWERA DRUKU W USŁUDZE 251 [BŁĄD KLUCZA PUBLICZNEGO](#page-249-5)  SERWERA USŁUGI 250 [BŁĄD LISTY DRUKAREK](#page-249-6)  SERWERA DRUKU W USŁUDZE NDS 250 [BŁĄD LISTY KOLEJEK](#page-250-10)  OBIEKTU DRUKARKI W USŁUDZE NDS 251 [BŁĄD NAZWY SERWERA](#page-249-7)  DRUKU 250 [BŁĄD OBIEKTU NOTYFIKACJI](#page-250-11)  DRUKARKI W USŁUDZE NDS 251 [BŁĄD STANU POŁĄCZENIA](#page-250-12)  W USŁUDZE 251 [BŁĄD UWIERZYTELNIANIA 250](#page-249-8) [kontekst 238](#page-237-2) [NAZWA DRZEWA 238](#page-237-3)

NIE JEST MOŻLIWE [POŁĄCZENIE Z SERWEREM](#page-247-1)  [248,](#page-247-1) [249](#page-248-0) [POŁĄCZENIE Z SERWEREM](#page-253-0)  DHCP 254 PRZYŁĄCZENIE [DO KOLEJKI 249](#page-248-1) [USTAWIENIE HASŁA 249](#page-248-2) [ZALOGOWANIE SIĘ 248](#page-247-2) ZNALEZIENIE ADRESU [SERWERA USŁUGI NDS 252](#page-251-4) NIE MOŻNA [WYKRYĆ NUMERU SIECI 250](#page-249-9) ZNALE[źĆ SERWERA 247](#page-246-1) [NIE PRZYPISANO KOLEJKI 247](#page-246-2) [NIE SKONFIGUROWANE 247](#page-246-3) [NIE ZDEFINIOWANO NUMERU](#page-246-4)  DRUKARKI 247 [NIE ZDEFINIOWANO SERWERA](#page-247-3)  DRUKU 248 NIEPRAWIDŁOWA [MASKA PODSIECI 252](#page-251-5) NIEPRAWIDŁOWE [HASŁO 255](#page-254-0) NIEPRAWIDŁOWY [ADRES BRAMY 252](#page-251-6) [ADRES IP 252](#page-251-7) ADRES MIEJSCA [DOCELOWEGO PUŁAPKI 252](#page-251-8) [ADRES SERWERA 252](#page-251-9) [ADRES SYSLOG 252](#page-251-10) [NIEZNANY KOD ZWROTNY](#page-248-3)  PROTOKOŁU NCP 249 [NIS \(Network Information Service\) 49](#page-48-0) Novell NetWare [komunikaty o błędach 244](#page-243-4) [STAN 238](#page-237-4) [strona konfiguracji 238](#page-237-0) [wbudowany serwer sieci Web 114](#page-113-0) [NUMER DRUKARKI JEST JUŻ](#page-246-5)  UŻYWANY 247 numer modelu [lista produktów 8](#page-7-1) [strona konfiguracji 221](#page-220-3)

#### **O**

[obsługiwane protokoły sieciowe 10](#page-9-0) obsługiwani klienci [HP IP/IPX Printer Gateway 32](#page-31-0) [Internet Printer Connection 28](#page-27-3) rozwiązania programowe 18 [ODEBRANO NIEOCZEKIWANE](#page-249-10)  DANE SERWERA DRUKU 250 [ODEBRANY TYP RAMEK SIECI 237](#page-236-0) **ODŁACZENIE** [LIMIT CZASU PROTOKOŁU SPX](#page-248-4)  249 [OD SERWERA 255](#page-254-1) okres ważności) [certyfikaty 155](#page-154-1) OPÓź[NIONE KOLIZJE PODCZAS](#page-229-7)  TRANSMISII 230 [OTRZYMANO POLECENIE](#page-242-2)  USUNIĘCIA 243

## **P**

[PAKIETY NIEWYSŁANE 230](#page-229-8) [PAKIETY PRZESŁANE 230](#page-229-9) [panel sterowania drukarki 107,](#page-106-4) [289](#page-288-1) [parametry syslog 264](#page-263-0) [konfiguracja Telnet 95](#page-94-1) konfiguracja TFTP 60 [wbudowany serwer sieci Web 128](#page-127-1) [PEAP 13,](#page-12-3) [89,](#page-88-3) [122,](#page-121-6) [272](#page-271-6) peer-to-peer [zobacz też tryb ad hoc](#page-267-1) [topologia bezprzewodowa 268](#page-267-2) [topologia drukowania 268](#page-267-3) [PEM \(Privacy Enhanced Mail\) 157](#page-156-0) PIERŚCIEŃ [AWARIA 242](#page-241-4) [ODZYSKIWANIE 243](#page-242-3) [SYGNAŁ NAWIGACYJNY 242](#page-241-5) [PLIK KONFIGURACYJNY 234](#page-233-2) [plik printcap 171](#page-170-2) [PODŁĄCZONY SERWER 239](#page-238-2) [podsieci 261](#page-260-1) [podstawowy typ ramki 236](#page-235-3) [POJEDYNCZA STACJA 243](#page-242-4) [polecenie arp 78](#page-77-1)

[polecenie ping 78](#page-77-1) [POWAŻNY BŁĄD 243](#page-242-5) protokoły [konfiguracja panelu sterowania 289](#page-288-2) [konfiguracja Telnet 85](#page-84-1) konfiguracja TFTP 65 [wbudowany serwer sieci Web](#page-134-0)  [135,](#page-134-0) [160](#page-159-2) protokół lokalizacji usługi (SLP) konfiguracja TFTP 61 [Telnet 96](#page-95-1) [wbudowany serwer sieci Web 163](#page-162-2) [wpis na stronie konfiguracji 234](#page-233-3) [protokół UDP \(User Datagram](#page-256-0)  Protocol) 257 [konfiguracja mDNS 136,](#page-135-2) [163](#page-162-3) [sterowanie portem datagramów 139](#page-138-0) PRÓBA NAWIĄZANIA [POŁĄCZENIA Z SERWEREM 255](#page-254-2) [PRÓBA ZAREZERWOWANIA](#page-247-4)  NUMERU DRUKARKI NIE POWIODŁA SIĘ 248 przeglądarki [HP Web Jetadmin 25](#page-24-1) [wbudowany serwer sieci Web 111](#page-110-1) [PRZEPUSTOWOŚĆ 221](#page-220-4) PRZESYŁANIE RAMEK [SYGNALIZACYJNYCH 243](#page-242-6) [punkt dostępu 266](#page-265-2)

# **R**

[RARP, używanie 76](#page-75-0) [RCFG \(NetWare\) 150,](#page-149-0) [163](#page-162-4) resetowanie zabezpieczeń [graficzny panel sterowania 304](#page-303-1) [klasyczny panel sterowania 295](#page-294-2) [Telnet 86](#page-85-3) [wbudowany serwer sieci Web 148](#page-147-0) [ROZŁĄCZONY 246](#page-245-8)

#### **S**

[serwer BOOTP 49](#page-48-1) [identyfikacja 233](#page-232-2) konfiguracia 49 SERWER DHCP [— ODRZUCENIE 254](#page-253-1) [serwer DHCP, identyfikowanie 233](#page-232-3) [serwer DNS 69,](#page-68-2) [234](#page-233-4) [konfiguracja Telnet 93](#page-92-1) konfiguracja TFTP 58 [wbudowany serwer sieci Web 137](#page-136-2) [znacznik pliku Boot 51](#page-50-5) serwer druku [menu panelu sterowania EIO](#page-289-4)  [290,](#page-289-4) [296](#page-295-4) [obsługiwany 8](#page-7-0) [SERWER DRUKU ZAMKNĄŁ](#page-248-5)  POŁĄCZENIE 249 [serwer RARP, identyfikowanie 233](#page-232-4) serwer SMTP [Telnet 93](#page-92-2) TFTP 59 [wbudowany serwer sieci Web 137](#page-136-3) serwer syslog identyfikacia 234 [panel sterowania drukarki 107](#page-106-6) [parametr pliku Bootptab 51](#page-50-6) [serwer WINS 234](#page-233-6) DHCP<sub>68</sub> [SERWER x 239](#page-238-3) [serwery proxy, oprogramowanie Internet](#page-28-0)  Printer Connection 29 sieć AppleTalk (Mac OS) 34 [komunikaty o błędach 244](#page-243-4) [obsługiwane protokoły 10](#page-9-1) [omówienie protokołu TCP/IP 256](#page-255-1) [parametry statystyczne 230](#page-229-10) [parametry zabezpieczeń 228](#page-227-5) rozwiązania programowe firmy HP 18 [strona konfiguracji 218](#page-217-1) [SKANOWANIE W POSZUKIWANIU](#page-244-5)  SSID 245

[SNMP 12](#page-11-3) [konfiguracja Telnet 98](#page-97-0) [konfiguracja TFTP 57, 6](#page-56-0)4 [wbudowany serwer sieci Web 161](#page-160-0) [wersja 3 161](#page-160-1) [wpis na stronie konfiguracji 229](#page-228-3) [SNMP v3 196](#page-195-0) [wbudowany serwer sieci Web 134](#page-133-0) [SSID \(Service Set Identifier\) 121,](#page-120-2) [270](#page-269-1) [zobacz też nazwa sieci](#page-269-2) [konfiguracja Telnet 87](#page-86-3) [panel sterowania 291,](#page-290-4) [296](#page-295-5) [wbudowany serwer sieci Web 121](#page-120-3) Stan [bezprzewodowy 802.11b 224](#page-223-4) [AppleTalk 240](#page-239-3) [informacje ogólne 221](#page-220-2) [IPX/SPX 236](#page-235-0) [TCP/IP 232](#page-231-4) [standardowe ustawienia fabryczne,](#page-199-0)  zerowanie do 200 [parametry łączności](#page-118-3)  [bezprzewodowej 119,](#page-118-3) [293,](#page-292-3) [300](#page-299-0) [parametry zabezpieczeń 86,](#page-85-4) [148,](#page-147-1)  [295,](#page-294-3) [304](#page-303-2) [TCP/IP z usługi Telnet 106](#page-105-1) [zimne zerowanie 200](#page-199-0) strefa AppleTalk [HP LaserJet Utility 37](#page-36-0) [Telnet 101](#page-100-1) [wbudowany serwer sieci Web 132](#page-131-3) [strona autotestu, zobacz strona](#page-215-0)  konfiguracji strona konfiguracji [drukowanie 204](#page-203-0) [wbudowany serwer sieci Web 164](#page-163-0) strona wiodąca [konfiguracja Telnet 93](#page-92-3) konfiguracja TFTP 59 [wbudowany serwer sieci Web 129](#page-128-0) [szybkość USB 103,](#page-102-0) [146](#page-145-0)

[szyfrowanie 274](#page-273-0) [dynamiczne 14](#page-13-1) [graficzny panel sterowania 299](#page-298-0) [klasyczny panel sterowania 293](#page-292-4) [obsługiwane szyfry 161](#page-160-2) [SNMP v3 161](#page-160-3) [wbudowany serwer sieci Web 125](#page-124-0) [szyfrowanie dynamiczne 14,](#page-13-2) [274](#page-273-1) [graficzny panel sterowania 298](#page-297-2) [klasyczny panel sterowania 292](#page-291-0) [Telnet 91](#page-90-0) [wbudowany serwer sieci Web 126](#page-125-0) szyfrowanie podstawowe [szyfrowanie dynamiczne 91,](#page-90-2) [126](#page-125-2) szyfrowanie silne [szyfrowanie dynamiczne 91,](#page-90-1)  [126,](#page-125-1) [275](#page-274-0) systemy BSD [drukowanie LPD 171](#page-170-3)

# **T**

[TCP/IP 40](#page-39-0) [komunikat STAN 224,](#page-223-4) [232](#page-231-4) [konfiguracja LPD 169](#page-168-4) [konfiguracja panelu sterowania](#page-292-5)  [293,](#page-292-5) [301](#page-300-1) [konfiguracja Telnet 92](#page-91-3) konfiguracja TFTP 58 [metody konfiguracji 40](#page-39-1) [omówienie 256](#page-255-2) [strona konfiguracji 232](#page-231-1) [wbudowany serwer sieci Web 127](#page-126-7) Telnet [konfiguracja wiersza polecenia 85](#page-84-2) [kontrola zabezpieczeń 195](#page-194-4) [usuwanie adresu IP 106](#page-105-0) [używanie 80](#page-79-0) TFTP (Trivial File Transfer Protocol) [BOOTP 47](#page-46-0) DHCP<sub>68</sub> [komunikaty o błędach 253](#page-252-7) [plik konfiguracyjny 54](#page-53-0) [serwer 49,](#page-48-3) [234](#page-233-7) sterowanie konfiguracją 58 [TLS, zobacz EAP-TLS](#page-12-4) [topologie bezprzewodowe 266](#page-265-3)

#### Skorowidz

[tryb ad hoc 266,](#page-265-0) [268](#page-267-4) [kanał bezprzewodowy 269](#page-268-1) [Telnet 87](#page-86-4) [wbudowany serwer sieci Web 120](#page-119-1) [tryb infrastruktury 266](#page-265-4) [kanał bezprzewodowy 269](#page-268-2) [panel sterowania 290,](#page-289-5) [296](#page-295-6) [Telnet 87](#page-86-5) [wbudowany serwer sieci Web 120](#page-119-2) tryb komunikacji [bezprzewodowe 266](#page-265-5) [graficzny panel sterowania 296](#page-295-7) [klasyczny panel sterowania 290](#page-289-6) [Telnet 87](#page-86-6) [wbudowany serwer sieci Web 120](#page-119-3) [TRYB NETWARE 238](#page-237-5) [TRYB POSTSCRIPT NIE ZOSTAŁ](#page-253-2)  WYBRANY 254 [TTLS, zobacz EAP-TTLS](#page-12-5) [TYP RAMKI 237](#page-236-1)

# **U**

uaktualnienia (oprogramowanie, [sterowniki, obrazy pamięci typu](#page-14-1)  flash) 15 [uaktualnienie oprogramowania](#page-14-1)  układowego 15 [uzyskiwanie 15](#page-14-1) [wbudowany serwer sieci Web 141](#page-140-0) [UDP, zobacz protokół UDP \(User](#page-256-0)  Datagram Protocol) [urząd certyfikacji, zobacz certyfikat CA](#page-152-2) USB [konfiguracja Telnet 103](#page-102-2) konfiguracja TFTP 67 [strona konfiguracji 223](#page-222-1) [wbudowany serwer sieci Web 146](#page-145-2) [USB, szybkość 103,](#page-102-1) [146](#page-145-1) [UWIERZYTELNIANIE NIE](#page-243-6)  POWIODŁO SIĘ 244 [uwierzytelnianie 12,](#page-11-4) [271,](#page-270-2) [272](#page-271-7) [klasyczny panel sterowania 291](#page-290-6) [Telnet 88](#page-87-2) [wbudowany serwer sieci Web 121](#page-120-6) [uwierzytelnianie klucza wspólnego](#page-120-4)  [121,](#page-120-4) [271](#page-270-0)

[uwierzytelnianie systemu otwartego 271](#page-270-1) [panel sterowania 291,](#page-290-5) [297](#page-296-2) [Telnet 88](#page-87-1) [wbudowany serwer sieci Web 121](#page-120-5)

# **W**

wbudowany serwer sieci Web [HP Web Jetadmin 111](#page-110-2) [konfiguracja LPD 142](#page-141-2) [obiekty NetWare 114](#page-113-0) plik konfiguracji TFTP 62 [przeglądanie 112](#page-111-1) [przeglądarki sieci Web 111](#page-110-3) [uaktualnianie oprogramowania](#page-140-1)  układowego 141 [używanie 109](#page-108-0) [zabezpieczenia HTTPS 160,](#page-159-3) [194](#page-193-1) [WEP 273](#page-272-3) [konfiguracja Telnet 88](#page-87-3) [panel sterowania 293,](#page-292-6) [299](#page-298-1) [wbudowany serwer sieci Web 125](#page-124-1) [WERSJA OPROGRAMOWANIA](#page-220-5)  UKŁADOWEGO 221 [Wired Equivalent Privacy, zobacz WEP](#page-124-2) [WYBÓR PORTU 221](#page-220-6) [WYKONYWANIE BOOTP/DHCP 254](#page-253-3) [WYKONYWANIE BOOTP/RARP 253](#page-252-8) [Wybieracz Apple 38,](#page-37-0) [208](#page-207-0) wymagania [konfiguracja LPD 168](#page-167-1) [Internet Printer Connection 29](#page-28-1) [wbudowany serwer sieci Web 111](#page-110-4)

# **Z**

[ZANIK SYGNAŁU 242,](#page-241-6) [243](#page-242-7) [zerowanie do standardowych ustawień](#page-199-0)  fabrycznych 200 zerowanie łączności bezprzewodowej [graficzny panel sterowania 300](#page-299-1) [klasyczny panel sterowania 293](#page-292-7) [zimne zerowanie 200](#page-199-3) [zmiana nazwy drukarki, sieci AppleTalk](#page-35-1)  [36,](#page-35-1) [132](#page-131-4)

# **Ż**

[ŻĄDANIE PARAMETRU 243](#page-242-8)

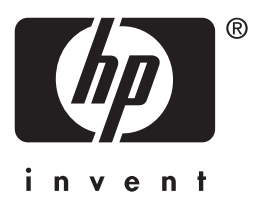

© 2004 Hewlett-Packard Development Company, L.P.

Polski